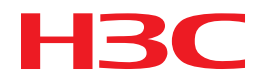

# H3C MSR Router Series Comware 5 ACL and QoS Command Reference

New H3C Technologies Co., Ltd. http://www.h3c.com

Software version: MSR-CMW520-R2516 Document version: 20180820-C-1.13

### **Copyright © 2006-2018, New H3C Technologies Co., Ltd. and its licensors**

### **All rights reserved**

No part of this manual may be reproduced or transmitted in any form or by any means without prior written consent of New H3C Technologies Co., Ltd.

### **Trademarks**

H3C, H3C, H3CS, H3CIE, H3CNE, Aolynk, H3Care, H3Care, IRF, NetPilot, Netflow, SecEngine, SecPath, SecCenter, SecBlade, Comware, ITCMM and HUASAN are trademarks of New H3C Technologies Co., Ltd.

All other trademarks that may be mentioned in this manual are the property of their respective owners.

### **Notice**

The information in this document is subject to change without notice. All contents in this document, including statements, information, and recommendations, are believed to be accurate, but they are presented without warranty of any kind, express or implied. H3C shall not be liable for technical or editorial errors or omissions contained herein.

# **Preface**

This command reference describes the ACL and QoS configuration commands.

This preface includes the following topics about the documentation:

- [Audience.](#page-2-0)
- [Conventions.](#page-2-1)
- [Documentation feedback.](#page-4-0)

## <span id="page-2-0"></span>Audience

This documentation is intended for:

- Network planners.
- Field technical support and servicing engineers.
- Network administrators working with the routers.

## <span id="page-2-1"></span>**Conventions**

The following information describes the conventions used in the documentation.

### **Command conventions**

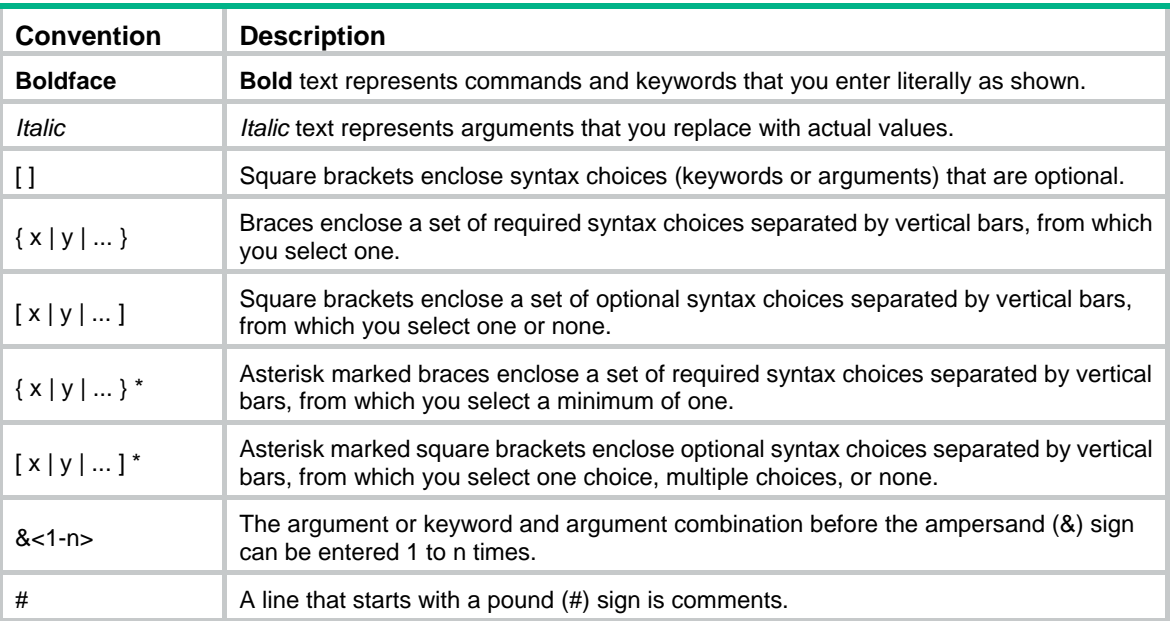

### **GUI conventions**

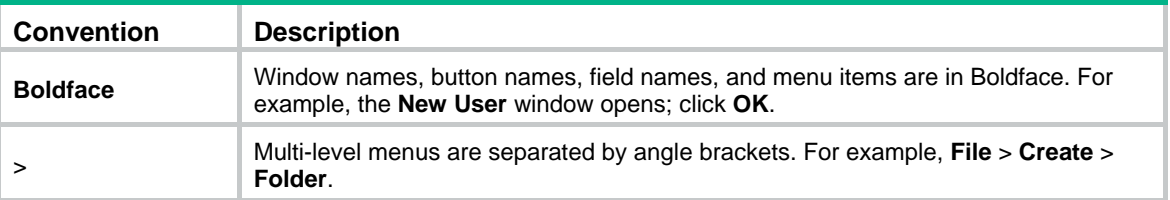

### **Symbols**

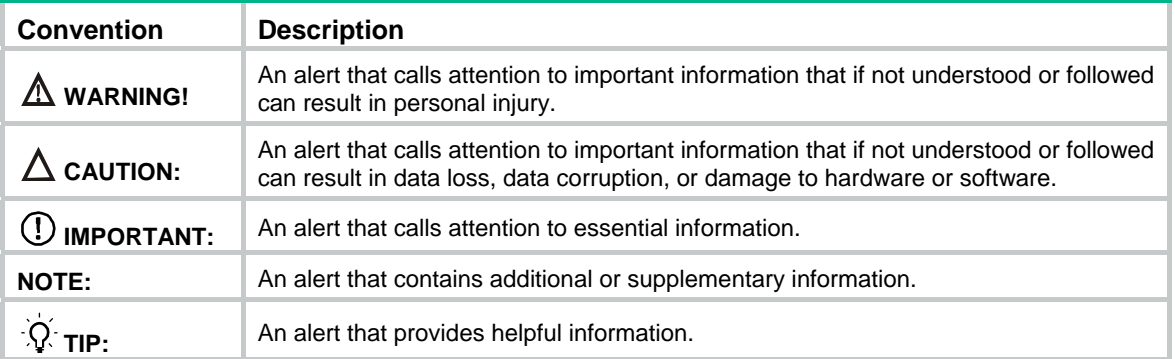

### **Network topology icons**

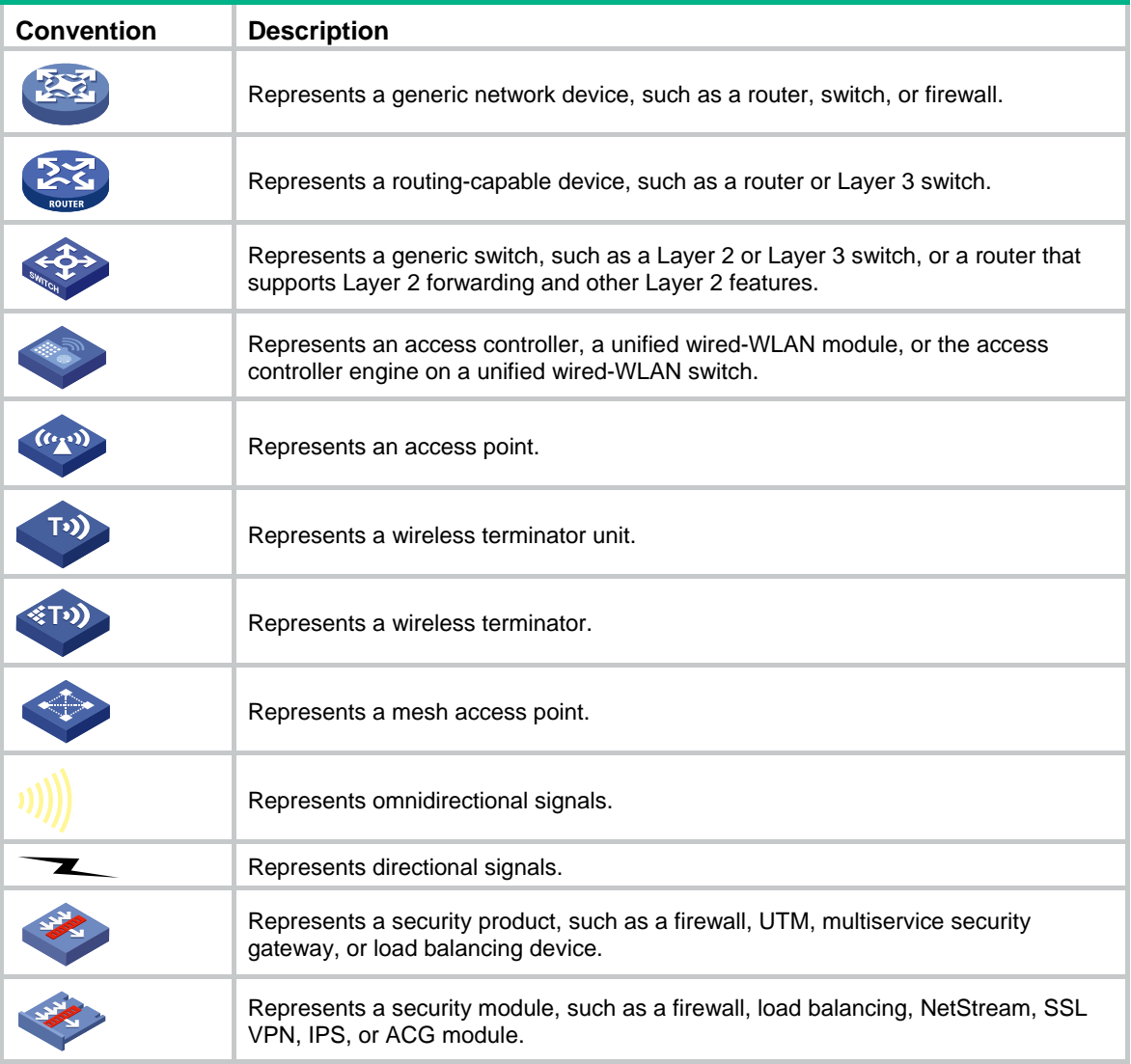

### **Examples provided in this document**

Examples in this document might use devices that differ from your device in hardware model, configuration, or software version. It is normal that the port numbers, sample output, screenshots, and other information in the examples differ from what you have on your device.

## <span id="page-4-0"></span>Documentation feedback

You can e-mail your comments about product documentation to info@h3c.com. We appreciate your comments.

## Contents

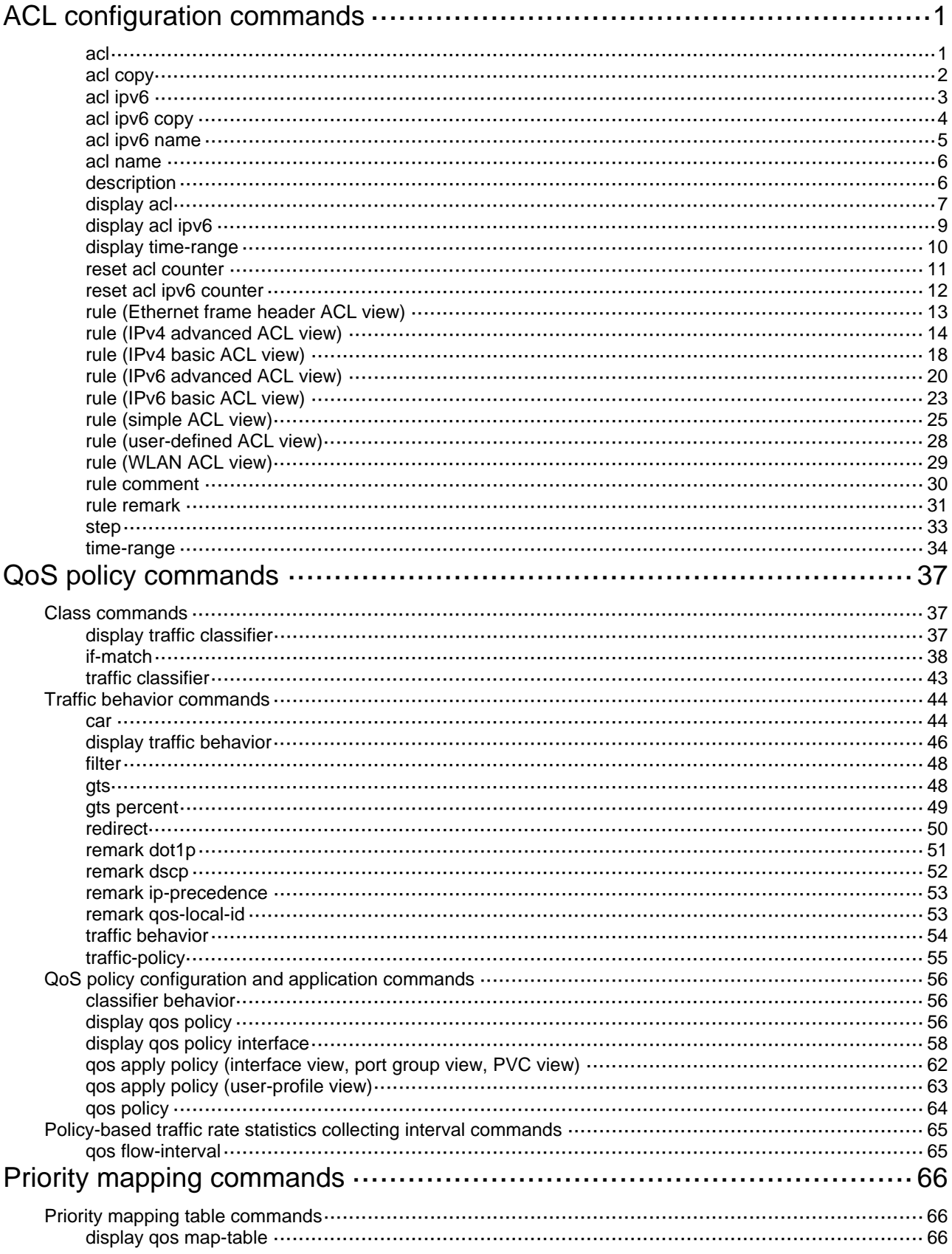

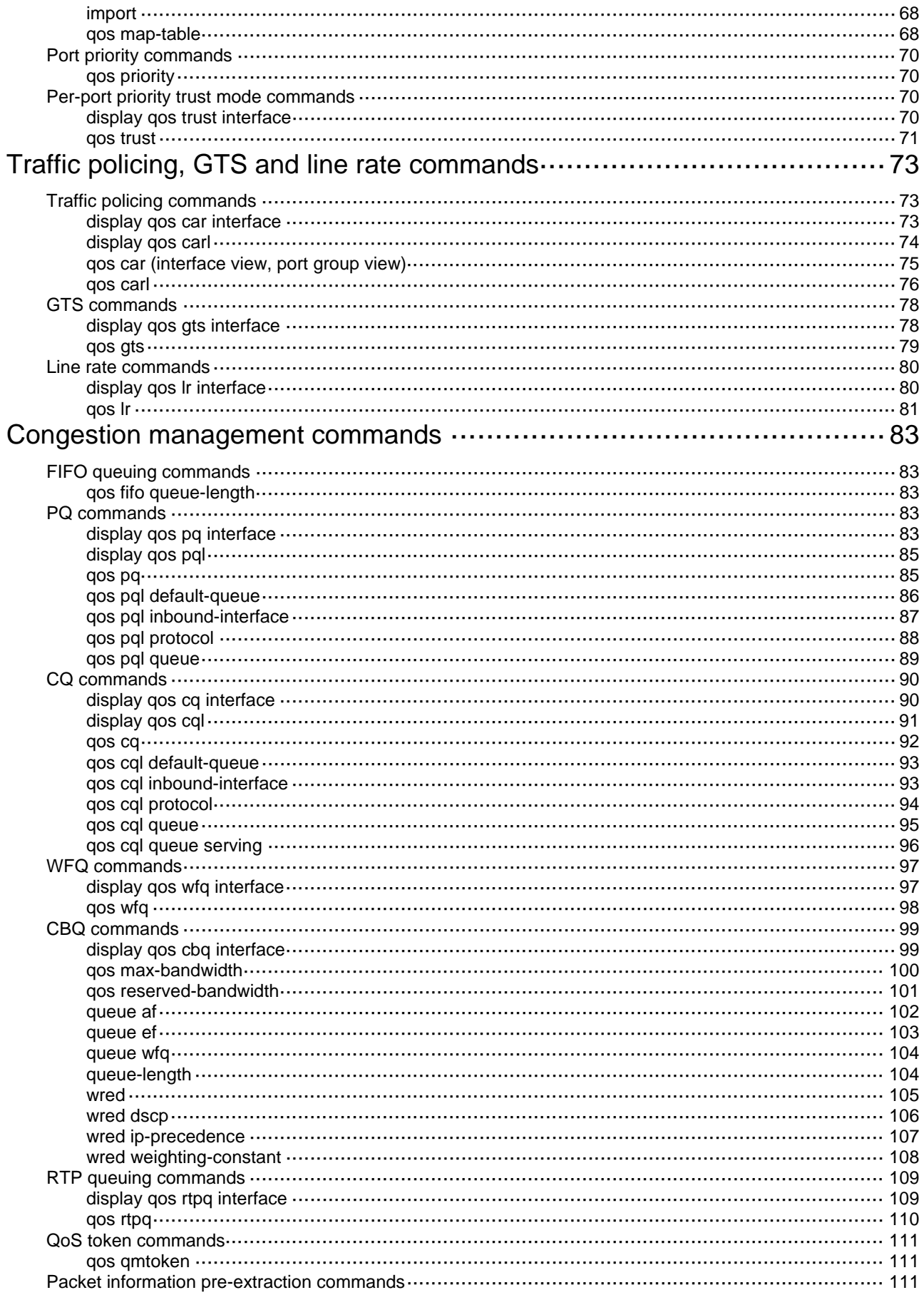

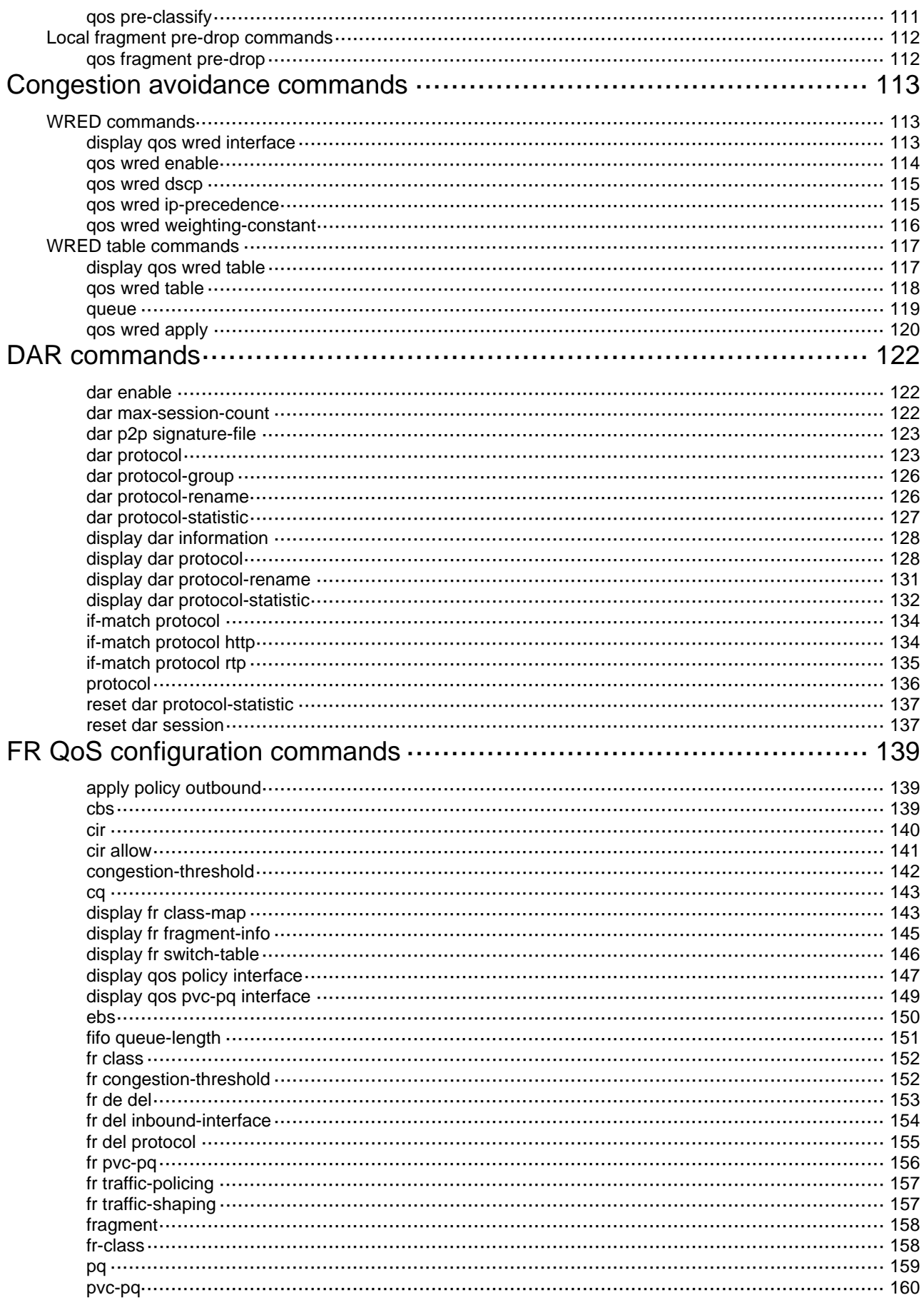

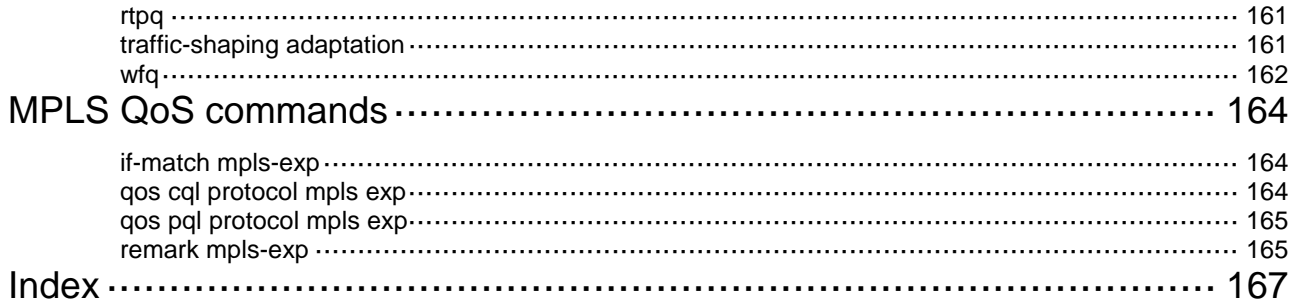

# <span id="page-9-1"></span><span id="page-9-0"></span>**ACL configuration commands**

### <span id="page-9-2"></span>acl

Use **acl** to create a WLAN, IPv4 basic, IPv4 advanced, Ethernet frame header, or user-defined ACL, and enter its view. If the ACL has been created, you directly enter its view.

Use **undo acl** to delete the specified ACLs.

### **Syntax**

**acl number** *acl-number* [ **name** *acl-name* ] [ **match-order** { **auto** | **config** } ]

**undo acl** { **all** | **name** *acl-name* | **number** *acl-number* }

### **Default**

No ACL exists.

### **Views**

System view

### **Default command level**

2: System level

### **Parameters**

**number** *acl-number*: Specifies the number of an access control list (ACL):

- 100 to 199 for WLAN ACLs
- 2000 to 2999 for IPv4 basic ACLs
- 3000 to 3999 for IPv4 advanced ACLs
- 4000 to 4999 for Ethernet frame header ACLs
- 5000 to 5999 for user-defined ACLs

The following matrix shows the ACL number ranges and hardware compatibility:

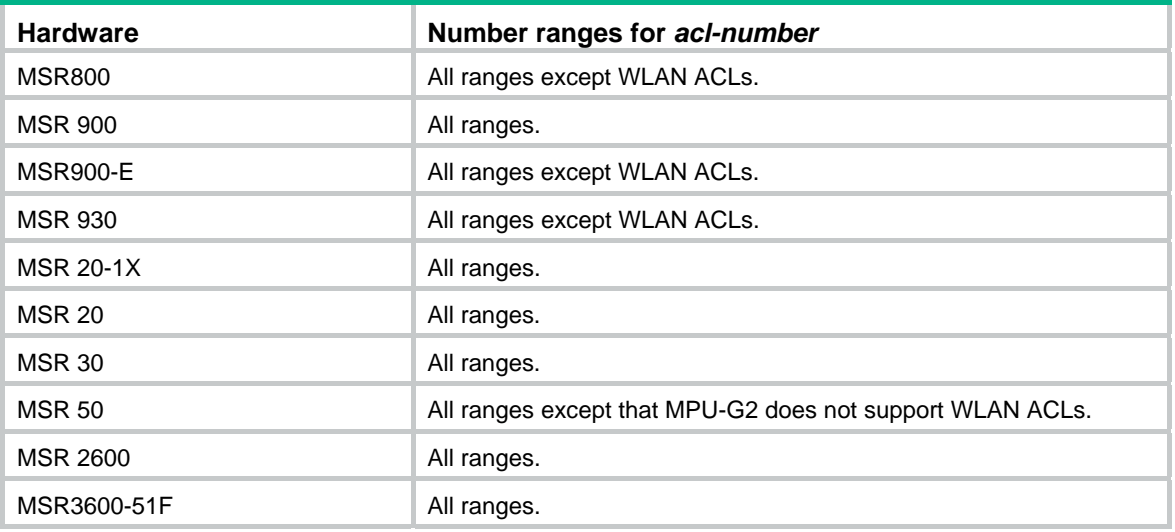

**name** *acl-name*: Assigns a name to the ACL for easy identification. The *acl-name* argument takes a case-insensitive string of 1 to 63 characters. It must start with an English letter and to avoid confusion, it cannot be **all**. The **name** option is not available for WLAN ACLs.

<span id="page-10-0"></span>**match-order**: Sets the order in which ACL rules are compared against packets:

- • **auto**—Compares ACL rules in depth-first order. The depth-first order differs with ACL categories. For more information, see *ACL and QoS Configuration Guide*.
- • **config**—Compares ACL rules in ascending order of rule ID. The rule with a smaller ID has higher priority. If no match order is specified, the config order applies by default.

The **match-order** keyword is not available for user-defined or WLAN ACLs. They always use the config order.

**all**: Deletes all WLAN, IPv4 basic, IPv4 advanced, Ethernet frame header, or user-defined ACLs.

#### **Usage guidelines**

You can assign a name to an ACL only when you create it. After an ACL is created with a name, you cannot rename it or remove its name.

You can change match order only for ACLs that do not contain any rules.

To display any ACLs you have created, use the **display acl** command.

### **Examples**

# Create IPv4 basic ACL 2000, and enter its view.

<Sysname> system-view [Sysname] acl number 2000 [Sysname-acl-basic-2000]

# Create IPv4 basic ACL 2001 with the name **flow**, and enter its view.

<Sysname> system-view

[Sysname] acl number 2001 name flow

[Sysname-acl-basic-2001-flow]

### <span id="page-10-1"></span>acl copy

Use **acl copy** to create a WLAN, IPv4 basic, IPv4 advanced, Ethernet frame header, or user-defined ACL by copying an ACL that already exists. The new ACL has the same properties and content as the source ACL, but not the same ACL number and name.

### **Syntax**

**acl copy** { *source-acl-number* | **name** *source-acl-name* } **to** { *dest-acl-number* | **name**  *dest-acl-name* }

### **Views**

System view

### **Default command level**

2: System level

### **Parameters**

*source-acl-number*: Specifies an existing source ACL by its number:

- 100 to 199 for WLAN ACLs
- 2000 to 2999 for IPv4 basic ACLs
- 3000 to 3999 for IPv4 advanced ACLs
- 4000 to 4999 for Ethernet frame header ACLs
- 5000 to 5999 for user-defined ACLs

<span id="page-11-0"></span>**name** *source-acl-name*: Specifies an existing source ACL by its name. The *source-acl-name*  argument takes a case-insensitive string of 1 to 63 characters. The **name** option is not available for WLAN ACL<sub>s</sub>.

*dest-acl-number*: Assigns a unique number to the ACL you are creating. This number must be from the same ACL category as the source ACL. Available value ranges include:

- 100 to 199 for WLAN ACLs
- 2000 to 2999 for IPv4 basic ACLs
- 3000 to 3999 for IPv4 advanced ACLs
- 4000 to 4999 for Ethernet frame header ACLs
- 5000 to 5999 for user-defined ACLs

The following matrix shows the ACL number ranges and hardware compatibility:

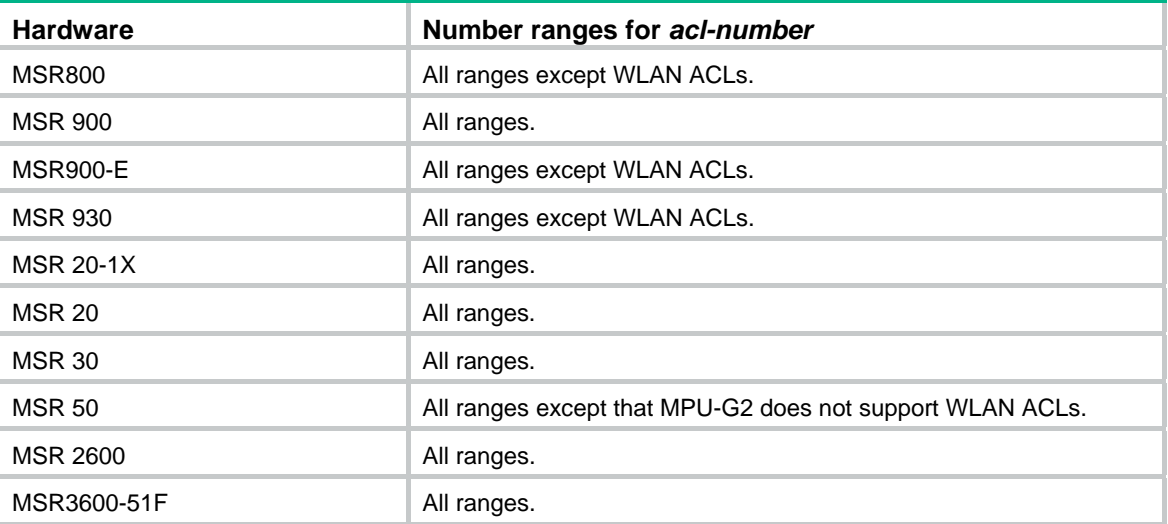

**name** *dest-acl-name*: Assigns a unique name to the ACL you are creating. The *dest-acl-name* takes a case-insensitive string of 1 to 63 characters. It must start with an English letter, and to avoid confusion, it cannot be **all**. For this ACL, the system automatically picks the smallest number from all available numbers in the same ACL category as the source ACL. The **name** option is not available for WLAN ACLs.

### **Usage guidelines**

You can assign a name to an ACL only when you create it. After an ACL is created with a name, you cannot rename it or remove its name.

### **Examples**

# Create IPv4 basic ACL 2002 by copying IPv4 basic ACL 2001.

<Sysname> system-view [Sysname] acl copy 2001 to 2002

### <span id="page-11-1"></span>acl ipv6

Use **acl ipv6** to create an IPv6 basic, IPv6 advanced, or simple ACL, and enter its ACL view. If the ACL has been created, you directly enter its view.

Use **undo acl ipv6** to delete the specified ACLs.

### **Syntax**

**acl ipv6 number** *acl6-number* [ **name** *acl6-name* ] [ **match-order** { **auto** | **config** } ]

### **undo acl ipv6** { **all** | **name** *acl6-name* | **number** *acl6-number* }

### <span id="page-12-0"></span>**Default**

No ACL exists.

### **Views**

System view

### **Default command level**

2: System level

### **Parameters**

**number** *acl6-number*: Specifies the number of an ACL:

- 2000 to 2999 for IPv6 basic ACLs
- 3000 to 3999 for IPv6 advanced ACLs
- 10000 to 42767 for simple ACLs

**name** *acl6-name*: Assigns a name to the ACL for easy identification. The *acl6-name* argument takes a case-insensitive string of 1 to 63 characters. It must start with an English letter and to avoid confusion, it cannot be **all**. The **name** option is not available for simple ACLs.

**match-order**: Sets the order in which ACL rules are compared against packets:

- • **auto**—Compares ACL rules in depth-first order. The depth-first order differs with ACL categories. For more information, see *ACL and QoS Configuration Guide*.
- • **config**—Compares ACL rules in ascending order of rule ID. The rule with a smaller ID has higher priority. If no match order is specified, the config order applies by default.

The **match-order** keyword is not available for simple ACLs because a simple ACL contains only one rule.

**all**: Delete all IPv6 basic, IPv6 advanced, and simple ACLs.

### **Usage guidelines**

You can assign a name to an ACL only when you create it. After an ACL is created, you cannot rename it or remove its name.

You can change match order only for ACLs that do not contain any rules.

To display any ACLs you have created, use the **display acl ipv6** command.

### **Examples**

# Create IPv6 basic ACL 2000 and enter its view.

<Sysname> system-view

[Sysname] acl ipv6 number 2000

[Sysname-acl6-basic-2000]

# Create IPv6 basic ACL 2001 with the name **flow**, and enter its view.

<Sysname> system-view

[Sysname] acl ipv6 number 2001 name flow

[Sysname-acl6-basic-2001-flow]

### <span id="page-12-1"></span>acl ipv6 copy

Use **acl ipv6 copy** to create an IPv6 basic or IPv6 advanced ACL by copying an ACL that already exists. The new ACL has the same properties and content as the source ACL, but not the same ACL number and name.

### <span id="page-13-0"></span>**Syntax**

**acl ipv6 copy** { *source-acl6-number* | **name** *source-acl6-name* } **to** { *dest-acl6-number* | **name**  *dest-acl6-name* }

### **Views**

System view

### **Default command level**

2: System level

### **Parameters**

*source-acl6-number*: Specifies an existing source ACL by its number:

- 2000 to 2999 for IPv6 basic ACLs
- 3000 to 3999 for IPv6 advanced ACLs

**name** *source-acl6-name*: Specifies an existing source ACL by its name. The *source-acl6-name*  argument takes a case-insensitive string of 1 to 63 characters.

*dest-acl6-number*: Assigns a unique number to the ACL you are creating. This number must be from the same ACL category as the source ACL. Available value ranges include:

- 2000 to 2999 for IPv6 basic ACLs
- 3000 to 3999 for IPv6 advanced ACLs

**name** *dest-acl6-name*: Assigns a unique name to the ACL you are creating. The *dest-acl6-name* takes a case-insensitive string of 1 to 63 characters. It must start with an English letter and to avoid confusion, it cannot be **all**. For this ACL, the system automatically picks the smallest number from all available numbers in the same ACL category as the source ACL.

### **Usage guidelines**

You can assign a name to an ACL only when you create it. After an ACL is created with a name, you cannot rename it or remove its name.

#### **Examples**

# Create IPv6 basic ACL 2002 by copying IPv6 basic ACL 2001.

<Sysname> system-view [Sysname] acl ipv6 copy 2001 to 2002

### <span id="page-13-1"></span>acl ipv6 name

Use **acl ipv6 name** to enter the view of an IPv6 basic or IPv6 advanced ACL that has a name.

### **Syntax**

**acl ipv6 name** *acl6-name*

### **Views**

System view

### **Default command level**

2: System level

### **Parameters**

*acl6-name*: Specifies an IPv6 basic or IPv6 advanced ACL name, a case-insensitive string of 1 to 63 characters. It must start with an English letter. The ACL must already exist.

### **Examples**

# Enter the view of IPv6 basic ACL **flow**.

```
<Sysname> system-view 
[Sysname] acl ipv6 name flow 
[Sysname-acl6-basic-2001-flow]
```
#### **Related commands**

**acl ipv6**

### <span id="page-14-1"></span>acl name

Use **acl name** to enter the view of an IPv4 basic, IPv4 advanced, Ethernet frame header, or user-defined ACL that has a name.

### **Syntax**

**acl name** *acl-name*

### **Views**

System view

### **Default command level**

2: System level

### **Parameters**

*acl-name*: Specifies an IPv4 basic, IPv4 advanced, Ethernet frame header, or user-defined ACL name, a case-insensitive string of 1 to 63 characters. It must start with an English letter. The ACL must already exist.

### **Examples**

# Enter the view of IPv4 basic ACL **flow**.

```
<Sysname> system-view 
[Sysname] acl name flow 
[Sysname-acl-basic-2001-flow]
```
### **Related commands**

**acl**

### <span id="page-14-2"></span>description

Use **description** to configure a description for an ACL.

Use **undo description** to remove the ACL description.

### **Syntax**

**description** *text* 

**undo description** 

### **Default**

An ACL has no ACL description.

### **Views**

WLAN ACL view, IPv4 basic/advanced ACL view, IPv6 basic/advanced ACL view, simple ACL view, Ethernet frame header ACL view, user-defined ACL view

### **Default command level**

2: System level

### <span id="page-15-0"></span>**Parameters**

*text*: ACL description, a case-sensitive string of 1 to 127 characters.

### **Usage guidelines**

The MPU-G2 of an MSR 50 router and the MSR800, MSR900-E, and MSR 930 routers do not support WLAN ACL view.

### **Examples**

# Configure a description for IPv4 basic ACL 2000.

<Sysname> system-view

[Sysname] acl number 2000

[Sysname-acl-basic-2000] description This is an IPv4 basic ACL.

# Configure a description for IPv6 basic ACL 2000.

<Sysname> system-view

[Sysname] acl ipv6 number 2000

[Sysname-acl6-basic-2000] description This is an IPv6 basic ACL.

### **Related commands**

- • **display acl**
- • **display acl ipv6**

### <span id="page-15-1"></span>display acl

Use **display acl** to display configuration and match statistics for WLAN, IPv4 basic, IPv4 advanced, Ethernet frame header, and user-defined ACLs.

### **Syntax**

**display acl** { *acl-number* | **all** | **name** *acl-name* } [ **|** { **begin** | **exclude** | **include** } *regular-expression* ]

### **Views**

Any view

### **Default command level**

1: Monitor level

### **Parameters**

*acl-number*: Specifies an ACL by its number:

- 100 to 199 for WLAN ACLs
- 2000 to 2999 for IPv4 basic ACLs
- 3000 to 3999 for IPv4 advanced ACLs
- 4000 to 4999 for Ethernet frame header ACLs
- 5000 to 5999 for user-defined ACLs

The following matrix shows the ACL number ranges and hardware compatibility:

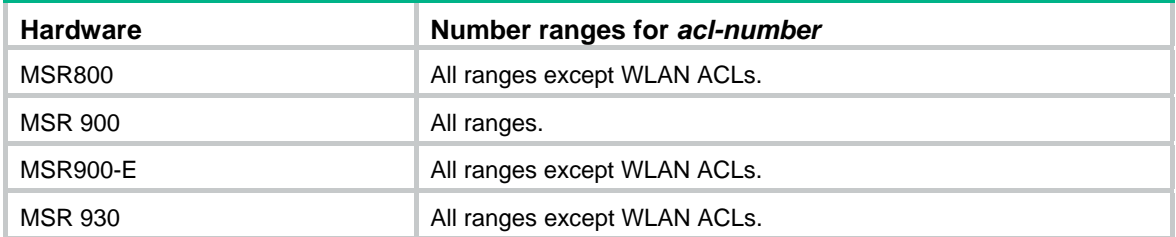

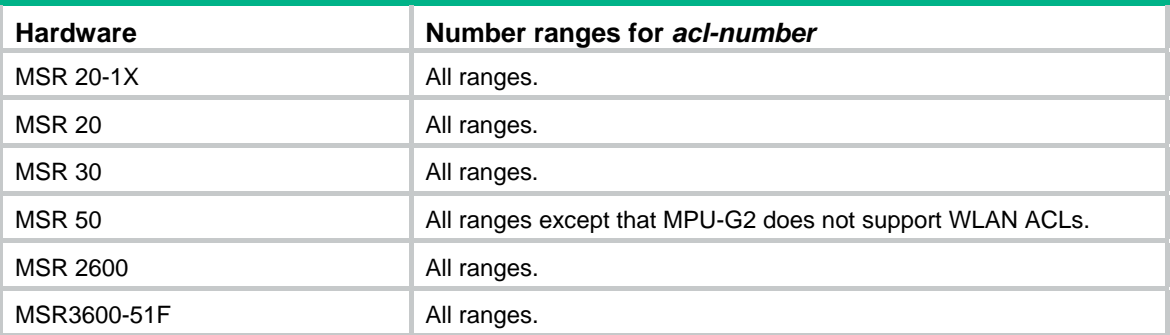

**all**: Displays information for all WLAN, IPv4 basic, IPv4 advanced, Ethernet frame header, and user-defined ACLs.

**name** *acl-name*: Specifies an ACL by its name. The *acl-name* argument takes a case-insensitive string of 1 to 63 characters. It must start with an English letter.

**|**: Filters command output by specifying a regular expression. For more information about regular expressions, see *Fundamentals Configuration Guide*.

**begin**: Displays the first line that matches the specified regular expression and all lines that follow.

**exclude**: Displays all lines that do not match the specified regular expression.

**include**: Displays all lines that match the specified regular expression.

*regular-expression*: Specifies a regular expression, a case-sensitive string of 1 to 256 characters.

### **Usage guidelines**

This command displays ACL rules in config or depth-first order, whichever is configured.

### **Examples**

# Display configuration and match statistics for all WLAN, IPv4 basic, IPv4 advanced, Ethernet frame header, and user-defined ACLs.

```
<Sysname> display acl all 
Basic ACL 2000, named flow, 3 rules, 
This is an IPv4 basic ACL. 
Statistics is enabled 
ACL's step is 5 
  rule 0 permit 
  rule 5 permit source 1.1.1.1 0 (2 times matched) 
  rule 10 permit vpn-instance mk 
Basic ACL 2001, named -none-, 3 rules, match-order is auto, 
ACL's step is 5 
  rule 10 permit vpn-instance rd 
  rule 10 comment This rule is used in VPN rd. 
  rule 5 permit source 2.2.2.2 0 
  rule 0 permit
```
#### **Table 1 Command output**

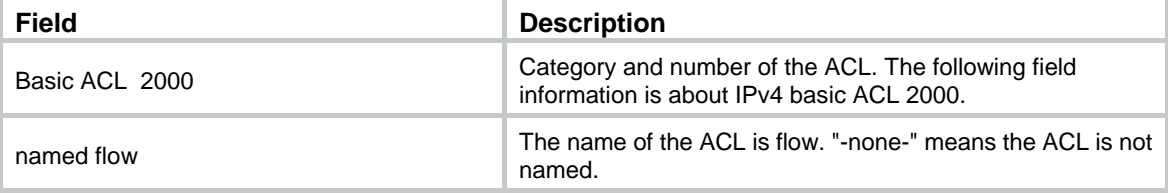

<span id="page-17-0"></span>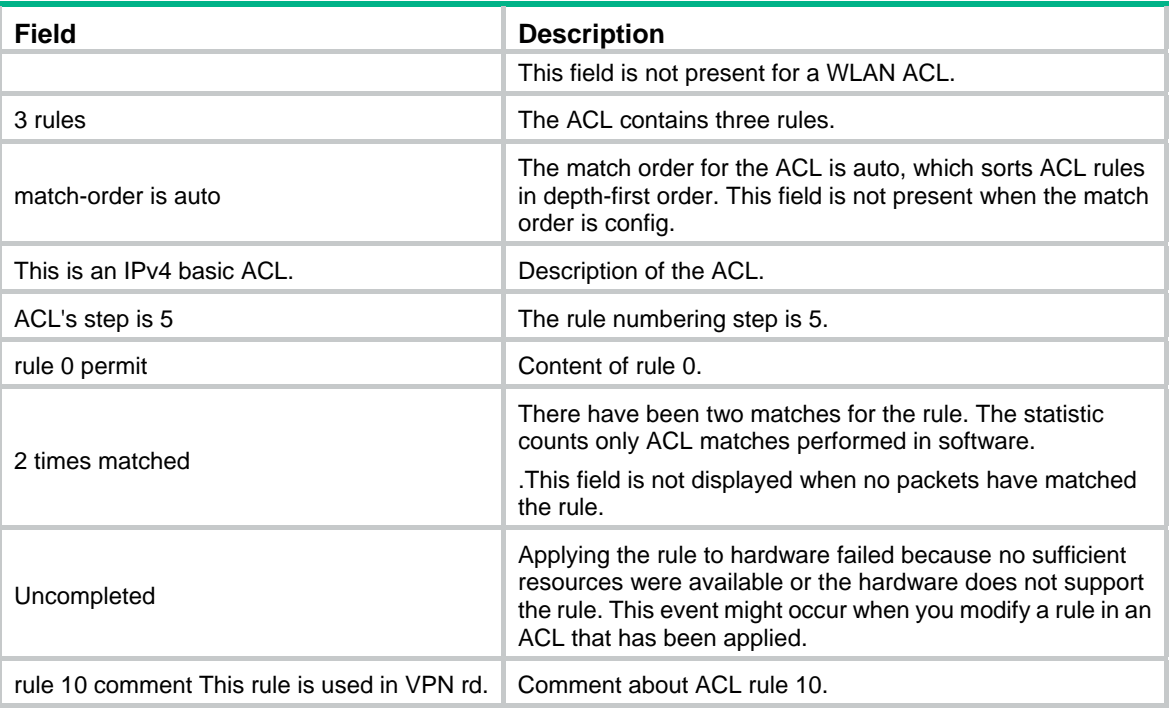

### <span id="page-17-1"></span>display acl ipv6

Use **display acl ipv6** to display configuration and match statistics for IPv6 basic, IPv6 advanced, and simple ACLs.

### **Syntax**

**display acl ipv6** { *acl6-number* | **all** | **name** *acl6-name* } [ **|** { **begin** | **exclude** | **include** } *regular-expression* ]

### **Views**

Any view

### **Default command level**

1: Monitor level

### **Parameters**

*acl6-number*: Specifies an ACL by its number:

- 2000 to 2999 for IPv6 basic ACLs
- 3000 to 3999 for IPv6 advanced ACLs
- 10000 to 42767 for simple ACLs

**all**: Displays information for all IPv6 basic and IPv6 advanced ACLs.

**name** *acl6-name*: Specifies an ACL by its name. The *acl6-name* argument takes a case-insensitive string of 1 to 63 characters. It must start with an English letter.

**|**: Filters command output by specifying a regular expression. For more information about regular expressions, see *Fundamentals Configuration Guide*.

**begin**: Displays the first line that matches the specified regular expression and all lines that follow.

**exclude**: Displays all lines that do not match the specified regular expression.

**include**: Displays all lines that match the specified regular expression.

*regular-expression*: Specifies a regular expression, a case-sensitive string of 1 to 256 characters.

### <span id="page-18-0"></span>**Usage guidelines**

This command displays ACL rules in config or depth-first order, whichever is configured.

### **Examples**

# Display configuration and match statistics for all IPv6 basic, IPv6 advanced, and simple ACLs.

```
<Sysname> display acl ipv6 all 
 Basic IPv6 ACL 2000, named flow, 3 rules, 
 This is an IPv6 basic ACL. 
 Statistics is enabled 
 ACL's step is 5 
 rule 0 permit 
 rule 5 permit source 1::/64 (2 times matched) 
 rule 10 permit vpn-instance mk 
 Basic IPv6 ACL 2001, named -none-, 3 rules, match-order is auto, 
 ACL's step is 5 
 rule 10 permit vpn-instance mk 
 rule 10 comment This rule is used in VPN rd 
 rule 5 permit source 1::/64 
 rule 0 permit
```
### **Table 2 Command output**

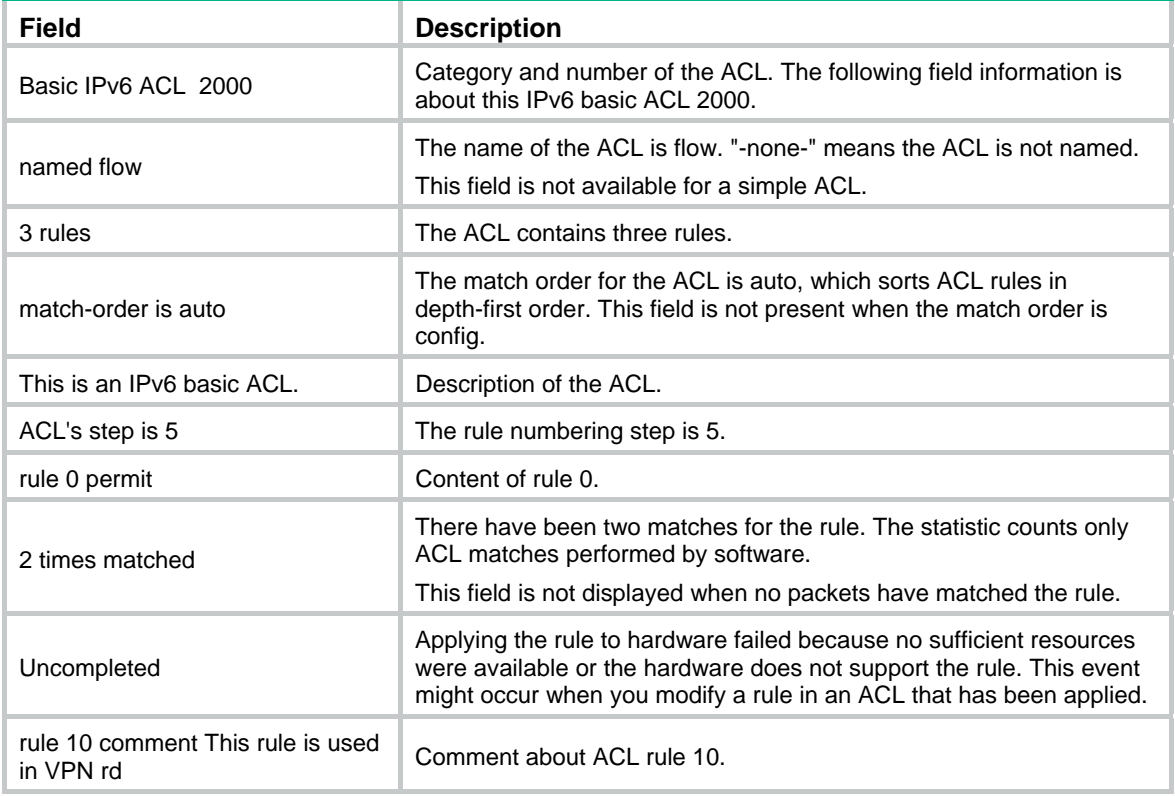

### <span id="page-18-1"></span>display time-range

Use **display time-range** to display the configuration and status of the specified time range or all time ranges.

### <span id="page-19-0"></span>**Syntax**

**display time-range** { *time-range-name* | **all** } [ **|** { **begin** | **exclude** | **include** } *regular-expression* ]

### **Views**

Any view

### **Default command level**

1: Monitor level

### **Parameters**

*time-range-name*: Specifies a time range name, a case-insensitive string of 1 to 32 characters. It must start with an English letter.

**all**: Displays the configuration and status of all existing time ranges.

**|**: Filters command output by specifying a regular expression. For more information about regular expressions, see *Fundamentals Configuration Guide*.

**begin:** Displays the first line that matches the specified regular expression and all lines that follow.

**exclude**: Displays all lines that do not match the specified regular expression.

**include**: Displays all lines that match the specified regular expression.

*regular-expression*: Specifies a regular expression, a case-sensitive string of 1 to 256 characters.

### **Examples**

### # Display the configuration and status of time range **t4**.

<Sysname> display time-range t4 Current time is 17:12:34 4/13/2010 Tuesday

Time-range : t4 ( Inactive ) 10:00 to 12:00 Mon 14:00 to 16:00 Wed from 00:00 1/1/2010 to 00:00 2/1/2010 from 00:00 6/1/2010 to 00:00 7/1/2010

### **Table 3 Command output**

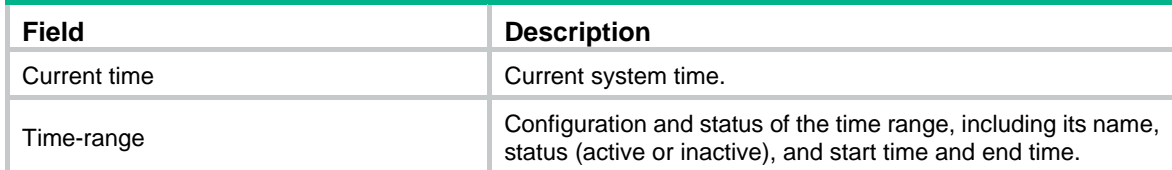

### <span id="page-19-1"></span>reset acl counter

Use **reset acl counter** to clear statistics for one or all WLAN, IPv4 basic, IPv4 advanced, Ethernet frame header, and user-defined ACLs.

### **Syntax**

**reset acl counter** { *acl-number* | **all** | **name** *acl-name* }

### **Views**

User view

### <span id="page-20-0"></span>**Default command level**

2: System level

### **Parameters**

*acl-number*: Specifies an ACL by its number:

- 100 to 199 for WLAN ACLs
- 2000 to 2999 for IPv4 basic ACLs
- 3000 to 3999 for IPv4 advanced ACLs
- 4000 to 4999 for Ethernet frame header ACLs
- 5000 to 5999 for user-defined ACLs

The following matrix shows the ACL number ranges and hardware compatibility:

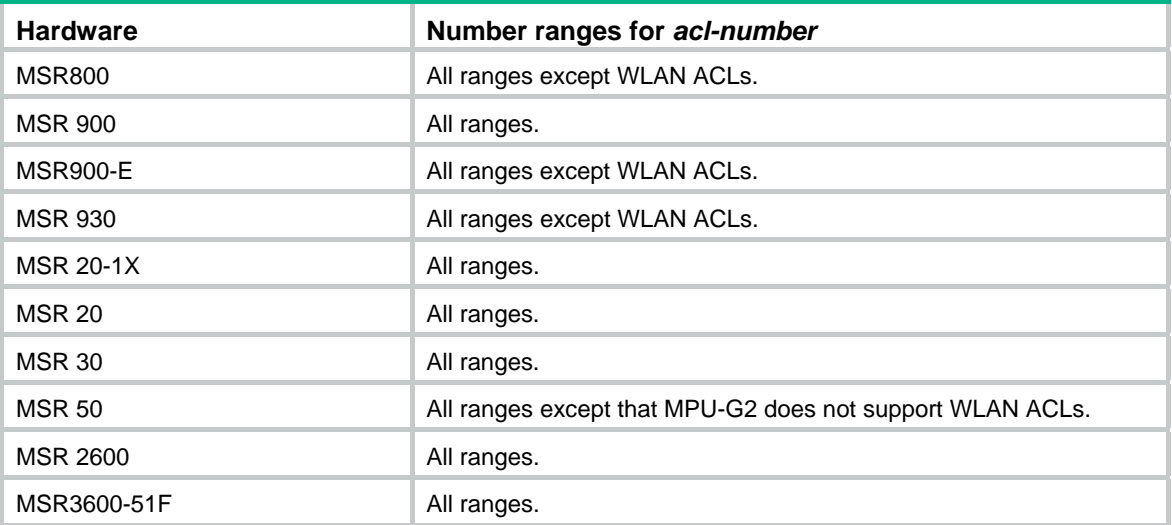

**all**: Clears statistics for all WLAN, IPv4 basic, IPv4 advanced, Ethernet frame header, and user-defined ACLs.

**name** *acl-name*: Specifies an ACL by its name. The *acl-name* argument takes a case-insensitive string of 1 to 63 characters. It must start with an English letter.

### **Examples**

# Clear statistics for IPv4 basic ACL 2001.

<Sysname> reset acl counter 2001

### **Related commands**

**display acl**

### <span id="page-20-1"></span>reset acl ipv6 counter

Use **reset acl ipv6 counter** to clear statistics for one or all IPv6 basic and IPv6 advanced ACLs.

### **Syntax**

**reset acl ipv6 counter** { *acl6-number* | **all** | **name** *acl6-name* }

### **Views**

User view

### **Default command level**

2: System level

### <span id="page-21-0"></span>**Parameters**

*acl6-number*: Specifies an ACL by its number:

- 2000 to 2999 for IPv6 basic ACLs
- 3000 to 3999 for IPv6 advanced ACLs

**all**: Clears statistics for all IPv6 basic and advanced ACLs.

**name** *acl6-name*: Specifies an ACL by its name. The *acl6-name* argument takes a case-insensitive string of 1 to 63 characters. It must start with an English letter.

### **Examples**

# Clear statistics for IPv6 basic ACL 2001.

<Sysname> reset acl ipv6 counter 2001

#### **Related commands**

**display acl ipv6**

### <span id="page-21-1"></span>rule (Ethernet frame header ACL view)

Use **rule** to create or edit an Ethernet frame header ACL rule. You can edit ACL rules only when the match order is config.

Use **undo rule** to delete an Ethernet frame header ACL rule or some attributes in the rule. If no optional keywords are provided, this command deletes the entire rule. If optional keywords or arguments are provided, this command deletes the specified attributes.

#### **Syntax**

**rule** [ *rule-id* ] { **deny** | **permit** } [ **cos** *vlan-pri* | **counting** | **dest-mac** *dest-address dest-mask* | **logging** | { **lsap** *lsap-type lsap-type-mask* | **type** *protocol-type protocol-type-mask* } | **source-mac** *sour-address source-mask* | **time-range** *time-range-name* ] \*

**undo rule** *rule-id* [ **counting** | **time-range** ] \*

### **Default**

An Ethernet frame header ACL does not contain any rule.

#### **Views**

Ethernet frame header ACL view

### **Default command level**

2: System level

#### **Parameters**

*rule-id*: Specifies a rule ID, which ranges from 0 to 65534. If no rule ID is provided when you create an ACL rule, the system automatically assigns it a rule ID. This rule ID takes the nearest higher multiple of the numbering step to the current highest rule ID, starting from 0. For example, if the rule numbering step is 5 and the current highest rule ID is 28, the rule is numbered 30.

**deny**: Denies matching packets.

**permit**: Allows matching packets to pass.

**cos** *vlan-pri:* Matches an 802.1p priority. The *vlan-pri* argument can be a number in the range 0 to 7, or in words, **best-effort** (0), **background** (1), **spare** (2), **excellent-effort** (3), **controlled-load** (4), **video** (5), **voice** (6), or **network-management** (7).

**counting**: Counts the number of times the ACL rule has been matched.

**dest-mac** *dest-address dest-mask:* Matches a destination MAC address range. The *dest-address* and *dest-mask* arguments represent a destination MAC address and mask in H-H-H format.

<span id="page-22-0"></span>**logging**: Logs matching packets. This function is available only when the application module (such as the firewall) that uses the ACL supports the logging function.

**lsap** *lsap-type lsap-type-mask:* Matches the DSAP and SSAP fields in LLC encapsulation. The *lsap-type* argument is a 16-bit hexadecimal number that represents the encapsulation format. The *lsap-type-mask* argument is a 16-bit hexadecimal number that represents the LSAP mask.

**type** *protocol-type protocol-type-mask*: Matches one or more protocols in the Ethernet frame header. The *protocol-type* argument is a 16-bit hexadecimal number that represents a protocol type in Ethernet\_II and Ethernet\_SNAP frames. The *protocol-type-mask* argument is a 16-bit hexadecimal number that represents a protocol type mask.

**source-mac** *sour-address source-mask:* Matches a source MAC address range. The *sour-address* argument represents a source MAC address, and the *sour-mask* argument represents a mask in H-H-H format.

**time-range** *time-range-name*: Specifies a time range for the rule. The *time-range-name* argument is a case insensitive string of 1 to 32 characters. It must start with an English letter.

### **Usage guidelines**

Within an ACL, the permit or deny statement of each rule must be unique. If the ACL rule you are creating or editing has the same deny or permit statement as another rule in the ACL, your creation or editing attempt fails.

To view rules in an ACL and their rule IDs, use the **display acl all** command.

### **Examples**

# Create a rule in ACL 4000 to permit ARP packets and deny RARP packets.

```
<Sysname> system-view
```
[Sysname] acl number 4000

[Sysname-acl-ethernetframe-4000] rule permit type 0806 ffff

[Sysname-acl-ethernetframe-4000] rule deny type 8035 ffff

### **Related commands**

- • **acl**
- • **display acl**
- • **step**
- • **time-range**

### <span id="page-22-1"></span>rule (IPv4 advanced ACL view)

Use **rule** to create or edit an IPv4 advanced ACL rule. You can edit ACL rules only when the match order is config.

Use **undo rule** to delete an entire IPv4 advanced ACL rule or some attributes in the rule. If no optional keywords are provided, this command deletes the entire rule. If optional keywords or arguments are provided, this command deletes the specified attributes.

### **Syntax**

**rule** [ *rule-id* ] { **deny** | **permit** } *protocol* [ { { **ack** *ack-value* | **fin** *fin-value* | **psh** *psh-value* | **rst** *rst-value* | **syn** *syn-value* | **urg** *urg-value* } \* | **established** } | **counting** | **destination** { *dest-address dest-wildcard* | **any** } | **destination-port** *operator port1* [ *port2* ] | **dscp** *dscp* | **fragment** | **icmp-type** { *icmp-type* [ *icmp-code* ] | *icmp-message* } | **logging** | **precedence** *precedence* | **source** { *source-address source-wildcard* | **any** } | **source-port** *operator port1* [ *port2* ] | **time-range** *time-range-name* | **tos** *tos* | **vpn-instance** *vpn-instance-name* ] \*

**undo rule rule-id** [ { { **ack** | **fin** | **psh** | **rst** | **syn** | **urg } \*** | **established** } | **counting** | **destination** | **destination-port** | **dscp** | **fragment** | **icmp-type** | **logging** | **precedence** | **source** | **source-port** | **time-range** | **tos** | **vpn-instance** ] \*

### **Default**

An IPv4 advanced ACL does not contain any rule.

### **Views**

IPv4 advanced ACL view

### **Default command level**

2: System level

### **Parameters**

*rule-id*: Specifies a rule ID in the range of 0 to 65534. If no rule ID is provided when you create an ACL rule, the system automatically assigns it a rule ID. This rule ID takes the nearest higher multiple of the numbering step to the current highest rule ID, starting from 0. For example, if the rule numbering step is 5 and the current highest rule ID is 28, the rule is numbered 30.

**deny**: Denies matching packets.

**permit**: Allows matching packets to pass.

*protocol*: Protocol carried by IPv4. It can be a number in the range of 0 to 255, or in words, **gre** (47), **icmp** (1), **igmp** (2), **ip**, **ipinip** (4), **ospf** (89), **tcp** (6), or **udp** (17). [Table 4](#page-23-0) describes the parameters that you can specify regardless of the value that the *protocol* argument takes.

### <span id="page-23-0"></span>**Table 4 Match criteria and other rule information for IPv4 advanced ACL rules**

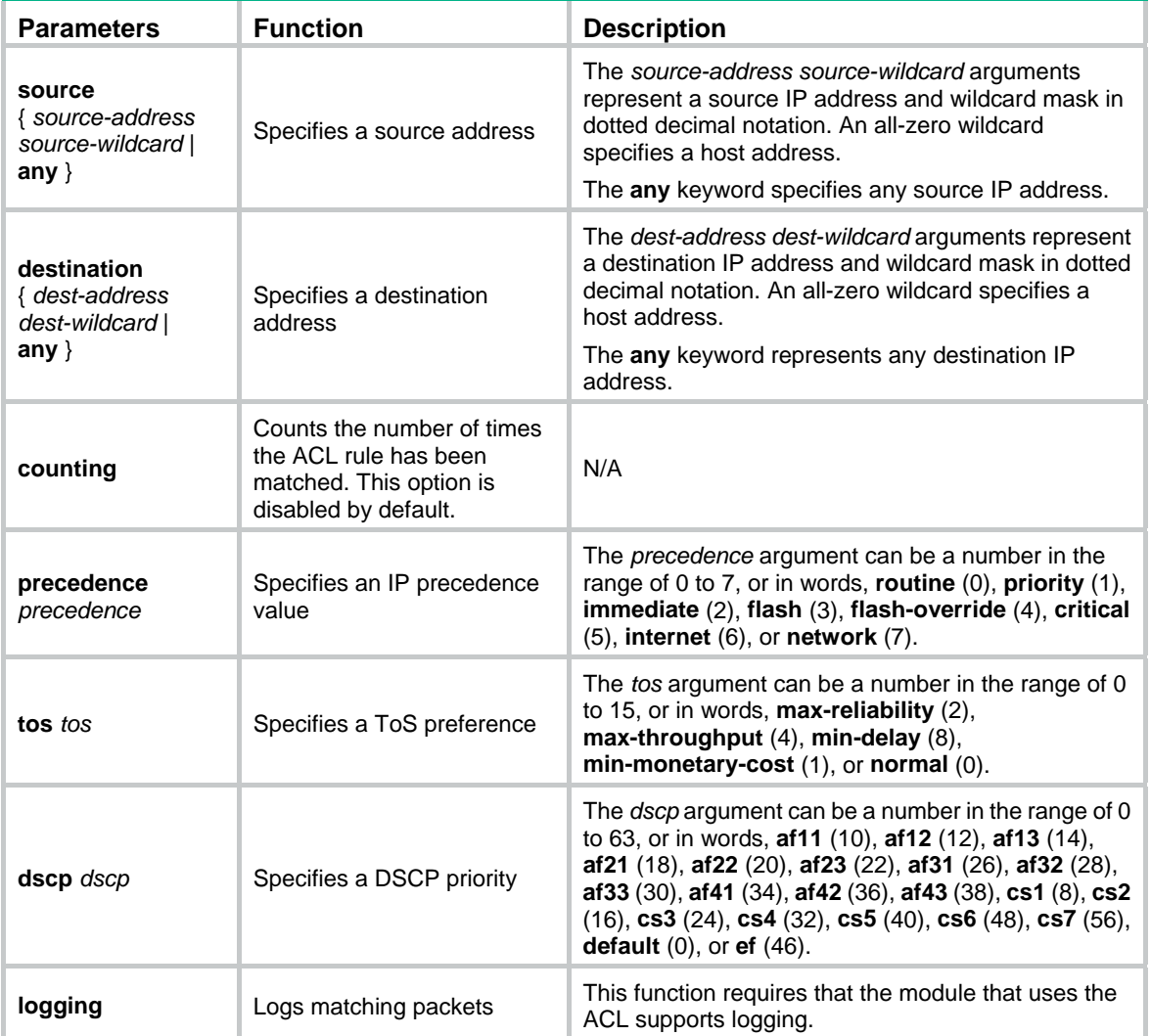

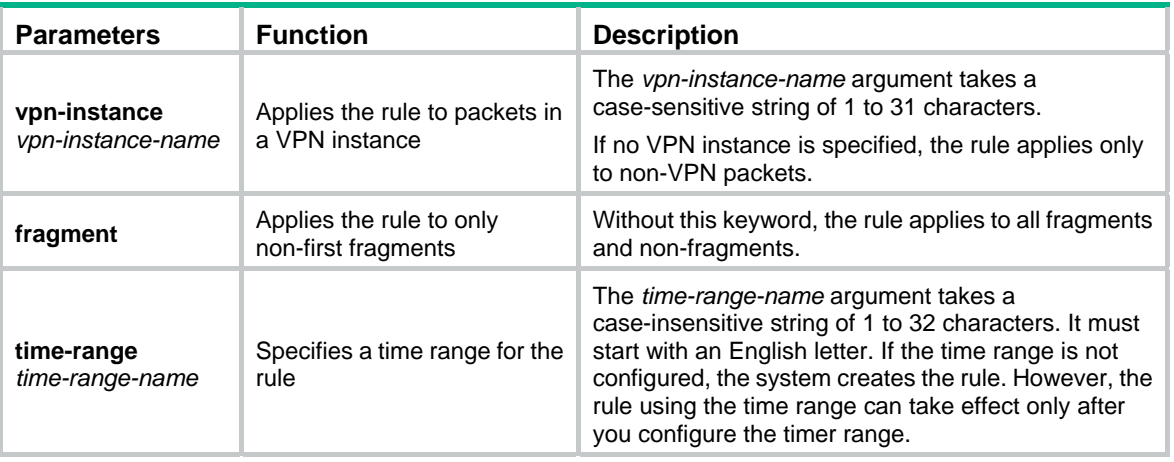

### **NOTE:**

If you provide the **precedence** or **tos** keyword in addition to the **dscp** keyword, only the **dscp** keyword takes effect.

If the *protocol* argument takes **tcp** (6) or **udp** (7), set the parameters shown in [Table 5.](#page-24-0)

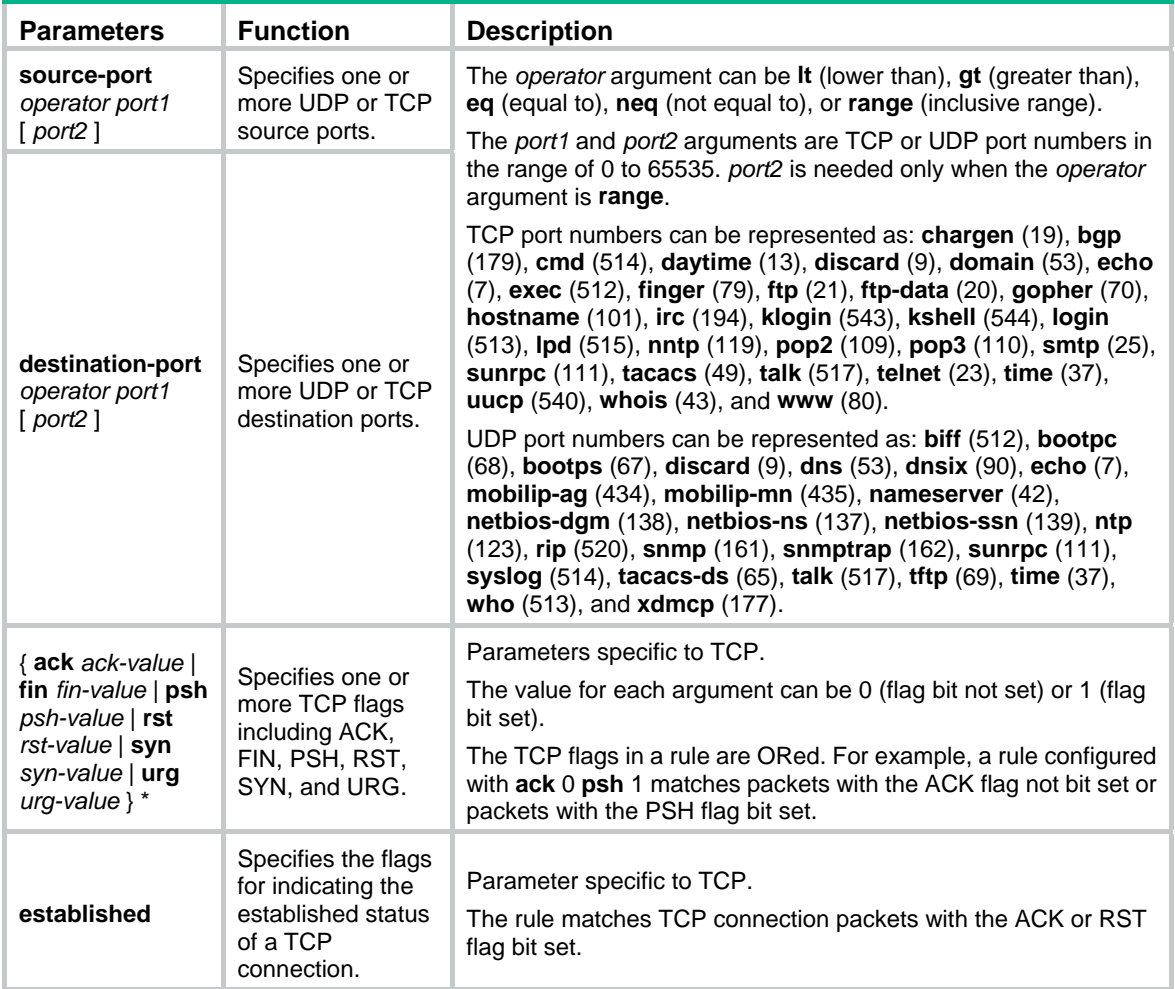

<span id="page-24-0"></span>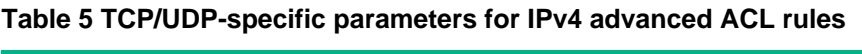

If the *protocol* argument takes **icmp** (1), set the parameters shown in [Table 6](#page-25-0).

### <span id="page-25-0"></span>**Table 6 ICMP-specific parameters for IPv4 advanced ACL rules**

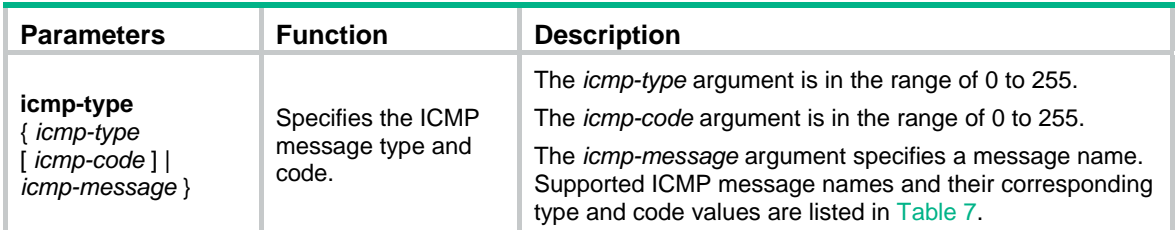

### <span id="page-25-1"></span>**Table 7 ICMP message names supported in IPv4 advanced ACL rules**

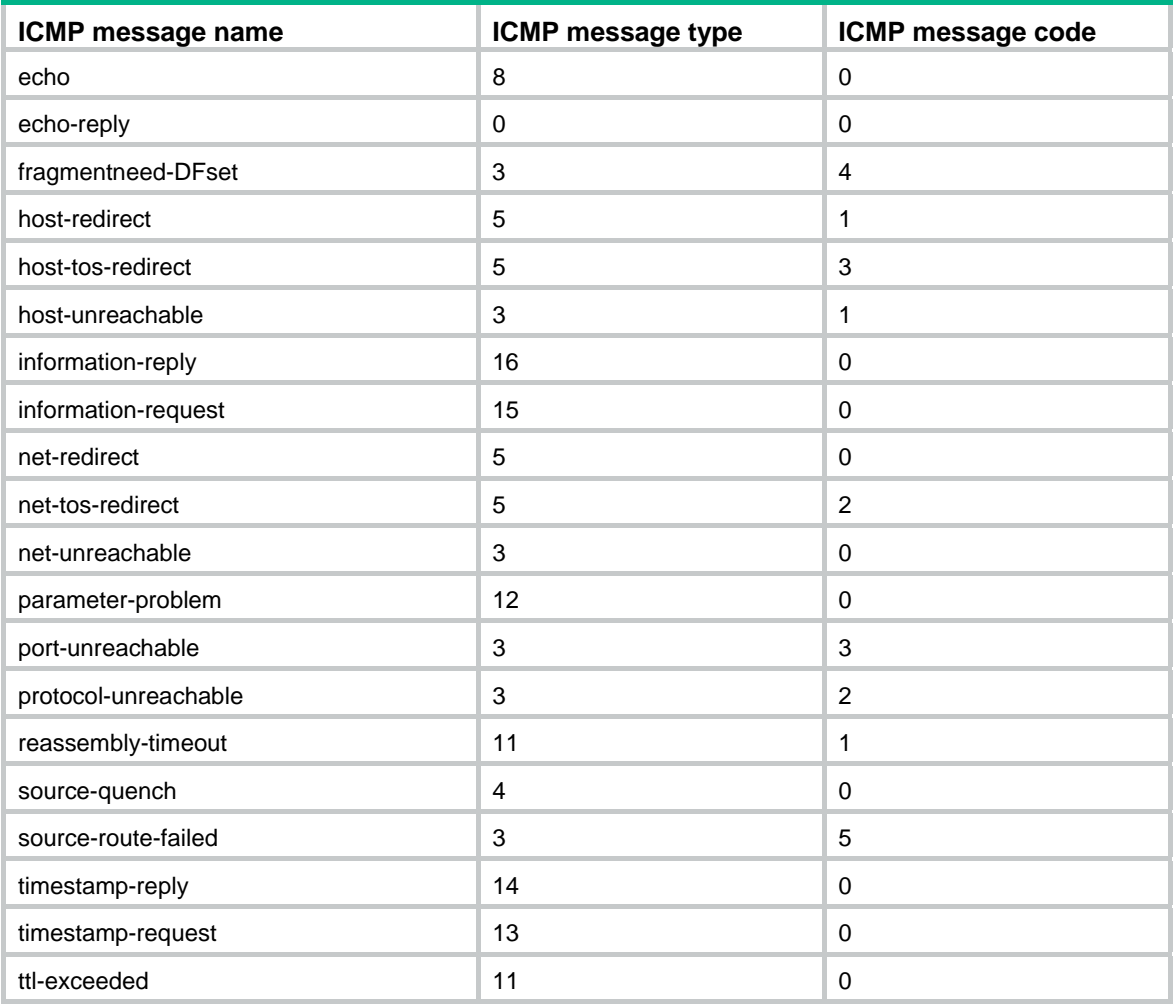

### **Usage guidelines**

Within an ACL, the permit or deny statement of each rule must be unique. If the ACL rule you are creating or editing has the same deny or permit statement as another rule in the ACL, your creation or editing attempt fails.

To view rules in an ACL and their rule IDs, use the **display acl all** command.

### **Examples**

# Create an IPv4 advanced ACL rule to permit TCP packets with the destination port 80 from 129.9.0.0/16 to 202.38.160.0/24, and enable logging matching packets.

<Sysname> system-view

[Sysname] acl number 3000

<span id="page-26-0"></span>[Sysname-acl-adv-3000] rule permit tcp source 129.9.0.0 0.0.255.255 destination 202.38.160.0 0.0.0.255 destination-port eq 80 logging

# Create IPv4 advanced ACL rules to permit all IP packets but the ICMP packets destined for 192.168.1.0/24.

<Sysname> system-view

[Sysname] acl number 3001

[Sysname-acl-adv-3001] rule permit ip

[Sysname-acl-adv-3001] rule deny icmp destination 192.168.1.0 0.0.0.255

# Create IPv4 advanced ACL rules to permit inbound and outbound FTP packets.

<Sysname> system-view

[Sysname] acl number 3002

[Sysname-acl-adv-3002] rule permit tcp source-port eq ftp

[Sysname-acl-adv-3002] rule permit tcp source-port eq ftp-data

[Sysname-acl-adv-3002] rule permit tcp destination-port eq ftp

[Sysname-acl-adv-3002] rule permit tcp destination-port eq ftp-data

# Create IPv4 advanced ACL rules to permit inbound and outbound SNMP and SNMP trap packets.

<Sysname> system-view

```
[Sysname] acl number 3003 
[Sysname-acl-adv-3003] rule permit udp source-port eq snmp 
[Sysname-acl-adv-3003] rule permit udp source-port eq snmptrap 
[Sysname-acl-adv-3003] rule permit udp destination-port eq snmp
```
[Sysname-acl-adv-3003] rule permit udp destination-port eq snmptrap

### **Related commands**

- • **acl**
- • **display acl**
- • **step**
- • **time-range**

### <span id="page-26-1"></span>rule (IPv4 basic ACL view)

Use **rule** to create or edit an IPv4 basic ACL rule. You can edit ACL rules only when the match order is config.

Use **undo rule** to delete an entire IPv4 basic ACL rule or some attributes in the rule. If no optional keywords are provided, this command deletes the entire rule. If optional keywords or arguments are provided, this command deletes the specified attributes.

#### **Syntax**

**rule** [ *rule-id* ] { **deny** | **permit** } [ **counting** | **fragment** | **logging** | **source** { *source-address source-wildcard* | **any** } | **time-range** *time-range-name* | **vpn-instance** *vpn-instance-name* ] \*

**undo rule** *rule-id* [ **counting** | **fragment** | **logging** | **source** | **time-range** | **vpn-instance** ] \*

### **Default**

An IPv4 basic ACL does not contain any rule.

### **Views**

IPv4 basic ACL view

### **Default command level**

2: System level

### **Parameters**

*rule-id*: Specifies a rule ID in the range of 0 to 65534. If no rule ID is provided when you create an ACL rule, the system automatically assigns it a rule ID. This rule ID takes the nearest higher multiple of the numbering step to the current highest rule ID, starting from 0. For example, if the rule numbering step is 5 and the current highest rule ID is 28, the rule is numbered 30.

**deny**: Denies matching packets.

**permit**: Allows matching packets to pass.

**counting**: Counts the number of times the ACL rule has been matched. This option is disabled by default.

**fragment**: Applies the rule only to non-first fragments. A rule without this keyword applies to both fragments and non-fragments.

**logging**: Logs matching packets. This function is available only when the application module that uses the ACL supports the logging function.

**source** { *source-address source-wildcard* | **any** }: Matches a source address. The *source-address source-wildcard* arguments represent a source IP address and wildcard mask in dotted decimal notation. A wildcard mask of zeros specifies a host address. The **any** keyword represents any source IP address.

**time-range** *time-range-name*: Specifies a time range for the rule. The *time-range-name* argument is a case-insensitive string of 1 to 32 characters. It must start with an English letter. If the time range is not configured, the system creates the rule. However, the rule using the time range can take effect only after you configure the timer range.

**vpn-instance** *vpn-instance-name*: Applies the rule to packets in a VPN instance. The *vpn-instance-name* argument takes a case-sensitive string of 1 to 31 characters. If no VPN instance is specified, the rule applies only to non-VPN packets.

### **Usage guidelines**

Within an ACL, the permit or deny statement of each rule must be unique. If the ACL rule you are creating or editing has the same deny or permit statement as another rule in the ACL, your creation or editing attempt fails.

To view rules in an ACL and their rule IDs, use the **display acl all** command.

#### **Examples**

# Create a rule in IPv4 basic ACL 2000 to deny the packets from any source IP segment but 10.0.0.0/8, 172.17.0.0/16, or 192.168.1.0/24.

<Sysname> system-view

```
[Sysname] acl number 2000
```
[Sysname-acl-basic-2000] rule permit source 10.0.0.0 0.255.255.255 [Sysname-acl-basic-2000] rule permit source 172.17.0.0 0.0.255.255 [Sysname-acl-basic-2000] rule permit source 192.168.1.0 0.0.0.255 [Sysname-acl-basic-2000] rule deny source any

### **Related commands**

- • **acl**
- • **display acl**
- • **step**
- • **time-range**

### <span id="page-28-1"></span><span id="page-28-0"></span>rule (IPv6 advanced ACL view)

Use **rule** to create or edit an IPv6 advanced ACL rule. You can edit ACL rules only when the match order is config.

Use **undo rule** to delete an entire IPv6 advanced ACL rule or some attributes in the rule. If no optional keywords are provided, this command deletes the entire rule. If optional keywords or arguments are provided, this command deletes the specified attributes.

### **Syntax**

**rule** [ *rule-id* ] { **deny** | **permit** } *protocol* [ { { **ack** *ack-value* | **fin** *fin-value* | **psh** *psh-value* | **rst** *rst-value* | **syn** *syn-value* | **urg** *urg-value* } \* | **established** } | **counting** | **destination** { *dest-address dest-prefix* | *dest-address/dest-prefix* | **any** } | **destination-port** *operator port1* [ *port2* ] | **dscp** *dscp* | **flow-label** *flow-label-value* | **fragment** | **icmp6-type** { *icmp6-type icmp6-code* | *icmp6-message* } | **logging** | **routing** [ **type** *routing-type* ] | **source** { *source-address source-prefix* | *source-address/source-prefix* **| any** } | **source-port** *operator port1* [ *port2* ] | **time-range** *time-range-name* | **vpn-instance** *vpn-instance-name* ] \*

**undo rule** *rule-id* [ { { **ack** | **fin** | **psh** | **rst** | **syn** | **urg** } \* | **established** } | **counting** | **destination** | **destination-port** | **dscp** | **flow-label** | **fragment** | **icmp6-type** | **logging** | **routing** | **source** | **source-port** | **time-range** | **vpn-instance** ] \*

### **Default**

An IPv6 advanced ACL does not contain any rule.

### **Views**

IPv6 advanced ACL view

### **Default command level**

2: System level

### **Parameters**

*rule-id*: Specifies a rule ID in the range of 0 to 65534. If no rule ID is provided when you create an ACL rule, the system automatically assigns it a rule ID. This rule ID takes the nearest higher multiple of the numbering step to the current highest rule ID, starting from 0. For example, if the rule numbering step is 5 and the current highest rule ID is 28, the rule is numbered 30.

**deny**: Denies matching packets.

**permit**: Allows matching packets to pass.

*protocol*: Matches protocol carried over IPv6. It can be a number in the range of 0 to 255, or in words, **gre** (47), **icmpv6** (58), **ipv6**, **ipv6-ah** (51), **ipv6-esp** (50), **ospf** (89), **tcp** (6), or **udp** (17). [Table 8](#page-28-2) describes the parameters that you can specify regardless of the value that the *protocol* argument takes.

### <span id="page-28-2"></span>**Table 8 Match criteria and other rule information for IPv6 advanced ACL rules**

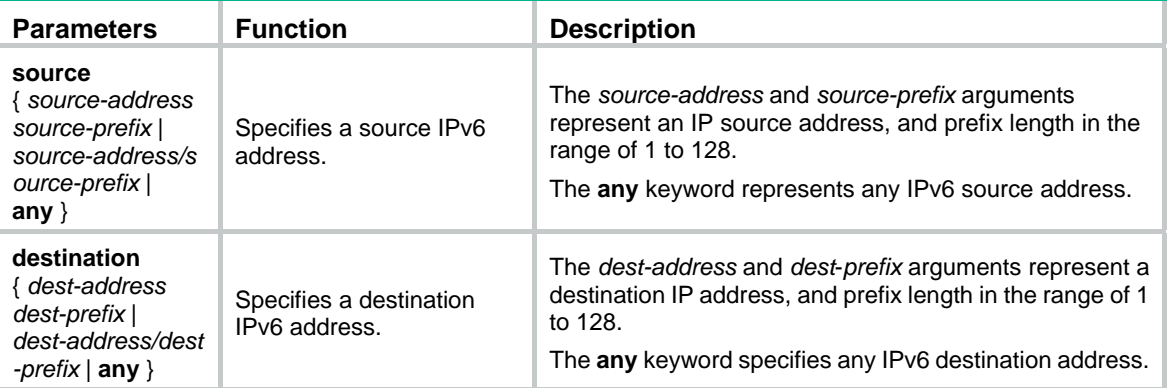

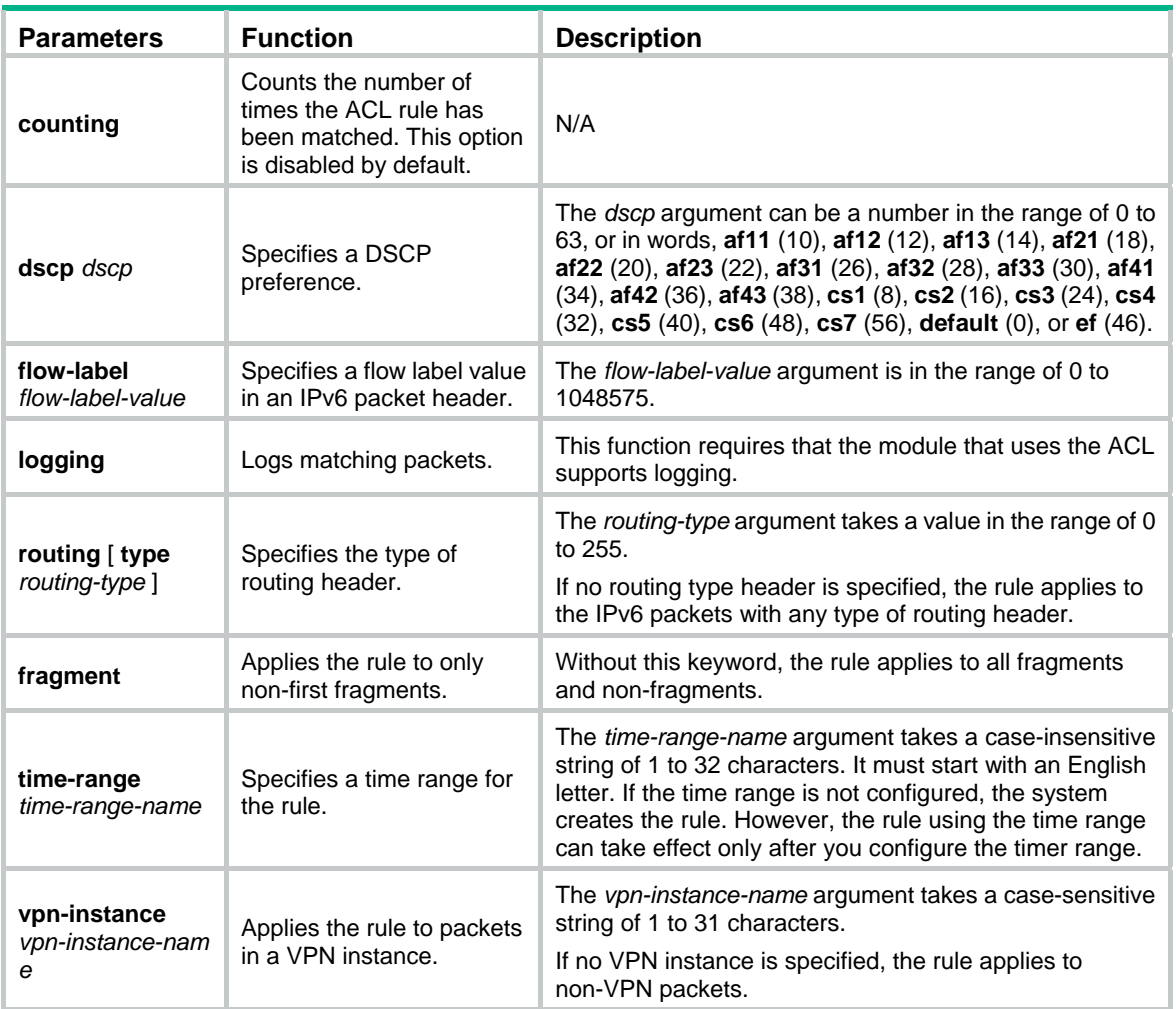

If the *protocol* argument takes **tcp** (6) or **udp** (17), set the parameters shown in [Table 9](#page-29-0).

<span id="page-29-0"></span>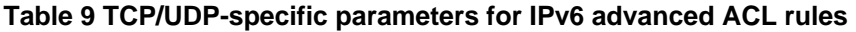

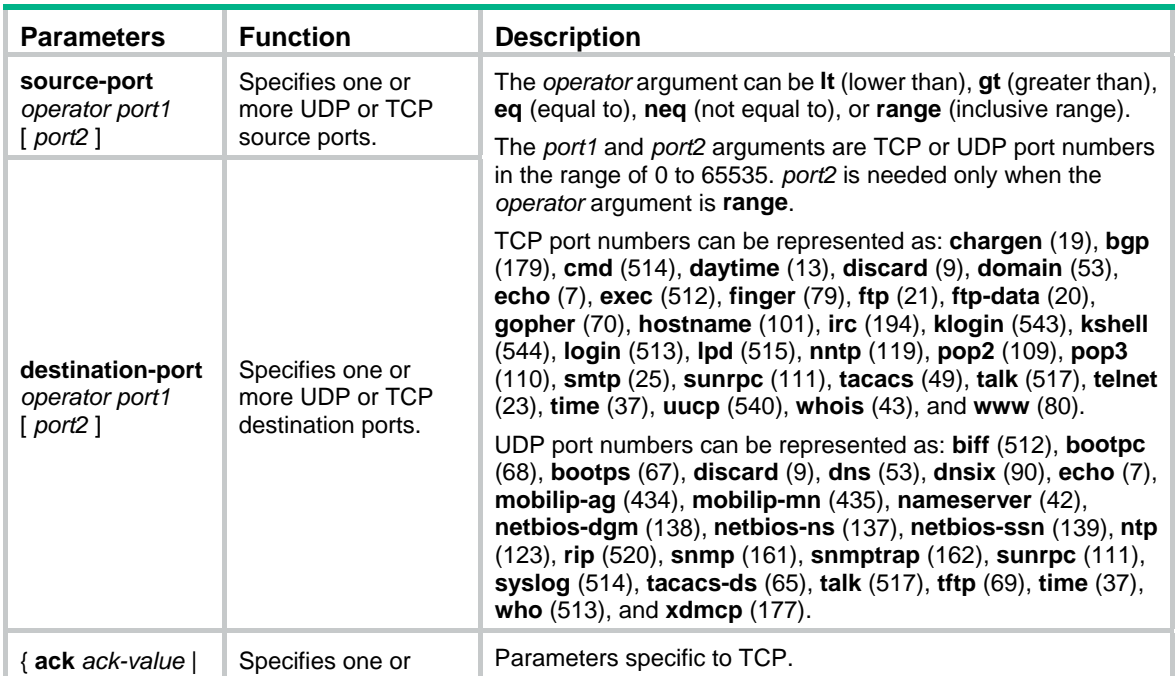

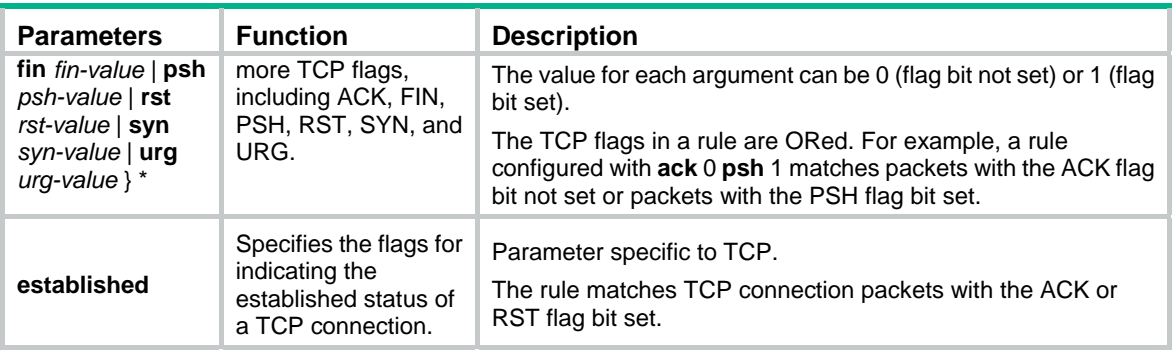

If the *protocol* argument takes **icmpv6** (58), set the parameters shown in [Table 10.](#page-30-0)

### <span id="page-30-0"></span>**Table 10 ICMPv6-specific parameters for IPv6 advanced ACL rules**

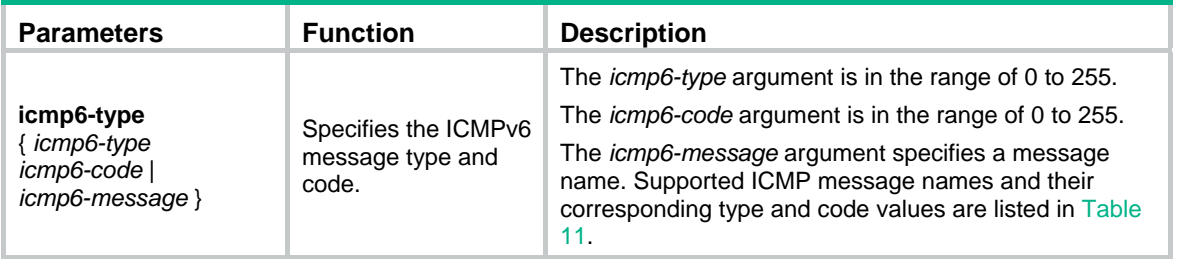

### <span id="page-30-1"></span>**Table 11 ICMPv6 message names supported in IPv6 advanced ACL rules**

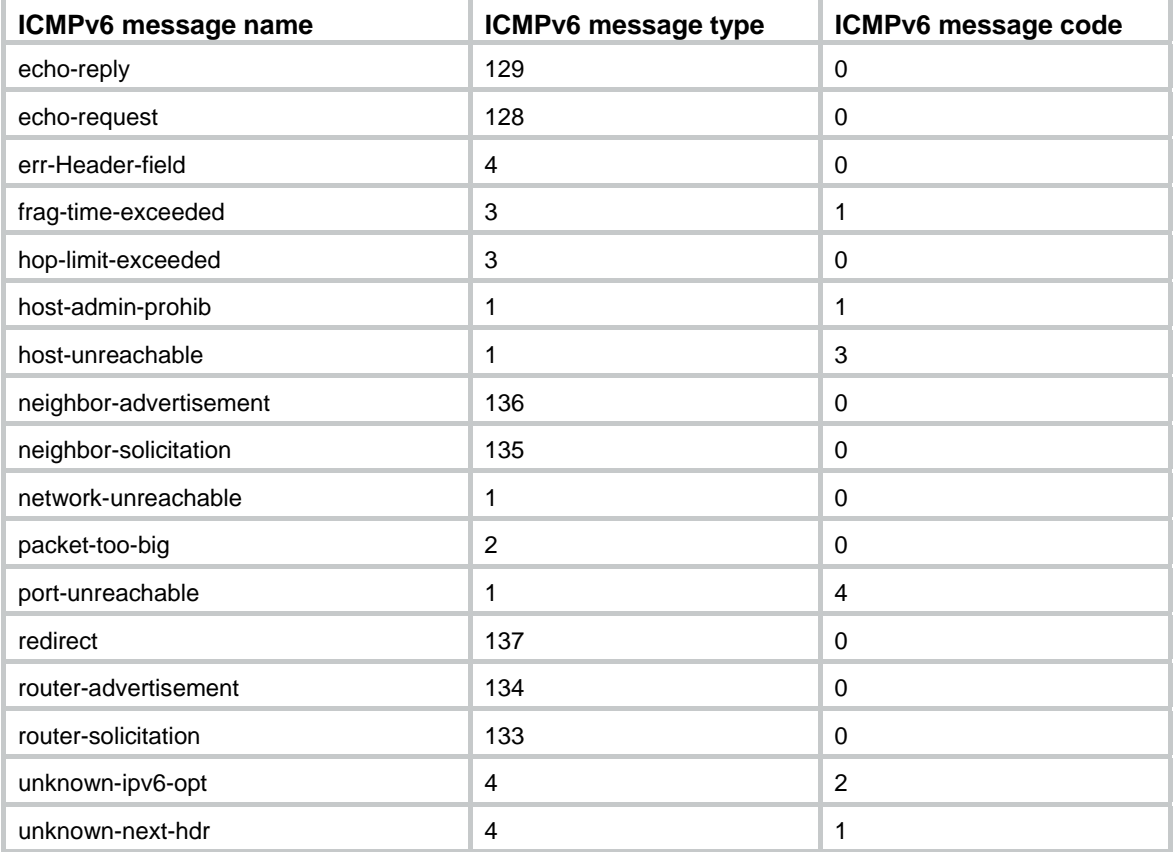

### <span id="page-31-0"></span>**Usage guidelines**

Within an ACL, the permit or deny statement of each rule must be unique. If the ACL rule you are creating or editing has the same deny or permit statement as another rule in the ACL, your creation or editing attempt fails.

To view rules in an ACL and their rule IDs, use the **display acl ipv6 all** command.

### **Examples**

# Create an IPv6 advanced ACL rule to permit TCP packets with the destination port 80 from 2030:5060::/64 to FE80:5060::/96, and enable logging matching packets.

<Sysname> system-view [Sysname] acl ipv6 number 3000 [Sysname-acl6-adv-3000] rule permit tcp source 2030:5060::/64 destination fe80:5060::/96 destination-port eq 80 logging

# Create IPv6 advanced ACL rules to permit all IPv6 packets but the ICMPv6 packets destined for FE80:5060:1001::/48.

<Sysname> system-view

[Sysname] acl ipv6 number 3001

[Sysname-acl6-adv-3001] rule permit ipv6

[Sysname-acl6-adv-3001] rule deny icmpv6 destination fe80:5060:1001:: 48

### # Create IPv6 advanced ACL rules to permit inbound and outbound FTP packets.

<Sysname> system-view

```
[Sysname] acl ipv6 number 3002 
[Sysname-acl6-adv-3002] rule permit tcp source-port eq ftp 
[Sysname-acl6-adv-3002] rule permit tcp source-port eq ftp-data 
[Sysname-acl6-adv-3002] rule permit tcp destination-port eq ftp 
[Sysname-acl6-adv-3002] rule permit tcp destination-port eq ftp-data
```
# Create IPv6 advanced ACL rules to permit inbound and outbound SNMP and SNMP trap packets.

<Sysname> system-view

```
[Sysname] acl ipv6 number 3003 
[Sysname-acl6-adv-3003] rule permit udp source-port eq snmp 
[Sysname-acl6-adv-3003] rule permit udp source-port eq snmptrap 
[Sysname-acl6-adv-3003] rule permit udp destination-port eq snmp 
[Sysname-acl6-adv-3003] rule permit udp destination-port eq snmptrap
```
#### **Related commands**

- • **acl ipv6**
- • **display ipv6 acl**
- • **step**
- • **time-range**

### <span id="page-31-1"></span>rule (IPv6 basic ACL view)

Use **rule** to create or edit an IPv6 basic ACL rule. You can edit ACL rules only when the match order is config.

Use **undo rule** to delete an entire IPv6 basic ACL rule or some attributes in the rule. If no optional keywords are provided, this command deletes the entire rule. If optional keywords or arguments are provided, this command deletes the specified attributes.

### **Syntax**

**rule** [ *rule-id* ] { **deny** | **permit** } [ **counting** | **fragment** | **logging** | **routing** [ **type** *routing-type* ] | **source** { *source-address source*-*prefix* | *source-address*/*source-prefix* **| any** } | **time-range** *time-range-name* | **vpn-instance** *vpn-instance-name* ] \*

**undo rule** *rule-id* [ **counting** | **fragment** | **logging** | **routing** | **source** | **time-range** | **vpn-instance** ]

### **Default**

An IPv6 basic ACL does not contain any rule.

#### **Views**

IPv6 basic ACL view

### **Default command level**

\*

2: System level

### **Parameters**

*rule-id*: Specifies a rule ID in the range of 0 to 65534. If no rule ID is provided when you create an ACL rule, the system automatically assigns it a rule ID. This rule ID takes the nearest higher multiple of the numbering step to the current highest rule ID, starting from 0. For example, if the rule numbering step is 5 and the current highest rule ID is 28, the rule is numbered 30.

**deny**: Denies matching packets.

**permit**: Allows matching packets to pass.

**counting**: Counts the number of times the ACL rule has been matched. This option is disabled by default.

**fragment**: Applies the rule only to non-first fragments. A rule without this keyword applies to both fragments and non-fragments.

**logging**: Logs matching packets. This function requires that the module that uses the ACL supports logging.

**routing** [ **type** *routing-type* ]: Matches a specific type of routing header or any type of routing header. The *routing-type* argument takes a value in the range of 0 to 255. If no routing header type is specified, the rule matches any type of routing header.

**source** { *source-address source-prefix* | *source-address*/*source-prefix* | **any** }: Matches a source IP address. The *source-address* and *source-prefix* arguments represent a source IPv6 address and address prefix length in the range of 1 to 128. The **any** keyword represents any IPv6 source address.

**time-range** *time-range-name*: Specifies a time range for the rule. The *time-range-name* argument takes a case-insensitive string of 1 to 32 characters. It must start with an English letter. If the time range is not configured, the system creates the rule. However, the rule using the time range can take effect only after you configure the timer range.

**vpn-instance** *vpn-instance-name*: Applies the rule to packets in a VPN. The *vpn-instance-name* argument takes a case-sensitive string of 1 to 31 characters. If no VPN instance is specified, the rule applies to non-VPN packets.

### **Usage guidelines**

Within an ACL, the permit or deny statement of each rule must be unique. If the ACL rule you are creating or editing has the same deny or permit statement as another rule in the ACL, your creation or editing attempt fails.

To view rules in an ACL and their rule IDs, use the **display acl ipv6 all** command.

### **Examples**

# Create an IPv6 basic ACL rule to deny the packets from any source IP segment but 1001::/16, 3124:1123::/32, or FE80:5060:1001::/48.

```
<Sysname> system-view 
[Sysname] acl ipv6 number 2000 
[Sysname-acl6-basic-2000] rule permit source 1001:: 16 
[Sysname-acl6-basic-2000] rule permit source 3124:1123:: 32 
[Sysname-acl6-basic-2000] rule permit source fe80:5060:1001:: 48 
[Sysname-acl6-basic-2000] rule deny source any
```
### **Related commands**

- • **acl ipv6**
- • **display ipv6 acl**
- • **step**
- • **time-range**

### <span id="page-33-1"></span>rule (simple ACL view)

Use **rule** to create or edit a simple ACL rule.

Use **undo rule** to delete an entire simple ACL rule or some attributes in the rule. If no optional keywords are provided, this command deletes the entire rule. If optional keywords or arguments are provided, this command deletes the specified attributes.

### **Syntax**

**rule** *protocol* [ **addr-flag** *addr-flag* **| destination** { *dest-address dest-prefix* | *dest-address/dest-prefix*  | **any** } | **destination-port** *operator port1* [ *port2* ] | **dscp** *dscp* | **frag-type** { **fragment** | **fragment-subseq** | **non-fragment** | **non-subseq** } | **icmp6-type** { *icmp6-type icmp6-code* | *icmp6-message* } | **source** { *source-address source-prefix* | *source-address/source-prefix* | **any** } | **source-port** *operator port1* [ *port2* ] | **tcp-type** { **tcpurg** | **tcpack** | **tcppsh** | **tcprst** | **tcpsyn** | **tcpfin** } ] \*

**undo rule** [ **addr-flag** | **destination** | **destination-port** | **dscp** | **frag-type** | **icmp6-type** | **source** | **source-port** | **tcp-type** ] \*

### **Default**

A simple ACL does not contain any rule.

### **Views**

Simple ACL view

### **Default command level**

2: System level

#### <span id="page-33-2"></span>**Parameters**

*protocol*: Matches protocol carried over IPv6. It can be a number in the range of 0 to 255, or in words, **gre** (47), **icmpv6** (58), **ipv6**, **ipv6-ah** (51), **ipv6-esp** (50), **ospf** (89), **tcp** (6), **udp** (17). If you specify a number, add keyword **protocol** before the number. [Table 12](#page-33-2) describes the parameters that you can specify regardless of the value that the *protocol* argument takes.

#### **Table 12 Match criteria and other rule information for simple ACL rules**

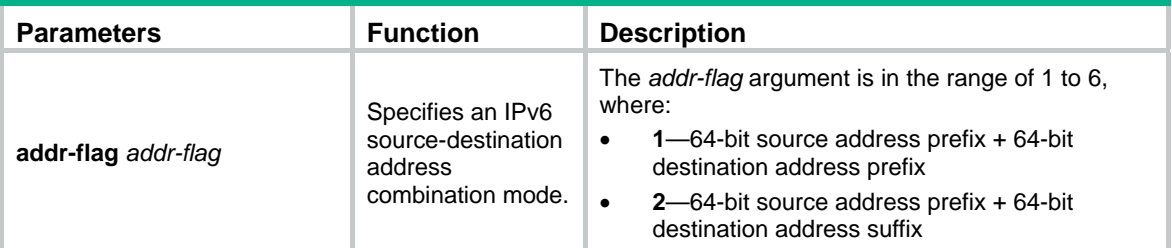

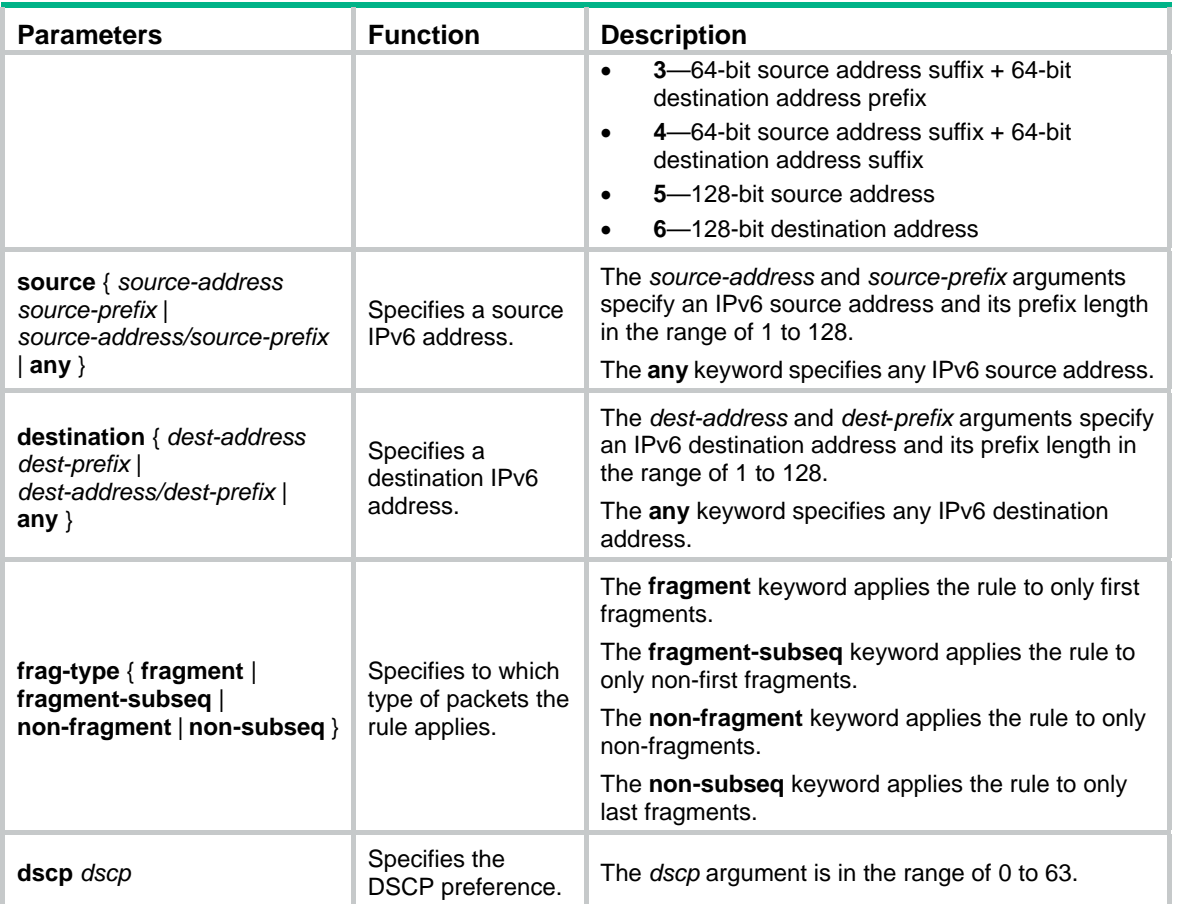

<span id="page-34-0"></span>If the *protocol* argument takes **tcp** (6) or **udp** (17), you can set the parameters shown in [Table 13.](#page-34-0)

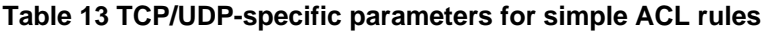

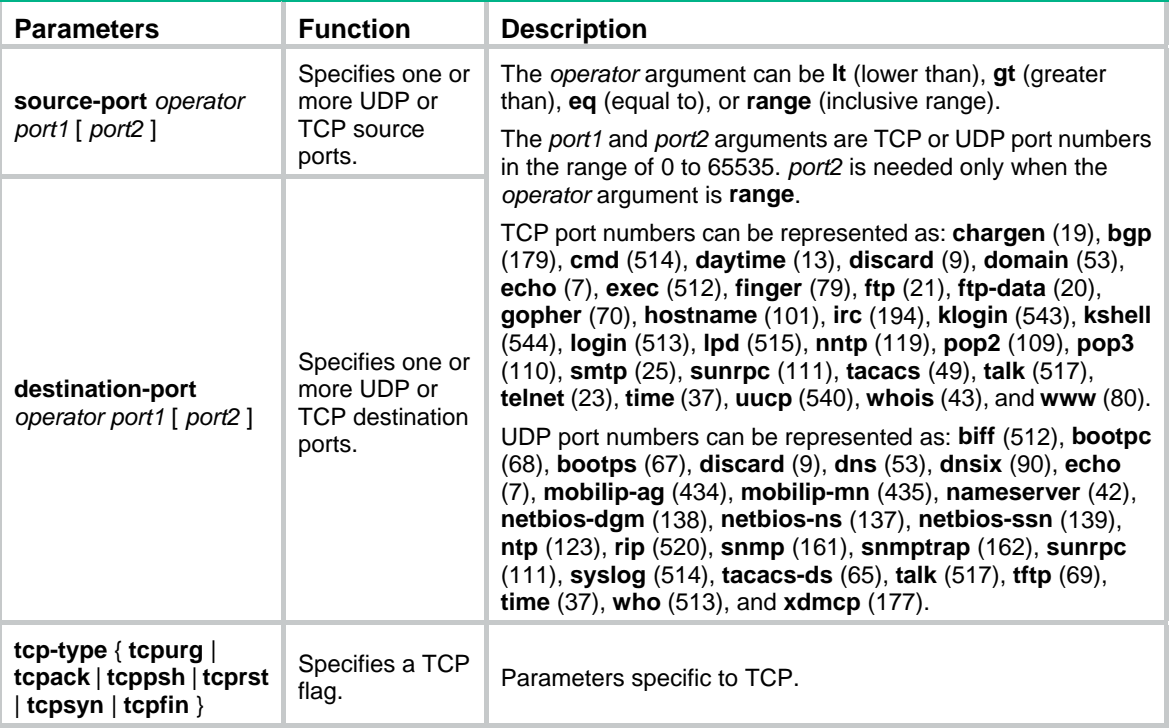

If the *protocol* argument takes **icmpv6** (58), you can set the parameters shown in [Table 14](#page-35-0).

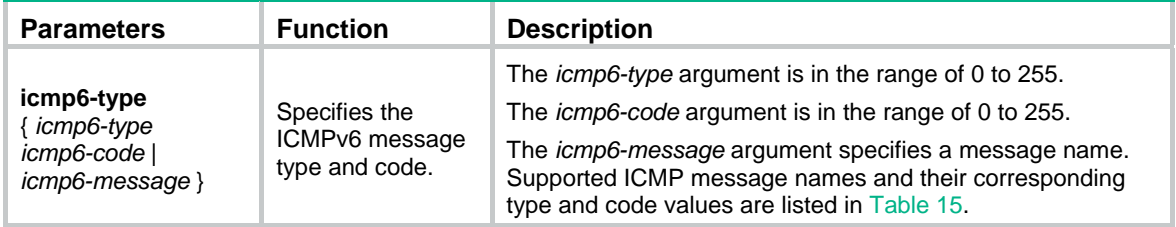

<span id="page-35-0"></span>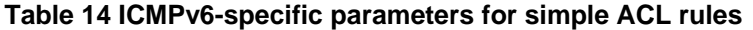

### <span id="page-35-1"></span>**Table 15 ICMPv6 message names supported in simple ACL rules**

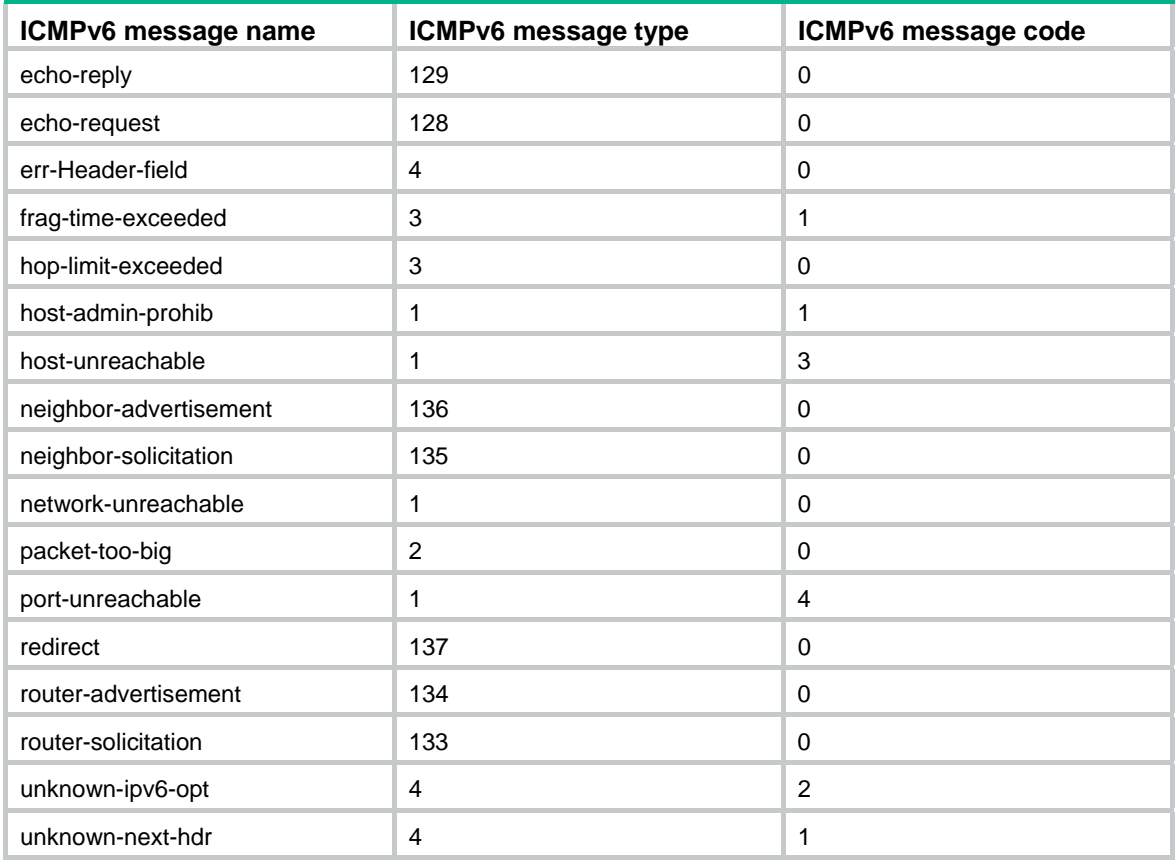

### **Usage guidelines**

Within an ACL, the permit or deny statement of each rule must be unique. If the ACL rule you are creating or editing has the same deny or permit statement as another rule in the ACL, your creation or editing attempt fails.

### **Examples**

# Create a rule for simple ACL 10000 to match TCP packets with the RST flag and the source address of 2200:100::/64.

<Sysname> system-view [Sysname] acl ipv6 number 10000 [Sysname-acl6-simple-10000] rule tcp addr-flag 4 source 2200:100::/64 tcp-type tcprst

### **Related commands**

**acl ipv6**
## rule (user-defined ACL view)

Use **rule** to create or edit a user-defined ACL rule.

Use **undo rule** to delete an entire user-defined ACL rule.

#### **Syntax**

**rule** [ *rule-id* ] { **deny** | **permit** } [ **l2** *rule-string rule-mask offset* }&<1-8> ] [ **counting** | **time-range** *time-range-name* ] \*

**undo rule** *rule-id*

#### **Default**

A user-defined ACL does not contain any rule.

#### **Views**

User-defined ACL view

### **Default command level**

2: System level

#### **Parameters**

*rule-id*: Specifies a rule ID in the range of 0 to 65534. If no rule ID is provided when you create an ACL rule, the system automatically assigns it a rule ID. This rule ID takes the nearest higher multiple of the numbering step to the current highest rule ID, starting from 0. For example, if the rule numbering step is 5 and the current highest rule ID is 28, the rule is numbered 30.

**deny**: Denies matching packets.

**permit**: Allows matching packets to pass.

**l2**: Specifies that the offset is relative to the beginning of the Layer 2 frame header.

**start**: Specifies that the offset is relative to the beginning of the outmost header. The start byte varies with device models.

*rule-string*: Defines a match pattern in hexadecimal format. Its length must be a multiple of two.

*rule-mask*: Defines a match pattern mask in hexadecimal format. Its length must be the same as that of the match pattern. A match pattern mask is used for ANDing the selected string of a packet.

*offset*: Offset in bytes after which the match operation begins.

&<1-8>: Specifies that up to eight match patterns can be defined in the ACL rule.

**counting**: Counts the number of times the ACL rule has been matched. This option is disabled by default.

**time-range** *time-range-name*: Specifies a time range for the rule. The *time-range-name* argument takes a case-insensitive string of 1 to 32 characters. It must start with an English letter. If the time range is not configured, the system creates the rule. However, the rule using the time range can take effect only after you configure the timer range.

## **Usage guidelines**

Within an ACL, the permit or deny statement of each rule must be unique. If the ACL rule you are creating or editing has the same deny or permit statement as another rule in the ACL, your creation or editing attempt fails.

To view rules in an ACL and their rule IDs, use the **display acl all** command.

#### **Examples**

# Create a rule for user-defined ACL 5005 to permit packets in which the 13th and 14th bytes starting from the Layer 2 header are 0x0806 (that is, ARP packets).

```
<Sysname> system-view 
[Sysname] acl number 5005 
[Sysname-acl-user-5005] rule permit l2 0806 ffff 12
```
#### **Related commands**

- • **acl**
- • **display acl**
- • **step**
- • **time-range**

## rule (WLAN ACL view)

Use **rule** to create or edit a WLAN ACL rule.

Use **undo rule** to delete an entire WLAN ACL rule.

#### **Syntax**

**rule** [ *rule-id* ] { **deny** | **permit** } [ **ssid** *ssid-name* ]

**undo rule** *rule-id*

#### **Default**

A WLAN ACL does not contain any rule.

#### **Views**

WLAN ACL view

#### **Default command level**

2: system level

#### **Parameters**

*rule-id*: Specifies a rule ID in the range of 0 to 65534. If no rule ID is provided when you create an ACL rule, the system automatically assigns it a rule ID. This rule ID takes the nearest higher multiple of the numbering step to the current highest rule ID, starting from 0. For example, if the rule numbering step is 5 and the current highest rule ID is 28, the rule is numbered 30.

**deny**: Denies matching packets.

**permit**: Allows matching packets to pass.

**ssid** *ssid-name*: Specifies a WLAN's SSID name, a case-sensitive string of 1 to 32 alphanumeric characters. Spaces are allowed. If the **ssid** option is not specified, the rule applies to packets with any SSID.

#### **Usage guidelines**

Within an ACL, the permit or deny statement of each rule must be unique. If the ACL rule you are creating or editing has the same deny or permit statement as another rule in the ACL, your creation or editing attempt fails.

To view rules in an ACL and their rule IDs, use the **display acl all** command.

The following matrix shows the command and hardware compatibility:

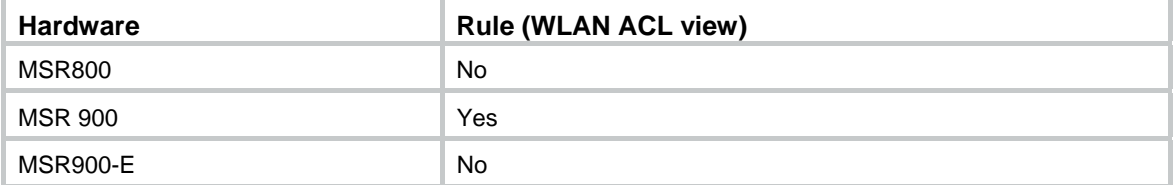

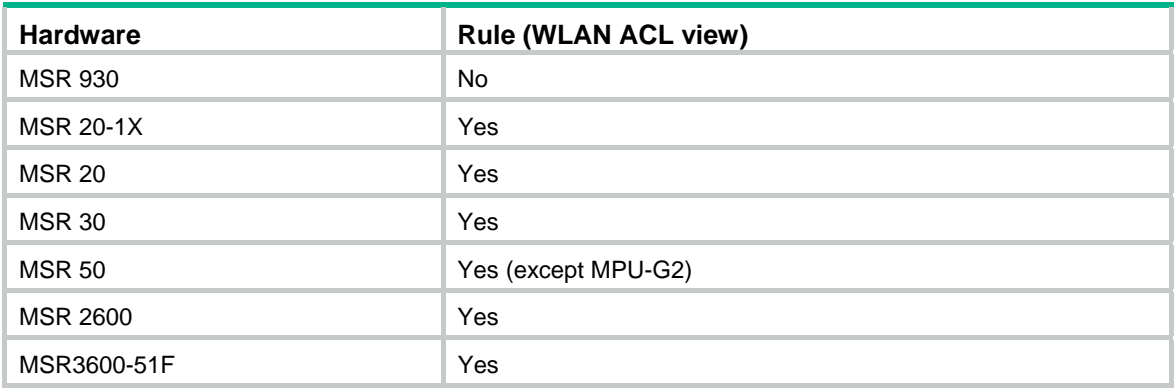

## **Examples**

# Create a rule for WLAN ACL 100 to permit packets with the SSID name of **user1** and apply this ACL to user interface VTY 0 to restrict user access.

```
<Sysname> system-view
```

```
[Sysname] acl number 100 
[Sysname-acl-wlan-100] rule permit ssid user1 
[Sysname-acl-wlan-100] quit 
[Sysname] user-interface vty 0 
[Sysname-ui-vty0] acl 100 inbound
```
#### **Related commands**

- • **acl**
- • **display acl**
- • **step**

## rule comment

Use **rule comment** to add a comment about an existing ACL rule or edit its comment to make the rule easy to understand.

Use **undo rule comment** to delete the ACL rule comment.

#### **Syntax**

**rule** *rule-id* **comment** *text* 

**undo rule** *rule-id* **comment**

## **Default**

An ACL rule has no rule comment.

### **Views**

WLAN ACL view, IPv4 basic/advanced ACL view, IPv6 basic/advanced ACL view, Ethernet frame header ACL view, user-defined ACL view

The following matrix shows the WLAN ACL view and hardware compatibility:

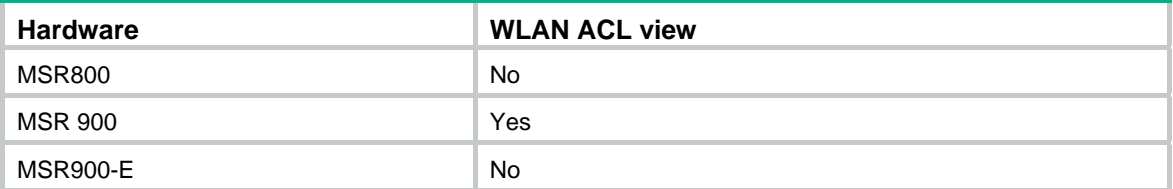

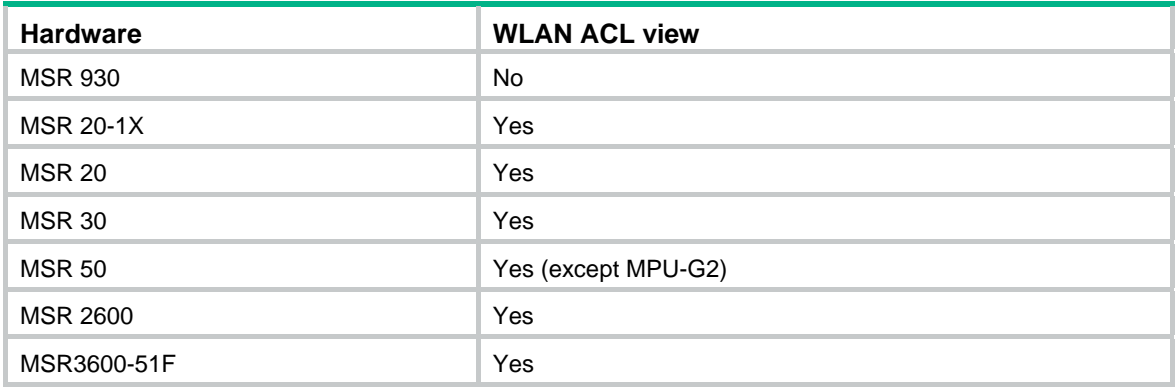

## **Default command level**

2: System level

#### **Parameters**

*rule-id*: Specifies an ACL rule ID in the range of 0 to 65534. The ACL rule must already exist.

*text*: Specifies a comment about the ACL rule, a case-sensitive string of 1 to 127 characters.

#### **Examples**

# Create a rule in IPv4 basic ACL 2000 and add a comment about the rule.

<Sysname> system-view

[Sysname] acl number 2000 [Sysname-acl-basic-2000] rule 0 deny source 1.1.1.1 0

[Sysname-acl-basic-2000] rule 0 comment This rule is used on Ethernet 1/1.

# Create a rule in IPv6 basic ACL 2000 and add a comment about the rule.

<Sysname> system-view [Sysname] acl ipv6 number 2000 [Sysname-acl6-basic-2000] rule 0 permit source 1001::1 128 [Sysname-acl6-basic-2000] rule 0 comment This rule is used on Ethernet 1/1.

#### **Related commands**

- • **display acl**
- • **display acl ipv6**

## rule remark

Use **rule remark** to add a start or end remark for a range of rules that are created for the same purpose.

Use **undo rule remark** to delete the specified or all rule range remarks.

#### **Syntax**

**rule** [ *rule-id* ] **remark** *text* 

**undo rule** [ *rule-id* ] **remark** [ *text* ]

## **Default**

No rule range remarks are configured.

#### **Views**

WLAN ACL view, IPv4 basic/advanced ACL view, IPv6 basic/advanced ACL view, Ethernet frame header ACL view, user-defined ACL view

#### **Default command level**

2: System level

### **Parameters**

*rule-id*: Specifies a rule number in the range of 0 to 65534. The specified rule can be one that has been created or not. If you specify no rule ID when adding a remark, the system automatically picks the rule ID that is the nearest higher multiple of the numbering step to the current highest rule ID. For example, if the rule numbering step is 5 and the current highest rule ID is 28, the system picks rule 30.

*text*: Specifies a remark, a case-sensitive string of 1 to 63 characters.

#### **Usage guidelines**

A rule range remark always appears immediately above the specified rule. If the specified rule has not been created yet, the position of the comment in the ACL is as follows:

- If the match order is config, the remark is inserted into the ACL in descending order of rule ID.
- If the match order is auto, the remark is placed at the end of the ACL. After you create the rule, the remark appears above the rule.

To display rule range remarks in an ACL, use the **display this** or **display current-configuration**.

When you delete rule range remarks, follow these guidelines:

- If neither *rule-id* nor *text* is specified, all rule range remarks are removed.
- Use the **undo rule remark** *text* command to remove all remarks that are the same as the *text* argument.
- Use the **undo rule** *rule-id* **remark** command to delete a specific rule range remark. If you also specify the *text* argument, you must type in the remark the same as was specified to successfully remove the remark.

When adding an end remark for a rule range, you can specify the end rule number plus 1 for the *rule-id* argument so all rules in this range appears between the two remarks. You can also specify the end rule number for the *rule-id* argument. When you use this method, the end rule appears below the end remark. Whichever approach you use, be consistent.

#### **Examples**

# Display the running configuration of IPv4 basic ACL 2000.

```
<Sysname> system-view 
[Sysname] acl number 2000 
[Sysname-acl-basic-2000] display this 
# 
acl number 2000 
 rule 0 permit source 14.1.1.0 0.0.0.255 
 rule 5 permit source 10.1.1.1 0 time-range work-time 
 rule 10 permit source 192.168.0.0 0.0.0.255 
 rule 15 permit source 1.1.1.1 0 
 rule 20 permit source 10.1.1.1 0 
 rule 25 permit counting 
# 
return
```
# Add a start comment "Rules for VIP\_start" and an end comment "Rules for VIP\_end" for the rule range 10 to 25.

[Sysname-acl-basic-2000] rule 10 remark Rules for VIP\_start [Sysname-acl-basic-2000] rule 26 remark Rules for VIP\_end

# Verify the configuration.

```
[Sysname-acl-basic-2000] display this 
# 
acl number 2000 
 rule 0 permit source 14.1.1.0 0.0.0.255 
 rule 5 permit source 10.1.1.1 0 time-range work-time 
 rule 10 remark Rules for VIP_start 
 rule 10 permit source 192.168.0.0 0.0.0.255 
 rule 15 permit source 1.1.1.1 0 
 rule 20 permit source 10.1.1.1 0 
 rule 25 permit counting 
 rule 26 remark Rules for VIP_end 
# 
return
```
#### **Related commands**

- • **display this**
- • **display current-configuration** (*Fundamentals Command Reference*)

## step

Use **step** to set a rule numbering step for an ACL. The rule numbering step sets the increment by which the system numbers rules automatically. For example, the default ACL rule numbering step is 5. If you do not assign IDs to rules you are creating, they are numbered 0, 5, 10, 15, and so on. The wider the numbering step, the more rules you can insert between two rules. Whenever the step changes, the rules are renumbered, starting from 0. For example, if there are five rules numbered 5, 10, 13, 15, and 20, changing the step from 5 to 2 causes the rules to be renumbered 0, 2, 4, 6, and 8.

Use **undo step** to restore the default.

## **Syntax**

**step** *step-value* 

#### **undo step**

### **Default**

The rule numbering step is 5.

#### **Views**

WLAN ACL view, IPv4 basic/advanced ACL view, IPv6 basic/advanced ACL view, Ethernet frame header ACL view

The following matrix shows the view and router compatibility:

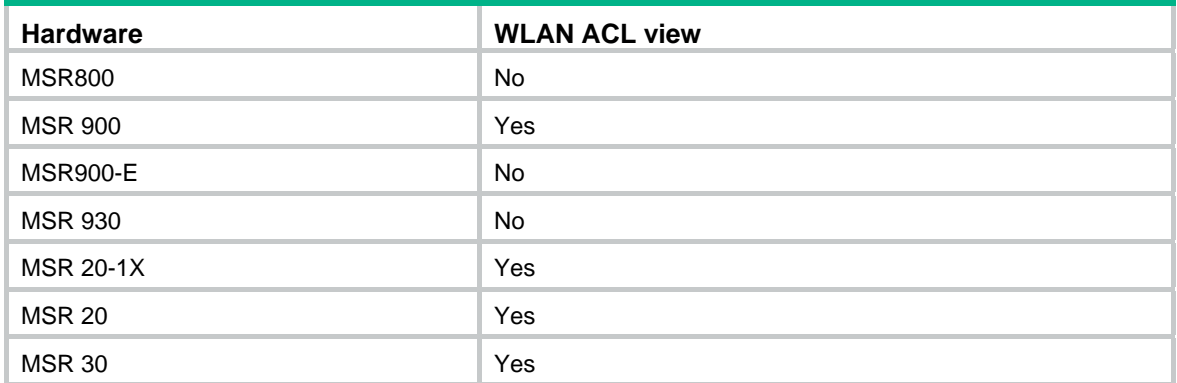

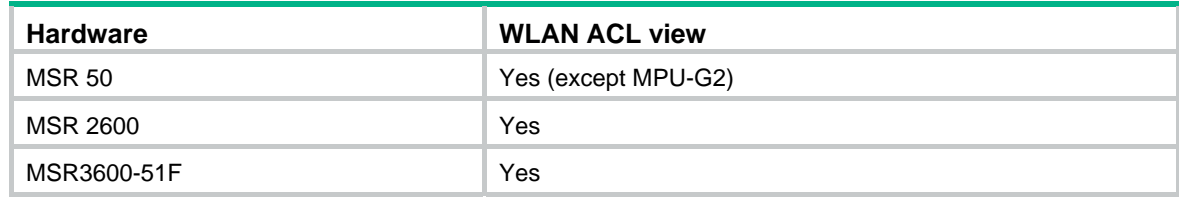

## **Default command level**

2: System level

#### **Parameters**

*step-value*: ACL rule numbering step in the range of 1 to 20.

### **Usage guidelines**

After you restore the default numbering step by using the **undo step** command, the rules are renumbered in steps of 5.

#### **Examples**

# Set the rule numbering step to 2 for IPv4 basic ACL 2000.

<Sysname> system-view [Sysname] acl number 2000

[Sysname-acl-basic-2000] step 2

# Set the rule numbering step to 2 for IPv6 basic ACL 2000.

<Sysname> system-view

[Sysname] acl ipv6 number 2000

[Sysname-acl6-basic-2000] step 2

### **Related commands**

- • **display acl**
- • **display acl ipv6**

## time-range

Use **time-range** to configure a time range. If you provide an existing time range name, the command adds a statement to the time range.

Use **undo time-range** to delete a time range or a statement in the time range.

#### **Syntax**

**time-range** *time-range-name* { *start-time* **to** *end-time days* [ **from** *time1 date1* ] [ **to** *time2 date2* ] | **from** *time1 date1* [ **to** *time2 date2* ] | **to** *time2 date2* }

**undo time-range** *time-range-name* [ *start-time* **to** *end-time days* [ **from** *time1 date1* ] [ **to** *time2 date2* ] | **from** *time1 date1* [ **to** *time2 date2* ] | **to** *time2 date2* ]

#### **Default**

No time range exists.

#### **Views**

System view

#### **Default command level**

2: System level

### **Parameters**

*time-range-name*: Specifies a time range name. The name is a case-insensitive string of 1 to 32 characters. It must start with an English letter and to avoid confusion, it cannot be **all**.

*start-time* **to** *end-time*: Specifies a periodic statement. Both *start-time* and *end-time* are in hh:mm format (24-hour clock). The value is in the range of 00:00 to 23:59 for the start time, and 00:00 to 24:00 for the end time. The end time must be greater than the start time.

*days*: Specifies the day or days of the week (in words or digits) on which the periodic statement is valid. If you specify multiple values, separate each value with a space, and make sure that they do not overlap. These values can take one of the following forms:

- A digit in the range of 0 to 6, respectively, for Sunday, Monday, Tuesday, Wednesday, Thursday, Friday, and Saturday.
- A day of a week in abbreviated words: **sun**, **mon**, **tue**, **wed**, **thu**, **fri**, and **sat**.
- • **working-day** for Monday through Friday.
- • **off-day** for Saturday and Sunday.
- • **daily** for the whole week.

**from** *time1 date1*: Specifies the start time and date of an absolute statement. The *time1* argument specifies the time of the day in hh:mm format (24-hour clock). Its value is in the range of 00:00 to 23:59. The *date1* argument specifies a date in MM/DD/YYYY or YYYY/MM/DD format, where MM is the month of the year in the range of 1 to 12, DD is the day of the month with the range depending on MM*,* and YYYY is the year in the calendar in the range of 1970 to 2100. If not specified, the start time is 01/01/1970 00:00 AM, the earliest time available in the system.

**to** *time2 date2*: Specifies the end time and date of the absolute time statement. The *time2* argument has the same format as the *time1* argument, but its value is in the range of 00:00 to 24:00. The *date2* argument has the same format and value range as the *date1* argument. The end time must be greater than the start time. If not specified, the end time is 12/31/2100 24:00 PM, the maximum time available in the system.

#### **Usage guidelines**

You can create multiple statements in a time range. Each time statement can take one of the following forms:

- Periodic statement in the *start-time* **to** *end-time days* format. A periodic statement recurs periodically on a day or days of the week.
- Absolute statement in the **from** *time1 date1* **to** *time2 date2* format. An absolute statement does not recur.
- Compound statement in the *start-time* **to** *end-time days* **from** *time1 date1* **to** *time2 date2* format. A compound statement recurs on a day or days of the week only within the specified period. For example, to create a time range that is active from 08:00 to 12:00 on Monday between January 1, 2010 00:00 and December 31, 2010 23:59, use the **time-range test 08:00 to 12:00 mon from 00:00 01/01/2010 to 23:59 12/31/2010** command.

You can create a maximum of 256 time ranges, each with a maximum of 32 periodic statements and 12 absolute statements. The active period of a time range is calculated as follows:

- **1.** Combining all periodic statements
- **2.** Combining all absolute statements
- **3.** Taking the intersection of the two statement sets as the active period of the time range

#### **Examples**

# Create a periodic time range **t1**, setting it to be active between 8:00 to 18:00 during working days. <Sysname> system-view

[Sysname] time-range t1 8:0 to 18:0 working-day

# Create an absolute time range **t2**, setting it to be active in the whole year of 2010.

<Sysname> system-view [Sysname] time-range t2 from 0:0 1/1/2010 to 24:0 12/31/2010

# Create a compound time range **t3**, setting it to be active from 08:00 to 12:00 on Saturdays and Sundays of the year 2010.

<Sysname> system-view

[Sysname] time-range t3 8:0 to 12:0 off-day from 0:0 1/1/2010 to 24:0 12/31/2010

# Create a compound time range **t4**, setting it to be active from 10:00 to 12:00 on Mondays and from 14:00 to 16:00 on Wednesdays in the period of January through June of the year 2010.

<Sysname> system-view

[Sysname] time-range t4 10:0 to 12:0 1 from 0:0 1/1/2010 to 24:0 1/31/2010

[Sysname] time-range t4 14:0 to 16:0 3 from 0:0 6/1/2010 to 24:0 6/30/2010

#### **Related commands**

**display time-range**

# **QoS policy commands**

# <span id="page-45-0"></span>Class commands

## display traffic classifier

Use **display traffic classifier** to display class information.

## **Syntax**

**display traffic classifier** { **system-defined** | **user-defined** } [ *classifier-name* ] [ **|** { **begin** | **exclude** | **include** } *regular-expression* ]

## **Views**

Any view

## **Default command level**

1: Monitor level

### **Parameters**

**system-defined**: Displays system-defined classes.

**user-defined**: Displays user-defined classes.

*classifier-name*: Class name, a string of 1 to 31 characters.

**|**: Filters command output by specifying a regular expression. For more information about regular expressions, see *Fundamentals Configuration Guide*.

**begin**: Displays the first line that matches the specified regular expression and all lines that follow.

**exclude**: Displays all lines that do not match the specified regular expression.

**include**: Displays all lines that match the specified regular expression.

*regular-expression*: Specifies a regular expression, a case-sensitive string of 1 to 256 characters.

#### **Usage guidelines**

If no class name is specified, the command displays information about all system-defined or user-defined classes.

## **Examples**

# Display information about all user-defined classes.

```
<Sysname> display traffic classifier user-defined 
User Defined Classifier Information: 
 Classifier: USER1 
   Operator: AND 
  Rule(s) : If-match ip-precedence 5 
  Classifier: database 
   Operator: AND 
   Rule(s) : If-match acl 3131 
             If-match inbound-interface Ethernet1/1
```
#### **Table 16 Command output**

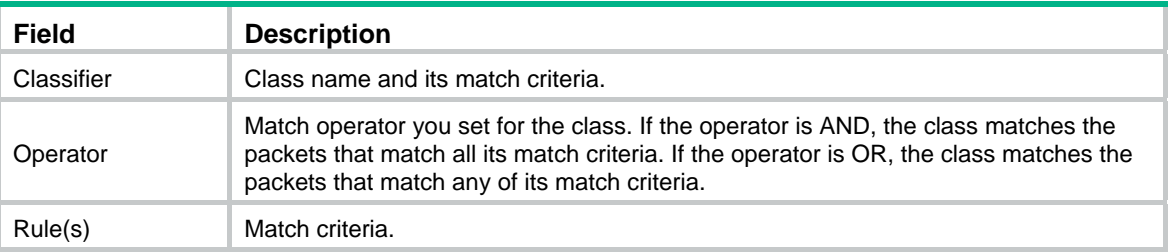

## if-match

Use **if-match** to define a match criterion.

Use **undo if-match** to delete a match criterion.

Use **if-match not** to define a criterion for matching traffic not conforming to the specified criterion.

Use **undo if-match not** to delete a criterion for matching traffic not conforming to the specified criterion.

#### **Syntax**

**if-match** [ **not** ] *match-criteria*

**undo if-match** [ **not** ] *match-criteria* 

**undo if-match** [ **not** ] **acl** [ **ipv6** ] { *acl-numbe*r | **name** *acl-name* } [ **update acl** [ **ipv6** ] { *acl-numbe*r | **name** *acl-name* } ]

### **Views**

Class view

#### **Default command level**

2: System level

#### **Parameters**

**not**: Matches packets that do not conform to the specified criterion.

*match-criteria*: Specifies a match criterion. [Table 17](#page-46-0) shows the available criteria.

**acl** [ **ipv6** ] { *acl-numbe*r | **name** *acl-name* }: Specifies an ACL already referenced in the class by the ACL name or ACL number.

**update acl** [ **ipv6** ] { *acl-numbe*r | **name** *acl-name* }: Specifies a new ACL by its number or name to replace the ACL already referenced by the class.

#### <span id="page-46-0"></span>**Table 17 The value range for the** *match-criteria* **argument**

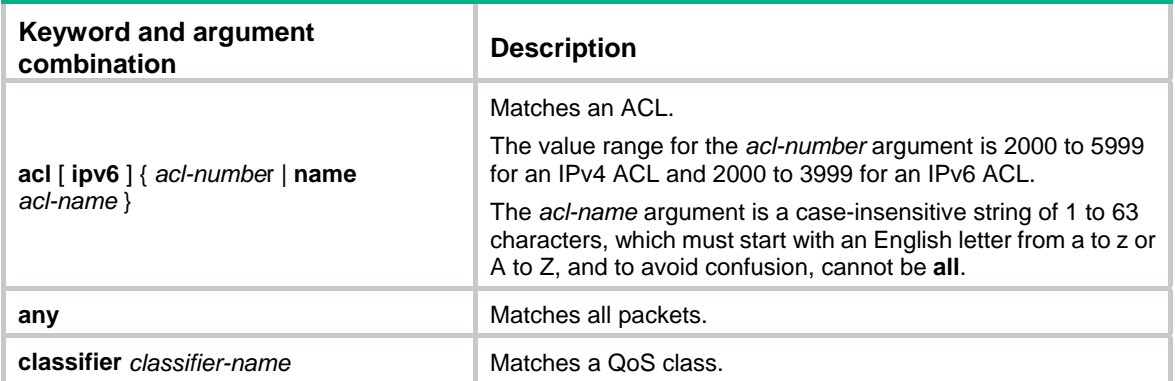

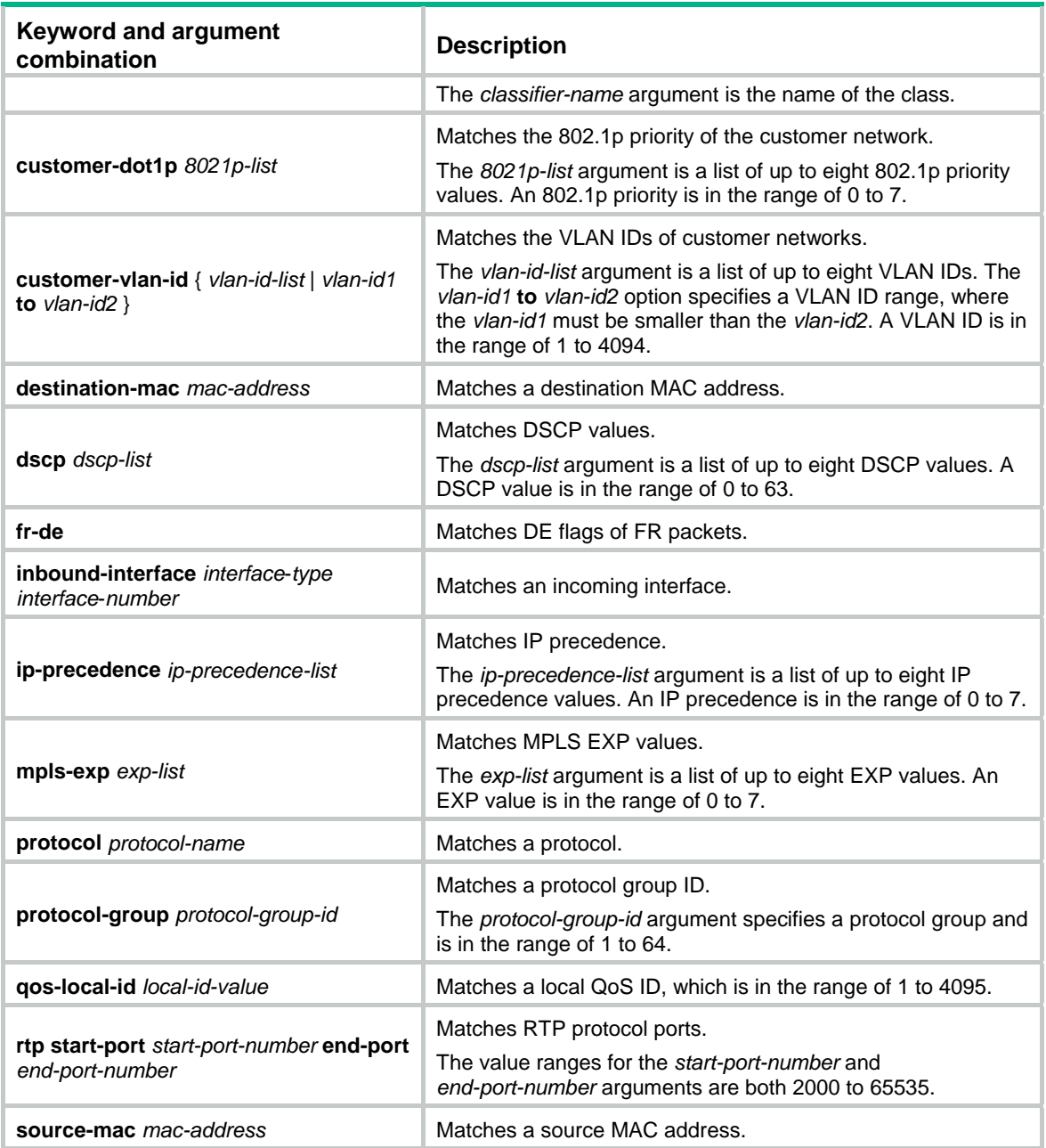

## **Usage guidelines**

### **Defining an ACL-based match criterion**

If the ACL referenced in the **if-match** command does not exist, the class cannot be applied to hardware.

For a class, you can reference an ACL twice by its name and number with the **if-match** command, respectively.

#### **Defining a criterion to match a destination MAC address**

You can configure multiple destination MAC address match criteria for a class.

A destination MAC address match criterion is significant only to Ethernet interfaces.

#### **Defining a criterion to match a source MAC address**

You can configure multiple source MAC address match criteria for a class.

A criterion to match a source MAC address is significant only to Ethernet interfaces.

#### **Defining the relationships between match criteria**

This subsection describes how to use both AND and OR operators to define the match relationships between the criteria for a class.

For example, define class **classA** with three match criteria. The relationship between them is criterion 1 AND criterion 2 OR criterion 3. Use the following commands:

#### **traffic class classB operator and**

**if-match criterion 1** 

**if-match criterion 2** 

**traffic class classA operator or** 

**if-match criterion 3** 

#### **if-match class classB**

You can configure multiple **if-match** clauses for a class.

#### **Defining a criterion to match DSCP values**

- You can configure multiple DSCP match criteria for a class. All defined DSCP values are automatically sorted in ascending order.
- You can configure up to eight DSCP values in one command line. If multiple identical DSCP values are specified, the system considers them as one. If a packet matches one of the defined DSCP values, it matches the **if-match** clause.
- To delete a criterion that matches DSCP values, the specified DSCP values must be identical with those defined in the criterion (the sequence can be different).

#### **Defining a criterion to match 802.1p priority in customer VLAN tags**

- You can configure multiple 802.1p priority match criteria for a class. All the defined 802.1p values are automatically arranged in ascending order.
- You can configure up to eight 802.1p priority values in one command line. If the same 802.1p priority value is specified multiple times, the system considers them as one. If a packet matches one of the defined 802.1p priority values, it matches the **if-match** clause.
- To delete a criterion that matches 802.1p priority values, the specified 802.1p priority values in the command must be identical with those defined in the criterion (the sequence can be different).

#### **Defining a criterion to match DE flags of FR packets**

Only one DE flag match criterion can be configured for a class.

#### **Defining a criterion to match an incoming interface**

- You can configure multiple incoming interface match criteria for a class.
- The specified incoming interface must exist. If the specified interface is a dynamic one, removing the interface deletes the match criterion.
- The following interface types are supported: ATM, Ethernet, serial, tunnel, and VT.

#### **Defining a criterion to match IP precedence values**

- You can configure multiple IP precedence match criteria for a class. The defined IP precedence values are automatically arranged in ascending order.
- You can configure up to eight IP precedence values in one command line. If the same IP precedence is specified multiple times, the system considers them as one. If a packet matches one of the defined IP precedence values, it matches the **if-match** clause.

• To delete a criterion that matches IP precedence values, the specified IP precedence values in the command must be identical with those defined in the criterion (the sequence can be different).

## **Defining a criterion to match local precedence values**

- You can configure multiple local precedence match criteria for a class. The defined local precedence values are automatically arranged in ascending order.
- You can configure up to eight local precedence values in one command line. If the same local precedence value is specified multiple times, the system considers them as one. If a packet matches one of the defined local precedence values, it matches the **if-match** clause.
- To delete a criterion that matches local precedence values, the specified local precedence values must be identical with those defined in the match criterion (the sequence can be different).

### **Defining a criterion to match MPLS EXP values**

- You can configure multiple MPLS EXP match criteria for a class. The defined MPLS EXP values are automatically arranged in ascending order.
- You can configure up to eight MPLS EXP values in one command line. If the same MPLS EXP value is specified multiple times, the system considers them as one. If a packet matches one of the defined MPLS EXP values, it matches the **if-match** clause.
- To delete a criterion that matches MPLS EXP values, the specified MPLS EXP values in the command must be identical with those defined in the criterion (the sequence can be different).The MPLS EXP field exists only in MPLS packets, so this match criterion takes effect for only the MPLS packets.
- As for software forwarding QoS, MPLS packets do not support IP-related matching rules.

#### **Defining a criterion to match RTP protocol ports**

- This command matches RTP packets with an even UDP destination port number in the specified RTP port number range.
- The RTP protocol port match criterion you configured overwrites the previous one, if any.

#### **Defining a criterion to match customer network VLAN IDs**

- You can configure multiple VLAN ID match criteria for a class. The defined VLAN IDs are automatically arranged in ascending order.
- You can configure multiple VLAN IDs in one command line. If the same VLAN ID is specified multiple times, the system considers them as one. If a packet matches one of the defined VLAN IDs, it matches the **if-match** clause.
- To delete a criterion that matches VLAN IDs, the specified VLAN IDs in the command must be identical with those defined in the criterion (the sequence can be different).

#### **Examples**

# Define a criterion to match any packets other than IP packets.

<Sysname> system-view [Sysname] traffic classifier class1 [Sysname-classifier-class1] if-match not protocol ip

# Define a match criterion for class **class1** to match the packets with their destination MAC addresses being 0050-ba27-bed3.

<Sysname> system-view [Sysname] traffic classifier class1 [Sysname-classifier-class1] if-match destination-mac 0050-ba27-bed3

# Define a match criterion for class **class2** to match the packets with their source MAC addresses being 0050-ba27-bed2.

```
<Sysname> system-view 
[Sysname] traffic classifier class2 
[Sysname-classifier-class2] if-match source-mac 0050-ba27-bed2
```
# Define a match criterion for class **class1** to match the packets with their customer network 802.1p priority values being 3.

<Sysname> system-view

[Sysname] traffic classifier class1 [Sysname-classifier-class1] if-match customer-dot1p 3

# Define a match criterion for class **class1** to match the advanced ACL 3101.

<Sysname> system-view [Sysname] traffic classifier class1 [Sysname-classifier-class1] if-match acl 3101

# Define a match criterion for class **class1** to match the ACL named **flow**.

<Sysname> system-view

[Sysname] traffic classifier class1

[Sysname-classifier-class1] if-match acl name flow

# Define a match criterion for class **class1** to match the advanced IPv6 ACL 3101.

```
<Sysname> system-view 
[Sysname] traffic classifier class1 
[Sysname-classifier-class1] if-match acl ipv6 3101
```
# Define a match criterion for class **class1** to match the IPv6 ACL named **flow**.

<Sysname> system-view

[Sysname] traffic classifier class1

[Sysname-classifier-class1] if-match acl ipv6 name flow

# Define a match criterion for class **class1** to match all packets.

<Sysname> system-view [Sysname] traffic classifier class1 [Sysname-classifier-class1] if-match any

# Define a match criterion for class **class1** to match the packets with IP precedence 5. Configure class **class2** to match packets that both match class **class1** and have destination MAC addresses 0050-BA27-BED3.

<Sysname> system-view

```
[Sysname] traffic classifier class1 
[Sysname-classifier-class1] if-match ip-precedence 5 
[Sysname-classifier-class1] quit 
[Sysname] traffic classifier class2 
[Sysname-classifier-class2] if-match classifier class1 
[Sysname-classifier-class2] if-match destination-mac 0050-BA27-BED3
```
# Define a match criterion for class **class1** to match the packets with their DSCP values being 1, 6 or

<Sysname> system-view

9.

[Sysname] traffic classifier class1

[Sysname-classifier-class1] if-match dscp 1 6 9

# Define a match criterion for class **class1** to match the FR packets with DE flags.

<Sysname> system-view [Sysname] traffic classifier class1 [Sysname-classifier-class1] if-match fr-de # Define a match criterion for class **class1** to match the packets received on interface Ethernet 1/1.

```
<Sysname> system-view 
[Sysname] traffic classifier class1 
[Sysname-classifier-class1] if-match inbound-interface ethernet 1/1
```
# Define a match criterion for class **class1** to match the packets with their IP precedence values being 1 or 6.

```
<Sysname> system-view 
[Sysname] traffic classifier class1 
[Sysname-classifier-class1] if-match ip-precedence 1 6
```
# Define a match criterion for class **class1** to match IP packets.

```
<Sysname> system-view 
[Sysname] traffic classifier class1 
[Sysname-classifier-class1] if-match protocol ip
```
# Define a match criterion for class **class1** to match the RTP packets with an even UDP destination port number in the range of 16384 and 32767.

```
<Sysname> system-view 
[Sysname] traffic classifier class1 
[Sysname-classifier-class1] if-match rtp start-port 16384 end-port 32767
```
# Define a match criterion for class **class1** to match the packets of customer network VLAN 1, 6, or 9.

```
<Sysname> system-view 
[Sysname] traffic classifier class1 
[Sysname-classifier-class1] if-match customer-vlan-id 1 6 9
```
# Define a match criterion for class **class1** to match packets with their local QoS IDs being 3.

```
<Sysname> system-view 
[Sysname] traffic classifier class1 
[Sysname-classifier-class1] if-match qos-local-id 3
```
# Change the match criterion of class **class1** from ACL 2008 to ACL 2009.

```
<Sysname> system-view
```
[Sysname] traffic classifier class1 [Sysname-classifier-class1] if-match acl 2008

[Sysname-classifier-class1] undo if-match acl 2008 update acl 2009

# Define a match criterion for class **class1** to match packets with their protocol group IDs being 2.

```
<Sysname> system-view 
[Sysname] traffic classifier class1
```
[Sysname-classifier-class1] if-match protocol-group 2

#### **Related commands**

**traffic classifier**

## traffic classifier

Use **traffic classifier** to create a class and enter class view. Use **undo traffic classifier** to delete a class.

#### **Syntax**

**traffic classifier** *classifier-name* [ **operator** { **and** | **or** } ] **undo traffic classifier** *classifier-name* 

### **Views**

System view

## **Default command level**

2: System level

## **Parameters**

*classifier-name*: Specifies a class name, a string of 1 to 31 characters.

**operator**: Sets the operator to logic AND or OR for the class.

**and**: Specifies the logic AND operator. The class matches the packets that match all its criteria.

**or**: Specifies the logic OR operator. The class matches the packets that match any of its criteria.

## **Usage guidelines**

If no match operator is specified, the default AND operator applies.

The *classifier-name* argument cannot take the name of any system-defined class:

**default-class**, **ef**, **af1**, **af2**, **af3**, **af4**, **ip-prec0**, **ip-prec1**, **ip-prec2**, **ip-prec3**, **ip-prec4**, **ip-prec5**, **ip-prec6**, **ip-prec7**, **mpls-exp0**, **mpls-exp1**, **mpls-exp2**, **mpls-exp3**, **mpls-exp4**, **mpls-exp5**, **mpls-exp6**, **mpls-exp7**.

### **Examples**

# Create a class **class1**. <Sysname> system-view

[Sysname] traffic classifier class1 [Sysname-classifier-class1]

### **Related commands**

- • **qos policy**
- • **qos apply policy**
- • **classifier behavior**

# <span id="page-52-1"></span>Traffic behavior commands

## <span id="page-52-0"></span>car

Use **car** to configure a CAR action in a traffic behavior.

Use **undo car** to delete the CAR action in a traffic behavior.

## **Syntax**

**car cir** { *committed-information-rate* [ **cbs** *committed-burst-size* [ **ebs** *excess-burst-size* ] ] [ **pir**  *peak-information-rate* ] | **percent** *percentage* [ **cbs** *committed-burst-size-ms* [ **ebs** *excess-burst-size-ms* ] ] } [ **green** *action* ] [ **red** *action* ]

#### **undo car**

## **Default**

CBS is the amount of traffic transmitted at the rate of CIR over 500 ms.

## **Views**

Traffic behavior view

#### **Default command level**

2: System level

#### **Parameters**

**cir** *committed-information-rate*: Specifies the committed information rate (CIR) in kbps, which specifies an average traffic rate.

**cbs** *committed-burst-size*: Specifies the committed burst size (CBS) in bytes.

**ebs** *excess-burst-size*: Specifies the excess burst size (EBS) in bytes. The default is 0.

**percent** *percentage*: Specifies the CIR in percentage in the range of 0 to 100.

**cbs** *committed-burst-size-ms*: Specifies the CBS in milliseconds (ms) when the CIR is configured in percentage. The value range for the *committed-burst-size-ms* argument is 50 to 2000, and the default is 500.

**ebs** *excess-burst-size-ms*: Specifies the EBS in ms when the CIR is configured in percentage. The value range for the *excess-burst-size-ms* argument is 0 to 2000, and the default is 0.

**green** *action*: Action to take on packets that conform to CIR. The default is **pass**.

**red** *action*: Specifies the action to take on the packet that conforms to neither CIR nor PIR. The default is **discard**.

*action*: Sets the action to take on the packet:

- • **discard**—Drops the packet.
- • **pass**—Permits the packet to pass through.
- • **remark-dscp-pass** *new-dscp*—Sets the DSCP value of the packet to *new-dscp* and permits the packet to pass through. The value range for the *new-dscp* argument is 0 to 63.
- • **remark-prec-pass** *new-precedence*—Sets the IP precedence of the packet to *new-precedence* and permits the packet to pass through. The value range for the *new-precedence* argument is 0 to 7.

#### **Usage guidelines**

A QoS policy that has a CAR action can be applied to inbound or outbound direction of an interface or PVC.

If a QoS policy that has a CAR action and the **qos car** command are both configured on the interface or PVC, only the CAR action in the policy takes effect.

A traffic behavior can contain only one CAR action. If you configure the **car** command multiple times in the same traffic behavior, the last configuration takes effect.

#### **Examples**

# Configure a CAR action in traffic behavior **database** (set the CIR to 200 kbps, CBS to 50000 bytes, and EBS to 0, and permit the conforming packets to pass, and mark the excess packets with IP precedence 0 and forward them.)

<Sysname> system-view

[Sysname] traffic behavior database

```
[Sysname-behavior-database] car cir 200 cbs 50000 ebs 0 green pass red remark-prec-pass 
\Omega
```
# Configure a QoS policy (CIR as 50% of the interface bandwidth in the CAR action) and apply the QoS policy to interface GigabitEthernet 0/1.

```
<Sysname> system-view 
[Sysname] traffic classifier c1 
[Sysname-classifier-c1] if-match any 
[Sysname-classifier-c1] quit 
[Sysname] traffic behavior b1
```

```
[Sysname-behavior-b1] car cir percent 50 
[Sysname-behavior-b1] quit 
[Sysname] qos policy p1 
[Sysname-qospolicy-p1] classifier c1 behavior b1 
[Sysname-qospolicy-p1] quit 
[Sysname] interface GigabitEthernet 0/1 
[Sysname-GigabitEthernet0/1] qos apply policy p1 outbound
```
## **Related commands**

- • **qos policy**
- • **traffic behavior**
- • **classifier behavior**

## display traffic behavior

Use **display traffic behavior** to display traffic behavior information.

#### **Syntax**

**display traffic behavior** { **system-defined** | **user-defined** } [ *behavior-name* ] [ **|** { **begin** | **exclude** | **include** } *regular-expression* ]

#### **Views**

Any view

## **Default command level**

1: Monitor level

#### **Parameters**

**system-defined**: Displays system-defined traffic behaviors.

**user-defined**: Displays user-defined traffic behaviors.

*behavior-name*: Behavior name, a string of 1 to 31 characters. If no traffic behavior is specified, this command displays information about all the system-defined or user-defined behaviors.

**|**: Filters command output by specifying a regular expression. For more information about regular expressions, see *Fundamentals Configuration Guide*.

**begin**: Displays the first line that matches the specified regular expression and all lines that follow.

**exclude**: Displays all lines that do not match the specified regular expression.

**include**: Displays all lines that match the specified regular expression.

*regular-expression*: Specifies a regular expression, a case-sensitive string of 1 to 256 characters.

#### **Examples**

#### # Display user-defined traffic behaviors.

```
<Sysname> display traffic behavior user-defined 
User Defined Behavior Information: 
   Behavior: test 
     Assured Forwarding: 
       Bandwidth 30 (Kbps) 
       Discard Method: Tail 
     General Traffic Shape: 
       CIR 300 (kbps), CBS 15000 (byte), EBS 0 (byte) 
       Queue length 50 (Packets)
```

```
 Marking: 
     Remark MPLS EXP 3 
   Filter enable: permit 
 Behavior: USER1 
   Marking: 
     Remark IP Precedence 3 
   Committed Access Rate: 
     CIR 200 (kbps), CBS 15000 (byte), EBS 0 (byte), PIR 16000 (kbps) 
     Green Action: pass 
     Red Action: discard 
   Expedited Forwarding: 
     Bandwidth 50 (Kbps) CBS 1500 (Bytes) 
   Nesting: 
     Nest Top-Most Vlan-ID 1000 
 Behavior: USER2 
   Mirror enable: 
     Mirror type: interface 
     Mirror destination: Ethernet0/5 
   Redirect enable: 
     Redirect type: cpu 
     Redirect destination: cpu 
   Nest Policy: 
     Traffic-policy test 
 Behavior: USER3 
   Flow based Weighted Fair Queue: 
     Max number of hashed queues: 1000 
     Discard Method: Tail 
   Filter enable : deny
```
## **Table 18 Command output**

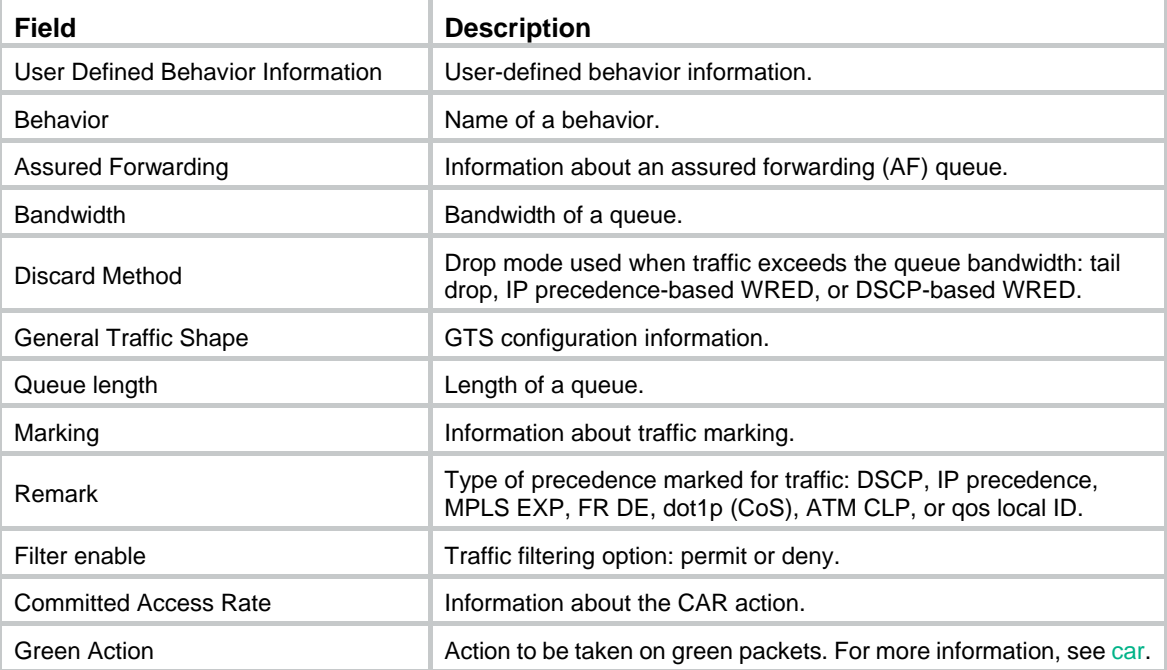

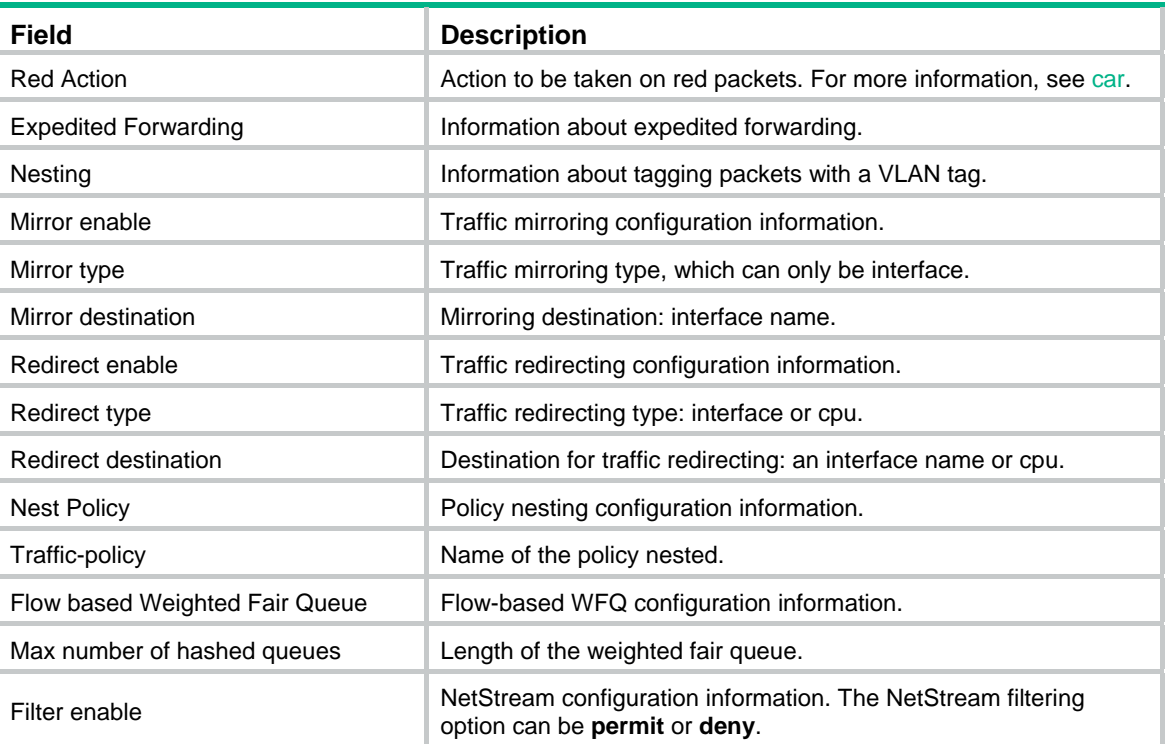

## filter

Use **filter** to configure a traffic filtering action in a traffic behavior. Use **undo filter** to delete the traffic filtering action.

## **Syntax**

**filter** { **deny** | **permit** } **undo filter** 

## **Views**

Traffic behavior view

## **Default command level**

2: System level

## **Parameters**

**deny**: Drops packets.

**permit**: Permits packet to pass through.

## **Examples**

# Configure the traffic filtering action as **deny** in traffic behavior **database**.

<Sysname> system-view

[Sysname] traffic behavior database [Sysname-behavior-database] filter deny

## gts

Use **gts** to configure a GTS action in absolute value in a traffic behavior.

Use **undo gts** to delete a GTS action.

#### **Syntax**

```
gts cir committed-information-rate [ cbs committed-burst-size [ ebs excess-burst-size
[ queue-length queue-length ] ] ]
```
**undo gts** 

## **Views**

Traffic behavior view

#### **Default command level**

2: System level

#### **Parameters**

**cir** *committed-information-rate*: CIR in kbps, which specifies the average traffic rate.

**cbs** *committed-burst-size*: CBS in bytes, which specifies the size of bursty traffic when the actual average rate is not greater than CIR.

**ebs** *excess-burst-size*: EBS in bytes. The default is 0.

**queue-length** *queue-length*: Maximum queue length. The default is 50.

#### **Usage guidelines**

A QoS policy that references the GTS-configured behavior can be applied in only the outbound direction of an interface or PVC.

A policy referencing a GTS-configured behavior overwrites the **qos gts** command on the interface or PVC, if both are configured.

If this command is configured for the same traffic behavior for multiple times, the last configuration takes effect.

#### **Examples**

# Configure a GTS action in absolute value in traffic behavior **database**. The GTS parameters are as follows: CIR is 200 kbps, CBS is 50000 bytes, EBS is 0, and the maximum buffer queue length is 100.

<Sysname> system-view

[Sysname] traffic behavior database

[Sysname-behavior-database] gts cir 200 cbs 50000 ebs 0 queue-length 100

#### **Related commands**

- • **gts percent**
- • **qos policy**
- • **traffic behavior**
- • **classifier behavior**

## gts percent

Use **gts percent** to configure a GTS action in percentage in the traffic behavior.

## **Syntax**

**gts percent cir** *cir-percent* [ **cbs** *cbs-time* [ **ebs** *ebs-time* ] ] **undo gts** 

**Views** 

Traffic behavior view

### **Default command level**

2: System level

### **Parameters**

**cir** *cir-percent*: CIR in percentage in the range of 0 to 100. The actual CIR value is *cir-percent* × interface bandwidth.

**cbs** *cbs-time*: CBS in the specified time (in ms). The default *cbs-time* is 500 ms. The actual CBS value is *cbs-time* × the actual CIR value.

**ebs** e*bs-time*: EBS in the specified time (in ms). The default *ebs-time* is 0 ms. The actual EBS value is *ebs-time* × the actual CIR value.

#### **Usage guidelines**

A QoS policy that references the GTS-configured behavior can be applied in only the outbound direction of an interface or PVC.

A policy referencing a GTS-configured behavior overwrites the **qos gts** command on the interface or PVC, if both configured.

If this command is configured for the same traffic behavior for multiple times, the last configuration takes effect.

#### **Examples**

# Configure a GTS action in percentage in traffic behavior **database**. The GTS parameters are as follows: CIR is 50 and CBS is 2000.

<Sysname> system-view

[Sysname] traffic behavior database

[Sysname-behavior-database] gts percent cir 50 cbs 200

### **Related commands**

- • **gts**
- • **qos policy**
- • **traffic behavior**
- • **classifier behavior**

## redirect

Use **redirect** to configure a traffic redirecting action in the traffic behavior.

Use **undo redirect** to delete the traffic redirecting action.

## **Syntax**

**redirect** { **cpu** | **interface** *interface-type interface-number* }

**undo redirect** { **cpu** | **interface** *interface-type interface-number* }

## **Views**

Traffic behavior view

#### **Default command level**

2: System level

### **Parameters**

**cpu**: Redirects traffic to the CPU.

**interface**: Redirects traffic to an interface.

*interface-type interface-number*: Specifies an interface by its type and number.

## **Usage guidelines**

The following matrix shows the command and hardware compatibility:

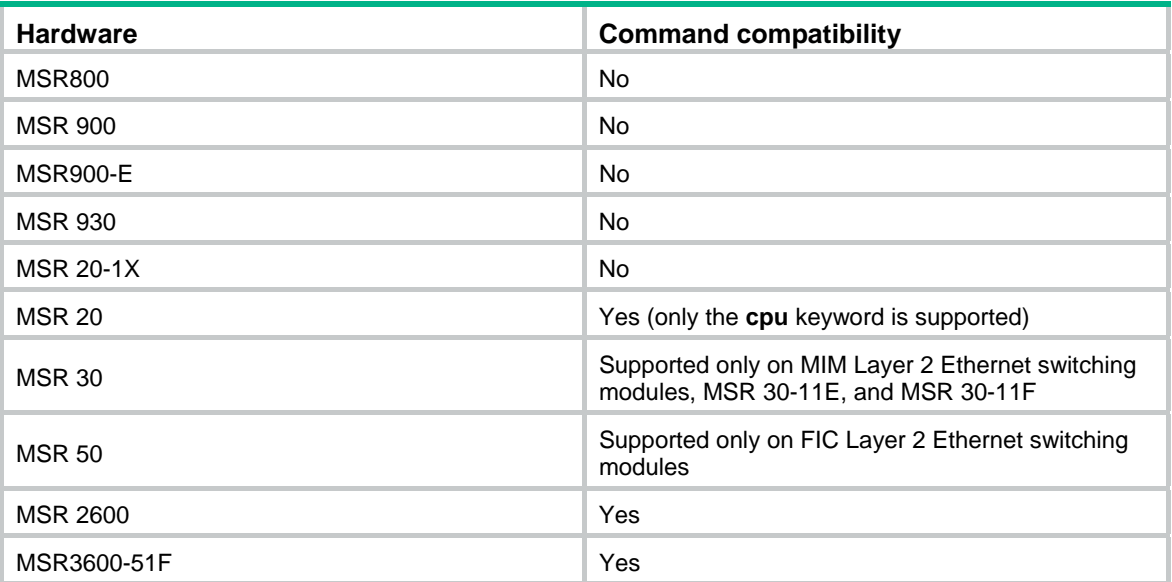

## **Examples**

# Configure redirecting traffic to Ethernet 1/1 in traffic behavior **database**.

```
<Sysname> system-view 
[Sysname] traffic behavior database 
[Sysname-behavior-database] redirect interface ethernet1/1
```
## remark dot1p

Use **remark dot1p** to configure an 802.1p priority marking action.

Use **undo remark dot1p** to delete the action.

## **Syntax**

**remark dot1p** *8021p*

**undo remark dot1p** 

## **Views**

Traffic behavior view

## **Default command level**

2: System level

### **Parameters**

*8021p*: 802.1p priority to be marked for packets, in the range of 0 to 7.

### **Examples**

# Configure traffic behavior **database** to mark matching traffic with 802.1p 2.

```
<Sysname> system-view 
[Sysname] traffic behavior database 
[Sysname-behavior-database] remark dot1p 2
```
## **Related commands**

- • **qos policy**
- • **traffic behavior**
- • **classifier behavior**

## remark dscp

Use **remark dscp** to configure a DSCP marking action.

Use **undo remark dscp** to delete the action.

## **Syntax**

**remark dscp** *dscp-value*

**undo remark dscp** 

## **Views**

Traffic behavior view

## **Default command level**

2: System level

## <span id="page-60-0"></span>**Parameters**

*dscp-value*: DSCP value, which can be a number from 0 to 63 or any keyword in [Table 19.](#page-60-0)

## **Table 19 DSCP keywords and values**

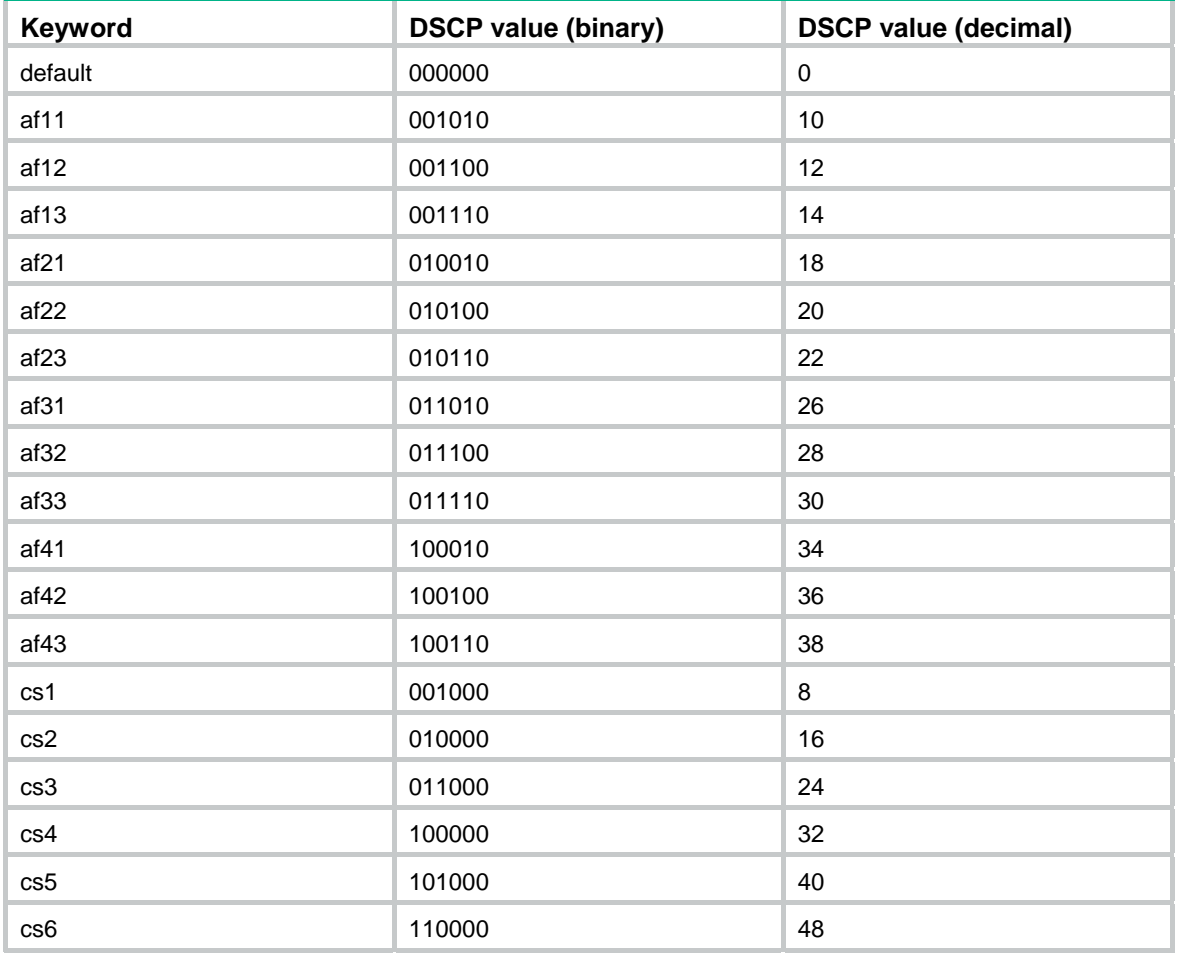

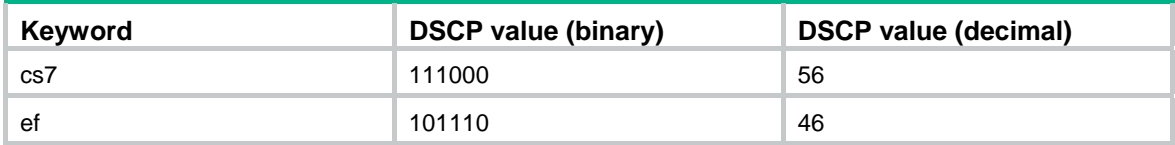

## **Examples**

# Configure traffic behavior **database** to mark matching traffic with DSCP 6.

<Sysname> system-view

[Sysname] traffic behavior database

[Sysname-behavior-database] remark dscp 6

## **Related commands**

- • **qos policy**
- • **traffic behavior**
- • **classifier behavior**

## remark ip-precedence

Use **remark ip-precedence** to configure an IP precedence marking action.

Use **undo remark ip-precedence** to delete the action.

#### **Syntax**

**remark ip-precedence** *ip-precedence-value* 

**undo remark ip-precedence** 

## **Views**

Traffic behavior view

#### **Default command level**

2: System level

## **Parameters**

*ip-precedence-value*: IP precedence value to be marked for packets, in the range of 0 to 7.

#### **Examples**

# Set the IP precedence to 6 for packets.

<Sysname> system-view

[Sysname] traffic behavior database

[Sysname-behavior-database] remark ip-precedence 6

## **Related commands**

- • **qos policy**
- • **traffic behavior**
- • **classifier behavior**

## remark qos-local-id

Use **remark qos-local-id** to configure the action of setting the specified QoS-local ID for packets. Use **undo remark qos-local-id** to delete the action.

## **Syntax**

**remark qos-local-id** *local-id-value* 

#### **undo remark qos-local-id**

## **Views**

Traffic behavior view

#### **Default command level**

2: System level

#### **Parameters**

*local-id-value*: QoS-local ID to be marked for packets, in the range of 1 to 4095.

### **Examples**

# Configure the action of marking packet with QoS-local ID 2.

<Sysname> system-view

[Sysname] traffic behavior database

[Sysname-behavior-database] remark qos-local-id 2

## traffic behavior

Use **traffic behavior** to create a traffic behavior and enter traffic behavior view.

Use **undo traffic behavior** to delete a traffic behavior.

### **Syntax**

**traffic behavior** *behavior-name* **undo traffic behavior** *behavior-name* 

#### **Views**

System view

#### **Default command level**

2: System level

## **Parameters**

*behavior-name*: Sets a behavior name, a string of 1 to 31 characters. The specified *behavior-name* must not be a system-defined traffic behavior name like **ef**, **af**, **be**, or **be-flow-based**.

## **Usage guidelines**

A traffic behavior is a set of actions, such as priority marking, dropping, rate limiting, and accounting. You provide QoS for a class of traffic by associating a traffic behavior with the class of traffic.

#### **Examples**

# Create a traffic behavior named **behavior1**.

```
<Sysname> system-view 
[Sysname] traffic behavior behavior1 
[Sysname-behavior-behavior1]
```
## **Related commands**

- • **qos policy**
- • **qos apply policy**
- • **classifier behavior**

## traffic-policy

Use **traffic-policy** to reference a policy in a traffic behavior. By associating the traffic behavior with a class in another policy, you perform policy nesting. The referenced policy is the child policy and the referencing policy is the parent policy.

Use **undo traffic-policy** to remove the child policy from the behavior.

#### **Syntax**

**traffic-policy** *policy-name*

#### **undo traffic-policy**

#### **Views**

Traffic behavior view

#### **Default command level**

2: System level

## **Parameters**

*policy-name*: Policy name, a string of 1 to 31 characters. The policy must already exist.

### **Usage guidelines**

You can reference a QoS policy in a traffic behavior to re-classify the traffic class associated with the behavior and take action on the re-classified traffic as defined in the policy.

With policy nesting, you can perform the associated behavior defined in the parent policy for a class of traffic, and in addition, use the child policy to further classify the class of traffic and perform the behaviors defined in the child policy.

Follow these guidelines when you nest QoS policies:

- A parent policy can nest only one child policy. This child policy cannot be the parent policy itself or the parent of any other policy.
- You can reference only one child policy in a behavior.
- If the parent policy and the child policy contain the same behavior, the system performs the behavior in the parent policy first and then that in the child policy.
- To configure CBQ in the child policy successfully, configure GTS in the parent policy, and make sure that the configured GTS bandwidth is no smaller than CBQ bandwidth configured in the child policy.
- If GTS bandwidth in the parent policy is set in percentage, also set CBQ bandwidth in percentage in the child policy.
- A child policy cannot contain GTS actions.
- Policy nesting is available for IPv4, IPv6, and MPLS packets.
- To delete the child policy after you apply the parent policy to an interface or PVC, first remove the child policy from the parent policy.

#### **Examples**

# Nest the child policy **child** in traffic behavior **database** of the parent policy.

<Sysname> system-view

[Sysname] traffic behavior database

[Sysname-behavior-database] traffic-policy child

#### **Related commands**

- • **traffic behavior**
- • **traffic classifier**

# QoS policy configuration and application commands

## classifier behavior

Use **classifier behavior** to associate a behavior with a class in a QoS policy. Use **undo classifier** to remove a class from the policy.

## **Syntax**

**classifier** *classifier-name* **behavior** *behavior-name*

**undo classifier** *classifier-name*

## **Views**

Policy view

### **Default command level**

2: System level

#### **Parameters**

*classifier-name*: Class name, a string of 1 to 31 characters.

*behavior-name*: Behavior name, a string of 1 to 31 characters.

## **Usage guidelines**

You cannot remove a default class.

You can perform a set of QoS actions on a traffic class by associating a traffic behavior with the traffic class.

You can configure multiple class-behavior associations in a QoS policy, and each class can associate with only one traffic behavior.

If the specified class or traffic behavior does not exist, the system creates a null class or traffic behavior.

## **Examples**

# Associate traffic class **database** with traffic behavior **test** in QoS policy **user1**.

```
<Sysname> system-view 
[Sysname] qos policy user1 
[Sysname-qospolicy-user1] classifier database behavior test 
[Sysname-qospolicy-user1]
```
## **Related commands**

- • **qos policy**
- • **route-policy** (*Layer 3—IP Routing Command Reference)*

## display qos policy

Use **display qos policy** to display system-defined or user-defined QoS policy configuration information.

#### **Syntax**

**display qos policy** { **system-defined** | **user-defined** } [ *policy-name* [ **classifier** *classifier-name* ] ] [ **|** { **begin** | **exclude** | **include** } *regular-expression* ]

#### **Views**

Any view

## **Default command level**

1: Monitor level

#### **Parameters**

**system-defined**: Displays system-defined QoS policies.

**user-defined**: Displays user-defined QoS policies.

*policy-name*: QoS policy name, a string of 1 to 31 characters. If no policy is specified, this command displays configuration information of all the policies.

*classifier-name*: Class name, a string of 1 to 31 characters.

**|**: Filters command output by specifying a regular expression. For more information about regular expressions, see *Fundamentals Configuration Guide*.

**begin**: Displays the first line that matches the specified regular expression and all lines that follow.

**exclude**: Displays all lines that do not match the specified regular expression.

**include**: Displays all lines that match the specified regular expression.

*regular-expression*: Specifies a regular expression, a case-sensitive string of 1 to 256 characters.

#### **Examples**

# Display the configuration information of user-defined QoS policies.

```
<Sysname> display qos policy user-defined 
   User Defined QoS Policy Information: 
   Policy: test 
    Classifier: default-class 
      Behavior: be 
       -none- 
    Classifier: USER1 
      Behavior: USER1 
       Marking: 
         Remark IP Precedence 3 
       Committed Access Rate: 
         CIR 200 (kbps), CBS 15000 (byte), EBS 0 (byte) 
         Green Action: pass 
         Red Action: discard 
       Expedited Forwarding: 
         Bandwidth 50 (Kbps) CBS 1500 (Bytes) 
    Classifier: database 
      Behavior: database 
       Assured Forwarding: 
         Bandwidth 30 (Kbps) 
         Discard Method: Tail 
         Queue Length : 64 (Packets) 
       General Traffic Shape: 
         CIR 300 (kbps), CBS 15000 (byte), EBS 0 (byte) 
         Queue length 50 (Packets) 
       Marking: 
         Remark MPLS EXP 3
```
#### **Table 20 Command output**

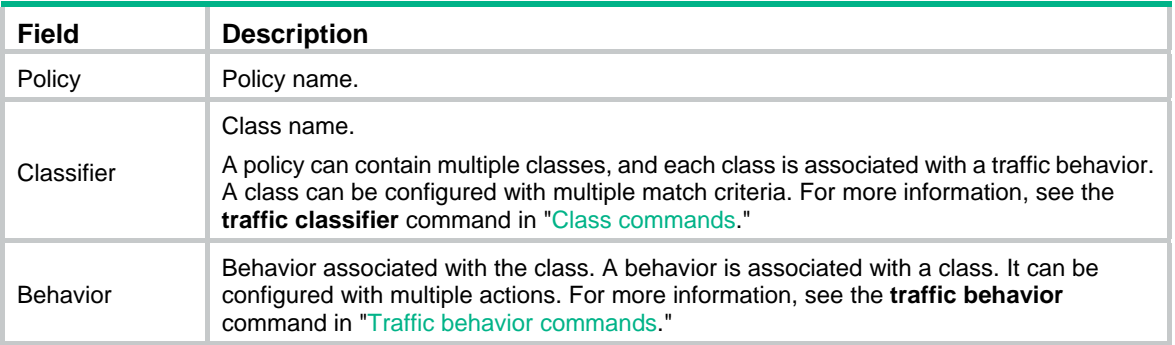

## display qos policy interface

Use **display qos policy interface** to display information about the QoS policy or policies applied to an interface/PVC or all interfaces/PVCs.

#### **Syntax**

**display qos policy interface** [ *interface-type interface-number* [ **pvc** { *pvc-name* [ *vpi/vci* ] | *vpi/vci* } ] ] [ **inbound** | **outbound** ] [ **|** { **begin** | **exclude** | **include** } *regular-expression* ]

#### **Views**

Any view

#### **Default command level**

1: Monitor level

#### **Parameters**

*interface-type interface-number*: Specifies an interface by its type and number to display information about the QoS policy or policies applied to it.

**inbound**: Displays information about the QoS policy applied in the inbound direction of the specified interface.

**outbound**: Displays information about the QoS policy applied in the outbound direction of the specified interface.

**pvc** { *pvc-name* [ *vpi/vci* ] | *vpi/vci* }: Displays information about the QoS policy applied to a PVC on an ATM interface. *pvc*-*name* specifies the PVC by its name. *vpi*/*vci* specifies the PVC by its VPI/VCI pair. This option is only available for ATM interfaces. When you specify this option, the **inbound** and **outbound** keywords are not available.

**|**: Filters command output by specifying a regular expression. For more information about regular expressions, see *Fundamentals Configuration Guide*.

**begin**: Displays the first line that matches the specified regular expression and all lines that follow.

**exclude**: Displays all lines that do not match the specified regular expression.

**include**: Displays all lines that match the specified regular expression.

*regular-expression*: Specifies a regular expression, a case-sensitive string of 1 to 256 characters.

#### **Usage guidelines**

If a VT interface is specified, this command displays information about the QoS policy or policies applied to each VA interface inheriting the VT interface, but does not display QoS information about the VT interface.

#### **Examples**

# Display information about the QoS policy or policies applied to Ethernet1/1.

```
<Sysname> display qos policy interface ethernet 1/1 
   Interface: Ethernet1/1 
  Direction: Outbound 
  Policy: test 
    Classifier: default-class 
      Matched : 0(Packets) 0(Bytes) 
      5-minute statistics: 
        Forwarded: 0/0 (pps/bps) 
        Dropped : 0/0 (pps/bps) 
      Rule(s) : If-match any 
      Behavior: be 
      Default Queue: 
       Flow Based Weighted Fair Queuing 
         Max number of hashed queues: 256 
         Matched : 0/0 (Packets/Bytes) 
         Enqueued : 0/0 (Packets/Bytes) 
         Discarded: 0/0 (Packets/Bytes) 
         Discard Method: Tail 
    Classifier: USER1 
      Matched : 0(Packets) 0(Bytes) 
      5-minute statistics: 
        Forwarded: 0/0 (pps/bps) 
        Dropped : 0/0 (pps/bps) 
      Operator: AND 
      Rule(s) : If-match ip-precedence 5 
      Behavior: USER1 
       Marking: 0(Packets) 
         Remark IP Precedence 3 
       Committed Access Rate: 
         CIR 200 (kbps), CBS 15000 (byte), EBS 0 (byte) 
         Green Action: pass 
         Red Action: discard 
         Green : 0(Packets) 0(Bytes) 
         Red : 0(Packets) 0(Bytes) 
       Expedited Forwarding: 
         Bandwidth 50 (Kbps), CBS 1500 (Bytes) 
         Matched : 0/0 (Packets/Bytes) 
         Enqueued : 0/0 (Packets/Bytes) 
         Discarded: 0/0 (Packets/Bytes) 
    Classifier: database 
      Matched : 0(Packets) 0(Bytes) 
      5-minute statistics: 
        Forwarded: 0/0 (pps/bps) 
        Dropped : 0/0 (pps/bps)
```

```
 Operator: AND 
 Rule(s) : If-match acl 3131 
          If-match inbound interface Ethernet1/1 
 Behavior: database 
  General Traffic Shape: 
    CIR 300 (kbps), CBS 15000 (byte), EBS 0 (byte) 
    Queue Length: 50 (Packets) 
    Queue size : 0 (Packets) 
    Passed : 0(Packets) 0(Bytes) 
    Discarded: 0(Packets) 0(Bytes) 
    Delayed : 0(Packets) 0(Bytes) 
    Discard Method: Tail 
 Marking: 0(Packets) 
    Remark MPLS EXP 3 
  Assured Forwarding: 
    Bandwidth 30 (Kbps) 
    Matched : 0/0 (Packets/Bytes) 
    Enqueued : 0/0 (Packets/Bytes) 
    Discarded: 0/0 (Packets/Bytes) 
    Discard Method: Tail 
  Nest Policy: 
    Traffic policy son1 
     Classifier: default-class 
       Matched : 0/0 (Packets/Bytes) 
       5-minute statistics: 
         Forwarded: 0/0 (pps/bps) 
         Dropped : 0/0 (pps/bps) 
       Rule(s) : If-match any 
       Behavior: be 
       Default Queue: 
        Flow Based Weighted Fair Queuing 
          Max number of hashed queues: 256 
          Matched : 0/0 (Packets/Bytes) 
          Enqueued : 0/0 (Packets/Bytes) 
          Discarded: 0/0 (Packets/Bytes) 
          Discard Method: Tail 
     Classifier: son1 
       Matched : 0/0 (Packets/Bytes) 
       5-minute statistics: 
         Forwarded: 0/0 (pps/bps) 
         Dropped : 0/0 (pps/bps) 
       Operator: AND 
       Rule(s) : If-match acl 3000 
       Behavior: son1 
        Marking: 0(Packets) 
          Remark MPLS EXP 3 
        Committed Access Rate: 
          CIR 200 (kbps), CBS 15000 (byte), EBS 0 (byte)
```

```
 Green Action: pass 
   Red Action: discard 
   Green: 0/0 (Packets/Bytes) 
   Red : 0/0 (Packets/Bytes) 
 Expedited Forwarding: 
   Bandwidth 1000 (Kbps), CBS 25000 (Bytes) 
   Matched : 0/0 (Packets/Bytes) 
   Enqueued : 0/0 (Packets/Bytes) 
   Discarded: 0/0 (Packets/Bytes)
```
## **Table 21 Command output**

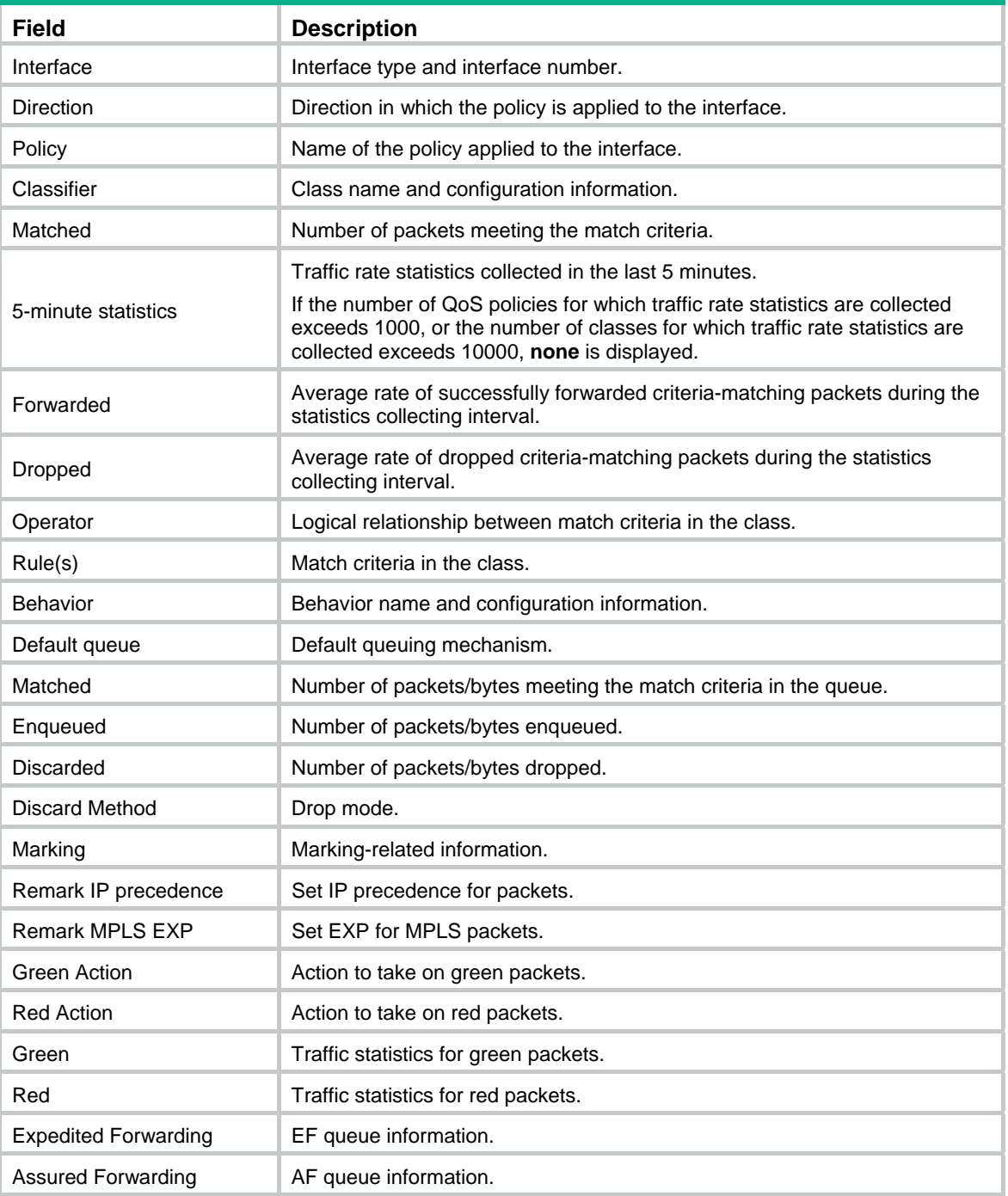

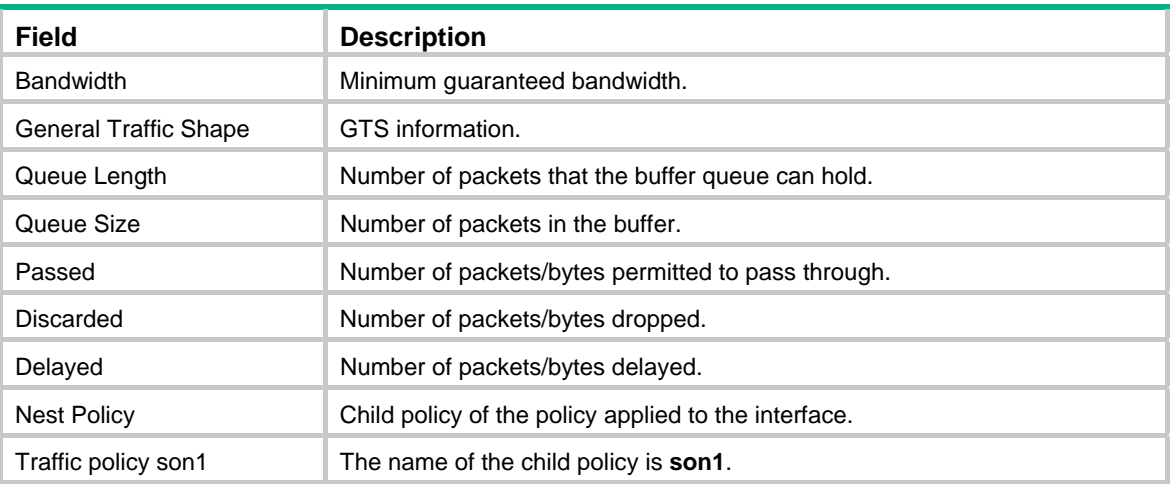

## qos apply policy (interface view, port group view, PVC view)

Use **qos apply policy** to apply a QoS policy.

Use **undo qos apply policy** to remove the QoS policy.

#### **Syntax**

**qos apply policy** *policy-name* { **inbound** | **outbound** }

**undo qos apply policy** [ *policy-name* ] { **inbound** | **outbound** }

#### **Views**

Interface view, port group view, PVC view

#### **Default command level**

2: System level

#### **Parameters**

**inbound**: Inbound direction.

**outbound**: Outbound direction.

*policy-name*: Specifies a policy name, a string of 1 to 31 characters.

### **Usage guidelines**

All physical interfaces, except interfaces with X.25 or LAPB encapsulation enabled, can have QoS policies applied.

To successfully apply a policy to an interface/PVC, make sure that the total bandwidth assigned to AF and EF in the policy is smaller than the available bandwidth of the interface/PVC. If the available bandwidth of the interface/PVC is modified to a value smaller than the total bandwidth for AF and EF, the applied policy is removed. For a policy to be applied in the inbound direction, the referenced traffic behaviors must not be configured with commands **queue af**, **queue ef**, **queue wfq**, and **gts**.

Settings in interface view take effect on the current interface. Settings in port group view take effect on all ports in the port group. Settings in PVC view take effect on the current PVC.

Using this command on a VT interface makes the configuration effective on all the VA interfaces of the VT interface.

Using this command on a WLAN-ESS interface makes the configuration effective on all the WLAN-DBSS interfaces of the WLAN-ESS interface.

A policy must be applied to an interface/PVC following these rules:

- You can apply a QoS policy configured with various QoS actions (such as remark, car, gts, queue af, queue ef, queue wfq, and wred) to common physical interfaces, PVCs, and VT interfaces used by Multilink PPP (MP).
- An inbound QoS policy cannot contain a GTS action or any of these queuing actions: **queue ef**, **queue af**, or **queue wfq**.

On a primary channel interface (for example, VT, dialer, BRI, and PRI interfaces) configured with the **qos max-bandwidth** command, AF and EF queues perform bandwidth check and calculation based on the bandwidth specified in the **qos max-bandwidth** command, so do the AF and EF queues synchronized to the sub-channel interfaces (for example, VA interfaces and B channels). In this case, the sub-channel interface bandwidth is ignored. Because the primary channel interfaces and the sub-channel interfaces are the same in QoS configurations, prompts are displayed for only the primary interface. If the **qos max-bandwidth** command is not configured on a primary channel interface, AF and EF queues on the primary channel interface performs bandwidth check and calculation based on bandwidth of 1 Gbps, and AF and EF queues synchronized to sub-channel interfaces (for example, VA interfaces and B channels) perform bandwidth check and calculation based on the actual bandwidth. If queuing on a sub-channel interface fails due to bandwidth changes, the prompts are output for the sub-channel interface.

You must enable the line rate function for the queuing function to take effect on these interfaces: tunnel interfaces, subinterfaces, HDLC link bundle interfaces, and VT/dialer interfaces configured with PPPoE, PPPoA, PPPoEoA, PPPoFR, or MPoFR (frame relay traffic shaping is not enabled on the frame relay interface). At the same time, you must configure the **qos max-bandwidth** command to provide base bandwidth for CBQ bandwidth calculation.

#### **Examples**

# Apply policy **USER1** in the outbound direction of Ethernet 1/1.

```
<Sysname> system-view 
[Sysname] interface ethernet 1/1 
[Sysname-Ethernet1/1] qos apply policy USER1 outbound
```
## qos apply policy (user-profile view)

Use **qos apply policy** to apply a QoS policy to a user profile.

Use **undo qos apply policy** to remove the QoS policy.

## **Syntax**

**qos apply policy** *policy-name* { **inbound** | **outbound** } **undo qos apply policy** [ *policy-name* ] { **inbound** | **outbound** }

#### **Views**

User profile view

#### **Default command level**

2: System level

#### **Parameters**

**inbound**: Applies the QoS policy to the traffic sent by the online users.

**outbound:** Applies the QoS policy to the traffic received by the online users.

*policy-name*: Policy name, a string of 1 to 31 characters.

#### **Usage guidelines**

You can only edit or remove the configurations in a disabled user profile. Disabling a user profile logs out the users that are using the user profile.
The QoS policy applied to a user profile takes effect when the user-profile is activated and the users are online.

Only the **remark**, **car**, and **filter** actions are supported in the QoS policies applied in user profile view.

A null policy cannot be applied in user profile view.

#### **Examples**

# Apply policy **test** to the traffic received by the users online. (Assume that the QoS policy has been configured.)

<Sysname> system-view [Sysname] user-profile user [Sysname-user-profile-user] qos apply policy test outbound

### qos policy

Use **qos policy** to create a policy and enter policy view.

Use **undo qos policy** to delete a policy.

#### **Syntax**

**qos policy** *policy-name*

**undo qos policy** *policy-name* 

#### **Views**

System view

#### **Default command level**

2: System level

#### **Parameters**

*policy-name*: Policy name, a string of 1 to 31 characters. The specified *policy-name* cannot be the name of the system-defined policy **default**.

#### **Usage guidelines**

To use the **undo qos policy** command to delete a policy that has been applied to a certain object, you must first remove it from the object.

#### **Examples**

#### # Define QoS policy **user1**.

```
<Sysname> system-view 
[Sysname] qos policy user1 
[Sysname-qospolicy-user1]
```
#### **Related commands**

- • **classifier behavior**
- • **qos apply policy**

# Policy-based traffic rate statistics collecting interval commands

### qos flow-interval

Use **qos flow-interval** to configure the QoS policy-based traffic rate statistics collecting interval for an interface.

Use **undo qos flow-interval** to restore the default.

#### **Syntax**

**qos flow-interval** *interval*

#### **undo qos flow-interval**

#### **Default**

QoS policy-based traffic rate statistics collecting interval is 5 minutes on an interface.

#### **Views**

Interface view

#### **Default command level**

2: System level

#### **Parameters**

*interval*: QoS policy-based traffic rate statistics collecting interval (in minutes).

#### **Usage guidelines**

The traffic rate statistics collecting interval of an ATM PVC is the same as that of the ATM interface.

The traffic rate statistics collecting interval of an FR DLCI is the same as that of the FR interface.

The traffic rate statistics collecting interval of a subinterface is the same as that of the main interface.

You can use the **display qos policy interface** command to view the QoS policy-based traffic rate statistics collecting interval setting and the collected statistics.

#### **Examples**

# Set the QoS policy-based traffic rate statistics collecting interval to 10 minutes on Ethernet 1/1.

<Sysname> system-view [Sysname] interface ethernet 1/1 [Sysname-Ethernet1/1] qos flow-interval 10

# **Priority mapping commands**

# Priority mapping table commands

### display qos map-table

Use **display qos map-table** to display the configuration of a priority mapping table.

#### **Syntax**

**display qos map-table** [ **dot11e-lp** | **dot1p-lp** | **dscp-lp** | **lp-dot11e** | **lp-dot1p** ] [ **|** { **begin** | **exclude** | **include** } *regular-expression* ]

#### **Views**

Any view

#### **Default command level**

1: Monitor level

#### **Parameters**

**dot11e-lp**: 802.11e-to-local mapping table.

The following matrix shows the keyword and hardware compatibility (This matrix also applies to the **lp-dot11e** and **lp-dot1p** keywords):

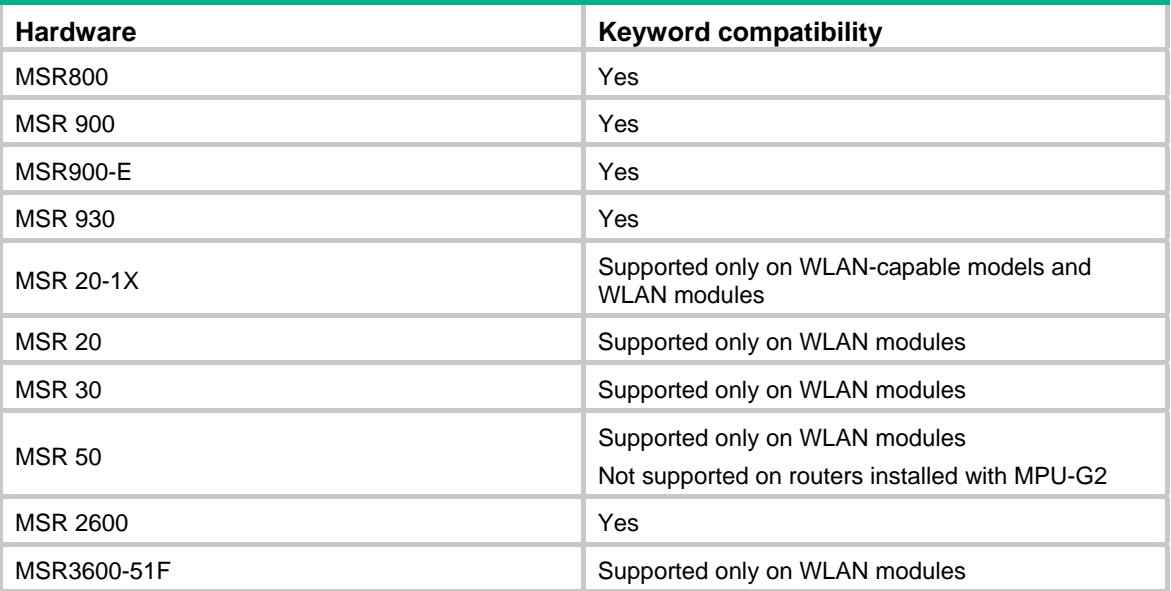

**dot1p-lp**: 802.1p-to-local mapping table.

**dscp-lp**: DSCP-to-local mapping table.

The following matrix shows the keyword and hardware compatibility:

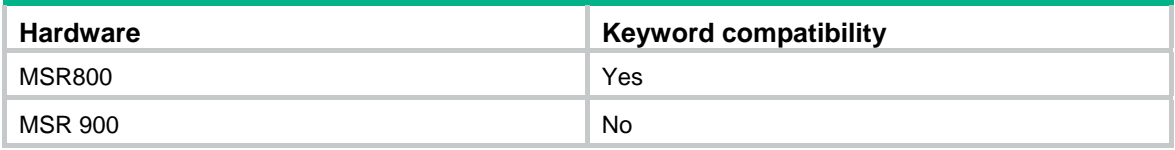

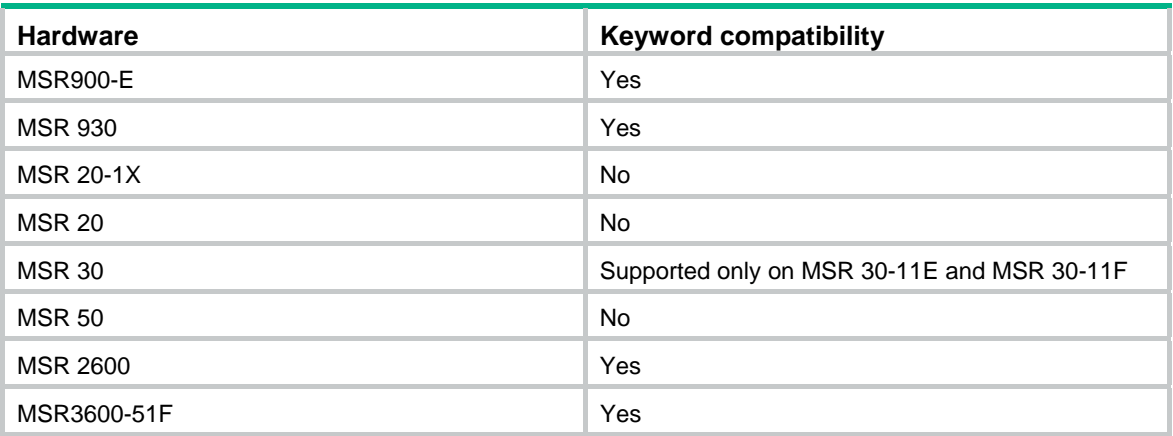

**lp-dot11e**: Local-to-802.11e mapping table.

**lp-dot1p**: Local-to-802.1p mapping table.

**|**: Filters command output by specifying a regular expression. For more information about regular expressions, see *Fundamentals Configuration Guide*.

**begin**: Displays the first line that matches the specified regular expression and all lines that follow.

**exclude**: Displays all lines that do not match the specified regular expression.

**include**: Displays all lines that match the specified regular expression.

*regular-expression*: Specifies a regular expression, a case-sensitive string of 1 to 256 characters.

#### **Usage guidelines**

If no priority mapping table is specified, this command displays the configuration information of all priority mapping tables. If no direction is specified, this command displays the priority mapping tables in any direction.

#### **Examples**

# Display the configuration of the 802.1p-to-local mapping table.

<Sysname> display qos map-table dot1p-lp MAP-TABLE NAME: dot1p-lp TYPE: pre-define IMPORT : EXPORT  $0 \qquad : \qquad 2$  1 : 0 2 : 1 3 : 3 4 : 4 5 : 5 6 : 6 7 : 7

#### **Table 22 Command output**

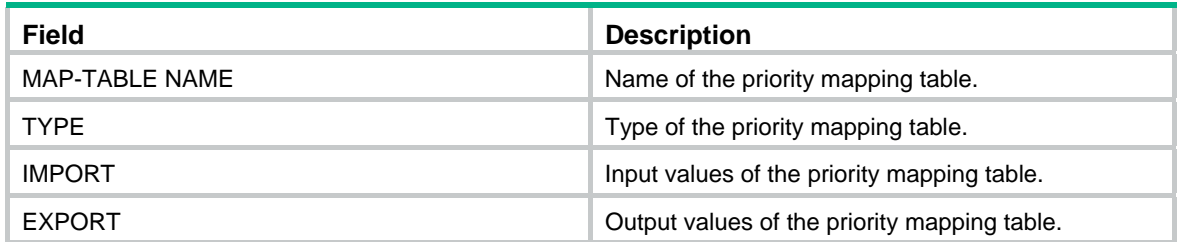

#### **Related commands**

**qos map-table**

### import

Use **import** to configure a mapping from one or multiple input values to an output value. Use **undo import** to restore the specified or all mappings to the default mappings.

#### **Syntax**

**import** import-value-list **export** export-value

**undo import** { *import-value-list* | **all** }

#### **Views**

Priority mapping table view

#### **Default command level**

2: System level

#### **Parameters**

*import-value-list*: List of input values.

*export-value*: Output value.

**all**: Deletes all the mappings in the priority mapping table.

#### **Examples**

# Configure the 802.1p-to-local mapping table to map 802.1p priority values 4 and 5 to local precedence 1.

```
<Sysname> system-view 
[Sysname] qos map-table dot1p-lp 
[Sysname-maptbl-dot1p-lp] import 4 5 export 1
```
#### **Related commands**

**display qos map-table**

### qos map-table

Use **qos map-table** to enter the specified priority mapping table view.

#### **Syntax**

**qos map-table** { **dot11e-lp** | **dot1p-lp** | **dscp-lp** | **lp-dot11e** | **lp-dot1p** }

#### **Views**

System view

#### **Default command level**

2: System level

#### **Parameters**

**dot11e-lp**: 802.11e-to-local mapping table.

The following matrix shows the keyword and hardware compatibility (This matrix also applies to the **lp-dot11e** and **lp-dot1p** keywords):

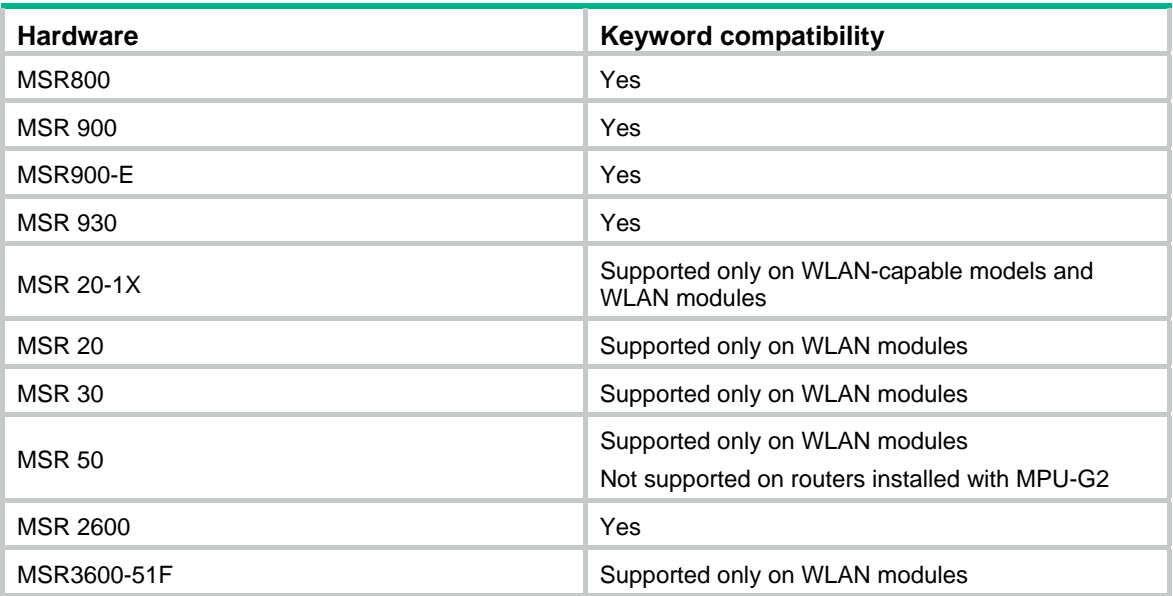

**dot1p-lp**: 802.1p-to-local mapping table.

**dscp-lp**: DSCP-to-local mapping table.

The following matrix shows the keyword and hardware compatibility:

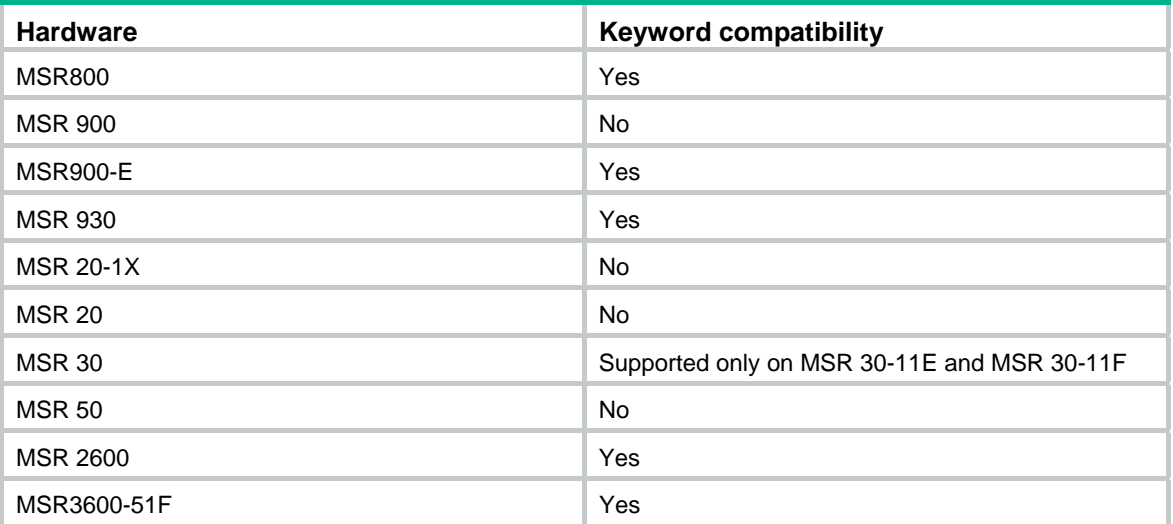

**lp-dot11e**: Local-to-802.11e mapping table.

**lp-dot1p**: Local-to-802.1p mapping table.

#### **Usage guidelines**

The priority mapping table takes effect on both incoming and outgoing packets.

#### **Examples**

# Enter the 802.1p-to-local mapping table view.

```
<Sysname> system-view 
[Sysname] qos map-table dot1p-lp 
[Sysname-maptbl-dot1p-lp]
```
#### **Related commands**

#### **display qos map-table**

# Port priority commands

### qos priority

Use **qos priority** to change the port priority of an interface. Use **undo qos priority** to restore the default.

#### **Syntax**

**qos priority** *priority-value* **undo qos priority** 

#### **Default**

The default port priority of an interface is 0.

#### **Views**

Interface view, port group view

#### **Default command level**

2: System level

#### **Parameters**

*priority-value*: Port priority value. The value range is 0 to 7, and the default is 0.

#### **Examples**

# Set the port priority of interface Ethernet 1/1 to 2. <Sysname> system-view [Sysname] interface ethernet 1/1 [Sysname-Ethernet1/1] qos priority 2

## Per-port priority trust mode commands

### display qos trust interface

Use **display qos trust interface** to display priority trust mode and port priority information on an interface.

#### **Syntax**

**display qos trust interface** [ *interface-type interface-number* ] [ **|** { **begin** | **exclude** | **include** } *regular-expression* ]

#### **Views**

Any view

#### **Default command level**

1: Monitor level

#### **Parameters**

*interface-type interface-number*: Specifies an interface by its type and number.

**|**: Filters command output by specifying a regular expression. For more information about regular expressions, see *Fundamentals Configuration Guide*.

**begin**: Displays the first line that matches the specified regular expression and all lines that follow.

**exclude**: Displays all lines that do not match the specified regular expression.

**include**: Displays all lines that match the specified regular expression.

*regular-expression*: Specifies a regular expression, a case-sensitive string of 1 to 256 characters.

#### **Usage guidelines**

If no interface is specified, the command displays priority trust mode and port priority information for all interfaces.

#### **Examples**

# Display the priority trust mode and port priority settings of Ethernet 1/1.

```
<Sysname> display qos trust interface ethernet 1/1 
Interface: Ethernet1/1 
 Port priority trust information 
  Port priority:4 
   Port priority trust type: dot1p
```
#### **Table 23 Command output**

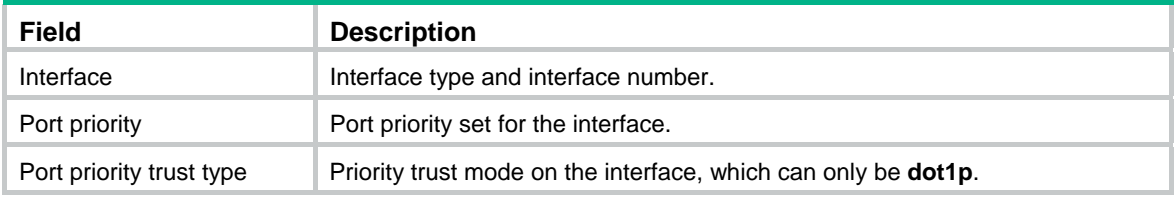

### qos trust

Use **qos trust** to configure an interface to use a particular priority field carried in packets for priority mapping.

Use **undo qos trust** to restore the default priority trust mode.

#### **Syntax**

**qos trust** { **dot1p** | **dscp** }

**undo qos trust** 

#### **Default**

The function is disabled.

#### **Views**

Layer 2 Ethernet interface view, port group view

#### **Default command level**

2: System level

#### **Parameters**

**dot1p**: Uses the 802.1p priority in incoming packets for priority mapping.

**dscp**: Uses the DSCP value in incoming packets for priority mapping.

The following matrix shows the keyword and hardware compatibility:

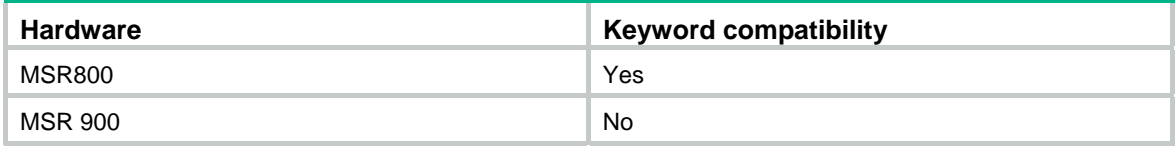

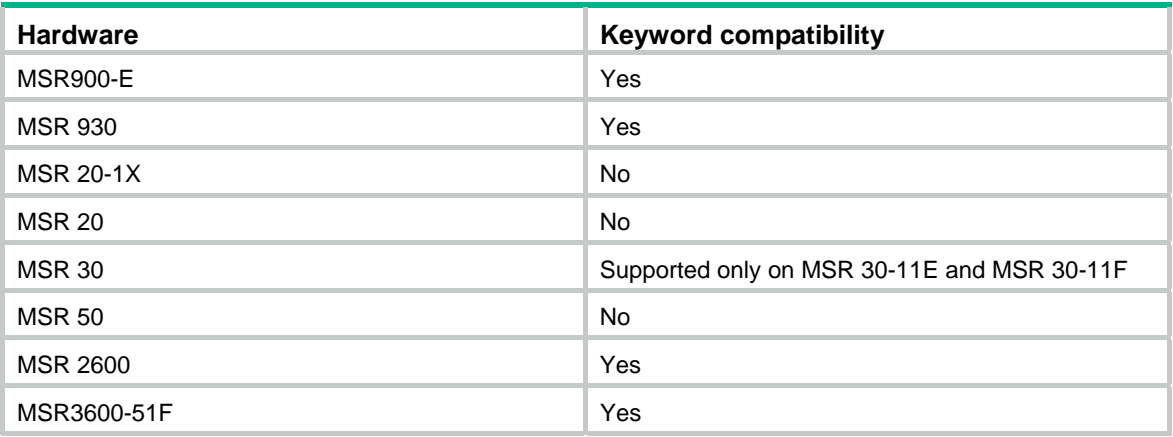

#### **Examples**

# Set the trusted packet priority type to 802.1p priority on Ethernet 1/1.

<Sysname> system-view

[Sysname] interface ethernet 1/1

[Sysname-Ethernet1/1] qos trust dot1p

# **Traffic policing, GTS and line rate commands**

# Traffic policing commands

### display qos car interface

Use **display qos car interface** to display the CAR settings and operational statistics on a specified interface.

#### **Syntax**

**display qos car interface** [ *interface-type interface-number* ] [ **|** { **begin** | **exclude** | **include** } *regular-expression* ]

#### **Views**

Any view

#### **Default command level**

1: Monitor level

#### **Parameters**

*interface-type interface-number*: Specifies an interface by its type and number.

**|**: Filters command output by specifying a regular expression. For more information about regular expressions, see *Fundamentals Configuration Guide*.

**begin**: Displays the first line that matches the specified regular expression and all lines that follow.

**exclude**: Displays all lines that do not match the specified regular expression.

**include**: Displays all lines that match the specified regular expression.

*regular-expression*: Specifies a regular expression, a case-sensitive string of 1 to 256 characters.

#### **Usage guidelines**

If no interface is specified, this command displays the CAR settings and operational statistics on all the interfaces.

If a VT interface is specified, this command displays QoS CAR information of all VA interfaces inheriting the VT interface, but does not display QoS information about the VT interface.

#### **Examples**

# Display the CAR settings and operational statistics on Ethernet 1/1.

```
<Sysname> display qos car interface ethernet1/1 
Interface: Ethernet1/1 
Direction: Inbound 
  Rule(s): If-match Any 
  CIR 10 (kbps), CBS 2000 (byte), EBS 0 (byte) 
   Green Action: pass 
   Red Action : discard 
   Green : 0(Packets) 0(Bytes) 
  Red : 0(Packets) 0(Bytes) 
Direction: Outbound
```

```
 Rule(s): If-match ACL 2002 
 CIR 10 (kbps), CBS 1875 (byte), EBS 0 (byte) 
 Green Action: pass 
 Red Action : discard 
 Green : 0(Packets) 0(Bytes) 
 Red : 0(Packets) 0(Bytes)
```
#### **Table 24 Command output**

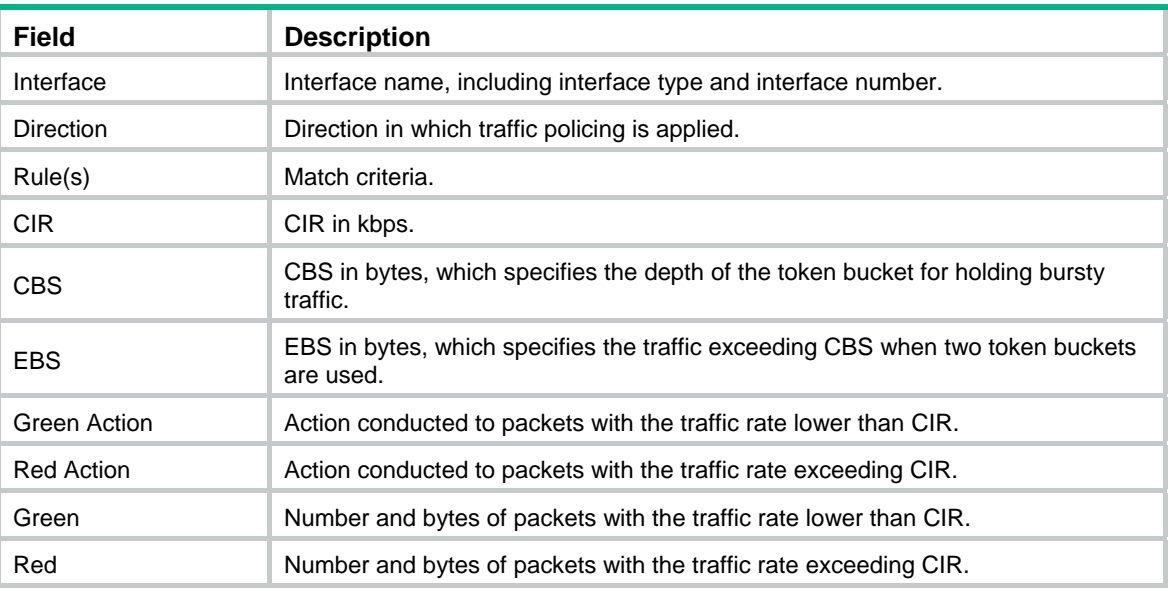

### display qos carl

Use **display qos carl** to display information about a CAR list or all lists.

#### **Syntax**

**display qos carl** [ *carl-index* ] [ **|** { **begin** | **exclude** | **include** } *regular-expression* ]

#### **Views**

Any view

#### **Default command level**

1: Monitor level

#### **Parameters**

*carl-index*: CAR list number in the range of 1 to 199.

**|**: Filters command output by specifying a regular expression. For more information about regular expressions, see *Fundamentals Configuration Guide*.

**begin**: Displays the first line that matches the specified regular expression and all lines that follow.

**exclude**: Displays all lines that do not match the specified regular expression.

**include**: Displays all lines that match the specified regular expression.

*regular-expression*: Specifies a regular expression, a case-sensitive string of 1 to 256 characters.

#### **Usage guidelines**

If no *carl-index* is specified, this command displays information about all the CAR lists.

#### **Examples**

# Display the rule indexed 1 in the CARL.

<Sysname> display qos carl 1

Current CARL Configuration:

List Params

------------------------------------------------------

1 MAC Address 0001-0001-0001

#### **Table 25 Command output**

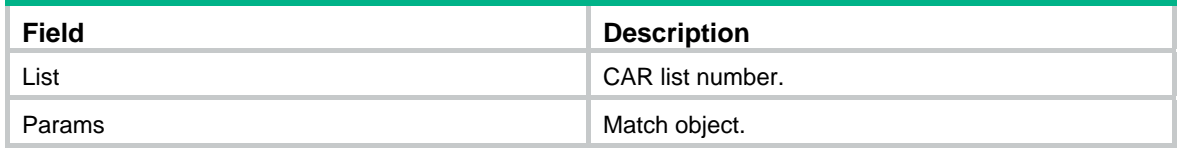

### qos car (interface view, port group view)

Use **qos car** to configure a CAR policy on an interface or port group.

Use **undo qos car** to delete a CAR policy on an interface or port group.

#### **Syntax**

**qos car** { **inbound** | **outbound** } { **any** | **acl** [ **ipv6** ] *acl-number* | **carl** *carl-index* } **cir** *committed-information-rate* [ **cbs** *committed-burst-size* [ **ebs** *excess-burst-size* ] ] [ **green** *action* ] [ **red** *action* ]

**undo qos car** { **inbound** | **outbound** } { **any** | **acl** [ **ipv6** ] *acl-number* | **carl** *carl-index* }

#### **Views**

Interface view, port group view

#### **Default command level**

2: System Level

#### **Parameters**

**inbound**: Limit the rate of incoming packets on the interface.

**outbound**: Limits the rate of outgoing packets on the interface.

**any**: Limits the rate all the IP data packets in the specified direction.

**acl** *acl-number*: Limits the rate of packets matching the IPv4 ACL.

**acl ipv6** *acl-number*: Limits the rate of packets matching the IPv6 ACL.

**carl** *carl-index*: Limits the rate of packets matching a CAR list. The *carl-index* argument is the index of a CAR list and is in the range of 1 to 199.

**cir** *committed-information-rate*: CIR in kbps.

**cbs** *committed-burst-size*: CBS in bytes, which specifies the size of bursty traffic when the actual average rate is not greater than CIR.

**ebs** *excess-burst-size*: EBS in bytes. The default is 0.

**pir** *peak-information-rate*: PIR in kbps. The default is 0.

**green**: Action conducted to packets when the traffic rate conforms to CIR. The default is **pass**.

**red**: Action conducted to packets when the traffic rate exceeds CIR. The default is **discard**.

*action*: Action conducted to packets:

- • **continue**—Continues to process the packet using the next CAR policy.
- • **discard**—Drops the packet.
- • **pass**—Permits the packet to pass through.
- • **remark-dscp-continue** *new-dscp*—Remarks the packet with a new DSCP value and hands it over to the next CAR policy. The value range is 0 to 63. Alternatively, you can specify the *new-dscp* argument with **af11**, **af12**, **af13**, **af21**, **af22**, **af23**, **af31**, **af32**, **af33**, **af41**, **af42**, **af43**, **cs1**, **cs2**, **cs3**, **cs4**, **cs5**, **cs6**, **cs7**, **default**, or **ef**.
- • **remark-dscp-pass** *new-dscp*—Remarks the packet with a new DSCP value and permits the packet to pass through. The value range is 0 to 63. Alternatively, you can specify the *new-dscp* argument with **af11**, **af12**, **af13**, **af21**, **af22**, **af23**, **af31**, **af32**, **af33**, **af41**, **af42**, **af43**, **cs1**, **cs2**, **cs3**, **cs4**, **cs5**, **cs6**, **cs7**, **default**, or **ef**.
- • **remark-prec-continue** *new-precedence*—Remarks the packet with a new IP precedence and hands it over to the next CAR policy. The value range is 0 to 7.
- • **remark-prec-pass** *new-precedence*—Remarks the packet with a new IP precedence and permits the packet to pass through. The value range is 0 to 7.

#### **Usage guidelines**

You can configure multiple CAR policies on an interface. The policies are applied in the order they are configured.

Settings in interface view take effect on the current interface. Settings in port group view take effect on all ports in the port group.

#### **Examples**

# Perform CAR for packets matching CAR list 1 in the outbound direction of Ethernet 1/1. The CAR parameters are as follows: CIR is 200 kbps, CBS is 50000 bytes and EBS is 0. Conforming packets are transmitted, and excess packets are set with an IP precedence of 0 and transmitted.

```
<Sysname> system-view 
[Sysname] interface ethernet 1/1 
[Sysname-Ethernet1/1] qos car outbound carl 1 cir 200 cbs 50000 ebs 0 green pass red 
remark-prec-pass 0
```
### qos carl

Use **qos carl** to create or modify a CAR list.

Use **undo qos carl** to delete a CAR list.

#### **Syntax**

**qos carl** *carl-index* { **precedence** *precedence-value* | **mac** *mac-address* | **dscp** *dscp-list* | { **destination-ip-address** | **source-ip-address** } { **subnet** *ip-address mask-length* | **range** *start-ip-address* **to** *end-ip-address* } [ **per-address** [ **shared-bandwidth** ] ] }

**undo qos carl** *carl-index*

#### **Views**

System view

#### **Default command level**

2: System level

#### **Parameters**

*carl-index*: CAR list number in the range of 1 to 199.

**precedence** *precedence*: Specifies a precedence value in the range of 0 to 7.

**mac** *mac-address*: Specifies a MAC address in hexadecimal format.

**dscp** *dscp-list*: Specifies a list of DSCP values. A DSCP value is in the range of 0 to 63 or any of the following keywords **af11**, **af12**, **af13**, **af21**, **af22**, **af23**, **af31**, **af32**, **af33**, **af41**, **af42**, **af43**, **cs1**, **cs2**, **cs3**, **cs4**, **cs5**, **cs6**, **cs7**, **default**, or **ef**.

**destination-ip-address**: Configures a destination IP address-based CAR list.

**source-ip-address**: Configures a source IP address-based CAR list.

**subnet** *ip-address mask-length*: Specifies a subnet by the IP subnet address and IP subnet address mask length.

**range** *start-ip-address* **to** *end-ip-address*: Specifies an IP address range by the start address and end address. *end-ip-address* must be greater than *start-ip-address*.

**per-address**: Performs per-IP address rate limiting within the network segment. If this keyword is not specified, rate limiting is performed for the entire network segment.

**shared-bandwidth**: Specifies that traffic of all IP addresses within the network segment shares the remaining bandwidth.

#### **Usage guidelines**

You can create a CAR list based on IP precedence, MAC address, DSCP, or IP network segment.

You can create multiple CAR lists with different CAR list indexes or modify the parameters for one CAR list.

You can configure up to eight precedence values for a CAR list. If the same precedence value is specified multiple times, the system considers them as one value by default. If a packet matches a precedence value on the CAR list, it matches the CAR list.

You can configure up to eight DSCP values for a CAR list. If a DSCP value is specified multiple times, the system counts them as one value by default. If a packet matches a DSCP value on the CAR list, it matches the CAR list.

To perform rate limiting for a single IP address, use the **qos car acl** command in interface view.

When you apply an IP network segment-based CAR list to an interface with the **qos car** command, the CIR you defined takes different meanings depending on the configuration of the **per-address** keyword and the **shared-bandwidth** keyword for the CAR list.

- If the **per-address** keyword is not specified, the CIR specifies the total bandwidth for the network segment and will be allocated to each IP address based on its traffic size.
- If the **per-address** keyword is specified but the **shared-bandwidth** keyword is not specified, the CIR specifies the bandwidth of each IP address, and the bandwidth cannot be shared by the other IP addresses within the network segment.
- If both the **per-address** keyword and the **shared-bandwidth** keyword are specified, the CIR specifies the total shared bandwidth for the network segment, and will be dynamically and evenly allocated to the traffic by IP address.

For example, apply a CAR list to an interface with 10 Mbps of total bandwidth to perform per-address rate limiting for the network segment 192.168.0.1 to 192.168.0.100. If the **shared-bandwidth** keyword is specified for the CAR list, you can set the CIR to 10 Mbps at maximum. If the **shared-bandwidth** keyword is specified for the CAR list, you can set the CIR to 100 kbps at maximum.

#### **Examples**

# Configure precedence 7 for CAR list 1.

<Sysname> system-view

[Sysname] qos carl 1 precedence 7

# Apply CAR list 1 to the outbound direction of Ethernet 1/1. CAR list 1 limits the rate of each PC on the subnet 1.1.1.0/24 to 100 kbps, and traffic of IP addresses in the subnet does not share the remaining bandwidth.

```
<Sysname> system-view 
[Sysname] qos carl 1 source-ip-address subnet 1.1.1.0 24 per-address 
[Sysname] interface ethernet1/1 
[Sysname-Ethernet1/1] qos car outbound carl 1 cir 100 cbs 6250 ebs 0 green pass red discard
```
# Apply CAR list 1 to the outbound direction of Ethernet 2/1. CAR list 2 limits the rate of each PC on the network segment 1.1.2.100 through 1.1.2.199 to 5 Mbps, and traffic of IP addresses in the subnet share the remaining bandwidth.

<Sysname> system-view [Sysname] qos carl 2 source-ip-address range 1.1.2.100 to 1.1.2.199 per-address shared-bandwidth [Sysname] interface ethernet1/1 [Sysname-Ethernet1/1] qos car outbound carl 2 cir 5000 cbs 3125 ebs 31250 green pass red discard

## GTS commands

### display qos gts interface

Use **display qos gts interface** to view generic traffic shaping (GTS) configuration information and operational statistics on a specified interface or all the interfaces.

#### **Syntax**

**display qos gts interface** [ *interface-type interface-number* ] [ **|** { **begin** | **exclude** | **include** } *regular-expression* ]

#### **Views**

Any view

#### **Default command level**

1: Monitor level

#### **Parameters**

*interface-type interface-number*: Specifies an interface by its type and number.

**|**: Filters command output by specifying a regular expression. For more information about regular expressions, see *Fundamentals Configuration Guide*.

**begin**: Displays the first line that matches the specified regular expression and all lines that follow.

**exclude**: Displays all lines that do not match the specified regular expression.

**include**: Displays all lines that match the specified regular expression.

*regular-expression*: Specifies a regular expression, a case-sensitive string of 1 to 256 characters.

#### **Usage guidelines**

If no interface is specified, this command displays the GTS configuration information and operational statistics on all the interfaces.

If a VT interface is specified, this command displays QoS GTS information of all VA interfaces inheriting the VT interface, but does not display QoS information about the VT interface.

#### **Examples**

# Display the GTS configuration information and operational statistics on all the interfaces.

<Sysname> display qos gts interface Interface: Ethernet1/1

```
 Rule(s): If-match ACL 2001 
 CIR 200 (kbps), CBS 50000 (byte), EBS 0 (byte) 
 Queue Length: 100 (Packets) 
 Queue Size: 70 (Packets) 
 Passed : 0(Packets) 0(Bytes) 
 Discarded: 0(Packets) 0(Bytes) 
 Delayed : 0(Packets) 0(Bytes)
```
#### **Table 26 Command output**

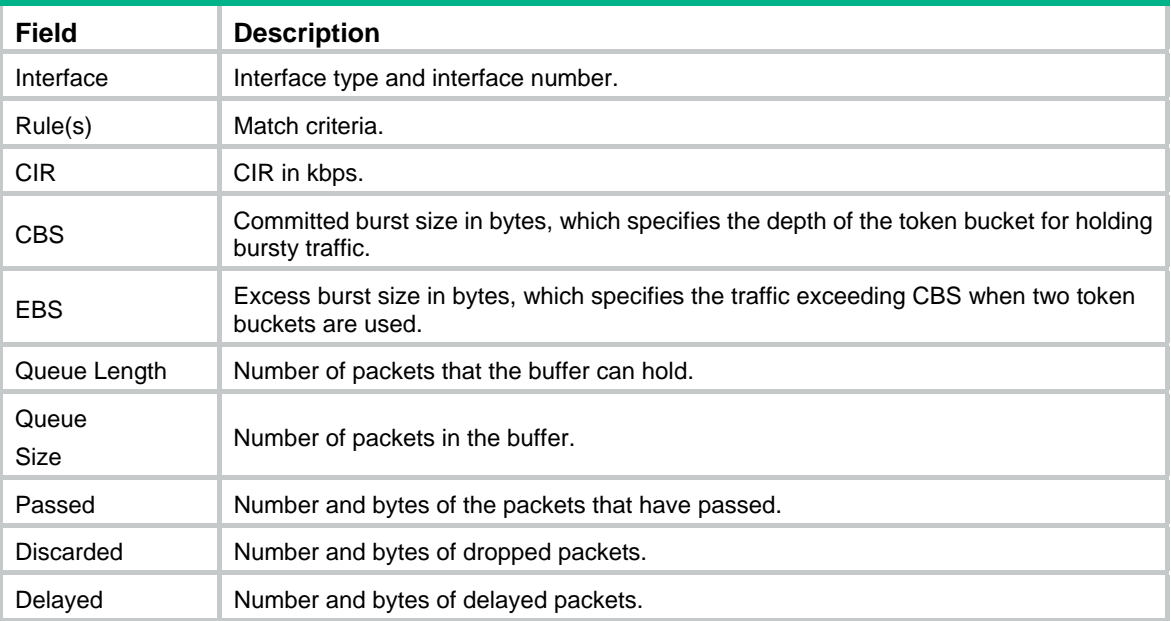

### qos gts

Use **qos gts** to set GTS parameters for a specific class of traffic or all the traffic on the interface or port group.

Use **qos gts acl** to set GTS parameters for the traffic matching the specific ACL. You can set GTS parameters for different traffic flows by using different ACLs.

Use **qos gts any** to set GTS parameters for all the traffic on the interface or port group.

Use **undo qos gts** to remove GTS parameters for a specific class of traffic or all the traffic on the interface or port group.

#### **Syntax**

**qos gts** { **any** | **acl** *acl-number* } **cir** *committed-information-rate* [ **cbs** *committed-burst-size* [ **ebs**  *excess-burst-size* ] [ **queue-length** *queue-length* ] ]

**undo qos gts** { **any** | **acl** *acl-number* }

#### **Default**

No GTS parameters are configured on an interface.

#### **Views**

Interface view, port group view

#### **Default command level**

2: System level

#### **Parameters**

**any**: Shapes all packets.

**acl** *acl-number*: Shapes packets that match the specified ACL.

**cir** *committed-information-rate*: CIR in kbps.

**cbs** *committed-burst-size*: CBS in bytes.

**ebs** *excess-burst-size*: Excessive burst size (EBS) in bytes, which specifies the traffic exceeding CBS when two token buckets are used. By default, the EBS is 0 and only one token bucket is used.

**queue-length** *queue-length*: Maximum queue length in the buffer. The maximum buffer queue length is 50 by default.

#### **Usage guidelines**

Settings in interface view take effect on the current interface. Settings in port group view take effect on all ports in the port group.

When you configure GTS parameters on an interface or port group, ACLs for IPv6 are not supported. To use ACLs for IPv6 for GTS, configure GTS by using the MQC approach.

#### **Examples**

# Shape the packets matching ACL 2001 on Ethernet 1/1. The GTS parameters are as follows: CIR is 200 kbps, CBS is 50000 bytes, EBS is 0, and the maximum buffer queue length is 100.

<Sysname> system-view

[Sysname] interface ethernet1/1

[Sysname-Ethernet1/1] qos gts acl 2001 cir 200 cbs 50000 ebs 0 queue-length 100

#### **Related commands**

**acl**

### Line rate commands

### display qos lr interface

Use **display qos lr interface** to view the line rate configuration information and operational statistics on a specified interface or all the interfaces.

#### **Syntax**

**display qos lr interface** [ *interface-type interface-number* ] [ **|** { **begin** | **exclude** | **include** } *regular-expression* ]

#### **Views**

Any view

#### **Default command level**

1: Monitor level

#### **Parameters**

*interface-type interface-number*: Specifies an interface by its type and number.

**|**: Filters command output by specifying a regular expression. For more information about regular expressions, see *Fundamentals Configuration Guide*.

**begin**: Displays the first line that matches the specified regular expression and all lines that follow.

**exclude**: Displays all lines that do not match the specified regular expression.

**include**: Displays all lines that match the specified regular expression.

*regular-expression*: Specifies a regular expression, a case-sensitive string of 1 to 256 characters.

#### **Usage guidelines**

If no interface is specified, this command displays the line rate configuration information and operational statistics on all the interfaces.

If a VT interface is specified, this command displays QoS line rate information of all VA interfaces inheriting the VT interface, but does not display QoS information about the VT interface.

#### **Examples**

# Display the line rate configuration information and operational statistics on all the interfaces.

```
<Sysname> display qos lr interface 
Interface: Ethernet1/1 
Direction: Outbound 
  CIR 10 (kbps), CBS 1875 (byte), EBS 0 (byte) 
Passed : 0(Packets) 0(Bytes) 
  Delayed: 0(Packets) 0(Bytes) 
 Active Shaping: NO 
Direction: Inbound 
  CIR 10 (kbps), CBS 1875 (byte), EBS 0 (byte) 
Passed : 0(Packets) 0(Bytes) 
  Delayed: 0(Packets) 0(Bytes) 
 Active Shaping: NO
```
#### **Table 27 Command output**

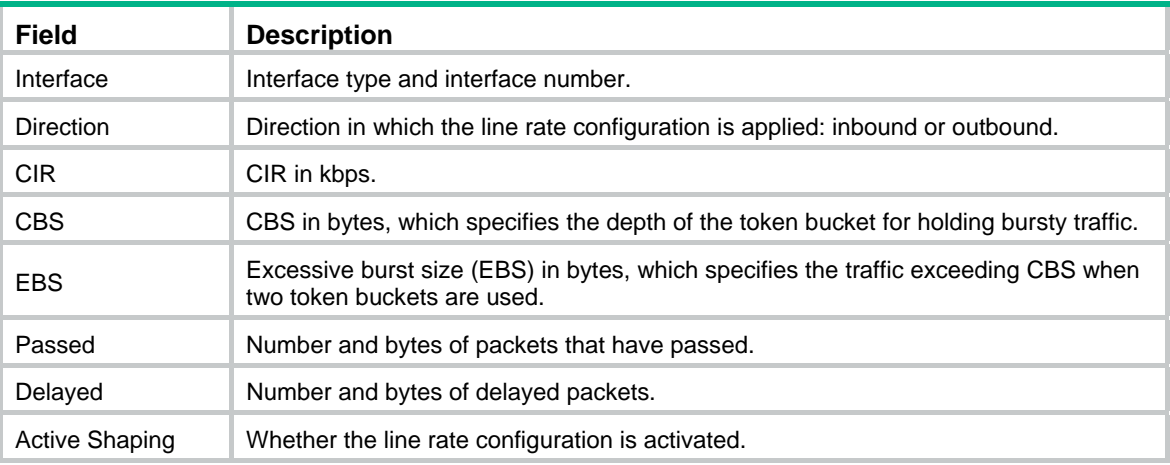

### qos lr

Use **qos lr** to limit the rate of incoming packets or outgoing packets on the interface.

Use **undo qos lr** to remove the rate limit.

#### **Syntax**

**qos lr** { **inbound** | **outbound** } **cir** *committed-information-rate* [ **cbs** *committed-burst-size* [ **ebs** *excess-burst-size* ] ]

**undo qos lr** { **inbound** | **outbound** }

#### **Views**

Interface view, port group view

#### **Default command level**

2: System level

#### **Parameters**

**inbound**: Limits the rate of incoming packets on the interface.

The following matrix shows the keyword and hardware compatibility:

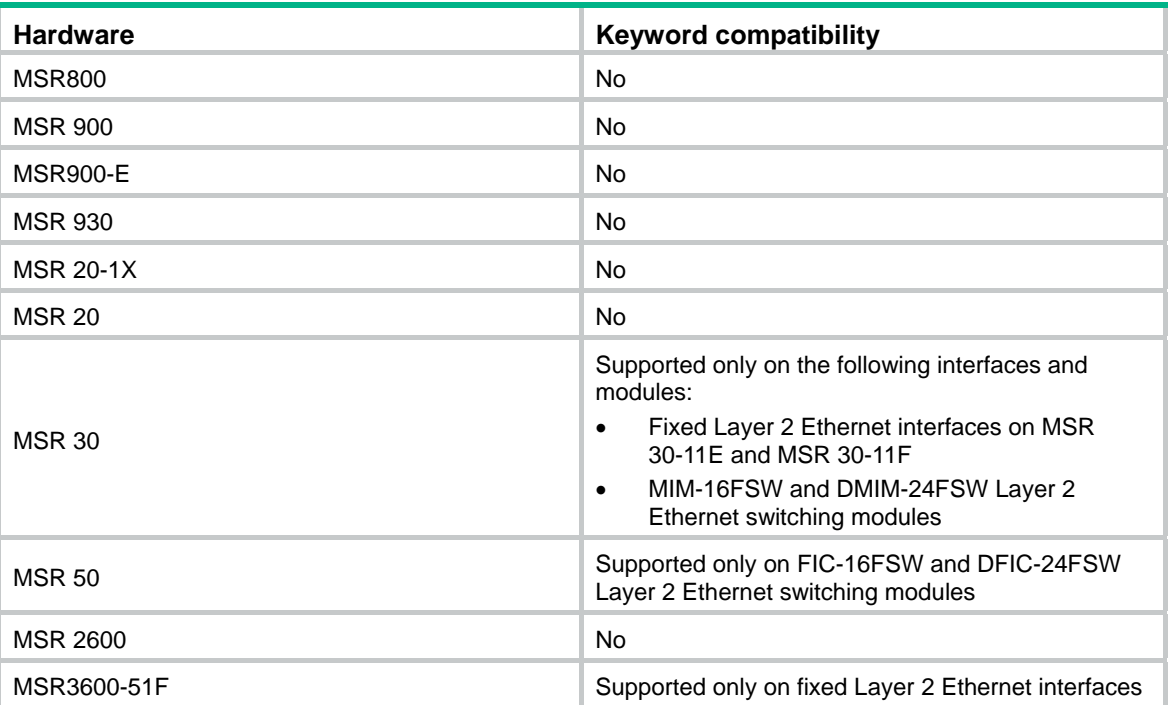

**outbound**: Limits the rate of outgoing packets on the interface.

**cir** *committed-information-rate*: Committed information rate (CIR) in kbps.

**cbs** *committed-burst-size*: Committed burst size (CBS) in bytes. The default CBS value is the traffic transmitted at the rate of CIR in 500 ms.

**ebs** *excess-burst-size*: Excessive burst size (EBS) in bytes, which specifies the traffic exceeding CBS when two token buckets are used. By default, the EBS is 0 and only one token bucket is used.

#### **Usage guidelines**

Settings in interface view take effect on the current interface. Settings in port group view take effect on all ports in the port group.

#### **Examples**

# Limit the rate of outgoing packets on Ethernet 1/1, with CIR 20 kbps, CBS 2000 bytes, and EBS 0.

<Sysname> system-view [Sysname] interface ethernet 1/1 [Sysname-Ethernet1/1] qos lr outbound cir 20 cbs 2000 ebs 0

# **Congestion management commands**

# FIFO queuing commands

### qos fifo queue-length

Use **qos fifo queue-length** to set the FIFO queue length.

Use **undo qos fifo queue-length** to restore the default.

#### **Syntax**

**qos fifo queue-length** *queue-length* **undo qos fifo queue-length** 

#### **Views**

Interface view, PVC view

#### **Default command level**

2: System level

#### **Parameters**

*queue-length*: Queue length threshold. The value range for this argument varies by device model.

#### **Usage guidelines**

You must enable the line rate function for the queuing function to take effect on these interfaces: tunnel interfaces, subinterfaces, HDLC link bundle interfaces, and VT/dialer interfaces configured with PPPoE, PPPoA, PPPoEoA, PPPoFR, or MPoFR (frame relay traffic shaping is not enabled on the frame relay interface).

#### **Examples**

# Set the FIFO queue length to 100.

```
<Sysname> system-view 
[Sysname] interface ethernet 1/1 
[Sysname-Ethernet1/1] qos fifo queue-length 100
```
# PQ commands

### display qos pq interface

Use **display qos pq interface** to display the Priority Queuing (PQ) configuration and statistics of an interface/PVC or all the interfaces/PVCs.

#### **Syntax**

**display qos pq interface** [ *interface-type interface-number* [ **pvc** { *pvc-name* [ *vpi/vci* ] | *vpi/vci* } ] ] [ **|** { **begin** | **exclude** | **include** } *regular-expression* ]

#### **Views**

Any view

#### **Default command level**

1: Monitor level

#### **Parameters**

*interface-type interface-number*: Specifies an interface by its type and number.

**pvc** { *pvc-name* [ *vpi/vci* ] | *vpi/vci* }: Specifies a PVC on an ATM interface. *pvc*-*name* specifies the PVC by its name. *vpi*/*vci* specifies the PVC by its VPI/VCI pair. This option is only available for ATM interfaces.

**|**: Filters command output by specifying a regular expression. For more information about regular expressions, see *Fundamentals Configuration Guide*.

**begin**: Displays the first line that matches the specified regular expression and all lines that follow.

**exclude**: Displays all lines that do not match the specified regular expression.

**include**: Displays all lines that match the specified regular expression.

*regular-expression*: Specifies a regular expression, a case-sensitive string of 1 to 256 characters.

#### **Usage guidelines**

If no interface/PVC is specified, this command displays the PQ configuration and statistics of all interfaces/PVCs.

If a VT interface is specified, this command displays QoS PQ information of all VA interfaces inheriting the VT interface, but does not display QoS information about the VT interface.

#### **Examples**

#### # Display the PQ configuration and statistics of Ethernet 1/1.

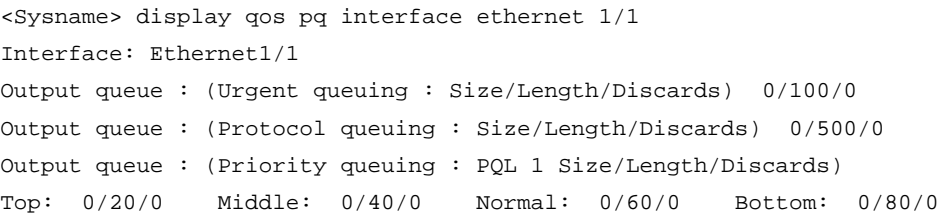

#### **Table 28 Command output**

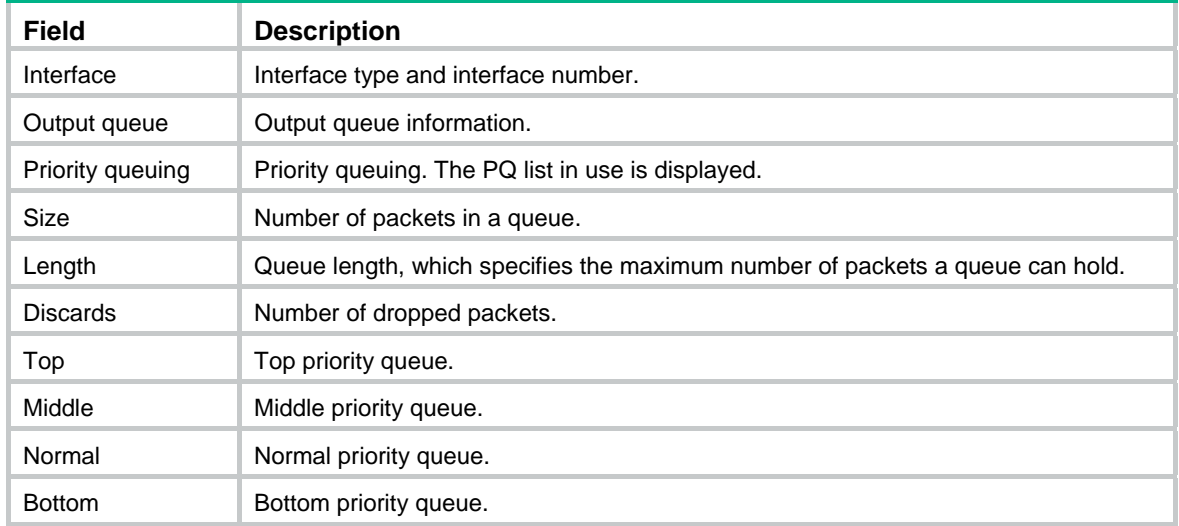

#### **Related commands**

**qos pq**

### display qos pql

Use **display qos pql** to display the configuration information of a PQ list or all the PQ lists.

#### **Syntax**

**display qos pql** [ *pql-number* ] [ **|** { **begin** | **exclude** | **include** } *regular-expression* ]

#### **Views**

Any view

#### **Default command level**

1: Monitor level

#### **Parameters**

*pql-number*: Priority queue list number.

**|**: Filters command output by specifying a regular expression. For more information about regular expressions, see *Fundamentals Configuration Guide*.

**begin**: Displays the first line that matches the specified regular expression and all lines that follow.

**exclude**: Displays all lines that do not match the specified regular expression.

**include**: Displays all lines that match the specified regular expression.

*regular-expression*: Specifies a regular expression, a case-sensitive string of 1 to 256 characters.

#### **Usage guidelines**

Default items are not displayed.

#### **Examples**

#### # Display PQ lists.

<Sysname> display qos pql Current PQL Configuration: List Queue Params ------------------------------------------------------ 1 Top Protocol ip less-than 1000 2 Normal Length 60 2 Bottom Length 40 3 Middle Inbound-interface Ethernet1/1 4 Top Local-precedence 7

#### **Related commands**

- • **qos pq pql**
- • **qos pq**

### qos pq

Use **qos pq** to apply a PQ list to an interface.

Use **undo qos pq** to restore the default.

#### **Syntax**

**qos pq pql** *pql-index* **undo qos pq** 

#### **Default**

The congestion management policy of an interface is FIFO.

#### **Views**

Interface view, PVC view

#### **Default command level**

2: System level

#### **Parameters**

**pql**: Specifies a PQ list.

*pql-index*: PQ list index in the range of 1 to 16.

#### **Usage guidelines**

All physical interfaces, except interfaces with X.25 or LAPB encapsulation enabled, can use PQ.

An interface can use only one PQ list.

Multiple match criteria can be configured for a PQ list. During traffic classification, the system matches packets with the rules in the PQ list. If a packet matches a certain rule, it is assigned to the priority queue, and the matching process is over. If a packet does not match any rule, it is allocated to the default priority queue.

You must enable the line rate function for the queuing function to take effect on these interfaces: tunnel interfaces, subinterfaces, HDLC link bundle interfaces, and VT/dialer interfaces configured with PPPoE, PPPoA, PPPoEoA, PPPoFR, or MPoFR (frame relay traffic shaping is not enabled on the frame relay interface).

#### **Examples**

# Apply PQ list 12 to Ethernet 1/1. <Sysname> system-view [Sysname] interface ethernet 1/1 [Sysname-Ethernet1/1] qos pq pql 12

#### **Related commands**

- • **qos pql**
- • **display qos pq interface**
- • **display qos pql**
- • **display interface**

### qos pql default-queue

Use **qos pql default-queue** to specify the default queue for packets matching no match criterion. Use **undo qos pql default-queue** to restore the default.

#### **Syntax**

**qos pql** *pql-index* **default-queue** { **bottom** | **middle** | **normal** | **top** }

**undo qos pql** *pql-index* **default-queue**

#### **Views**

System view

#### **Default command level**

2: System level

#### **Parameters**

*pql-index*: PQ list index in the range of 1 to 16.

**top**, **middle**, **normal**, **bottom**: Corresponds to the four queues in PQ in descending priority order. The default queue is the **normal** queue.

#### **Usage guidelines**

If this command is executed multiple times with the same *pql-index* argument, the new configuration overrides the previous one.

#### **Examples**

# Assign packets matching no traffic match criterion in PQL 12 to the bottom queue.

```
<Sysname> system-view
```
[Sysname] qos pql 12 default-queue bottom

#### **Related commands**

- • **qos pql inbound-interface**
- • **qos pql protocol**
- • **qos pql queue**
- • **qos pq**

### qos pql inbound-interface

Use **qos pql inbound-interface** to configure a match criterion for a PQ list to assign packets received from a specified interface to a specified queue.

Use **undo qos pql inbound-interface** to delete the match criterion.

#### **Syntax**

**qos pql** *pql-index* **inbound-interface** *interface-type interface-number* **queue** { **bottom** | **middle** | **normal** | **top** }

**undo qos pql** *pql-index* **inbound-interface** *interface-type interface-number*

#### **Default**

No match criterion is configured.

#### **Views**

System view

#### **Default command level**

2: System level

#### **Parameters**

*pql-index*: PQ list index in the range of 1 to 16.

*interface-type interface-number*: Specifies an interface by its type and number.

**top**, **middle**, **normal**, **bottom**: Corresponds to the four queues in PQ in descending priority order.

#### **Usage guidelines**

You can execute this command multiple times with the same *pql-index* argument to create different match criteria for packets received from different interfaces.

#### **Examples**

# Create a match criterion in PQ list 12 to assign packets received from Serial 2/0 to the middle queue.

```
<Sysname> system-view 
[Sysname] qos pql 12 inbound-interface serial 2/0 queue middle
```
#### **Related commands**

- • **qos pql default-queue**
- • **qos pql protocol**
- • **qos pql queue**
- • **qos pq**

### qos pql protocol

Use **qos pql protocol** to specify a queue for the IP packets that match a certain match criterion. Use **undo qos pql protocol** to delete the match criterion.

#### **Syntax**

**qos pql** *pql-index* **protocol ip** [ *queue-key key-value* ] **queue** { **bottom** | **middle** | **normal** | **top** } **undo qos pql** *pql-index* **protocol ip** [ *queue-key key-value* ]

#### **Default**

No match criterion is configured.

#### **Views**

System view

#### **Default command level**

2: System level

#### **Parameters**

*pql-index*: PQ list index in the range of 1 to 16.

**top**, **middle**, **normal**, **bottom**: Corresponds to the four queues in PQ in descending priority order.

**ip** [ *queue-key key-value* ]: Classifies and enqueues IP packets. If neither the *queue-key* argument nor the *key-value* argument is specified, all IP packets are enqueued.

**Table 29 Values of the** *queue-key* **argument and the** *key-value* **argument** 

| queue-key    | key-value                    | <b>Description</b>                                                                 |
|--------------|------------------------------|------------------------------------------------------------------------------------|
| acl          | ACL number from 2000 to 3999 | IP packets matching the specified ACL are enqueued.                                |
| fragments    |                              | Fragmented IP packets are enqueued.                                                |
| greater-than | Length from 0 to 65535       | IP packets larger than a specified value are enqueued.                             |
| less-than    | Length (0 to 65535)          | IP packets smaller than a specified value are enqueued.                            |
| tcp          | Port number (0 to 65535)     | IP packets with a specified source or destination TCP port<br>number are enqueued. |
| udp          | Port number (0 to 65535)     | IP packets with a specified source or destination UDP port<br>number are enqueued. |

When the *queue-key* is **tcp** or **udp**, the *key-value* can be either a port name or port number.

#### **Usage guidelines**

The system matches a packet with match criteria in the order configured. When the packet matches a certain criterion, the matching process is over.

You can execute this command multiple times with the same *pql-index* argument to create multiple match criteria for IP packets.

#### **Examples**

# Create a rule in PQL 1 to assign IP packets matching ACL 3100 to the top queue.

<Sysname> system-view

[Sysname] qos pql 1 protocol ip acl 3100 queue top

#### **Related commands**

- • **qos pql default-queue**
- • **qos pql inbound-interface**
- • **qos pql queue**
- • **qos pq**

### qos pql queue

Use **qos pql queue** to specify the length of a specified priority queue (the maximum number of packets that the priority queue can hold).

Use **undo qos pql queue** to restore the default for a priority queue.

#### **Syntax**

**qos pql** *pql-index* **queue** { **bottom** | **middle** | **normal** | **top** } **queue-length** *queue-length* **undo qos pql** *pql-index* **queue** { **bottom** | **middle** | **normal** | **top** } **queue-length**

#### **Default**

The queue length values for the four priority queues are as follows:

#### **Views**

System view

#### **Default command level**

2: System level

#### **Parameters**

*pql-index*: PQL index in the range of 1 to 16.

*queue-length*: Queue length for the specified queue, in the range of 1 to 1024.

- 20 for the top queue
- 40 for the middle queue
- 60 for the normal queue
- 80 for the bottom queue

#### **Usage guidelines**

If a queue is full, all subsequent packets to this queue are dropped.

#### **Examples**

# Set the length of the top queue in PQL 10 to 10.

<Sysname> system-view

[Sysname] qos pql 10 queue top queue-length 10

#### **Related commands**

• **qos pql default-queue**

- • **qos pql inbound-interface**
- • **qos pql protocol**
- • **qos pq**

# CQ commands

### display qos cq interface

Use **display qos cq interface** to view the custom queuing (CQ) configuration and statistics of an interface/PVC or all the interfaces/PVCs.

#### **Syntax**

**display qos cq interface** [ *interface-type interface-number* [ **pvc** { *pvc-name* [ *vpi/vci* ] | *vpi/vci* } ] ] [ **|** { **begin** | **exclude** | **include** } *regular-expression* ]

#### **Views**

Any view

#### **Default command level**

1: Monitor level

#### **Parameters**

*interface-type interface-number*: Specifies an interface by its type and number.

**pvc** { *pvc-name* [ *vpi/vci* ] | *vpi/vci* }: Specifies a PVC on an ATM interface. *pvc*-*name* specifies the PVC by its name. *vpi*/*vci* specifies the PVC by its VPI/VCI pair. This option is only available for ATM interfaces.

**|**: Filters command output by specifying a regular expression. For more information about regular expressions, see *Fundamentals Configuration Guide*.

**begin**: Displays the first line that matches the specified regular expression and all lines that follow.

**exclude**: Displays all lines that do not match the specified regular expression.

**include**: Displays all lines that match the specified regular expression.

*regular-expression*: Specifies a regular expression, a case-sensitive string of 1 to 256 characters.

#### **Usage guidelines**

If no interface/PVC is specified, this command displays the CQ configuration and statistics of all the interfaces/PVCs.

If a VT interface is specified, this command displays QoS CQ information of all VA interfaces inheriting the VT interface, but does not display QoS information about the VT interface.

#### **Examples**

# Display the CQ configuration and statistics of Ethernet 1/1.

```
<Sysname> display qos cq interface ethernet 1/1 
Interface: Ethernet1/1 
Output queue : (Urgent queuing : Size/Length/Discards) 0/100/0 
Output queue : (Protocol queuing : Size/Length/Discards) 0/500/0 
Output queue : (Custom queuing : CQL 1 Size/Length/Discards) 
 1: 0/ 20/0 2: 0/ 20/0 3: 0/ 20/0 
 4: 0/ 20/0 5: 0/ 20/0 6: 0/ 20/0 
 7: 0/ 20/0 8: 0/ 20/0 9: 0/ 20/0 
10: 0/ 20/0 11: 0/ 20/0 12: 0/ 20/0
```
13: 0/ 20/0 14: 0/ 20/0 15: 0/ 20/0

16: 0/ 20/0

#### **Table 30 Command output**

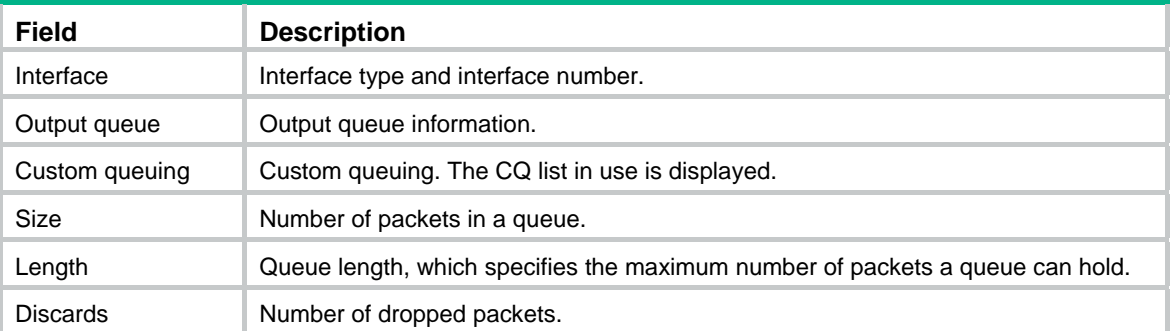

#### **Related commands**

**qos cq**

### display qos cql

Use **display qos cql** to display the configuration of the specified or all custom queue lists.

#### **Syntax**

**display qos cql** [ *cql-index* ] [ **|** { **begin** | **exclude** | **include** } *regular-expression* ]

#### **Views**

Any view

#### **Default command level**

1: Monitor level

#### **Parameters**

*cql-index*: CQ list index in the range of 1 to 16.

**|**: Filters command output by specifying a regular expression. For more information about regular expressions, see *Fundamentals Configuration Guide*.

**begin**: Displays the first line that matches the specified regular expression and all lines that follow.

**exclude**: Displays all lines that do not match the specified regular expression.

**include**: Displays all lines that match the specified regular expression.

*regular-expression*: Specifies a regular expression, a case-sensitive string of 1 to 256 characters.

#### **Usage guidelines**

This command displays no default items. If no CQ list index is specified, this command displays the configuration of all CQ lists.

#### **Examples**

# Display information about all CQ lists.

<Sysname> display qos cql Current CQL Configuration: List Queue Params ------------------------------------------------------ 2 3 Protocol ip fragments 3 6 Length 100

3 1 Inbound-interface Ethernet1/1

4 5 Local-precedence 7

#### **Related commands**

- • **qos cq**
- • **qos cql**

### qos cq

Use **qos cq** to apply a CQ list to an interface.

Use **undo qos cq** to restore the default.

#### **Syntax**

**qos cq cql** *cql-index*

**undo qos cq** 

#### **Default**

The congestion management policy on an interface is FIFO.

#### **Views**

Interface view, PVC view

#### **Default command level**

2: System level

#### **Parameters**

*cql-index*: CQ list index in the range of 1 to 16.

#### **Usage guidelines**

Except interfaces with X.25 or LAPB encapsulation enabled, all physical interfaces can use CQ.

An interface can use only one CQ list.

You can configure multiple match criteria for a CQ list. During traffic classification, the system matches packets with the rules in the CQ list. If a packet matches a certain rule, the packet is assigned to the queue, and the matching process is over. If the packet matches no rule in the CQ list, it is allocated to the default queue.

You must enable the line rate function for the queuing function to take effect on these interfaces: tunnel interfaces, subinterfaces, HDLC link bundle interfaces, and VT/dialer interfaces configured with PPPoE, PPPoA, PPPoEoA, PPPoFR, or MPoFR (frame relay traffic shaping is not enabled on the frame relay interface).

#### **Examples**

# Apply CQ list 5 to Ethernet 1/1.

<Sysname> system-view [Sysname] interface ethernet 1/1

[Sysname-Ethernet1/1] qos cq cql 5

#### **Related commands**

- • **qos cql default-queue**
- • **qos cql inbound-interface**
- • **qos cql protocol**
- • **qos cql queue serving**
- • **qos cql queue**

### qos cql default-queue

Use **qos cql default-queue** to specify the default queue for packets matching no match criterion in the CQ list.

Use **undo qos cql default-queue** to restore the default.

#### **Syntax**

**qos cql** *cql-index* **default-queue** *queue-number*

**undo qos cql** *cql-index* **default-queue**

#### **Default**

The queue number is 1.

#### **Views**

System view

#### **Default command level**

2: System level

#### **Parameters**

*cql-index*: CQ list index in the range of 1 to 16.

*queue-number*: Queue number in the range of 1 to 16.

#### **Usage guidelines**

Packets that match no match criterion are allocated to the default queue.

#### **Examples**

# Specify queue 2 as the default queue for CQ list 5.

```
<Sysname> system-view
```
[Sysname] qos cql 5 default-queue 2

#### **Related commands**

- • **qos cql inbound-interface**
- • **qos cql protocol**
- • **qos cql queue serving**
- • **qos cql queue**
- • **qos cq**

### qos cql inbound-interface

Use **qos cql inbound-interface** to configure a match criterion in a CQ list to allocate packets received on a specified interface to a specified queue.

Use **undo qos cql inbound-interface** to delete the match criterion.

#### **Syntax**

**qos cql** *cql-index* **inbound-interface** *interface-type interface-number* **queue** *queue-number*

**undo qos cql** *cql-index* **inbound-interface** *interface-type interface-number*

#### **Default**

No match criterion is configured.

#### **Views**

System view

#### **Default command level**

2: System level

#### **Parameters**

*cql-index*: CQ list index in the range of 1 to 16.

*interface-type interface-number*: Specifies an interface by its type and number.

*queue-number*: Queue number in the range of 1 to 16.

#### **Usage guidelines**

You can execute this command multiple times with the same *cql-index* argument to create different match criteria for packets received from different interfaces.

#### **Examples**

# Configure a match criterion in CQ list 5 to assign packets received from Ethernet 1/1 to queue 3.

<Sysname> system-view

[Sysname] qos cql 5 inbound-interface ethernet 1/1 queue 3

#### **Related commands**

- • **qos cql default-queue**
- • **qos cql protocol**
- • **qos cql queue serving**
- • **qos cql queue**

### qos cql protocol

Use **qos cql protocol** to assign a custom queue for IP packets that match a certain criterion.

Use **undo qos cql protocol** to delete the match criterion.

#### **Syntax**

**qos cql** *cql-index* **protocol ip** [ *queue-key key-value* ] **queue** *queue-number*

**undo qos cql** *cql-index* **protocol ip** [ *queue-key key-value* ]

#### **Default**

No match criterion is configured.

#### **Views**

System view

#### **Default command level**

2: System level

#### **Parameters**

*cql-index*: CQ list index in the range of 1 to 16.

**queue** *queue-number*: Specifies an custom queue by its number in the range of 1 to 16.

**ip** [ *queue-key key-value* ]: Classifies and enqueues IP packets. The values for the *queue-key* argument and the *key-value* argument are displayed in [Table 31](#page-103-0). If neither the *queue-key* argument nor the *key-value* argument is specified, all IP packets are enqueued.

#### <span id="page-103-0"></span>**Table 31 Values for the** *queue-key* **argument and the** *key-value* **argument**

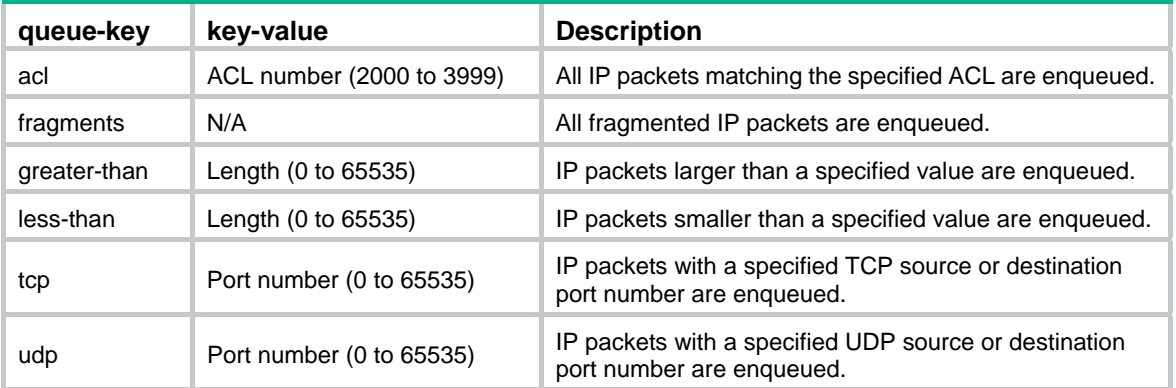

When the *queue-key* argument is **tcp** or **udp**, the *key-value* argument can take either a port name or a port number.

#### **Usage guidelines**

The system matches a packet with match criteria of a CQ list in the order configured. When the packet matches a certain criterion, it is allocated to the queue and the matching process is over.

You can execute this command multiple times with the same *cql-index* argument to create multiple match criteria for IP packets.

#### **Examples**

# Configure a rule in CQ list 5 to assign packets matching ACL 3100 to queue 3.

```
<Sysname> system-view
```
[Sysname] qos cql 5 protocol ip acl 3100 queue 3

#### **Related commands**

- • **qos cql default-queue**
- • **qos cql inbound-interface**
- • **qos cql queue**
- • **qos cq cql**

### qos cql queue

Use **qos cql queue** to specify the length of a custom queue, the maximum number of packets a custom queue can hold.

Use **undo qos cql queue** to restore the default.

#### **Syntax**

**qos cql** *cql-index* **queue** *queue-number* **queue-length** *queue-length*

**undo qos cql** *cql-index* **queue** *queue-number* **queue-length**

#### **Views**

System view

#### **Default command level**

2: System level

#### **Parameters**

*cql-index*: CQ list index in the range of 1 to 16.

*queue-number*: Queue number in the range of 1 to 16.

**queue-length** *queue-length*: Specifies the maximum queue length in the range of 1 to 1024. This argument is 20 by default.

#### **Usage guidelines**

If the queue is full, subsequent packets are dropped.

#### **Examples**

# Set the length of queue 4 in CQ list 5 to 40.

<Sysname> system-view

[Sysname] qos cql 5 queue 4 queue-length 40

#### **Related commands**

- • **qos cql default-queue**
- • **qos cql inbound-interface**
- • **qos cql protocol**
- • **qos cql queue serving**
- • **qos cq**

### qos cql queue serving

Use **qos cql queue serving** to set the byte count for a custom queue on a CQ list.

Use **undo qos cql queue serving** to restore the default.

#### **Syntax**

**qos cql** *cql-index* **queue** *queue-number* **serving** *byte-count* **undo qos cql** *cql-index* **queue** *queue-number* **serving**

#### **Views**

System view

#### **Default command level**

2: System level

#### **Parameters**

*cql-index*: CQ list index in the range of 1 to 16.

*queue-number*: Queue number in the range of 1 to 16.

*byte-count*: Number of bytes of packets that the specified queue sends in each cycle of queue scheduling. The value range is 1 to 16777215, and the default is 1500.

#### **Examples**

# Set the byte count of packets to 1400 for queue 2 on CQ list 5.

<Sysname> system-view

[Sysname] qos cql 5 queue 2 serving 1400

#### **Related commands**

- • **qos cql default-queue**
- • **qos cql inbound-interface**
- • **qos cql protocol**
- • **qos cql queue**

• **qos cq**

# WFQ commands

### display qos wfq interface

Use **display qos wfq interface** to display weighted fair queuing (WFQ) configuration and statistics of an interface/PVC or all interfaces/PVCs.

#### **Syntax**

**display qos wfq interface** [ *interface-type interface-number* [ **pvc** { *pvc-name* [ *vpi/vci* ] | *vpi/vci* } ] ] [ **|** { **begin** | **exclude** | **include** } *regular-expression* ]

#### **Views**

Any view

#### **Default command level**

1: Monitor level

#### **Parameters**

*interface-type interface-number*: Specifies an interface by its type and number.

**pvc** { *pvc-name* [ *vpi/vci* ] | *vpi/vci* }: Specifies a PVC on an ATM interface. *pvc*-*name* specifies the PVC by its name. The *vpi*/*vci* argument specifies the PVC by its VPI/VCI pair. This option is only available for ATM interfaces.

**|**: Filters command output by specifying a regular expression. For more information about regular expressions, see *Fundamentals Configuration Guide*.

**begin**: Displays the first line that matches the specified regular expression and all lines that follow.

**exclude**: Displays all lines that do not match the specified regular expression.

**include**: Displays all lines that match the specified regular expression.

*regular-expression*: Specifies a regular expression, a case-sensitive string of 1 to 256 characters.

#### **Usage guidelines**

If no interface is specified, this command displays the WFQ configuration and statistics of all the interfaces.

If a VT interface is specified, this command displays QoS WFQ information of all VA interfaces inheriting the VT interface, but does not display QoS information about the VT interface.

#### **Examples**

# Display the WFQ configuration and statistics of Ethernet 1/1.

```
<Sysname> display qos wfq interface ethernet 1/1 
Interface: Ethernet1/1 
Output queue : (Urgent queuing : Size/Length/Discards) 0/100/0 
Output queue : (Protocol queuing : Size/Length/Discards) 0/500/0 
Output queue : (Weighted Fair queuing : Size/Length/Discards) 0/64/0 
Hashed by IP Precedence 
Hashed queues: 0/0/128 (Active/Max active/Total)
```
#### **Table 32 Command output**

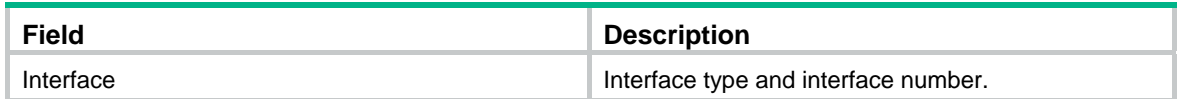

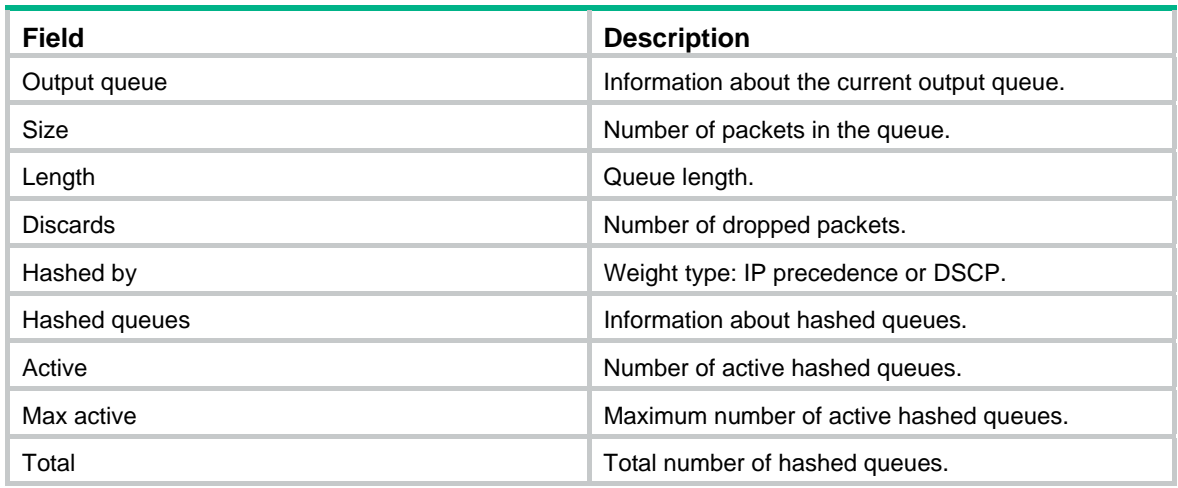

#### **Related commands**

**qos wfq**

### qos wfq

Use **qos wfq** to apply WFQ to an interface or modify WFQ parameters on an interface/PVC.

Use **undo qos wfq** to restore the default congestion management mechanism FIFO on the interface/PVC.

#### **Syntax**

**qos wfq** [ **dscp** | **precedence** ] [ **queue-length** *max-queue-length* [ **queue-number** *total-queue-number* ] ]

#### **undo qos wfq**

#### **Default**

The weight is based on IP precedence.

#### **Views**

Interface view, PVC view

#### **Default command level**

2: System level

#### **Parameters**

**dscp**: DSCP weight.

**precedence**: IP precedence weight.

**queue-length** *max-queue-length*: Specifies the maximum number of packets a queue can hold. The value range for *max-queue-length* is 1 to 1024, and the default is 64.

**queue-number** *total-queue-number*: Specifies the total number of queues, which can be 16, 32, 64, 128, 256, 512, 1024, 2048, or 4096. The default is 256.

#### **Usage guidelines**

All physical interfaces except interfaces with X.25 or LAPB encapsulation enabled can use WFQ.

You must enable the line rate function for the queuing function to take effect on these interfaces: tunnel interfaces, subinterfaces, HDLC link bundle interfaces, and VT/dialer interfaces configured with PPPoE, PPPoA, PPPoEoA, PPPoFR, or MPoFR (frame relay traffic shaping is not enabled on the frame relay interface).

#### **Examples**

# Apply WFQ to Ethernet 1/1, set the maximum queue length to 100, and the total number of queues to 512.

```
<Sysname> system-view 
[Sysname] interface ethernet1/1
```
[Sysname-Ethernet1/1] qos wfq queue-length 100 queue-number 512

#### **Related commands**

- • **display interface**
- • **display qos wfq interface**

# CBQ commands

### display qos cbq interface

Use **display qos cbq interface** to display the class-based queue (CBQ) configuration and operational information of an interface/PVC or all interfaces/PVCs.

#### **Syntax**

**display qos cbq interface** [ *interface-type interface-number* [ **pvc** { *pvc-name* [ *vpi/vci* ] | *vpi/vci* } ] ] [ **|** { **begin** | **exclude** | **include** } *regular-expression* ]

#### **Views**

Any view

#### **Default command level**

1: Monitor level

#### **Parameters**

*interface-type interface-number*: Specifies an interface by its type and number.

**pvc** { *pvc-name* [ *vpi/vci* ] | *vpi/vci* }: Specifies a PVC on an ATM interface. *pvc*-*name* specifies the PVC by its name. *vpi*/*vci* specifies the PVC by its VPI/VCI pair. This option is only available for ATM interfaces.

**|**: Filters command output by specifying a regular expression. For more information about regular expressions, see *Fundamentals Configuration Guide*.

**begin**: Displays the first line that matches the specified regular expression and all lines that follow.

**exclude**: Displays all lines that do not match the specified regular expression.

**include**: Displays all lines that match the specified regular expression.

*regular-expression*: Specifies a regular expression, a case-sensitive string of 1 to 256 characters.

#### **Usage guidelines**

If no interface is specified, this command displays the CBQ configuration and operational information of all interfaces.

If a VT interface is specified, this command displays QoS CBQ information of all VA interfaces inheriting the VT interface, but does not display QoS information about the VT interface.

#### **Examples**

# Display the CBQ configuration and operational information of all interfaces.

<Sysname> display qos cbq interface Interface: Ethernet1/1
```
Output queue : (Urgent queuing : Size/Length/Discards) 0/100/0 
Output queue : (Protocol queuing : Size/Length/Discards) 0/500/0 
Output queue : (Class Based Queuing : Size/Discards) 0/0 
   Queue Size: 0/0/0 (EF/AF/BE) 
   BE Queues: 0/0/256 (Active/Max active/Total) 
  AF Queues: 1 (Allocated) 
   Bandwidth(Kbps): 74992/75000 (Available/Max reserve)
```
#### **Table 33 Command output**

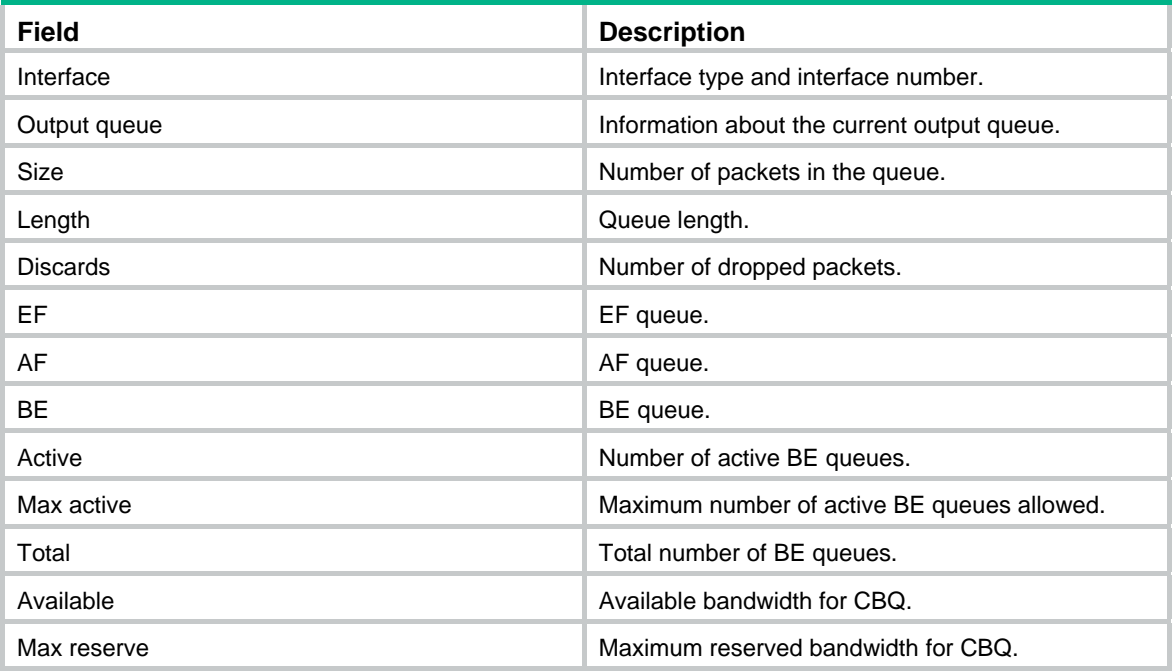

# qos max-bandwidth

Use **qos max-bandwidth** to configure the maximum available bandwidth of the interface.

Use **undo qos max-bandwidth** to restore the default.

# **Syntax**

**qos max-bandwidth** *bandwidth*

**undo qos max-bandwidth**

# **Views**

Interface view

#### **Default command level**

2: System level

# **Parameters**

*bandwidth*: Maximum available bandwidth of the interface, in the range of 1 to 1000000 kbps.

# **Usage guidelines**

H3C recommends that you configure the maximum available bandwidth to be smaller than the actual available bandwidth of a physical interface or logical link.

If the maximum available bandwidth is not configured, the base QoS bandwidth used for CBQ calculation is as follows:

- Actual baudrate or rate of a physical interface.
- 1000000 kbps for VLAN interfaces.
- Total bandwidth of a logical serial interface formed by binding, such as T1/E1 interfaces, MFR interfaces, and MP interfaces.
- 1000000 kbps for template interfaces such as VT, dialer, BRI, and PRI interfaces.
- 384 kbps for cellular interfaces.
- 0 kbps for the other virtual interfaces such as tunnel interfaces and HDLC link bundle interfaces.

On a primary channel interface (such as VT, dialer, BRI, or PRI) configured with the **qos max-bandwidth** command, AF and EF perform queue bandwidth check and calculation based on the bandwidth specified with the **qos max-bandwidth** command. The same is true of AF and EF synchronized to the sub-channel interfaces (such as VA interfaces or B channels). In this case, the sub-channel interface bandwidth is ignored. Because the QoS configurations of the primary channel interface and the sub-channel interfaces are the same in this case, prompts are output only for the primary channel interface. If the **qos max-bandwidth** command is not configured, AF and EF on the primary channel interface calculate queue bandwidth based on 1 Gbps of bandwidth, and AF and EF synchronized to the sub-channel interfaces calculate queue bandwidth based on actual sub-channel interface bandwidth. In this case, if queuing on a sub-channel interface fails due to bandwidth change, the prompt will be output for the sub-channel interface.

On an MP-group interface or MFR interface configured with the **qos max-bandwidth** command, AF and EF perform queue bandwidth check and calculation based on the bandwidth specified with the **qos max-bandwidth** command. On an MP-group interface or MFR interface without the **qos max-bandwidth** command configured, if the sum of sub-channel bandwidth equals to or exceeds the sum of AF bandwidth and EF bandwidth, AF and EF calculate bandwidth based on the actual interface bandwidth. Otherwise, AF and EF calculate bandwidth based on 1 Gbps of bandwidth, and the message indicating insufficient bandwidth is displayed. In the latter case, the queuing function might fail to take effect. You can use the **qos reserved-bandwidth** command to set the maximum percentage of the reserved bandwidth to the available bandwidth.

On tunnel interfaces, subinterfaces, HDLC link bundle interfaces, or VT/dialer interfaces configured with PPPoE, PPPoA, PPPoEoA, PPPoFR, or MPoFR (frame relay traffic shaping is not enabled on the frame relay interface), you must configure the **qos max-bandwidth** command to provide the base bandwidth for CBQ calculation.

### **Examples**

# Set the maximum available bandwidth of Ethernet 1/1 to 16 kbps.

```
<Sysname> system-view 
[Sysname] interface ethernet 1/1 
[Sysname-Ethernet1/1] qos max-bandwidth 16
```
# qos reserved-bandwidth

Use **qos reserved-bandwidth** to set the maximum reserved bandwidth as a percentage of available bandwidth of the interface.

Use **undo qos reserved-bandwidth** to restore the default.

# **Syntax**

**qos reserved-bandwidth pct** *percent* 

**undo qos reserved-bandwidth** 

#### **Views**

Interface view, PVC view

# **Default command level**

2: System level

# **Parameters**

**pct** *percent*: Specifies the percentage of available bandwidth to be reserved. The value range for *percent* is 1 to 100, and the default is 80.

# **Usage guidelines**

The maximum reserved bandwidth is set on a per-interface basis. It decides the maximum bandwidth assignable for the QoS queues on an interface. It is typically set no greater than 80% of available bandwidth, considering the bandwidth for control traffic and Layer 2 frame headers.

Use the default maximum reserved bandwidth setting in normal cases. When tuning the setting, make sure that the Layer 2 frame header plus the data traffic is under the maximum available bandwidth of the interface.

### **Examples**

# Set the maximum reserved bandwidth to 70% of available bandwidth on interface Serial 1/0.

<Sysname> system-view [Sysname] interface Serial1/0 [Sysname-Serial1/0] qos reserved-bandwidth pct 70

# queue af

Use **queue af** to enable assured-forwarding (AF) and set the minimum guaranteed bandwidth for it.

Use **undo queue af** to delete the configuration.

#### **Syntax**

**queue af bandwidth** { *bandwidth* | **pct** *percentage* }

**undo queue af** 

#### **Views**

Traffic behavior view

### **Default command level**

2: System level

#### **Parameters**

*bandwidth*: Bandwidth in the range of 8 to 1000000 kbps.

**pct** *percentage*: Percentage of the available bandwidth.

# **Usage guidelines**

To associate the traffic behavior configured with the **queue af** command with a class in a policy, the following requirements must be met:

- The total bandwidth assigned for AF and EF in a policy must be no more than the maximum available bandwidth of the interface where the policy is applied.
- The total percentage of the maximum available bandwidth assigned for AF and EF in a policy must be no more than 100.
- The bandwidth assigned to AF and EF in a policy must use the same form, either as an absolute bandwidth value or as a percentage.

### **Examples**

# Configure AF in traffic behavior **database** and assign the minimum guaranteed bandwidth 200 kbps for it.

```
<Sysname> system-view 
[Sysname] traffic behavior database 
[Sysname-behavior-database] queue af bandwidth 200
```
## **Related commands**

- • **qos policy**
- • **traffic behavior**
- • **classifier behavior**

# queue ef

Use **queue ef** to configure expedited forwarding (EF) and assign the maximum bandwidth for it. Use **undo queue ef** to delete the configuration.

# **Syntax**

**queue ef bandwidth** { *bandwidth* [ **cbs** *burst* ] | **pct** *percentage* [ **cbs-ratio** *ratio* ] } **undo queue ef** 

# **Views**

Traffic behavior view

#### **Default command level**

2: System level

#### **Parameters**

*bandwidth*: Bandwidth in the range of 8 to 1000000 kbps.

**cbs** *burst*: CBS in the range of 32 to 2000000 bytes. The default is *bandwidth*×25.

**pct** *percentage*: Percentage of the maximum available bandwidth, in the range of 1 to 100.

**cbs-ratio** *ratio*: Allowed burst ratio in the range of 25 to 500. This default is 25.

### **Usage guidelines**

The command cannot be used in conjunction with the **queue af** command, the **queue-length** command, or the **wred** command in traffic behavior view.

In a policy, the default class cannot be associated with the traffic behavior that has the **queue ef** command.

The total bandwidth assigned for AF and EF in a policy must be no more than the maximum available bandwidth of the interface where the policy is applied.

The total percentage of the maximum available bandwidth assigned for AF and EF in a policy must be no more than 100.

The bandwidths assigned for AF and EF in a policy must have the same type, bandwidth or percentage.

After the **queue ef bandwidth pct** *percentage* [ **cbs-ratio** *ratio* ] command is used, CBS equals (Interface available bandwidth × *percentage* × *ratio*)/100/1000.

After the **queue ef bandwidth** *bandwidth* [ **cbs** *burst* ] command is used, CBS equals *burst*. If the *burst* argument is not specified, CBS equals *bandwidth*×25.

#### **Examples**

# Configure EF in traffic behavior **database**, with the maximum bandwidth as 200 kbps and CBS as 5000 bytes.

<Sysname> system-view

```
[Sysname] traffic behavior database 
[Sysname-behavior-database] queue ef bandwidth 200 cbs 5000
```
#### **Related commands**

- • **qos policy**
- • **traffic behavior**
- • **classifier behavior**

# queue wfq

Use **queue wfq** to configure WFQ in the traffic behavior.

Use **undo queue wfq** to delete the configuration.

#### **Syntax**

**queue wfq** [ **queue-number** *total-queue-number* ]

**undo queue wfq** 

# **Views**

Traffic behavior view

#### **Default command level**

2: System level

#### **Parameters**

**queue-number** *total-queue-number*: Specifies the number of fair queues, which can be 16, 32, 64, 128, 256, 512, 1024, 2048, or 4096. The default is 256.

#### **Usage guidelines**

The traffic behavior configured with this command can only be associated with the default class. This command can be used in conjunction with the **queue-length** command or the **wred** command.

#### **Examples**

# Configure the default class to use WFQ with 16 queues.

```
<Sysname> system-view 
[Sysname] traffic behavior test 
[Sysname-behavior-test] queue wfq queue-number 16 
[Sysname] qos policy user1 
[Sysname-qospolicy-user1] classifier default-class behavior test
```
#### **Related commands**

- • **qos policy**
- • **traffic behavior**
- • **classifier behavior**

# queue-length

Use **queue-length** to configure the maximum queue length and use tail drop.

Use **undo queue-length** to delete the configuration.

#### **Syntax**

**queue-length** *queue-length*

#### **undo queue-length** *queue-length*

# **Default**

Tail drop is used, and the queue length is 64.

# **Views**

Traffic behavior view

#### **Default command level**

2: System level

#### **Parameters**

*queue-length*: Maximum queue length in the range of 1 to 512.

# **Usage guidelines**

Before configuring this command, make sure that the **queue af** command or the **queue wfq** command has been configured.

The queue length configured with the **queue-length** command is deleted when the **undo queue af** command or the **undo queue wfq** command is executed, and vice versa.

The queue length configured with the **queue-length** command is deleted when random drop is used using the **wred** command, and vice versa.

# **Examples**

# Configure a maximum queue length of 16 and specify tail drop for AF.

```
<Sysname> system-view 
[Sysname] traffic behavior database 
[Sysname-behavior-database] queue af bandwidth 200 
[Sysname-behavior-database] queue-length 16
```
# **Related commands**

- • **qos policy**
- • **traffic behavior**
- • **classifier behavior**

# wred

Use **wred** to use WRED drop.

Use **undo wred** to delete the configuration.

#### **Syntax**

**wred** [ **dscp** | **ip-precedence** ]

#### **undo wred**

### **Views**

Traffic behavior view

#### **Default command level**

2: System level

# **Parameters**

**dscp**: Uses the DSCP value for calculating drop probability for a packet.

**ip-precedence**: Uses the IP precedence value for calculating drop probability of a packet. This keyword is the default.

# **Usage guidelines**

You can configure this command only after you have configured the **queue af** command or the **queue wfq** command. Applying a QoS policy with WRED configured to an interface overwrites the previous interface-level WRED configuration.

#### **Examples**

# Configure WRED in traffic behavior **database** and calculate drop probability based on IP precedence.

<Sysname> system-view [Sysname] traffic behavior database [Sysname-behavior-database] queue wfq [Sysname-behavior-database] wred

# **Related commands**

- • **qos policy**
- • **traffic behavior**
- • **classifier behavior**

# wred dscp

Use **wred dscp** to configure the lower limit, upper limit, and drop probability for packets with a specified DSCP value.

Use **undo wred dscp** to delete the configuration.

### **Syntax**

**wred dscp** *dscp-value* **low-limit** *low-limit* **high-limit** *high-limit* [ **discard-probability** *discard-prob* ]

**undo wred dscp** *dscp-value* 

# **Views**

Traffic behavior view

## **Default command level**

2: System level

# **Parameters**

*dscp-value*: DSCP value in the range of 0 to 63. This argument can also be represented using one of the keywords listed in [Table 19.](#page-60-0)

**low limit** *low-limit*: Specifies the lower WRED limit value in the range of 1 to 1024.

**high-limit** *high-limit*: Specifies the upper WRED limit value in the range of 1 to 1024.

**discard-probability** *discard-prob*: Specifies the drop probability denominator in the range of 1 to 255.

#### **Usage guidelines**

Before configuring this command, make sure the DSCP-based WRED drop is enabled using the **wred** command.

Removing the **wred** command configuration removes the **wred dscp** command configuration as well.

The drop-related parameters are removed if the configuration set with the **queue af** command or the **queue wfq** command is removed.

# **Examples**

# Set the following parameters for packets with DSCP value 3: lower limit 20, upper limit 40, and drop probability 15.

```
<Sysname> system-view 
[Sysname] traffic behavior database 
[Sysname-behavior-database] queue wfq 
[Sysname-behavior-database] wred dscp 
[Sysname-behavior-database] wred dscp 3 low-limit 20 high-limit 40 discard-probability 
15
```
# **Related commands**

- • **qos policy**
- • **traffic behavior**
- • **classifier behavior**

# wred ip-precedence

Use **wred ip-precedence** to configure the lower limit, upper limit, and drop probability for packets with a specified IP precedence.

Use **undo wred ip-precedence** to delete the configuration.

# **Syntax**

**wred ip-precedence** *precedence* **low-limit** *low-limit* **high-limit** *high-limit* [ **discard-probability** *discard-prob* ]

**undo wred ip-precedence** *precedence*

# **Views**

Traffic behavior view

### **Default command level**

2: System level

## **Parameters**

*precedence*: IP precedence value in the range of 0 to 7.

**low limit** *low-limit*: Specifies the lower WRED limit value in the range of 1 to 1024.

**high-limit** *high-limit*: Specifies the upper WRED limit value in the range of 1 to 1024.

**discard-probability** *discard-prob*: Specifies the drop probability denominator in the range of 1 to 255.

### **Usage guidelines**

Before configuring this command, make sure the IP precedence-based WRED drop is enabled using the **wred** command.

The **wred ip-precedence** command configuration is removed when the **wred** command configuration is removed.

The drop-related parameters are removed if the **queue af** command configuration or the **queue wfq** command configuration is removed.

#### **Examples**

# Configure the following parameters for packets with IP precedence 3: lower limit 20, upper limit 40, and drop probability 15.

<Sysname> system-view

```
[Sysname] traffic behavior database 
[Sysname-behavior-database] queue wfq 
[Sysname-behavior-database] wred ip-precedence 
[Sysname-behavior-database] wred ip-precedence 3 low-limit 20 high-limit 40 
discard-probability 15
```
### **Related commands**

- • **qos policy**
- • **traffic behavior**
- • **classifier behavior**

# wred weighting-constant

Use **wred weighting-constant** to configure the WRED exponent for calculating the average queue length.

Use **undo wred weighting-constant** to delete the configuration.

#### **Syntax**

**wred weighting-constant** *exponent*

## **undo wred weighting-constant**

#### **Views**

Traffic behavior view

#### **Default command level**

2: System level

### **Parameters**

*exponent*: Exponent in the range of 1 to 16. This argument is 9 by default.

# **Usage guidelines**

Before configuring this command, make sure that the **queue af** command or the **queue wfq** command is configured and WRED drop is enabled using the **wred** command.

The **wred weighting-constant** command configuration is removed if the **wred** command configuration is removed.

### **Examples**

# Set the exponent for calculating the average queue length to 6.

<Sysname> system-view [Sysname] traffic behavior database [Sysname-behavior-database] queue af bandwidth 200 [Sysname-behavior-database] wred ip-precedence [Sysname-behavior-database] wred weighting-constant 6

# **Related commands**

- • **qos policy**
- • **traffic behavior**
- • **classifier behavior**

# RTP queuing commands

# display qos rtpq interface

Use **display qos rtpq interface** to display the information of the current IP RTP priority queue, including the queue length and the number of dropped packets on an interface/PVC or all interfaces/PVCs.

# **Syntax**

**display qos rtpq interface** [ *interface-type interface-number* [ **pvc** { *pvc-name* [ *vpi/vci* ] | *vpi/vci* } ] ] [ **|** { **begin** | **exclude** | **include** } *regular-expression* ]

# **Views**

Any view

# **Default command level**

1: Monitor level

# **Parameters**

*interface-type interface-number*: Specifies an interface by its type and number.

**pvc** { *pvc-name* [ *vpi/vci* ] | *vpi/vci* }: Specifies a PVC on an ATM interface. The *pvc*-*name* argument specifies the PVC by its name. *vpi*/*vci* specifies the PVC by its VPI/VCI pair. This option is only available for ATM interfaces.

**|**: Filters command output by specifying a regular expression. For more information about regular expressions, see *Fundamentals Configuration Guide*.

**begin**: Displays the first line that matches the specified regular expression and all lines that follow.

**exclude**: Displays all lines that do not match the specified regular expression.

**include**: Displays all lines that match the specified regular expression.

*regular-expression*: Specifies a regular expression, a case-sensitive string of 1 to 256 characters.

### **Usage guidelines**

If no interface/PVC is specified, this command displays the RTP priority queuing configuration and statistics of all the interfaces/PVCs.

If a VT interface is specified, this command displays QoS RTP priority queuing information of all VA interfaces inheriting the VT interface, but does not display QoS information about the VT interface.

### **Examples**

# Display the information of the current IP RTP priority queue.

```
<Sysname> display qos rtpq interface 
Interface: Ethernet1/1 
Output queue : (RTP queuing : Size/Max/Outputs/Discards) 0/0/0/0
```
# **Table 34 Command output**

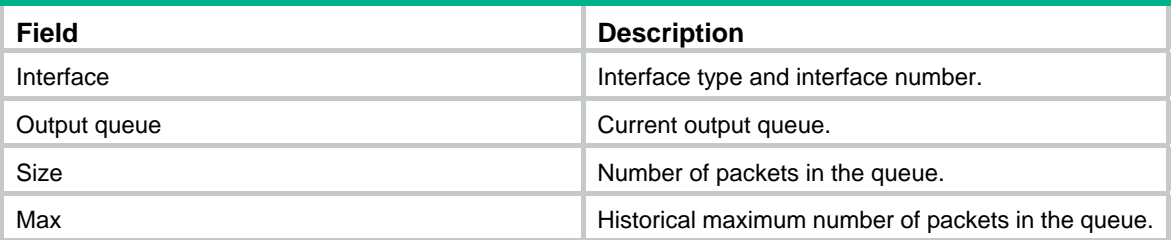

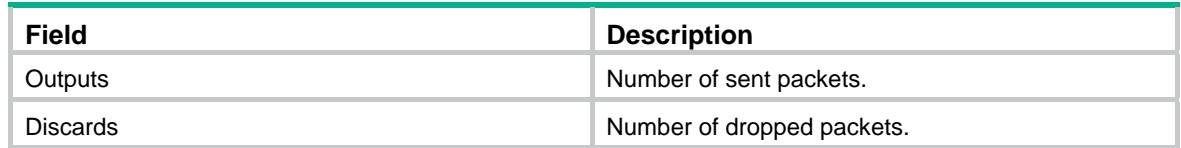

# qos rtpq

Use **qos rtpq** to enable RTP queuing for RTP packets with even UDP destination port numbers in the specified range on the interface/PVC.

Use **undo qos rtpq** to disable RTP queuing on the interface/PVC.

# **Syntax**

**qos rtpq start-port** *first-rtp-port-number* **end-port** *last-rtp-port-number* **bandwidth** *bandwidth* [ **cbs** *burst* ]

**undo qos rtpq** 

# **Default**

RTP queuing is disabled on an interface/PVC.

### **Views**

Interface view, PVC view

### **Default command level**

2: System level

#### **Parameters**

**start-port** *first-rtp-port-numbe*r: First UDP port number in the range of 2000 to 65535.

**end-port** *last-rtp-port-numbe*r: Last UDP port number in the range of 2000 to 65535.

**bandwidth** *bandwidth*: Bandwidth for the RTP priority queue, in the range of 8 to 1000000 in kbps.

**cbs** *burst*: CBS in bytes, in the range of 1500 to 2000000.

### **Usage guidelines**

This command provides preferential services for delay-sensitive applications, such as real-time voice transmission.

Set the *bandwidth* argument to a value greater than the total bandwidth that the real-time application requires to allow bursty traffic.

You must enable the line rate function for the queuing function to take effect on these interfaces: tunnel interfaces, subinterfaces, HDLC link bundle interfaces, and VT/dialer interfaces configured with PPPoE, PPPoA, PPPoEoA, PPPoFR, or MPoFR (frame relay traffic shaping is not enabled on the frame relay interface).

# **Examples**

# Configure RTP queuing on interface Serial 2/0: the RTP packets with even UDP destination port numbers in the range 16384 to 32767 are assigned to the RTP queue when congestion occurs on the outgoing interface, and the bandwidth for RTP packets is 64 kbps.

<Sysname> system-view [Sysname] interface serial 2/0 [Sysname-Serial2/0] qos rtpq start-port 16384 end-port 32767 bandwidth 64

# QoS token commands

# qos qmtoken

Use **qos qmtoken** to set the number of QoS tokens.

Use **undo qos qmtoken** to disable the QoS token feature.

# **Syntax**

**qos qmtoken** *token-number*

#### **undo qos qmtoken**

# **Default**

The feature is disabled.

### **Views**

Interface view

# **Default command level**

2: System level

# **Parameters**

*token-number*: Number of tokens, in the range 1 to 50.

# **Usage guidelines**

This command is supported only on serial interfaces and BRI interfaces. After you configure this command on an interface, you must execute the **shutdown** command and then the **undo shutdown** command on the interface to have the feature take effect.

During FTP transmission, flow control provided by the upper layer protocol might invalidate the QoS queuing configuration. The QoS token feature provides a flow control mechanism for underlying-layer queues. This feature can control the number of packets sent to such queues based on the number of tokens.

H3C recommends that you set the *token-number* to 1 on an interface for FTP transmission.

# **Examples**

```
# Set the number of QoS tokens to 1.
```

```
<Sysname> system-view 
[Sysname] interface serial 2/0 
[Sysname-Serial2/0] qos qmtoken 1 
[Sysname-Serial2/0] shutdown 
[Sysname-Serial2/0] undo shutdown
```
# Packet information pre-extraction commands

# qos pre-classify

Use **qos pre-classify** to enable packet information pre-extraction on the tunnel interface.

Use **undo qos pre-classify** to disable packet information pre-extraction on the tunnel interface.

### **Syntax**

**qos pre-classify** 

#### **undo qos pre-classify**

# **Default**

Packet information pre-extraction is disabled on a tunnel interface.

# **Views**

Tunnel interface view

# **Default command level**

2: System level

# **Examples**

# Enable packet information pre-extraction on tunnel interface Tunnel 1.

```
<Sysname> system-view 
[Sysname] interface tunnel 1 
[Sysname-Tunnel1] qos pre-classify
```
# Local fragment pre-drop commands

# qos fragment pre-drop

Use **qos fragment pre-drop** to enable local fragment pre-drop on the interface.

Use **undo qos fragment pre-drop** to disable local fragment pre-drop on the interface.

### **Syntax**

**qos fragment pre-drop undo qos fragment pre-drop** 

# **Default**

Local fragment pre-drop is disabled on interfaces.

# **Views**

Interface view

# **Default command level**

2: System level

# **Usage guidelines**

If the first fragment of local fragments is dropped, all subsequent fragments are dropped.

Local fragment pre-drop applies to IPv4 and IPv6 local fragments.

#### **Examples**

# Enable local fragment pre-drop on interface Ethernet 1/1.

```
<Sysname> system-view 
[Sysname] interface ethernet 1/1 
[Sysname-Ethernet1/1] qos fragment pre-drop
```
# **Congestion avoidance commands**

# WRED commands

# display qos wred interface

Use **display qos wred interface** to display the WRED configuration and statistics of an interface/PVC.

# **Syntax**

**display qos wred interface** [ *interface-type interface-number* [ **pvc** { *pvc-name* [ *vpi/vci* ] | *vpi/vci* } ] ] [ **|** { **begin** | **exclude** | **include** } *regular-expression* ]

# **Views**

Any view

#### **Default command level**

1: Monitor level

#### **Parameters**

*interface-type interface-number*: Specifies an interface by its type and number.

**pvc** { *pvc-name* [ *vpi/vci* ] | *vpi/vci* }: Specifies a PVC on an ATM interface. *pvc*-*name* specifies the PVC by its name. *vpi*/*vci* specifies the PVC by its VPI/VCI pair. This option is only available for ATM interfaces.

**|**: Filters command output by specifying a regular expression. For more information about regular expressions, see *Fundamentals Configuration Guide*.

**begin**: Displays the first line that matches the specified regular expression and all lines that follow.

**exclude**: Displays all lines that do not match the specified regular expression.

**include**: Displays all lines that match the specified regular expression.

*regular-expression*: Specifies a regular expression, a case-sensitive string of 1 to 256 characters.

# **Usage guidelines**

If no interface/PVC is specified, this command displays the WRED configuration and statistics of all the interfaces/PVCs.

#### **Examples**

#### # Display the WRED configuration and statistics of Ethernet 1/1.

<Sysname> display qos wred interface ethernet 1/1

Interface: Ethernet1/1

 Current WRED configuration:  $E = 9 \times 11/\sqrt{512}$ 

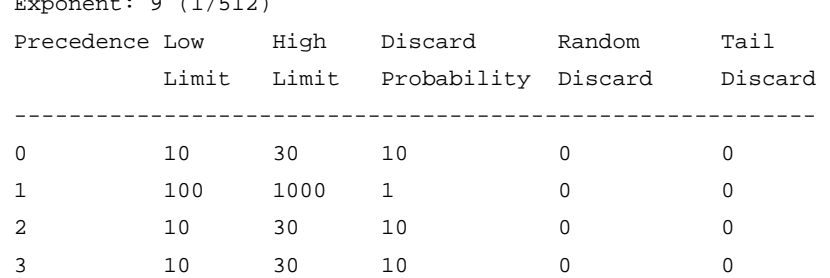

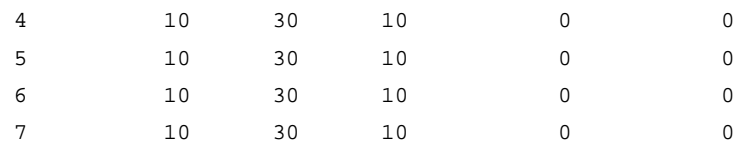

#### **Table 35 Command output**

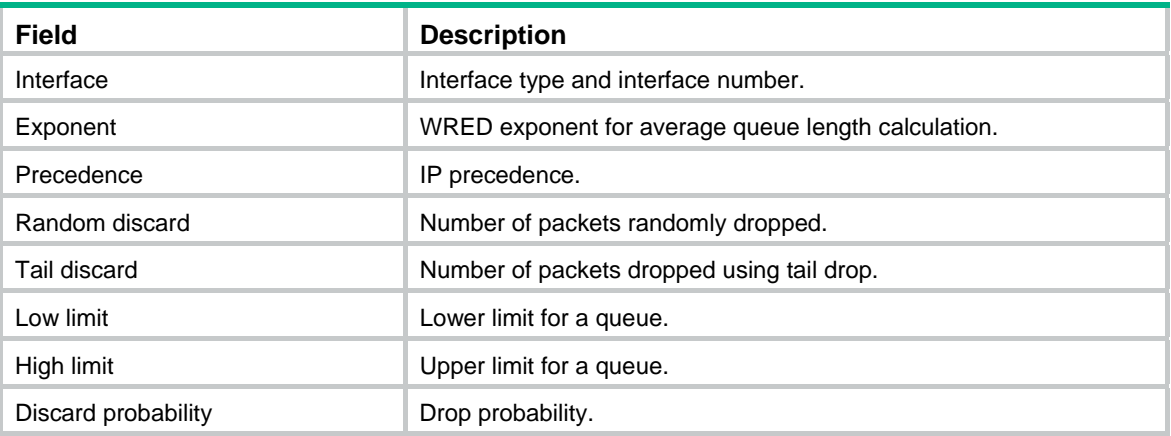

# qos wred enable

Use **qos wred enable** to enable WRED on an interface/PVC.

Use **undo qos wred enable** to restore the default.

# **Syntax**

**qos wred** [ **dscp** | **ip-precedence** ] **enable** 

# **undo qos wred enable**

# **Default**

Tail drop is used.

# **Views**

Interface view, PVC view

#### **Default command level**

2: System level

#### **Parameters**

**dscp**: Uses the DSCP values for calculating drop probability.

**ip-precedence**: Uses the IP precedence for calculating drop probability. This keyword is specified by default.

# **Usage guidelines**

The **qos wred enable** command can be configured on a hardware interface directly. However, to configure this command on a software interface, enable WFQ on the software interface first.

#### **Examples**

# Enable WRED on Ethernet 1/1, and use the IP precedence for drop probability calculation.

```
<Sysname> system-view 
[Sysname] interface ethernet 1/1 
[Sysname-Ethernet1/1] qos wfq queue-length 100 queue-number 512 
[Sysname-Ethernet1/1] qos wred ip-precedence enable
```
# **Related commands**

- • **qos wfq**
- • **display qos wred interface**

# qos wred dscp

Use **qos wred dscp** to configure the lower limit, upper limit, and drop probability for a DSCP value. Use **undo qos wred dscp** to restore the default.

# **Syntax**

**qos wred dscp** *dscp-value* **low-limit** *low-limit* **high-limit** *high-limit* **discard-probability** *discard-prob* 

**undo qos wred dscp** *dscp-value*

#### **Views**

Interface view, PVC view

### **Default command level**

2: System level

### **Parameters**

*dscp-value*: DSCP value in the range of 0 to 63. This argument can also be represented using one of the keywords listed in [Table 19:](#page-60-0)

**low limit** *low-limit*: Specifies the lower WRED limit value in the range of 1 to 1024.

**high-limit** *high-limit*: Specifies the upper WRED limit value in the range of 1 to 1024.

**discard-probability** *discard-prob*: Specifies the drop probability denominator in the range of 1 to 255.

# **Usage guidelines**

Before this configuration, enable DSCP-based WRED on the interface/PVC with the **qos wred dscp enable** command first. The upper and lower limits restrict the average queue length.

### **Examples**

# Configure the following parameters for packets with DSCP value 63 on Ethernet 1/1: lower limit 20, upper limit 40, and drop probability 15.

<Sysname> system-view

```
[Sysname] interface ethernet 1/1
```
[Sysname-Ethernet1/1] qos wfq queue-length 100 queue-number 512

[Sysname-Ethernet1/1] qos wred dscp enable

[Sysname-Ethernet1/1] qos wred dscp 63 low-limit 20 high-limit 40 discard-probability 15

# **Related commands**

- • **qos wred enable**
- • **display qos wred interface**

# qos wred ip-precedence

Use **qos wred ip-precedence** to configure the lower limit, upper limit, and drop probability for an IP precedence value.

Use **undo qos wred ip-precedence** to restore the default.

# **Syntax**

**qos wred ip-precedence** *ip-precedence* **low-limit** *low-limit* **high-limit** *high-limit*  **discard-probability** *discard-prob*

**undo qos wred ip-precedence** *ip-precedence*

# **Views**

Interface view, PVC view

# **Default command level**

2: System level

### **Parameters**

**ip-precedence** *precedence*: IP precedence value in the range of 0 to 7.

**low limit** *low-limit*: Specifies the lower WRED limit value in the range of 1 to 1024.

**high-limit** *high-limit*: Specifies the upper WRED limit value in the range of 1 to 1024.

**discard-probability** *discard-prob*: Specifies the drop probability denominator in the range of 1 to 255.

# **Usage guidelines**

Before this configuration, enable IP precedence-based WRED on the interface/PVC with the **qos wred enable** command first. The upper and lower limits restrict the average queue length.

### **Examples**

# Configure the following parameters for packets with IP precedence 3 on Ethernet 1/1: lower limit 20, upper limit 40, and drop probability 15.

```
<Sysname> system-view 
[Sysname] interface ethernet 1/1 
[Sysname-Ethernet1/1] qos wfq queue-length 100 queue-number 512 
[Sysname-Ethernet1/1] qos wred ip-precedence enable 
[Sysname-Ethernet1/1] qos wred ip-precedence 3 low-limit 20 high-limit 40 
discard-probability 15
```
## **Related commands**

- • **qos wred enable**
- • **display qos wred interface**

# qos wred weighting-constant

Use **qos wred weighting-constant** to configure the exponent for calculating the average queue length.

Use **undo qos wred weighting-constant** to restore the default.

### **Syntax**

**qos wred weighting-constant** *exponent*

**undo qos wred weighting-constant** 

# **Views**

Interface view, PVC view

#### **Default command level**

2: System level

# **Parameters**

*exponent*: Exponent for average queue length calculation, in the range of 1 to 16. This argument is 9 by default.

### **Usage guidelines**

Before this configuration, enable WRED on the interface/PVC with the **qos wred enable** command first.

# **Examples**

# Set the exponent for the average queue length calculation to 6 on Ethernet 1/1.

```
<Sysname> system-view 
[Sysname] interface ethernet 1/1 
[Sysname-Ethernet1/1] qos wfq queue-length 100 queue-number 512 
[Sysname-Ethernet1/1] qos wred enable 
[Sysname-Ethernet1/1] qos wred weighting-constant 6
```
# **Related commands**

- • **qos wred enable**
- • **display qos wred interface**

# WRED table commands

# display qos wred table

Use **display qos wred table** to display the WRED table configuration information.

### **Syntax**

**display qos wred table** [ *table-name* ] [ **|** { **begin** | **exclude** | **include** } *regular-expression* ]

## **Views**

Any view

### **Default command level**

1: Monitor level

### **Parameters**

*table-name*: Name of the WRED table to be displayed.

**|**: Filters command output by specifying a regular expression. For more information about regular expressions, see *Fundamentals Configuration Guide*.

**begin**: Displays the first line that matches the specified regular expression and all lines that follow.

**exclude**: Displays all lines that do not match the specified regular expression.

**include**: Displays all lines that match the specified regular expression.

*regular-expression*: Specifies a regular expression, a case-sensitive string of 1 to 256 characters.

# **Usage guidelines**

If no WRED table name is specified, this command displays the configuration of all the WRED tables.

# **Examples**

# Display the configuration of WRED table 1.

<Sysname> display qos wred table 1

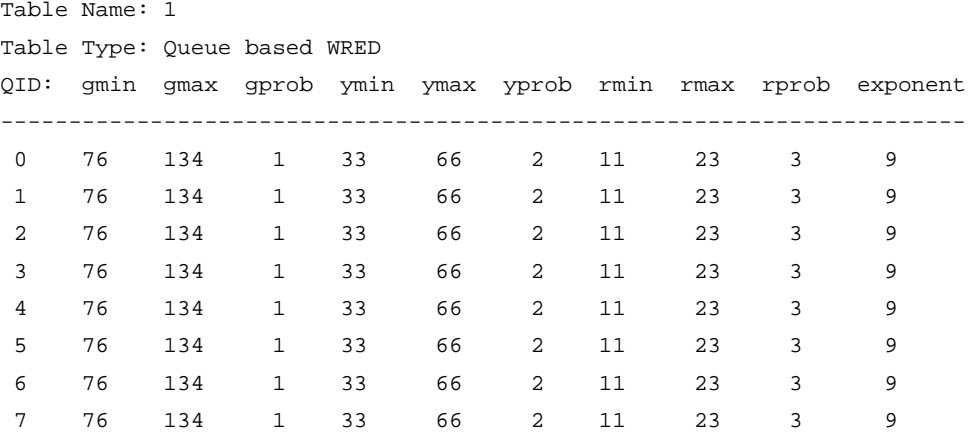

# **Table 36 Command output**

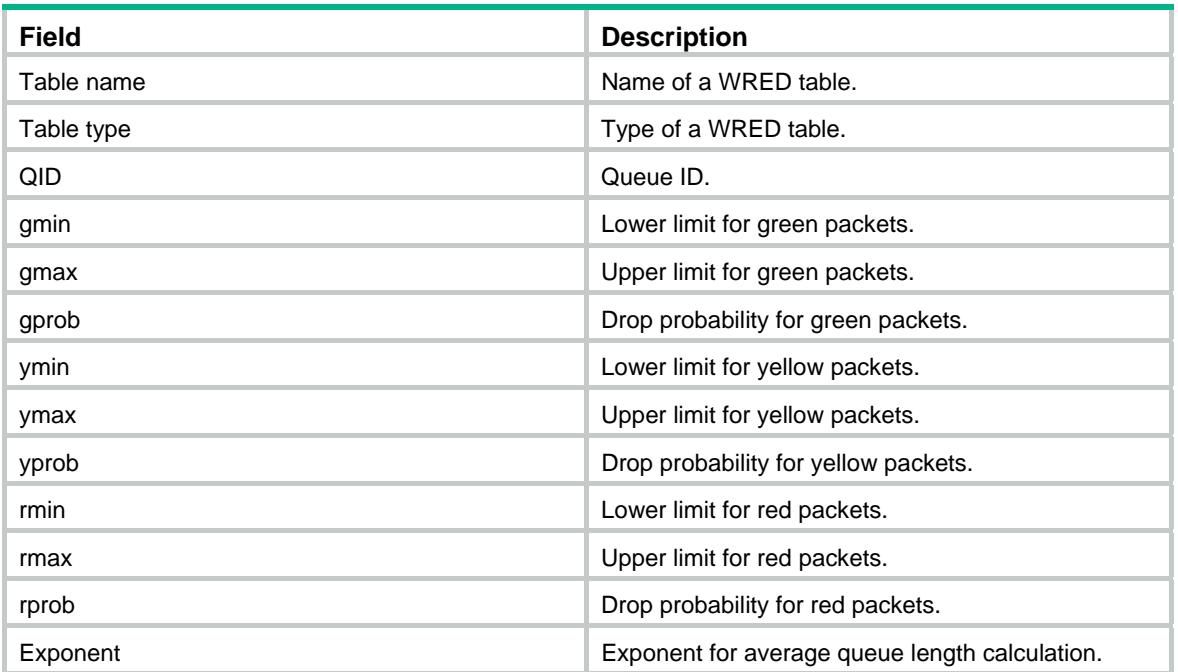

# qos wred table

Use **qos wred table** to create a WRED table and enter WRED table view. Use **undo qos wred table** to delete a WRED table.

**Syntax** 

**qos wred queue table** *table-name* **undo qos wred table** *table-name*

# **Default**

No global WRED table is created.

# **Views**

System view

#### **Default command level**

2: System level

# **Parameters**

**queue**: Creates a queue-based table. Packets are dropped based on the queue when congestion occurs.

**table** *table-name*: Specifies a name for the table.

# **Usage guidelines**

A WRED table in use cannot be removed.

A queue-based WRED table applies to only Layer 2 ports, and vice versa.

#### **Examples**

# Create a queue-based WRED table named **queue-table1**.

```
<Sysname> system-view 
[Sysname] qos wred queue table queue-table1 
[Sysname-wred-table-queue-table1]
```
# **Related commands**

- • **qos wfq**
- • **qos wred enable**
- • **display qos wred interface**

# queue

Use **queue** to configure the drop-related parameters for a specified queue in the queue-based WRED table.

Use **undo queue** to restore the default.

#### **Syntax**

**queue** *queue-value* **low-limit** *low-limit* [ **discard-probability** *discard-prob* ]

**undo queue** { *queue-value* | **all** }

### **Default**

A global queue-based WRED table has a set of default available parameters.

# **Views**

WRED table view

#### **Default command level**

2: System level

# **Parameters**

*queue-value*: Queue number. This argument is available on only Layer 2 ports.

**low limit** *low-limit*: Specifies the lower WRED limit value in the range of 1 to 128.

**discard-probability** *discard-prob*: Specifies the drop probability denominator in the range of 1 to 16.

#### **Examples**

# Configure the drop probability of queue 1 for the global queue-based WRED table **queue-table1**. <Sysname> system-view

```
[Sysname] qos wred queue table queue-table1 
[Sysname-wred-table-queue-table1] 
[Sysname-wred-table-queue-table1] queue 1 low-limit 10 discard-probability 15 
[Sysname-wred-table-queue-table1]
```
# **Related commands**

**qos wred table**

# qos wred apply

Use **qos wred apply** to apply a global WRED table on a port/port group. Use **undo qos wred apply** to restore the default.

# **Syntax**

**qos wred apply** *table-name* 

# **undo qos wred apply**

# **Default**

The tail drop mode is used on a port.

# **Views**

Interface view, port group view

# **Default command level**

2: System level

# **Parameters**

*table-name*: Name of a global WRED table.

# **Usage guidelines**

The following matrix shows the command and hardware compatibility:

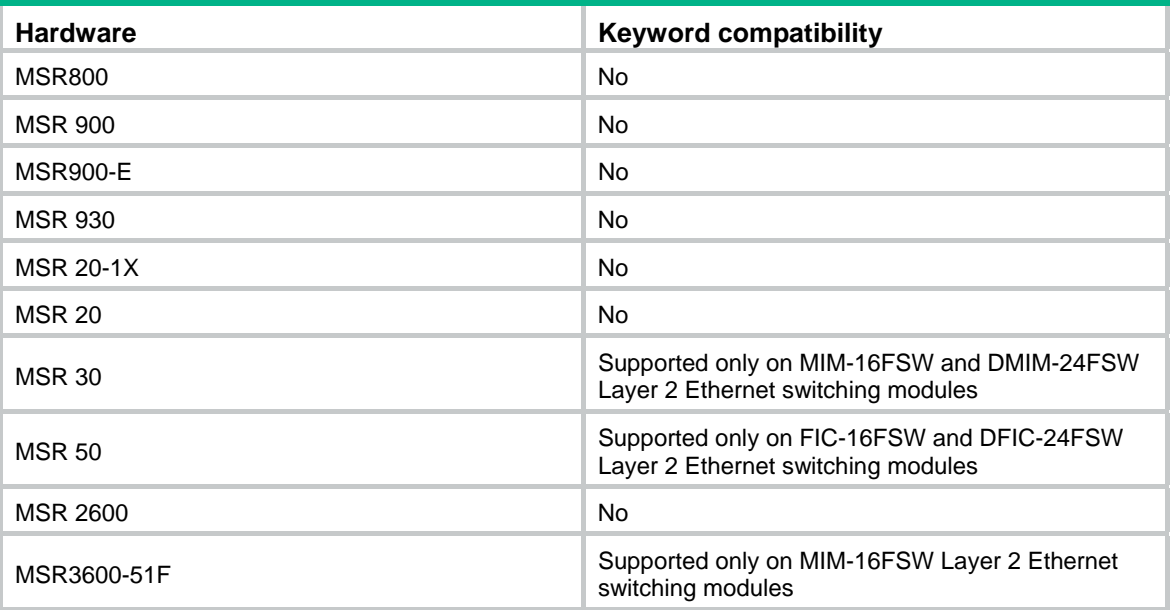

A queue-based WRED table is available on only Layer 2 ports. Only queue-based WRED tables can be applied on Layer 2 ports.

In interface view, the setting takes effect on the current port only. In port group view, the setting takes effect on all the ports in the port group.

# **Examples**

# Apply the queue-based WRED table **queue-table1** to the Layer 2 port Ethernet 1/1.

```
<Sysname> system-view 
[Sysname] interface ethernet 1/1 
[Sysname-Ethernet1/1] qos wred apply queue-table1
```
# **Related commands**

- • **display qos wred interface**
- • **display qos wred table**
- • **qos wred table**

# **DAR commands**

# dar enable

Use **dar enable** to enable DAR for traffic recognition on the current interface.

Use **undo dar enable** to disable DAR on the current interface.

# **Syntax**

**dar enable** 

**undo dar enable** 

# **Default**

DAR is disabled on an interface.

# **Views**

Interface view

# **Default command level**

2: System level

# **Examples**

# Enable DAR for traffic recognition on Ethernet 1/1. <Sysname> system-view [Sysname] interface ethernet 1/1 [Sysname-Ethernet1/1] dar enable

# dar max-session-count

Use **dar max-session-count** to set the maximum number of sessions that DAR can recognize.

Use **undo dar max-session-count** to restore the default.

# **Syntax**

**dar max-session-count** *count*

**undo dar max-session-count** 

# **Views**

System view

# **Default command level**

2: System level

# **Parameters**

*count*: Maximum number of sessions that deeper application recognition (DAR) can recognize.

# **Usage guidelines**

DAR tasks are resource intensive. To prevent DAR tasks from affecting other network services, you can limit the maximum number of sessions that DAR can recognize. The limitation applies to HTTP, FTP, RTP, and RTCP. After the limitation is reached, DAR marks all incoming packets of these applications as unrecognizable. For the packets of other TCP/UDP protocols, DAR continues to perform packet recognition.

# **Examples**

# Set the maximum number of sessions that DAR can recognize to 1000.

<Sysname> system-view [Sysname] dar max-session-count 1000

# dar p2p signature-file

Use **dar p2p signature-file** to load the specified P2P signature file.

Use **undo dar p2p signature-file** to unload the specified P2P signature file.

### **Syntax**

**dar p2p signature-file** *filename*

**undo dar p2p signature-file** 

# **Default**

No P2P signature file exists in the system.

### **Views**

System view

# **Default command level**

2: System level

# **Parameters**

*filename*: P2P signature file name, which must be suffixed with .mtd.

# **Usage guidelines**

Place the signature file in the root directory. The system can load a signature file only from the root directory.

### **Examples**

# Load the P2P signature file **p2p.mtd**.

<Sysname> system-view

[Sysname] dar p2p signature-file flash:/p2p.mtd

# dar protocol

Use **dar protocol** to specify port numbers for an application protocol in DAR.

Use **undo dar protocol** to restore the default for a protocol.

# **Syntax**

**dar protocol** *protocol-name* { **tcp** | **udp** } **port** { *port-value*&<1-16> | **range** *port-min port-max* } \*

**undo dar protocol** *protocol-name* { **tcp** | **udp** } **port**

# <span id="page-131-0"></span>**Default**

No port numbers are defined for the ten user-defined protocols, RTP, and RTCP. The default port numbers of other protocols are listed in [Table 37](#page-131-0).

**Table 37 Default port numbers of protocols** 

| ็ Protocol name | <b>Protocol type</b> | Default port numbers |
|-----------------|----------------------|----------------------|
| <b>BGP</b>      | TCP/UDP              | 179                  |

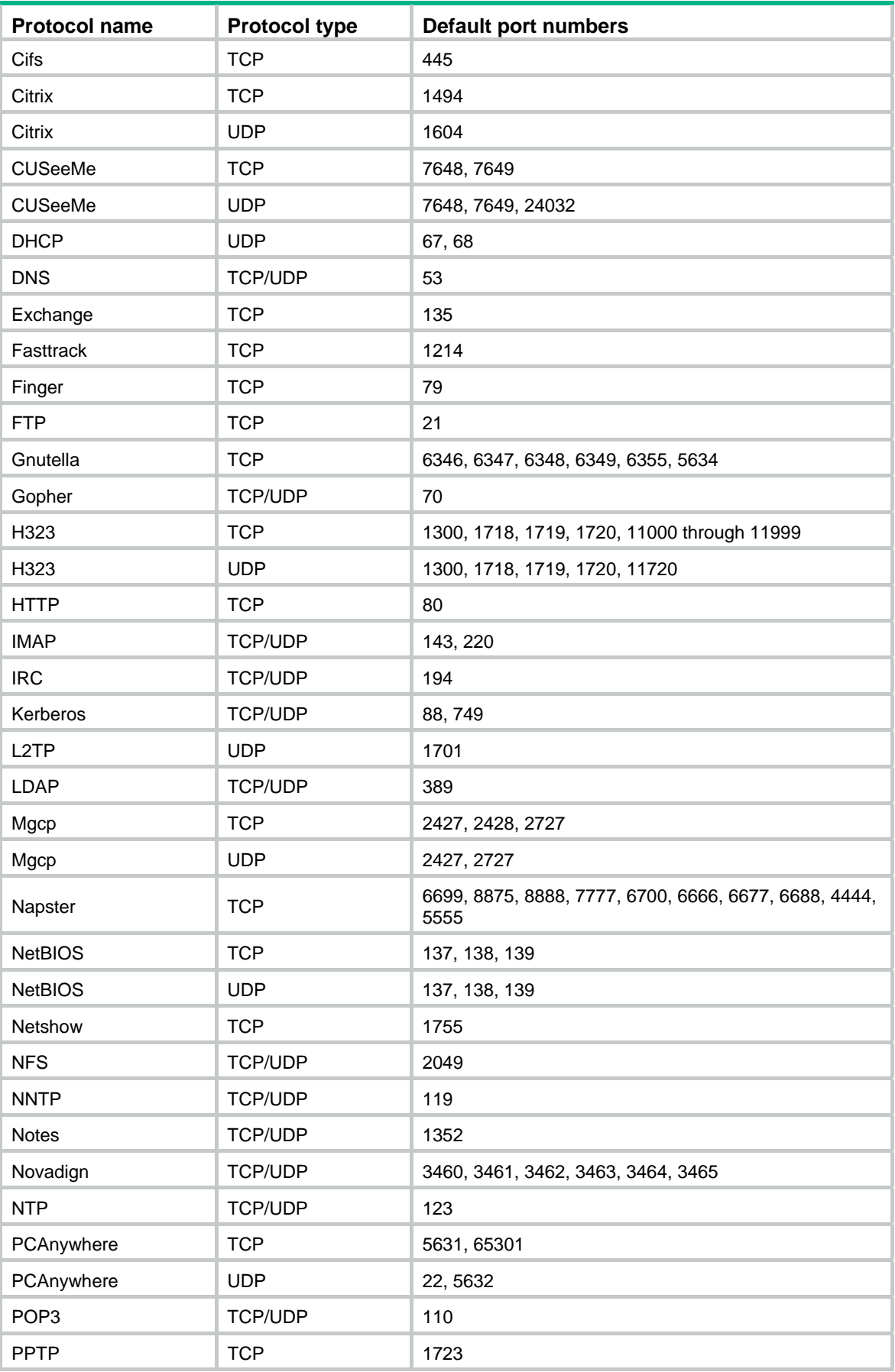

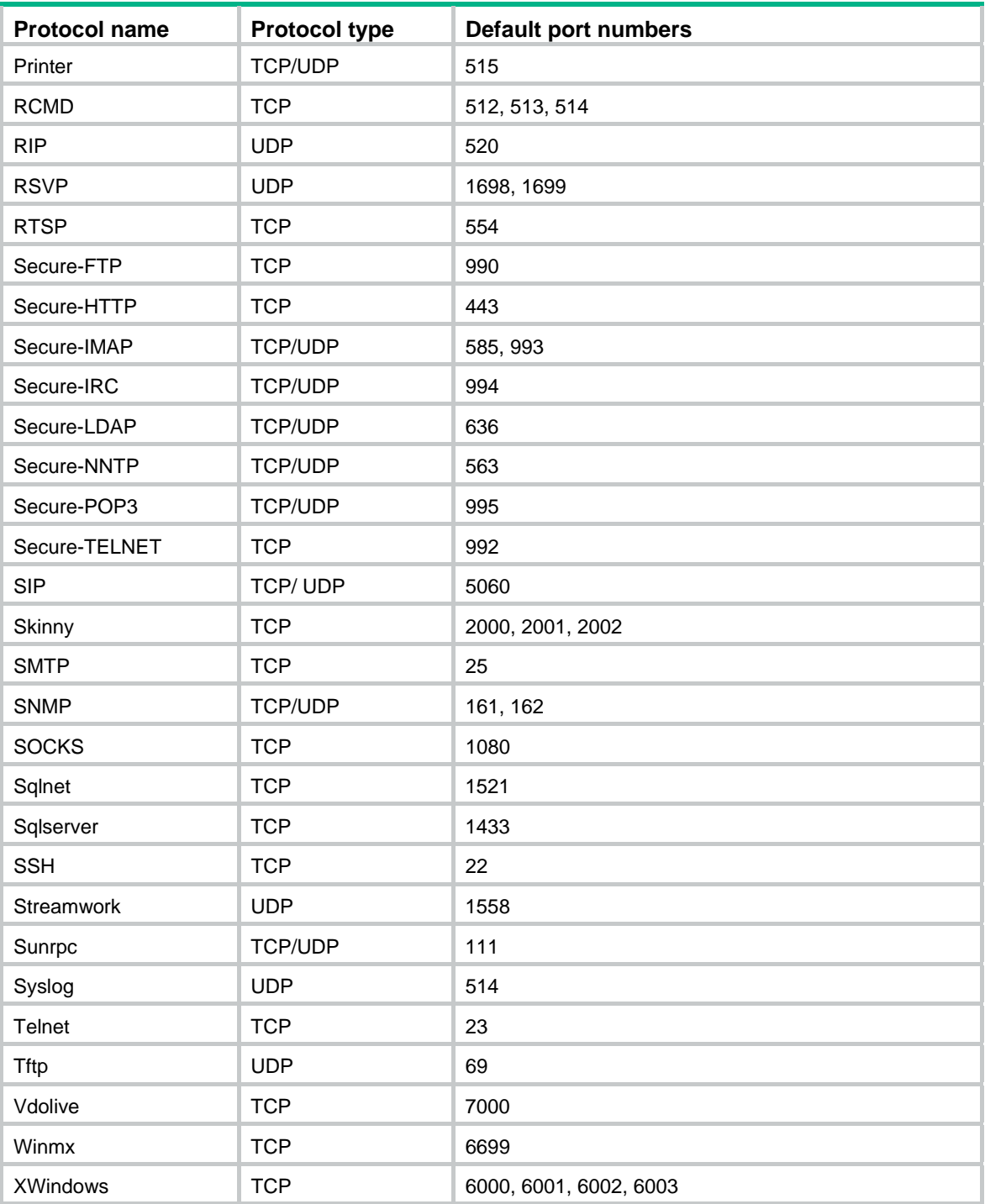

# **Views**

System view

# **Default command level**

2: System level

# **Parameters**

*protocol*: Protocol type, which can be one of the protocols listed in [Table 37](#page-131-0), RTP, RTCP, user-defined01, user-defined02, …, or user-defined10. No port is specified for the ten user-defined protocols (user-defined01 through user-defined10) in the initial state. A user-defined protocol takes effect after a port is specified for it. You can use the **dar protocol-rename** command to change the name of a user-defined protocol.

**tcp**: TCP-based protocol.

**udp**: UDP-based protocol.

*port-value*: Port number of the protocol, in the range of 1 to 65535. This argument cannot conflict with the port numbers set for other application protocols in the DAR feature. &<1-16> means that you can specify up to 16 port numbers for a protocol.

**range** *port-min port-max*: Sets a port number range from the *port-min* to the *port-max*. The difference between the minimum port number and the maximum port number must be smaller than 1000. The port numbers set for other application protocols in the DAR feature cannot be contained in the port number range.

# **Examples**

# Set the port numbers of RTP to 36000, 36001, and 40000 through 40999.

```
<Sysname> system-view
```
[Sysname] dar protocol rtp udp port 36000 36001 range 40000 40999

# dar protocol-group

Use **dar protocol-group** to create a P2P protocol group and enter its view.

Use **undo dar protocol-group** to delete the specified protocol group.

#### **Syntax**

**dar protocol-group** *group-id*

**undo dar protocol-group** *group-id*

### **Default**

No protocol group exists in the system.

# **Views**

System view

#### **Default command level**

2: System level

### **Parameters**

*group-id*: Protocol group ID in the range of 1 to 64.

#### **Examples**

# Create P2P protocol group 1.

<Sysname> system-view [Sysname] dar protocol-group 1 [Sysname-protocol-group-1]

# dar protocol-rename

Use **dar protocol-rename** to change the name of a user-defined protocol.

Use **undo dar protocol-rename** to restore the default.

#### **Syntax**

**dar protocol-rename** old-name user-defined-name

#### **undo dar protocol-rename** *user-defined-name*

### **Default**

The names of the user-defined protocols are **user-defined01**, **user-defined02**, …, **user-defined10**.

#### **Views**

System view

#### **Default command level**

2: System level

#### **Parameters**

*old-name*: Initial name of a user-defined protocol, which is one of the following names: **user-defined01**, **user-defined02**,…, **user-defined10**.

*user-defined-name*: New name of a user-defined protocol, a string of 1 to 31 characters. The new name cannot conflict with the existing protocol names. Additionally, the new name cannot be one of the following names: all, total, tcp, udp, ip, user-defined01, user-defined02, …, user-defined10.

### **Examples**

# Change the user-defined protocol name **user-defined01** to **hello**.

<Sysname> system-view

[Sysname] dar protocol-rename user-defined01 hello

# Restore the user-defined protocol name **hello** to the default.

<Sysname> system-view

[Sysname] undo dar protocol-rename hello

# dar protocol-statistic

Use **dar protocol-statistic** to enable the packet accounting function of DAR.

Use **undo dar protocol-statistic** to disable the packet accounting function of DAR.

### **Syntax**

**dar protocol-statistic** [ **flow-interval** *time* ]

#### **undo dar protocol-statistic**

#### **Default**

The packet accounting function of DAR is disabled.

### **Views**

Interface view

#### **Default command level**

2: System level

# **Parameters**

**flow-interval** *time*: Specifies the accounting interval in minutes. The value range for *time* is 1 to 30, and the default is 5.

# **Usage guidelines**

The packet accounting function of DAR collects the traffic statistics on a per-application basis on interfaces. It helps you identify aggressive applications.

# **Examples**

# Enable the packet accounting function of DAR for Ethernet 1/1, setting the accounting interval to 7 minutes.

```
<Sysname> system-view 
[Sysname] interface ethernet 1/1 
[Sysname-Ethernet1/1] dar protocol-statistic flow-interval 7
```
# display dar information

Use **display dar information** to display DAR information.

# **Syntax**

**display dar information** [ **|** { **begin** | **exclude** | **include** } *regular-expression* ]

# **Views**

Any view

# **Default command level**

1: Monitor level

# **Parameters**

**|**: Filters command output by specifying a regular expression. For more information about regular expressions, see *Fundamentals Configuration Guide*.

**begin**: Displays the first line that matches the specified regular expression and all lines that follow.

**exclude**: Displays all lines that do not match the specified regular expression.

**include**: Displays all lines that match the specified regular expression.

*regular-expression*: Specifies a regular expression, a case-sensitive string of 1 to 256 characters.

# **Examples**

#### # Display DAR information.

<Sysname> display dar information Max session count : 65536 Watched session count : 1000

### **Table 38 Command output**

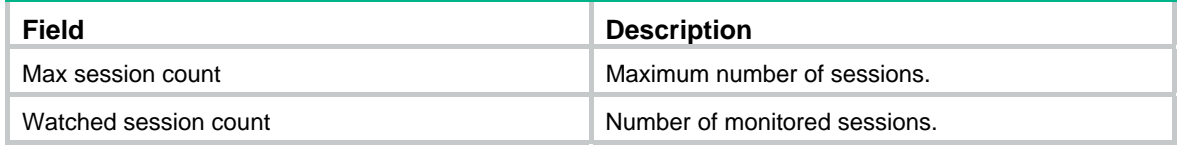

# display dar protocol

Use **display dar protocol** to display information about a protocol or all protocols in DAR.

# **Syntax**

**display dar protocol** { *protocol-name* | **all** } [ **|** { **begin** | **exclude** | **include** } *regular-expression* ]

# **Views**

Any view

### **Default command level**

1: Monitor level

### **Parameters**

*protocol-name*: Displays information about a protocol. The range for this argument is the same as that in the **dar protocol** command.

**all**: Displays information about all the protocols.

**|**: Filters command output by specifying a regular expression. For more information about regular expressions, see *Fundamentals Configuration Guide*.

**begin**: Displays the first line that matches the specified regular expression and all lines that follow.

**exclude**: Displays all lines that do not match the specified regular expression.

**include**: Displays all lines that match the specified regular expression.

*regular-expression*: Specifies a regular expression, a case-sensitive string of 1 to 256 characters.

#### **Usage guidelines**

For static port protocols and common application layer protocols, this command displays the TCP/UDP port number information.

#### **Examples**

# Display information about all the protocols.

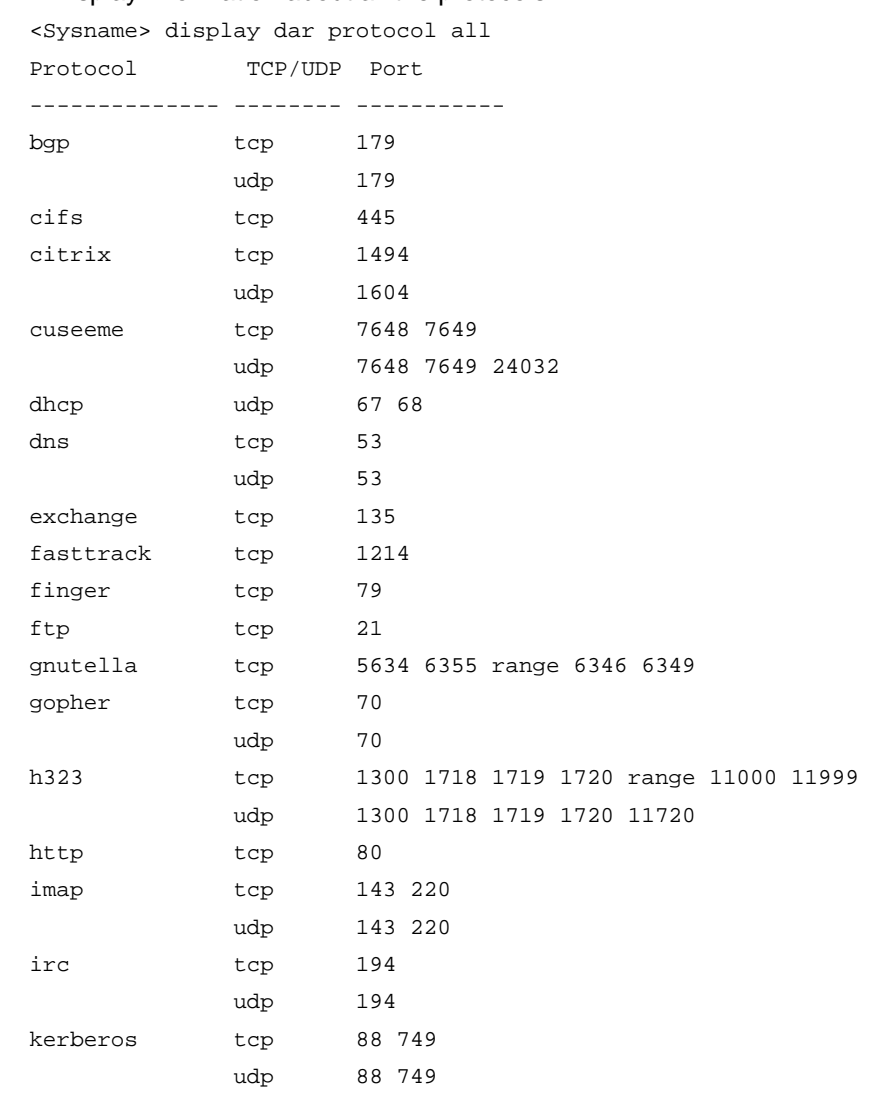

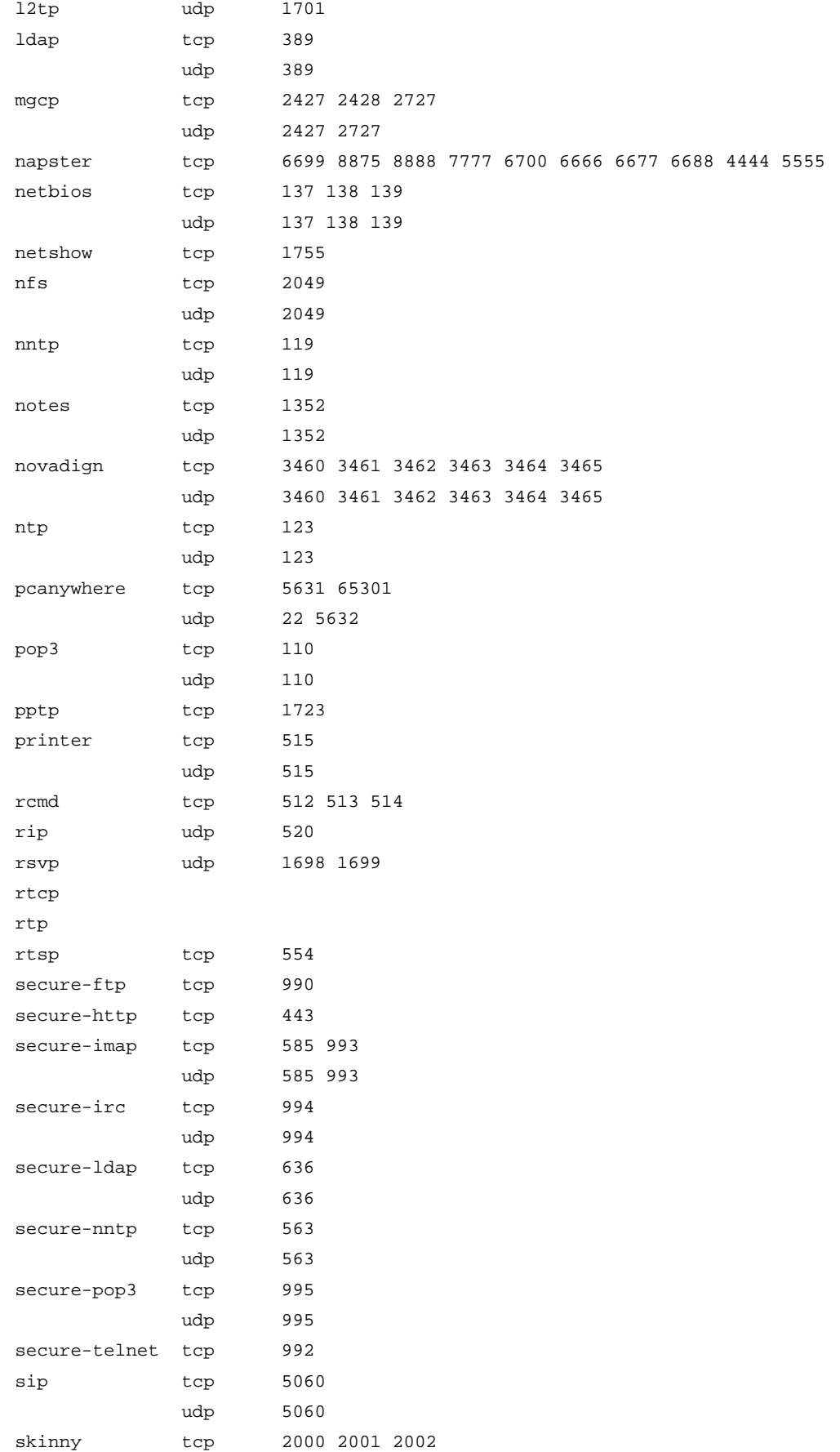

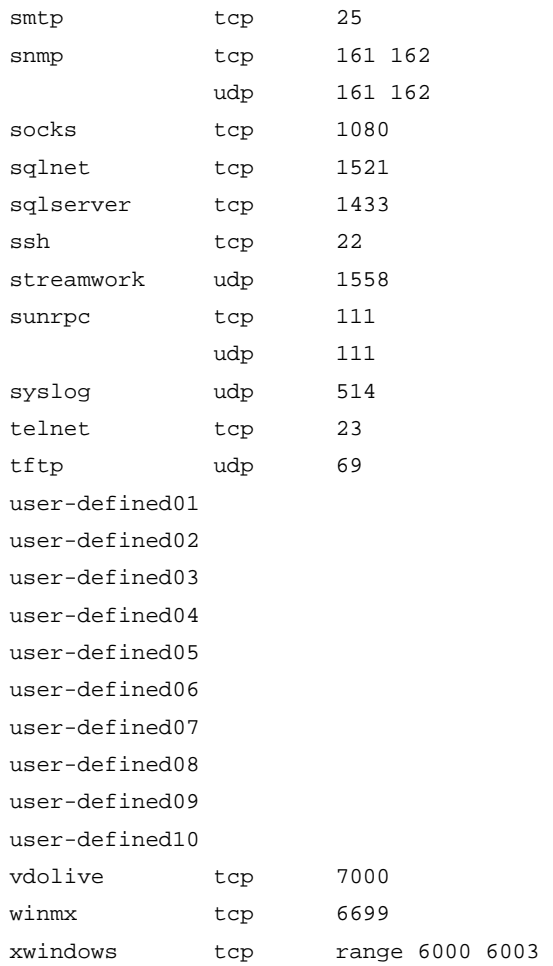

# **Table 39 Command output**

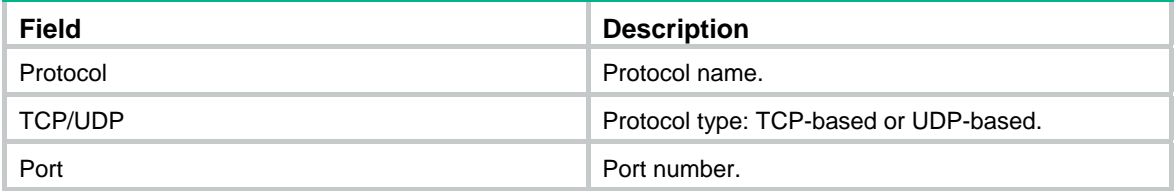

# display dar protocol-rename

Use **display dar protocol-rename** to display information about renamed user-defined protocols.

# **Syntax**

**display dar protocol-rename** [ **|** { **begin** | **exclude** | **include** } *regular-expression* ]

# **Views**

Any view

# **Default command level**

1: Monitor level

# **Parameters**

**|**: Filters command output by specifying a regular expression. For more information about regular expressions, see *Fundamentals Configuration Guide*.

**begin**: Displays the first line that matches the specified regular expression and all lines that follow. **exclude**: Displays all lines that do not match the specified regular expression. **include**: Displays all lines that match the specified regular expression.

*regular-expression*: Specifies a regular expression, a case-sensitive string of 1 to 256 characters.

## **Examples**

# Display information about renamed user-defined protocols.

<Sysname> display dar protocol-rename Default Name User Defined Name --------------- -------------------- user-defined01 merry user-defined02 user-defined03 user-defined04 user-defined05 user-defined06 user-defined07 user-defined08 user-defined09 user-defined10

#### **Table 40 Command output**

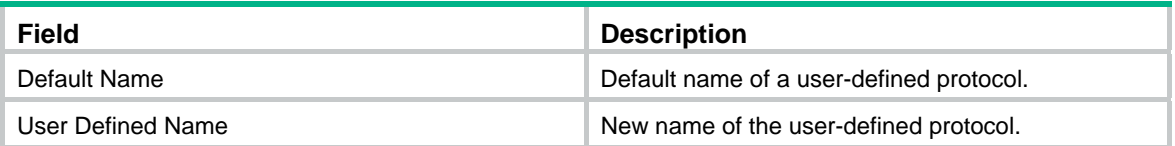

# display dar protocol-statistic

Use **display dar protocol-statistic** to display the DAR packet statistics.

# **Syntax**

**display dar protocol-statistic** [ **p2p** | **protocol** *protocol-name* | **top** *top-number* | **all** ] [ **interface** *interface-type interface-number* ] [ **direction** { **in** | **out** } ] [ **|** { **begin** | **exclude** | **include** } *regular-expression* ]

# **Default**

This command displays both inbound and outbound traffic.

#### **Views**

Any view

#### **Default command level**

1: Monitor level

#### **Parameters**

**p2p**: Displays P2P traffic statistics.

**protocol** *protocol-name*: Displays the packet statistics of the protocol specified for the *protocol-name* argument. The range for the *protocol-name* argument is the same as that in the **if-match protocol** command.

**top** *top-number*: Displays statistics for protocols with the most traffic. The number of protocols is identified by the *top-number* argument, which is in the range of 1 to 16.

**all**: Displays the packet statistics of all the protocols.

*interface-type interface-number*: Specifies an interface by its type and number.

**direction**: Displays the packet statistics of a direction. **in**: Displays statistics about the inbound traffic.

**out**: Displays statistics about the outbound traffic.

**|**: Filters command output by specifying a regular expression. For more information about regular expressions, see *Fundamentals Configuration Guide*.

**begin**: Displays the first line that matches the specified regular expression and all lines that follow.

**exclude**: Displays all lines that do not match the specified regular expression.

**include**: Displays all lines that match the specified regular expression.

*regular-expression*: Specifies a regular expression, a case-sensitive string of 1 to 256 characters.

#### **Examples**

# Display the packet statistics of all the protocols on Ethernet 1/1.

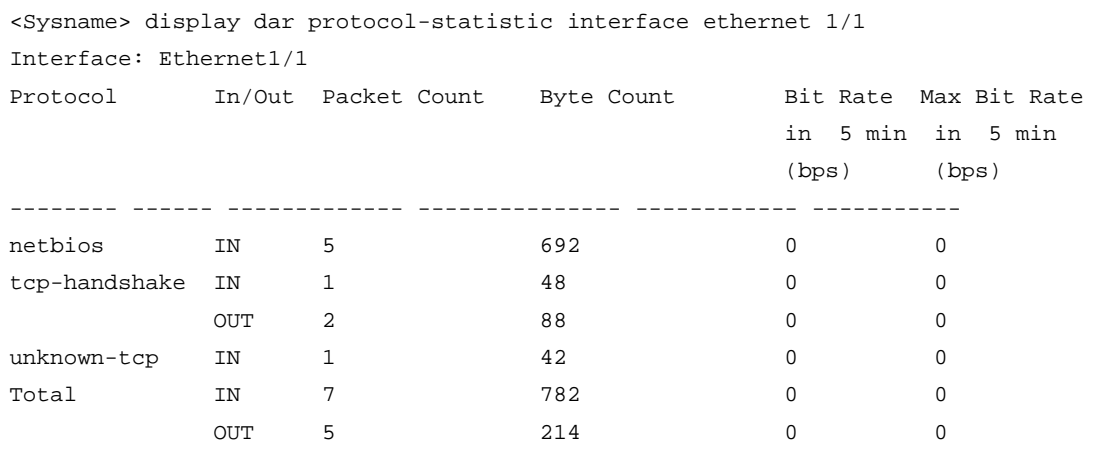

#### # Display the P2P traffic statistics on Ethernet 1/1.

<Sysname> display dar protocol-statistic p2p interface ethernet 1/1

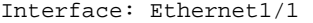

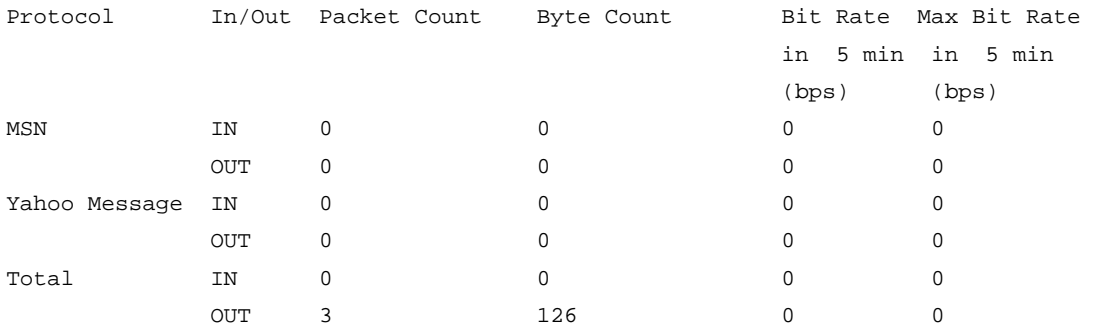

#### **Table 41 Command output**

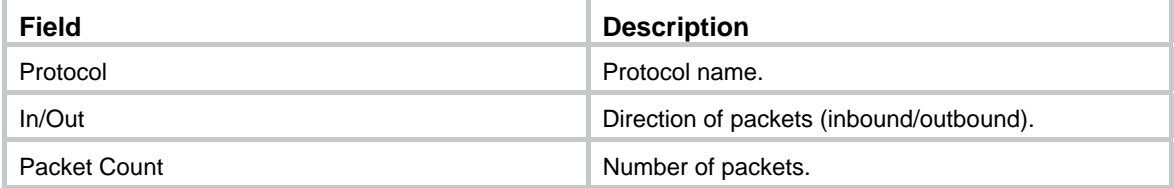

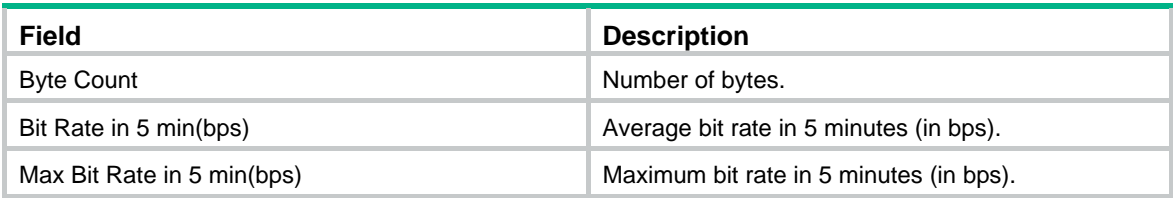

# if-match protocol

Use **if-match protocol** to define a protocol-based match criterion.

Use **undo if-match protocol** to delete the match criterion.

# **Syntax**

**if-match** [ **not** ] **protocol** *protocol-name* **undo if-match** [ **not** ] **protocol** *protocol-name*

# **Default**

No protocol-based match criterion is configured.

#### **Views**

Class view

## **Default command level**

2: System level

#### **Parameters**

**not**: Specifies to match packets not conforming to the specified criterion.

*protocol-name*: Protocol name to be matched, which can be one of the following names: **bgp**, **cifs**, **citrix**, **cuseeme**, **dhcp**, **dns**, **egp**, **eigrp**, **exchange**, **fasttrack**, **finger**, **ftp**, **gnutella**, **gopher**, **gre**, **h323**, **icmp**, **igmp**, **imap**, **ip**, **ipinip**, **ipsec**, **ipv6**, **irc**, **kerberos**, **l2tp**, **ldap**, **mgcp**, **napster**, **netbios**, **netshow**, **nfs**, **nntp**, **notes**, **novadign**, **ntp**, **pcanywhere**, **pop3**, **pptp**, **printer**, **rcmd**, **rip**, **rsvp**, **rtcp**, **rtsp**, **secure-ftp**, **secure-http**, **secure-imap**, **secure-irc**, **secure-ldap**, **secure-nntp**, **secure-pop3**, **secure-telnet**, **sip**, **skinny**, **smtp**, **snmp**, **socks**, **sqlnet**, **sqlserver**, **ssh**, **streamwork**, **sunrpc** , **syslog**, **telnet**, **tftp**, **vdolive**, **winmx**, **xwindows**, **unknown-tcp**, **unknown-udp**, **unknown-others**, **user-defined01**, **user-defined02**…**user-defined10** (if the names of user-defined01 through user-defined10 are modified, the new names are used). Among these protocols names, **unknown-tcp** identifies unknown TCP protocol packets, **unknown-udp** identifies unknown UDP protocol packets, and **unknown-others** identifies other unknown IP protocol packets. **user-defined01**, **user-defined02**,…, **user-defined10** are user-defined protocol names. These protocols are not effective unless port numbers are assigned for them with the **dar protocol** command.

### **Examples**

# Define a criterion to match the SMTP protocol for class **smtp-class**.

```
<Sysname> system-view 
[Sysname] traffic classifier smtp-class
[Sysname-classifier-smtp-class] if-match protocol smtp
```
# if-match protocol http

Use **if-match protocol http** to define a match criterion for the HTTP protocol.

Use **undo if-match protocol http** to delete a HTTP protocol match criterion.

# **Syntax**

**if-match** [ **not** ] **protocol http** [ **url** *url-string* | **host** *hostname-string* | **mime** *mime-type* ] **undo if-match** [ **not** ] **protocol http** [ **url** *url-string* | **host** *hostname-string* | **mime** *mime-type* ]

# **Default**

No HTTP protocol match criterion is configured.

# **Views**

Class view

### **Default command level**

2: System level

#### **Parameters**

**not**: Specifies to match packets not conforming to the specified criterion.

**url** *url-string*: Matches a URL string of 1 to 32 characters. The URL string supports simple wildcards.

**host** *hostname-string*: Matches a host name, a string of 1 to 32 characters. The host name string supports simple wildcards.

**mime**: *mime-type*: Matches a MIME type, a string of 1 to 32 characters. The MIME type supports simple wildcards.

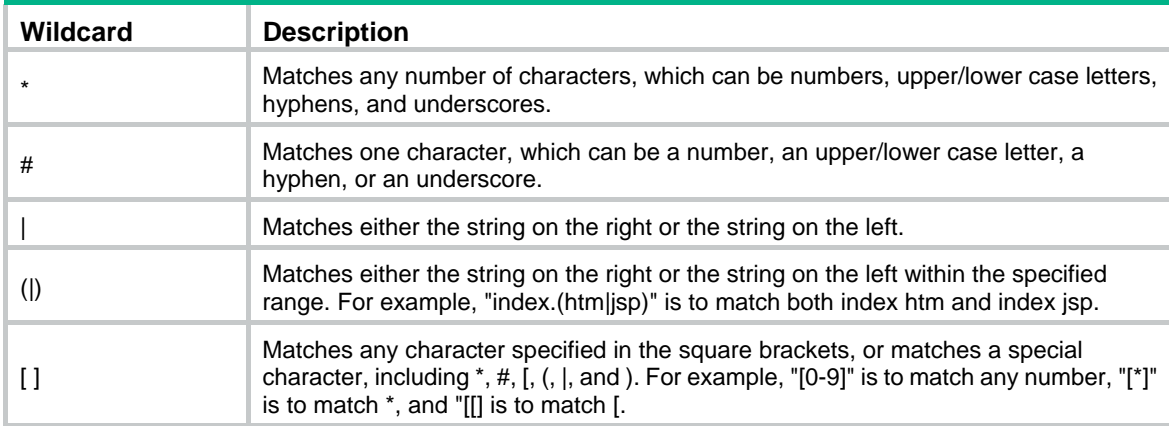

#### **Table 42 Simple wildcard match rules**

# **Examples**

# Define a criterion to match HTTP packets with the host name **\*.abc.com** for class **http-class**.

```
<Sysname> system-view 
[Sysname] traffic classifier http-class 
[Sysname-classifier-http-class] if-match protocol http host *.abc.com
```
# if-match protocol rtp

Use **if-match protocol rtp** to define an RTP protocol match criterion.

Use **undo if-match protocol rtp** to delete an RTP protocol match criterion.

# **Syntax**

**if-match** [ **not** ] **protocol rtp** [ **payload-type** { **audio** | **video** | *payload-string* &<1-16> } \* ] **undo if-match** [ **not** ] **protocol rtp** [ **payload-type** { **audio** | **video** | *payload-string*&<1-16> } \* ]
#### **Default**

No RTP protocol match criterion is configured.

#### **Views**

Class view

#### **Default command level**

2: System level

#### **Parameters**

**not**: Specifies to match packets not conforming to the specified criterion.

**payload-type**: Matches a payload type.

**audio**: Matches the audio RTP payload type.

**video**: Matches the video RTP payload type.

*payload-string*: Matches a list of RTP payload types. The value range for this argument is 0 to 127. &<1-16> means that you can specify up to 16 payload types.

#### **Usage guidelines**

If no payload type is specified, all the RTP packets are matched.

#### **Examples**

# Match RTP video packets for the class **rtp-class1**.

```
<Sysname> system-view 
[Sysname] traffic classifier rtp-class1 
[Sysname-classifier-rtp-class1] if-match protocol rtp payload-type video
```
# Match RTP packets with the payload type as 0, 1, 4, 5, 6, 10, or 64 for class **rtp-class2**.

```
<Sysname> system-view 
[Sysname] traffic classifier rtp-class2 
[Sysname-classifier-rtp-class2] if-match protocol rtp payload-type 0 1 4 5 6 10 64
```
### <span id="page-144-0"></span>protocol

Use **protocol** to add the specified protocol to the current protocol group.

Use **undo protocol** to delete the specified protocol from the protocol group.

#### **Syntax**

**protocol** *protocol-name*

**undo protocol** *protocol-name*

#### **Default**

No protocol exists in a protocol group.

#### **Views**

Protocol group view

#### **Default command level**

2: System level

#### **Parameters**

*protocol-name*: Protocol name, a string of 1 to 31 characters.

#### **Usage guidelines**

Only the protocols included in the signature file can be added to a protocol group. If an existing protocol in the protocol group is not included in the signature file to be loaded, the protocol is removed from the protocol group automatically when the new signature file is loaded.

#### **Examples**

# Add protocol MSN to protocol group 1.

```
<Sysname> system-view 
[Sysname] dar protocol-group 1 
[Sysname-protocol-group-1] protocol msn
```
### <span id="page-145-0"></span>reset dar protocol-statistic

Use **reset dar protocol-statistic** to clear the DAR protocol statistics.

#### **Syntax**

```
reset dar protocol-statistic { { { p2p | protocol protocol-name } | interface interface-type 
interface-number } * | all }
```
#### **Views**

User view

#### **Default command level**

1: Monitor level

#### **Parameters**

**p2p**: Clears P2P traffic statistics.

**protocol** *protocol-name*: Clears the statistics of a protocol. The range for the *protocol-name* argument is the same as that in the **if-match protocol** command.

*interface-type interface-number*: Specifies an interface by its type and number.

**all**: Clears the statistics of all protocols.

#### **Examples**

# Clear the FTP statistics of Ethernet 1/1.

<Sysname> reset dar protocol-statistic protocol ftp interface ethernet 1/1

# Clear the statistics of all the protocols.

<Sysname> reset dar protocol-statistic all

# <span id="page-145-1"></span>reset dar session

Use **reset dar session** to clear the information of all the sessions.

#### **Syntax**

**reset dar session** 

#### **Views**

User view

#### **Default command level**

2: System level

#### **Examples**

# Clear the information of all the sessions.

<Sysname> reset dar session

# **FR QoS configuration commands**

FR QoS is not available on the following routers:

- MSR800.
- MSR 900.
- MSR900-E.
- MSR 930 except for MSR 930-SA.

# <span id="page-147-0"></span>apply policy outbound

Use **apply policy outbound** to apply a QoS policy.

Use **undo apply policy outbound** to cancel the application.

#### **Syntax**

**apply policy** *policy-name* **outbound undo apply policy outbound** 

#### **Views**

FR class view

#### **Default command level**

2: System level

#### **Parameters**

*policy-name*: Name of the applied policy, a string of 1 to 31 characters.

#### **Examples**

#### # Define a class **class1**.

<Sysname> system-view [Sysname] traffic classifier class1 [Sysname-classifier-class1] if-match acl 3101 [Sysname-classifier-class1] quit

#### # Define a traffic behavior **behavior1**.

[Sysname] traffic behavior behavior1 [Sysname-behavior-behavior1] queue af bandwidth 56 [Sysname-behavior-behavior1] quit

#### # Define a policy **policy1**, and associate **class1** with **behavior1** in **policy1**.

[Sysname] qos policy policy1

[Sysname-qospolicy-policy1] classifier class1 behavior behavior1 [Sysname-qospolicy-policy1] quit

#### # Apply **policy1** to the FR class **test1**.

[Sysname] fr class test1 [Sysname-fr-class-test1] apply policy policy1 outbound

### <span id="page-147-1"></span>cbs

Use **cbs** to set the CBS for the FR PVCs.

Use **undo cbs** to restore the default.

#### **Syntax**

**cbs** [ **inbound** | **outbound** ] *committed-burst-size* **undo cbs** [ **inbound** | **outbound** ]

#### **Views**

FR class view

#### **Default command level**

2: System level

#### **Parameters**

**inbound**: Sets the CBS for the incoming packets. This argument is available when FR traffic policing is enabled on interfaces.

**outbound**: Sets the CBS for the outgoing packets. This argument is available when FR traffic policing is enabled on interfaces.

*committed-burst-size*: CBS in the range of 300 to 16000000 bits. The default value of CBS is 56000 bits.

#### **Usage guidelines**

If the packet direction is not specified, the CBS is effective for both incoming packets and outgoing packets.

CBS is the traffic that an FR network is committed to send in an interval of Tc. If no congestion occurs, the FR network guarantees the traffic of CBS is sent.

#### **Examples**

# Set CBS to 64000 bits for both incoming packets and outgoing packets of the FR class **test1**.

<Sysname> system-view [Sysname] fr class test1 [Sysname-fr-class-test1] cbs 64000

#### **Related commands**

- • **ebs**
- • **cir allow**
- • **cir**

### <span id="page-148-0"></span>cir

Use **cir** to set the Committed Information Rate (CIR) for FR PVCs.

Use **undo cir** to restore the default.

#### **Syntax**

**cir** *committed-information-rate*

**undo cir** 

#### **Views**

FR class view

#### **Default command level**

2: System level

#### **Parameters**

*committed-information-rate*: Minimum CIR in the range of 1000 to 45000000 bps. The CIR is 56000 bps by default.

#### **Usage guidelines**

CIR is the minimum transmit rate that a PVC can provide. When congestion occurs to the network, the user can still send data at the rate of CIR.

When congestion occurs to the network, DCE sends packets with the BECN flag bit 1 to DTE. On receiving the packets, DTE gradually decreases the transmit rate of PVCs from CIR ALLOW to CIR. If DTE receives no packets with the BECN flag bit 1 within 125 ms, DTE restores the transmit rate of PVCs to CIR ALLOW.

CIR must be equal to or lower than CIR ALLOW.

#### **Examples**

# Set the minimum CIR to 32000 bps for the FR class **test1**.

<Sysname> system-view [Sysname] fr class test1 [Sysname-fr-class-test1] cir 32000

#### **Related commands**

- • **cbs**
- • **ebs**
- • **cir allow**

### <span id="page-149-0"></span>cir allow

Use **cir allow** to set the CIR ALLOW for FR PVCs.

Use **undo cir allow** to restore the default.

#### **Syntax**

**cir allow** [ **inbound** | **outbound** ] *committed-information-rate*

**undo cir allow** [ **inbound** | **outbound** ]

#### **Views**

FR class view

#### **Default command level**

2: System level

#### **Parameters**

**inbound**: Sets the CIR ALLOW for the incoming packets. This argument is available when FR traffic policing is enabled on interfaces.

**outbound**: Sets the CIR ALLOW for the outgoing packets. This argument is available when FR traffic policing is enabled on interfaces.

*committed-information-rate*: CIR ALLOW in the range of 1000 to 45000000 bps. The CIR ALLOW is 56000 bps by default.

#### **Usage guidelines**

CIR ALLOW is the transmit rate that an FR PVC can provide when no congestion occurs to the network.

If the packet direction is not specified, the CIR ALLOW is effective for both incoming packets and outgoing packets.

CIR ALLOW must be greater than CIR.

#### **Examples**

# Set CIR ALLOW to 64000 bps for the FR class **test1**.

<Sysname> system-view [Sysname] fr class test1

[Sysname-fr-class-test1] cir allow 64000

#### **Related commands**

- • **cbs**
- • **ebs**
- • **cir**

# <span id="page-150-0"></span>congestion-threshold

Use **congestion-threshold** to enable congestion management for FR PVCs.

Use **undo congestion-threshold** to disable the congestion management function.

#### **Syntax**

**congestion-threshold** { **de** | **ecn** } *queue-percentage*

**undo congestion-threshold** { **de** | **ecn** }

#### **Default**

The congestion management function is disabled for FR PVCs.

#### **Views**

FR class view

#### **Default command level**

2: System level

#### **Parameters**

**de**: Drops FR packets with the DE flag bit 1 when congestion occurs.

**ecn**: Sets the BECN flag bits and FECN flag bits of FR packets to 1 when congestion occurs.

*queue-percentage*: Threshold for network congestion, expressed in the usage percentage of PVC queues (the percentage of the current PVC queue length to the total queue length). The value range for this argument is 1 to 100, and the default is 7.

#### **Usage guidelines**

When the percentage of the current PVC queue length to the total PVC queue length exceeds the set threshold for congestion, congestion occurs to the PVCs. The congestion management function is performed for packets of PVCs as follows: dropping the FR packets with the DE flag bit 1, and setting the BECN flag bits and FECN flag bits of FR packets to 1.

#### **Examples**

# Create an FR class **test1** and configure the FR network to drop FR packets with the DE flag bit 1 when the current PVC queue length uses more than 80% of the total PVC queue length.

<Sysname> system-view [Sysname] fr class test1 [Sysname-fr-class-test1] congestion-threshold de 80

#### **Related commands**

#### **fr congestion-threshold**

### <span id="page-151-0"></span>cq

Use **cq** to apply CQ to the FR PVCs.

Use **undo cq** to restore the default queuing (FIFO queuing).

#### **Syntax**

**cq cql** *cql-index*

**undo cq** 

#### **Default**

PVCs use FIFO queuing.

#### **Views**

FR class view

#### **Default command level**

2: System level

#### **Parameters**

**cql** *cql-index*: CQL index in the range of 1 to 16.

#### **Usage guidelines**

If this command is executed multiple times for an FR class, the new configuration overwrites the previous one.

#### **Examples**

# Apply CQL 10 to the FR class **test1**.

```
<Sysname> system-view 
[Sysname] fr class test1 
[Sysname-fr-class-test1] cq cql 10
```
#### **Related commands**

- • **wfq**
- • **pq**
- • **fr pvc-pq**

# <span id="page-151-1"></span>display fr class-map

Use **display fr class-map** to display the mapping relationship between FR classes and interfaces (including the DLCIs of an interface, subinterfaces of an interface, and the DLCIs of subinterfaces).

#### **Syntax**

**display fr class-map** { **fr-class** *class-name* | **interface** *interface-type interface-number* } [ **|** { **begin** | **exclude** | **include** } *regular-expression* ]

#### **Views**

Any view

#### **Default command level**

1: Monitor level

#### **Parameters**

**fr-class** *class-name*: Displays the mapping relationship between the specified FR class and interfaces. The *class-name* argument is the name of an FR class, and is a string of 1 to 30 characters.

**interface** *interface-type interface-number*: Displays the mapping relationship between FR classes and the specified interface. The *interface-type interface-number* argument specifies an interface by its type and number.

**|**: Filters command output by specifying a regular expression. For more information about regular expressions, see *Fundamentals Configuration Guide*.

**begin:** Displays the first line that matches the specified regular expression and all lines that follow.

**exclude**: Displays all lines that do not match the specified regular expression.

**include**: Displays all lines that match the specified regular expression.

*regular-expression*: Specifies a regular expression, a case-sensitive string of 1 to 256 characters.

#### **Usage guidelines**

For this command, you can specify an FR class name, or specify a primary interface. However, you cannot specify a subinterface.

#### **Examples**

# Display the mapping relationship between Serial 2/0 and FR classes.

```
<Sysname> display fr class-map interface serial 2/0 
Serial2/0 
  fr-class ts1 
   Serial2/0.1 
     fr-class ts2 
     fr dlci 100 Serial2/0 
       fr-class ts 
     fr dlci 222 Serial2/0.1 
       fr-class ts
```
#### **Table 43 Command output**

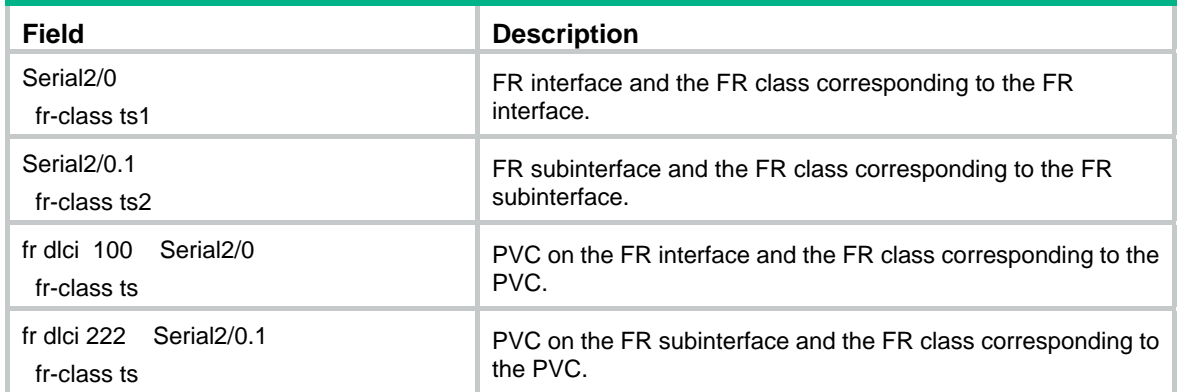

# Display the mapping relationship between FR class **ts** and interfaces.

```
<Sysname> display fr class-map fr-class ts
```

```
 fr dlci 100 Serial2/0 
  fr-class ts 
 fr dlci 222 Serial2/0.1 
  fr-class ts
```
# <span id="page-153-0"></span>display fr fragment-info

Use **display fr fragment-info** to display the FR fragmentation information.

#### **Syntax**

**display fr fragment-info** [ **interface** *interface-type interface-number* ] [ *dlci-number* ] [ **|** { **begin** | **exclude** | **include** } *regular-expression* ]

#### **Views**

Any view

#### **Default command level**

1: Monitor level

#### **Parameters**

**interface** *interface-type interface-number*: Displays the FR fragmentation information about an interface specified by its type and number.

*dlci-number*: Displays the FR fragmentation information about an DLCI specified by its number in the range of 16 to 1007. With this argument specified, this command displays the detailed fragmentation information.

**|**: Filters command output by specifying a regular expression. For more information about regular expressions, see *Fundamentals Configuration Guide*.

**begin**: Displays the first line that matches the specified regular expression and all lines that follow.

**exclude**: Displays all lines that do not match the specified regular expression.

**include**: Displays all lines that match the specified regular expression.

*regular-expression*: Specifies a regular expression, a case-sensitive string of 1 to 256 characters.

#### **Examples**

# Display the FR fragmentation information about FR fragments on all interfaces.

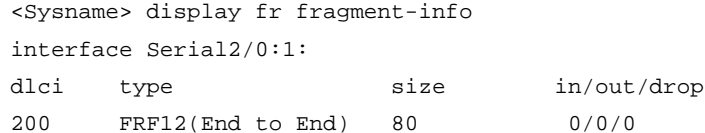

#### **Table 44 Command output**

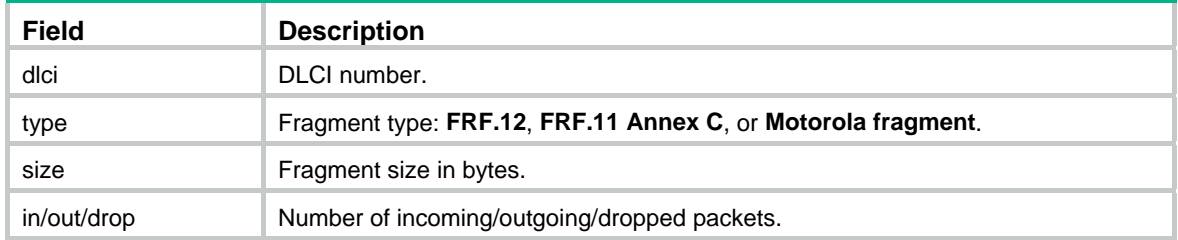

#### # Display the information about FR fragments on Serial 2/0:1.

```
<Sysname> display fr fragment-info interface serial 2/0:1 200 
Type : FRF12(End to End) 
 Size : 80 
Data-level: 200 Voice-level: 0 
  Pre-fragment: 
    out pkts : 0 out bytes :0 
  Fragmented:
```
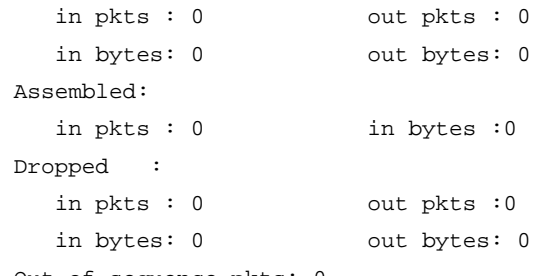

#### Out-of-sequence pkts: 0

#### **Table 45 Command output**

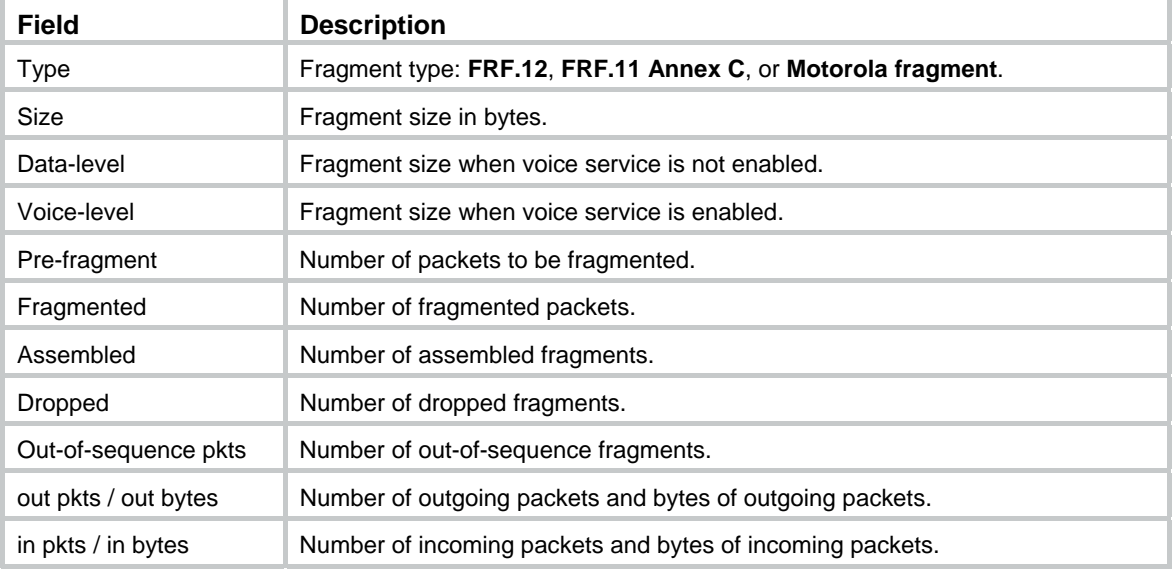

#### **Related commands**

**fragment**

### <span id="page-154-0"></span>display fr switch-table

Use **display fr switch-table** to display the status and configuration of the specified FR switching PVCs.

#### **Syntax**

**display fr switch-table** { **all** | **name** *switch-name* | **interface** *interface-type interface-number* } [ **|** { **begin** | **exclude** | **include** } *regular-expression* ]

#### **Views**

Any view

#### **Default command level**

1: Monitor level

#### **Parameters**

**all**: Displays the information about all the switching PVC.

**name** *switch-name*: Displays the information about the switching PVC specified by the *switch-name* argument, which is a string of 1 to 256 characters.

**interface** *interface-type interface-number*: Displays the information about switching PVCs on the interface specified by the *interface-type interface-number* argument.

**|**: Filters command output by specifying a regular expression. For more information about regular expressions, see *Fundamentals Configuration Guide*.

**begin:** Displays the first line that matches the specified regular expression and all lines that follow.

**exclude**: Displays all lines that do not match the specified regular expression.

**include**: Displays all lines that match the specified regular expression.

*regular-expression*: Specifies a regular expression, a case-sensitive string of 1 to 256 characters.

#### **Examples**

# Display the information about all the FR switching PVCs.

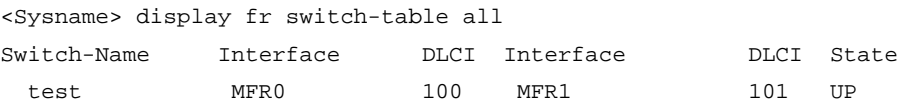

#### **Table 46 Command output**

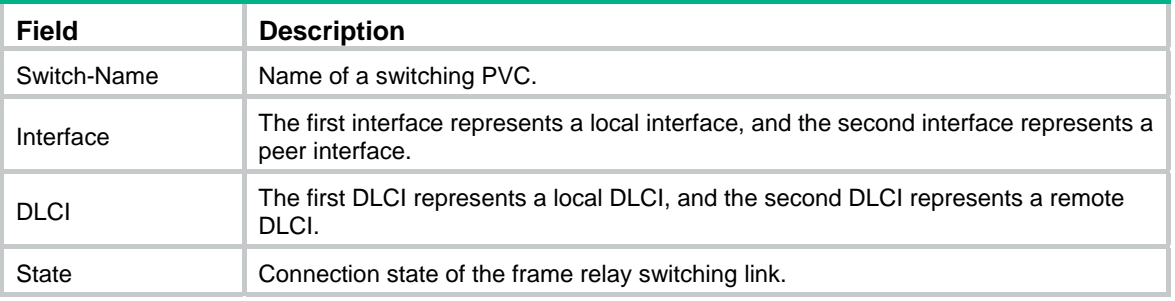

#### **Related commands**

**fr switch**

# <span id="page-155-0"></span>display qos policy interface

Use **display qos policy interface** to display the information about CBQ applied to a specific interface.

#### **Syntax**

**display qos policy interface** [ *interface-type interface-number* [ **dlci** *dlci-number* ] | **inbound** | **outbound** ] [ **|** { **begin** | **exclude** | **include** } *regular-expression* ]

#### **Views**

Any view

#### **Default command level**

1: Monitor level

#### **Parameters**

*interface-type interface-number*: Specifies an interface by its type and number.

**dlci** *dlci-number*: Displays information about CBQ applied to a DLCI specified by the *dlci-number* argument, which is in the range of 16 to 1007.

**inbound**: Displays the information about CBQ applied in the inbound direction.

**outbound**: Displays the information about CBQ applied in the outbound direction.

**|**: Filters command output by specifying a regular expression. For more information about regular expressions, see *Fundamentals Configuration Guide*.

**begin**: Displays the first line that matches the specified regular expression and all lines that follow.

**exclude**: Displays all lines that do not match the specified regular expression.

**include**: Displays all lines that match the specified regular expression.

*regular-expression*: Specifies a regular expression, a case-sensitive string of 1 to 256 characters.

#### **Examples**

# Display the information about CBQ applied to DLCI 25 of MFR 1.

<Sysname> display qos policy interface mfr 1

```
 Interface: MFR1 
 Direction: Outbound 
 Policy: policy1 
  Classifier: default-class 
   Matched : 0(Packets) 0(Bytes) 
   5-minute statistics: 
     Forwarded: 0/0 (pps/bps) 
     Dropped : 0/0 (pps/bps) 
   Rule(s) : If-match any 
   Behavior: 
   Default Queue: 
     Flow Based Weighted Fair Queueing 
       Max number of hashed queues: 256 
       Matched : 0/0 (Packets/Bytes) 
       Enqueued : 0/0 (Packets/Bytes) 
       Discarded: 0/0 (Packets/Bytes) 
       Discard Method: Tail 
  Classifier: classifier1 
   Matched : 0(Packets) 0(Bytes) 
   5-minute statistics: 
     Forwarded: 0/0 (pps/bps) 
     Dropped : 0/0 (pps/bps) 
   Operator: AND 
   Rule(s): If-match acl 2001 
   Behavior: 
     Assured Forwarding: 
       Bandwidth 10 (Kbps) 
       Matched : 0/0 (Packets/Bytes) 
       Enqueued : 0/0 (Packets/Bytes) 
       Discarded: 0/0 (Packets/Bytes)
```
#### **Table 47 Command output**

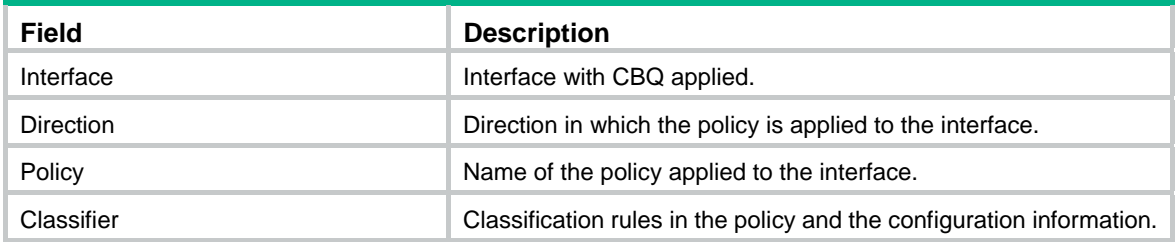

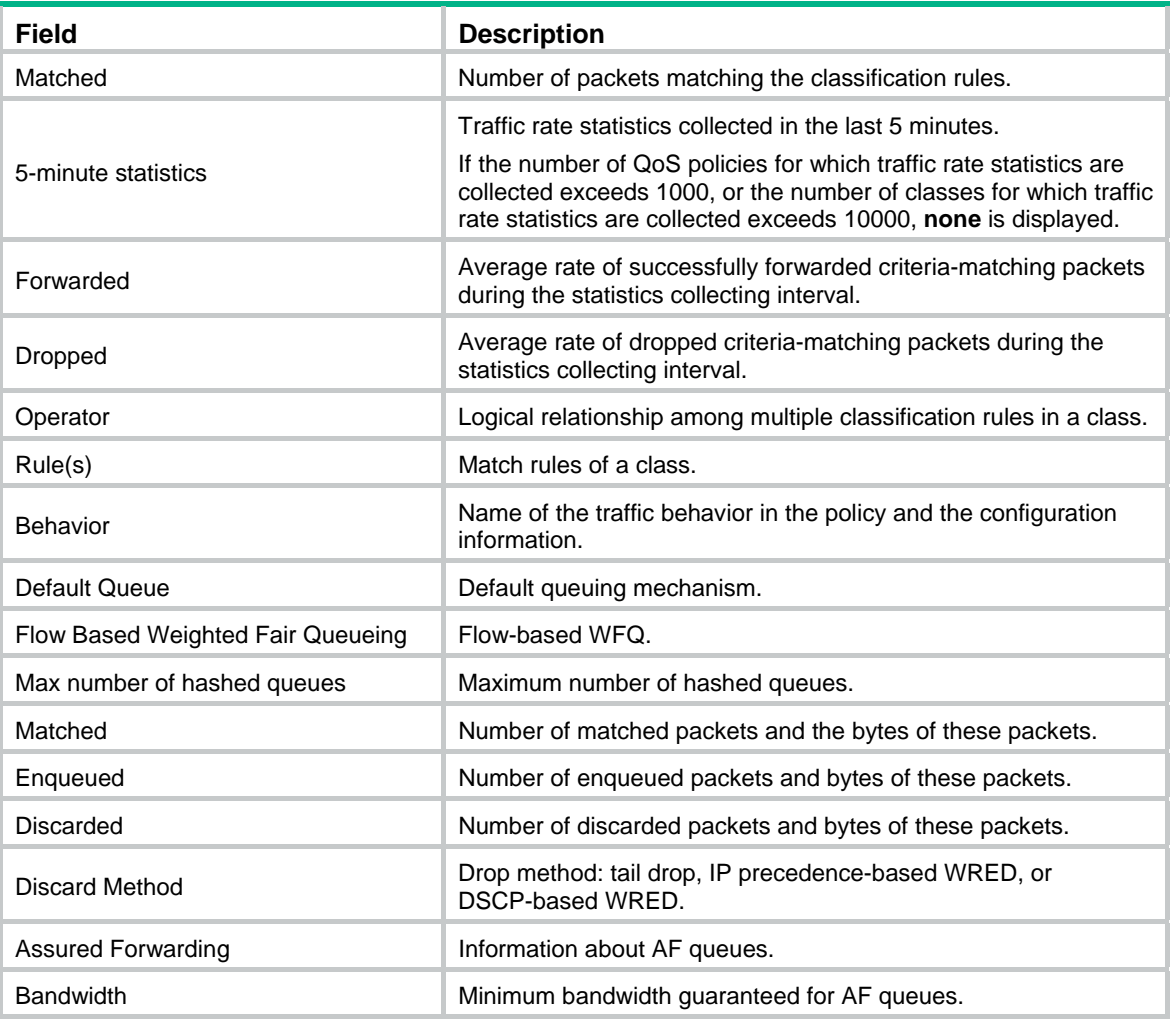

# <span id="page-157-0"></span>display qos pvc-pq interface

Use **display qos pvc-pq interface** to display information about PVC Priority Queuing (PQ) on a specific FR interface.

#### **Syntax**

**display qos pvc-pq interface** [ *interface-type interface-number* ] [ **|** { **begin** | **exclude** | **include** } *regular-expression* ]

#### **Views**

Any view

#### **Default command level**

1: Monitor level

#### **Parameters**

*interface-type interface-number*: Specifies an interface by its type and number.

**|**: Filters command output by specifying a regular expression. For more information about regular expressions, see *Fundamentals Configuration Guide*.

**begin**: Displays the first line that matches the specified regular expression and all lines that follow.

**exclude**: Displays all lines that do not match the specified regular expression.

**include**: Displays all lines that match the specified regular expression.

*regular-expression*: Specifies a regular expression, a case-sensitive string of 1 to 256 characters.

#### **Examples**

#### # Display information about PVC PQ on Serial 2/0.

```
<Sysname> display qos pvc-pq interface serial 2/0 
Interface: Serial2/0 
Output queue : (Urgent queuing : Size/Length/Discards) 0/100/0 
Output queue : (Protocol queuing : Size/Length/Discards) 0/500/0 
Output queue : (PVC-PQ queuing : Size/Length/Discards) 
Top: 0/20/0 Middle: 0/40/0 Normal: 0/60/0 Bottom: 0/80/0
```
#### **Table 48 Command output**

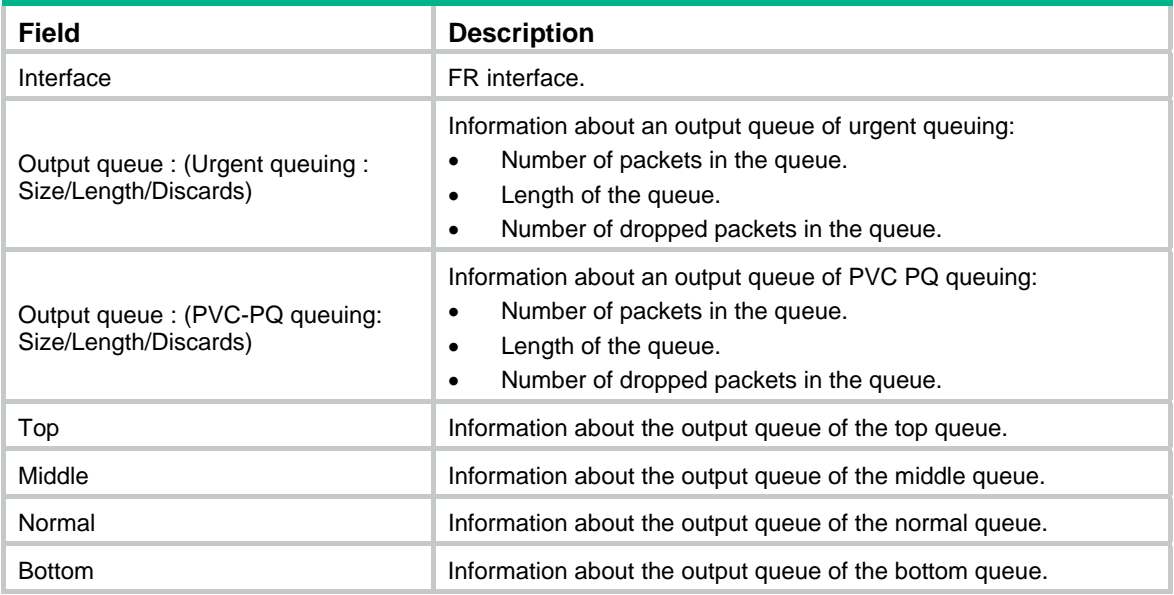

## <span id="page-158-0"></span>ebs

Use **ebs** to set the EBS for the FR PVCs.

Use **undo ebs** to restore the default.

#### **Syntax**

**ebs** [ **inbound** | **outbound** ] *excess-burst-size*

#### **undo ebs** [ **inbound** | **outbound** ]

#### **Views**

FR class view

#### **Default command level**

2: System level

#### **Parameters**

**inbound**: Sets the EBS for the incoming packets. This argument is available when FR traffic policing is enabled on interfaces.

**outbound**: Sets the EBS for the outgoing packets. This argument is available when FR traffic policing is enabled on interfaces.

*excess-burst-size*: EBS in the range of 0 to 16000000 bits. The default value of EBS is 0 bits.

#### **Usage guidelines**

EBS is the maximum amount of traffic, except CBS, that can be transmitted in the interval of Tc. When congestion occurs to the network, the excess traffic is dropped preferentially.

If neither the **inbound** keyword nor the **outbound** keyword is specified for this command, the EBS is effective for both incoming packets and outgoing packets.

#### **Examples**

# Set the EBS to 32000 bits for the FR class **test1**.

```
<Sysname> system-view 
[Sysname] fr class test1 
[Sysname-fr-class-test1] ebs 32000
```
#### **Related commands**

- • **cbs**
- • **cir allow**
- • **cir**

# <span id="page-159-0"></span>fifo queue-length

Use **fifo queue-length** to set the FIFO queue length for FR PVCs.

Use **undo fifo queue-length** to restore the default.

#### **Syntax**

**fifo queue-length** *queue-length*

**undo fifo queue-length** 

#### **Views**

FR class view

#### **Default command level**

2: System level

#### **Parameters**

*queue-length*: FIFO queue length, which specifies the maximum number of packets that a FIFO queue can hold. The value range for this argument is 1 to 1024, and the default is 40.

#### **Usage guidelines**

Set the FIFO queue length for a DLCI if the device functions as the DCE and an FR class is applied to the DLCI.

#### **Examples**

# Set the FIFO queue length to 80 for the FR class **test1**.

```
<Sysname> system-view 
[Sysname] fr class test1 
[Sysname-fr-class-test1] fifo queue-length 80
```
#### **Related commands**

#### **fr class**

# <span id="page-160-0"></span>fr class

Use **fr class** to create an FR class and enter FR class view.

Use **undo fr class** to remove the specified FR class.

#### **Syntax**

**fr class** *class-name*

**undo fr class** *class-name*

#### **Default**

No FR class is created.

#### **Views**

System view

#### **Default command level**

2: System level

#### **Parameters**

*class-name*: Name of an FR class, a string of 1 to 30 characters.

#### **Usage guidelines**

The FR class parameters do not take effect until you associate the FR class with an interface or PVC and enable the FR QoS function on the interface.

With an FR class removed, all the associations associating this FR class with an interface or a DLCI are released.

#### **Examples**

# Create an FR class **test1**.

<Sysname> system-view [Sysname] fr class test1 [Sysname-fr-class-test1]

#### **Related commands**

**fr-class**

### <span id="page-160-1"></span>fr congestion-threshold

Use **fr congestion-threshold** to enable congestion management for an FR interface.

Use **undo fr congestion-threshold** to disable the congestion management function.

#### **Syntax**

**fr congestion-threshold** { **de** | **ecn** } *queue-percentage* **undo fr congestion-threshold** { **de** | **ecn** }

#### **Default**

The congestion management function is disabled for FR interfaces.

#### **Views**

FR interface view, MFR interface view

#### **Default command level**

2: System level

#### **Parameters**

**de**: Drops FR packets with the DE flag bit 1 when congestion occurs.

**ecn**: Sets the BECN flag bits and FECN flag bits of FR packets to 1 when congestion occurs.

*queue-percentage*: Congestion threshold, expressed in the interface queue utilization rate, which means the percentage of the current interface queue length to the total queue length. The value range for this argument is 1 to 100, and the default is 100.

#### **Usage guidelines**

This command is similar to the **congestion-threshold** command. The difference between the two commands lies in that: this command is applicable to FR interfaces and the **congestion-threshold** command is applicable to FR PVCs.

This command is applicable to only FR DCE interfaces and NNI interfaces.

#### **Examples**

# Configure Serial 2/0 to drop FR packets with the DE flag bit 1 when the current interface queues uses more than 80% of the total queue length.

<Sysname> system-view [Sysname]interface serial 2/0 [Sysname-Serial2/0] fr interface-type dce [Sysname-Serial2/0] fr congestion-threshold de 80

#### **Related commands**

#### **congestion-threshold**

### <span id="page-161-0"></span>fr de del

Use **fr de del** to apply a specific DE rule list to the specified FR PVC.

Use **undo fr de del** to remove the DE rule list from the specified FR PVC.

#### **Syntax**

**fr de del** *list-number* **dlci** *dlci-number* **undo fr de del** *list-number* **dlci** *dlci-number*

#### **Default**

No DE rule list is applied to FR PVCs.

#### **Views**

FR interface (primary interface or subinterface) view, MFR interface view

#### **Default command level**

2: System level

#### **Parameters**

*list-number*: DE rule list number in the range of 1 to 10.

*dlci-number*: FR PVC number in the range of 16 to 1007.

#### **Usage guidelines**

Configured in primary interface view, this command applies a specific DE rule list only to the FR PVC of the primary interface. Configured in subinterface view, this command applies a specific DE rule list only to the subinterface.

With a DE rule list applied to an FR PVC, the DE flag bits of packets matching the DE rule list are set to 1.

#### **Examples**

# Apply DE rule list 3 to DLCI 100 of Serial 2/0.

```
<Sysname> system-view 
[Sysname] interface serial 2/0 
[Sysname-Serial2/0] fr dlci 100 
[Sysname-Serial2/0] fr de del 3 dlci 100
```
#### **Related commands**

- • **fr del inbound-interface**
- • **fr del protocol**

# <span id="page-162-0"></span>fr del inbound-interface

Use **fr del inbound-interface** to configure an interface-based DE rule list. Before the incoming packets of the specific interfaces are to be forwarded as FR packets, the DE flag bits of these packets are set to 1.

Use **undo fr del inbound-interface** to remove the specific DE rule from the DE rule list.

#### **Syntax**

**fr del** *list-number* **inbound-interface** *interface-type interface-number* 

**undo fr del** *list-number* **inbound-interface** *interface-type interface-number*

#### **Default**

No DE rule list is created.

#### **Views**

System view

#### **Default command level**

2: System level

#### **Parameters**

*list-number*: DE rule list number in the range of 1 to 10.

*interface-type interface-number*: Specifies an interface by its type and number.

#### **Usage guidelines**

Execute this command multiple times to add new rules to a DE rule list. Up to 100 rules can be configured for a DE rule list. Executed once, the **undo fr del inbound-interface** command removes only one DE rule. To remove a DE rule list, make sure that all the DE rules in the DE rule list are removed.

#### **Examples**

# Add a rule to DE rule list 1. The rule defines that: before the incoming packets of Serial 2/0 are to be forwarded as FR packets, the DE flag bits of these packets are set to 1.

<Sysname> system-view

[Sysname] fr del 1 inbound-interface serial 2/0

#### **Related commands**

- • **fr de del**
- • **fr del protocol**

# <span id="page-163-0"></span>fr del protocol

Use **fr del protocol ip** to configure an IP protocol-based DE rule list. The DE flag bits of FR packets encapsulated with the IP packets matching the specific rule are set to 1.

Use **undo fr del protocol ip** to remove the specific DE rules from the DE rule list.

#### **Syntax**

**fr del** *list-number* **protocol ip** [ **acl** *acl-number* | **fragments** | **greater-than** *bytes* | **less-than** *bytes* | **tcp** *ports* | **udp** *ports* ]

**undo fr del** *list-number* **protocol ip** [ **fragments** | acl *acl-number* | **less-than** *bytes* | **greater-than** *bytes* | **tcp** *ports* | **udp** *ports* ]

#### **Default**

No DE rule list is created.

#### **Views**

System view

#### **Default command level**

2: System level

#### **Parameters**

*list-number*: DE rule list number in the range of 1 to 10.

**protocol ip**: IP protocol.

**acl** *acl-number*: IP packets matching the ACL identified by the *acl-number* argument, which is in the range of 2000 to 3999.

**fragments**: All the fragmented IP packets.

**greater-than** *bytes*: IP packets with the length greater than the *bytes* argument. The value range for the *bytes* argument is 0 to 65535.

**less-than** *bytes*: IP packets with the length less than the *bytes* argument. The value range for the *bytes* argument is 0 to 65535.

**tcp** *ports*: IP packets with the source or destination TCP port number as the *ports* argument. The value range for the *ports* argument is 0 to 65535. The *ports* argument can be either a port name or the associated port number.

**udp** *ports*: IP packets with the source or destination UDP port number as the *ports* argument. The value range for the *ports* argument is 0 to 65535. The *ports* argument can be either a port name or the associated port number.

#### **Usage guidelines**

Execute this command multiple times to add new rules to a DE rule list. Up to 100 rules can be configured for a DE rule list. Executed once, the **undo fr del protocol ip** command removes only one DE rule. To remove a DE rule list, make sure that all the DE rules in the DE rule list are removed.

If you execute this command with no optional parameters specified, the DE rule list is created for all the IP packets.

#### **Examples**

# Add a rule that sets the DE flag bits of all the FR packets encapsulated with IP packets to 1 to DE rule list 1.

```
<Sysname> system-view 
[Sysname] fr del 1 protocol ip
```
#### **Related commands**

- • **fr de del**
- • **fr del inbound-interface**

# <span id="page-164-0"></span>fr pvc-pq

Use **fr pvc-pq** to apply PVC PQ to the queues of an FR interface and set the length (which specifies the maximum number of packets that a queue can hold) for each queue.

Use **undo fr pvc-pq** to restore the default queuing (FIFO queuing) for the queues of an FR interface.

#### **Syntax**

**fr pvc-pq** [ *top-limit middle-limit normal-limit bottom-limit* ]

**undo fr pvc-pq** 

#### **Default**

An FR interface adopts FIFO queuing.

#### **Views**

FR interface view, MFR interface view

#### **Default command level**

2: System level

#### **Parameters**

*high-limit*: Top queue length in the number of packets, in the range of 1 to 1024. This argument is 20 by default.

*middle-limit*: Middle queue length in the number of packets, in the range of 1 to 1024. This argument is 40 by default.

*normal-limit*: Normal queue length in the number of packets, in the range of 1 to 1024. This argument is 60 by default.

*bottom-limit*: Bottom queue length in the number of packets, in the range of 1 to 1024. This argument is 80 by default.

#### **Usage guidelines**

With FR traffic policing enabled on an interface, only FIFO queuing or PVC PQ is available.

PVC PQ is a new queuing mechanism for FR classes. Similar to PQ, PVC PQ includes four queue types: top, middle, normal, bottom, in the descending priority order. The queue to which a DLCI is assigned is configured in an FR class. When congestion occurs on an interface, packets from different DLCIs are assigned to different PVC PQ queues. When packets in the four queues are scheduled, packets are scheduled in the descending order of queue priority.

#### **Examples**

# Apply PVC PQ to Serial 2/0.

```
<Sysname> system-view 
[Sysname] interface serial 2/0 
[Sysname-Serial2/0] fr pvc-pq
```
#### **Related commands**

#### **pvc-pq**

# <span id="page-165-0"></span>fr traffic-policing

Use **fr traffic-policing** to enable FR traffic policing.

Use **undo fr traffic-policing** to disable FR traffic policing.

#### **Syntax**

#### **fr traffic-policing**

#### **undo fr traffic-policing**

#### **Views**

FR interface view, MFR interface view

#### **Default command level**

2: System level

#### **Usage guidelines**

FR traffic policing is applicable only to the ingress interfaces on the DCE side of an FR network.

Before enabling traffic policing for the incoming interfaces, make sure that FR switching is enabled on the DCE by using the **fr switching** command. For more information about the **fr switching** command, see *Layer 2—WAN Command Reference*.

#### **Examples**

# Enable traffic policing on Serial 2/0.

```
<Sysname> system-view 
[Sysname] interface serial 2/0 
[Sysname-Serial2/0] fr traffic-policing
```
#### **Related commands**

**fr class**

# <span id="page-165-1"></span>fr traffic-shaping

Use **fr traffic-shaping** to enable FRTS.

Use **undo fr traffic-shaping** to disable FRTS.

#### **Syntax**

**fr traffic-shaping** 

**undo fr traffic-shaping** 

#### **Default**

FRTS is disabled.

#### **Views**

FR interface view, MFR interface view

#### **Default command level**

2: System level

#### **Usage guidelines**

FRTS is applied to the outgoing interfaces and are usually applied to the DCE of an FR network.

#### **Examples**

# Enable FRTS on Serial 2/0.

```
<Sysname> system-view 
[Sysname] interface serial 2/0 
[Sysname-Serial2/0] fr traffic-shaping
```
#### **Related commands**

- • **fr class**
- • **fr-class**
- • **fr dlci** (*Layer 2—WAN Command Reference*)

### <span id="page-166-0"></span>fragment

Use **fragment** to enable the packet fragmentation function (conforming to frame relay forum's FRF.12) for FR PVCs.

Use **undo fragment** to disable the packet fragmentation function.

#### **Syntax**

**fragment** [ *fragment-size* ] [ **data-level** | **voice-level** ]

**undo fragment** [ **data-level** | **voice-level** ]

#### **Default**

The packet fragmentation function is disabled for FR PVCs.

#### **Views**

FR class view

#### **Default command level**

2: System level

#### **Parameters**

*fragment-size*: Fragment size in the range of 16 to 1600 bytes. This argument is 45 bytes by default.

**data-level**: Specifies the fragment size for data packets.

**voice-level**: Specifies the fragment size for voice packets.

#### **Usage guidelines**

If neither **data-level** nor **voice-level** is specified, the fragment size is specified for data packets.

#### **Examples**

# Enable the packet fragmentation function with the fragment size of 128 bytes for the FR class **test1**.

```
<Sysname> system-view 
[Sysname] fr class test1 
[Sysname-fr-class-test1] fragment 128
```
#### **Related commands**

**fr class**

# <span id="page-166-1"></span>fr-class

Use **fr-class** to associate an FR class with the current FR PVC or FR interface.

Use **undo fr-class** to cancel the association.

#### **Syntax**

**fr-class** *class-name*

**undo fr-class** *class-name* 

#### **Default**

No FR class is associated with an FR PVC or an FR interface.

#### **Views**

FR DLCI view, FR interface view

#### **Default command level**

2: System level

#### **Parameters**

*class-name*: Name of an FR class, a string of 1 to 30 characters.

#### **Usage guidelines**

Instead of removing an FR class, the **undo fr-class** command just cancels the association between the FR class and the current FR PVC or interface.

If the specified FR class does not exist, the **fr-class** command creates an FR class and then associates the FR class with the current FR PVC or FR interface. If the specified FR class exists, the **fr-class** command just associates the FR class with the current FR PVC or FR interface, without creating a new FR class.

For an interface associated with an FR class, all the PVCs on the interface inherit the FR QoS parameters in the FR class.

#### **Examples**

# Associate the FR class **test1** with an FR PVC with DLCI 200.

```
<Sysname> system-view 
[Sysname] interface serial 2/0 
[Sysname-Serial2/0] fr dlci 200 
[Sysname-fr-dlci-Serial2/0-200] fr-class test1
```
#### **Related commands**

- • **fr class**
- • **fr dlci** (*Layer 2—WAN Command Reference*)

### <span id="page-167-0"></span>pq

Use **pq** to apply PQ to the FR PVCs.

Use **undo pq** to restore the default queuing (FIFO queuing).

#### **Syntax**

**pq pql** *pql-index*

**undo pq** 

#### **Default**

FR PVCs adopt FIFO queuing.

#### **Views**

FR class view

#### **Default command level**

2: System level

#### **Parameters**

*pql-index*: PQL index in the range of 1 to 16.

#### **Examples**

# Apply PQL 10 to the FR class **test1**.

```
<Sysname> system-view 
[Sysname] fr class test1 
[Sysname-fr-class-test1] pq pql 10
```
#### **Related commands**

- • **cq**
- • **wfq**
- • **fr pvc-pq**

### <span id="page-168-0"></span>pvc-pq

Use **pvc-pq** to assign packets from the FR PVC to a specific queue of PVC PQ.

Use **undo pvc-pq** to assign the packets from the FR PVC to the default queue of PVC PQ.

#### **Syntax**

**pvc-pq** { **bottom** | **middle** | **normal** | **top** }

**undo pvc-pq** 

#### **Default**

Packets from the FR PVC are assigned to the normal queue.

#### **Views**

FR class view

#### **Default command level**

2: System level

#### **Parameters**

**bottom**: Specifies the bottom queue.

**middle**: Specifies the middle queue.

**normal**: Specifies the normal queue.

**top**: Specifies the top queue.

#### **Usage guidelines**

PVC PQ queues include the top queue, the middle queue, the normal queue, and the bottom queue, in descending priority order.

The packets of a given PVC can only be assigned to a specific queue.

#### **Examples**

# Assign packets from the PVCs associated with the FR class **test1** to the top queue of PVC PQ.

```
<Sysname> system-view 
[Sysname] fr class test1 
[Sysname-fr-class-test1] pvc-pq top
```
#### **Related commands**

**fr pvc-pq**

### <span id="page-169-0"></span>rtpq

Use **rtpq** to configure and apply RTPQ in a FR class.

Use **undo rtpq** to cancel the RTPQ configuration in a FR class.

#### **Syntax**

**rtpq start-port** *min-dest-port* **end-port** *max-dest-port* **bandwidth** *bandwidth* [ **cbs** *committed-burst-size* ]

**undo rtpq** 

#### **Views**

FR class view

#### **Default command level**

2: System level

#### **Parameters**

**start-port** *min-dest-port*: Lower threshold for destination UDP port numbers, in the range of 2000 to 65535.

**end-port** *max-dest-port*: Upper threshold for destination UDP port numbers, in the range of 2000 to 65535. The value of the *max-dest-port* argument cannot be smaller than that of the *min-dest-port* argument.

**bandwidth**: Specifies the RTP priority queue bandwidth in the range of 8 to 1000000 kbps.

**cbs** *committed-burst-size*: CBS in the range of 1500 to 2000000 bytes. The default is 55550 bytes.

#### **Usage guidelines**

With the FR class configured with RTPQ applied to a PVC, an SP queue is established on the PVC, and the packets destined to the UDP ports within the port range specified in RTPQ are assigned to the RTP priority queue. When congestion occurs to the PVC, packets in the RTP priority queue are transmitted preferentially within the configured bandwidth. When no congestion occurs to the PVC, packets destination to the UDP ports within the specified range can be transmitted using the available bandwidth of the PVC. The UDP port range for VoIP is generally configured as 16384 to 37267.

#### **Examples**

# Apply RTPQ to the FR class **test1** and set the RTP priority queue length to 20 kbps.

<Sysname> system-view [Sysname] fr class test1 [Sysname-fr-class-test1] rtpq start-port 16383 end-port 16384 bandwidth 20

# <span id="page-169-1"></span>traffic-shaping adaptation

Use **traffic-shaping adaptation** to enable FRTS adaptation.

Use **undo traffic-shaping adaptation** to disable this function.

#### **Syntax**

**traffic-shaping adaptation** { **becn** *percentage* | **interface-congestion** *number* } **undo traffic-shaping adaptation** { **becn** | **interface-congestion** }

#### **Default**

FRTS adaptation is enabled for traffic with the BECN flag, and 25% of the total traffic is regulated every time.

#### **Views**

FR class view

#### **Default command level**

2: System level

#### **Parameters**

**becn**: Regulates the traffic of packets with the BECN flag.

*percentage*: Percentage of the regulated traffic to the total traffic, in the range of 1 to 30. This argument is 25 by default.

**interface-congestion**: Performs traffic regulation according to the number of packets in the output queues on the interface.

*number*: Number of packets in the output queue of the interface, in the range of 1 to 40.

#### **Examples**

# Enable FRTS adaptation to regulate the traffic of the FR packets with the BECN flag bit 1 and regulate 20% of the total traffic every time.

<Sysname> system-view

```
[Sysname] fr class test1
```
[Sysname-fr-class-test1] traffic-shaping adaptation becn 20

#### **Related commands**

- • **fr traffic-shaping**
- • **cir allow**
- • **cir**

## <span id="page-170-0"></span>wfq

Use **wfq** to apply WFQ to the FR PVC.

Use **undo wfq** to restore the default queuing (FIFO queuing) on the PVC.

#### **Syntax**

**wfq** [ **congestive-discard-threshold** [ **dynamic-queues** ] ]

#### **undo wfq**

#### **Default**

PVCs use FIFO queuing.

#### **Views**

FR class view

#### **Default command level**

2: System level

#### **Parameters**

*congestive-discard-threshold*: Maximum number of packets that a WFQ queue can hold. If the number of packets exceeds the threshold, the newly arriving packets are dropped. The value range for this argument is 1 to 1024, and the default is 64.

*dynamic-queues*: Total number of WFQ queues, which can be 16, 32, 64, 128, 256, 512, 1024, 2048, or 4096. The default value of this argument is 256.

#### **Examples**

# Apply WFQ to the FR class **test1**. Configure WFQ to provide 512 queues, each of which can hold up to 128 packets.

<Sysname> system-view [Sysname] fr class test1

[Sysname-fr-class-test1] wfq 128 512

#### **Related commands**

- • **cq**
- • **pq**
- • **fr pvc-pq**

# **MPLS QoS commands**

# <span id="page-172-0"></span>if-match mpls-exp

Use **if-match mpls-exp** to define an MPLS EXP-based match criterion.

Use **undo if-match mpls-exp** to remove the match criterion.

#### **Syntax**

**if-match** [ **not** ] **mpls-exp** *exp-value-list*

**undo if-match** [ **not** ] **mpls-exp** *exp-value-list*

#### **Views**

Traffic class view

#### **Default command level**

2: System level

#### **Parameters**

**not**: Matches packets not conforming to the specified criterion.

*exp-value-list*: List of EXP values. Up to eight EXP values can be input. An EXP value is in the range of 0 to 7. If the same EXP value is specified multiple times, the system considers them as one. If a packet matches one of the defined MPLS EXP values, it matches the **if-match** clause.

#### **Examples**

# Define a criterion to match packets with the MPLS EXP value 3 or 4.

<Sysname> system-view [Sysname] traffic classifier database [Sysname-classifier-database] if-match mpls-exp 3 4

# <span id="page-172-1"></span>qos cql protocol mpls exp

Use **qos cql protocol mpls exp** to create a classification rule for an MPLS-based CQ list to assign MPLS packets with a specified EXP value to a specified queue.

Use **undo qos cql protocol mpls exp** to remove the classification rule.

#### **Syntax**

**qos cql** *cql-index* **protocol mpls exp** *exp-value-list* **queue** *queue-number*

**undo qos cql** *cql-index* **protocol mpls exp** *exp-value-list*

#### **Views**

System view

#### **Default command level**

2: System level

#### **Parameters**

*cql-index*: CQ list index in the range of 1 to 16.

**queue** *queue*: Specifies a custom queue by its number in the range of 0 to 16.

*exp-value-list*: List of EXP values in the range of 0 to 7. You can enter up to eight EXP values for this argument.

#### **Usage guidelines**

This command can be executed multiple times with the same *cql-index* argument to create multiple classification rules for the CQ list.

The classification rules of a CQ list are matched in the order configured.

#### **Examples**

# Create a classification rule for MPLS-based CQ list 10 to assign packets with the EXP value 1 to queue 2.

<Sysname> system-view [Sysname] qos cql 10 protocol mpls exp 1 queue 2

### <span id="page-173-0"></span>qos pql protocol mpls exp

Use **qos pql protocol mpls exp** to create a classification rule for an MPLS-based PQ list to assign MPLS packets with a specified EXP value to a specified queue.

Use **undo qos pql protocol mpls exp** to remove the classification rule.

#### **Syntax**

**qos pql** *pql-index* **protocol mpls exp** *exp-value-list* **queue** { **bottom** | **middle** | **normal** | **top** }

**undo qos pql** *pql-index* **protocol mpls exp** *exp-value-list*

#### **Views**

System view

#### **Default command level**

2: System level

#### **Parameters**

*pql-index*: PQ list index in the range of 1 to 16.

**top**, **middle**, **normal**, **bottom**: Corresponds to the four queues in PQ in the descending priority order.

*exp-value-list*: List of EXP values in the range of 0 to 7. You can enter up to eight EXP values for this argument.

#### **Usage guidelines**

This command can be executed multiple times with the same *pql-index* argument to create multiple classification rules for a PQ list.

The classification rules of a PQ list are matched in the order configured.

#### **Examples**

# Create a classification rule for MPLS-based PQ list 10 to assign MPLS packets with the EXP value 5 to the **top** queue.

<Sysname> system-view

[Sysname] qos pql 10 protocol mpls exp 5 queue top

#### **Related commands**

**qos pql protocol**

### <span id="page-173-1"></span>remark mpls-exp

Use **remark mpls-exp** to configure an EXP value marking action in a traffic behavior.

Use **undo remark mpls-exp** to delete the action.

#### **Syntax**

**remark mpls-exp** *exp-value*

**undo remark mpls-exp** 

#### **Views**

Traffic behavior view

#### **Default command level**

2: System level

#### **Parameters**

*exp-value*: EXP value in the range of 0 to 7.

#### **Examples**

# Set the EXP value to 0 for MPLS packets.

<Sysname> system-view

[Sysname] traffic behavior database

[Sysname-behavior-database] remark mpls-exp 0

# <span id="page-175-0"></span>**Index**

# [A C D E F G I P](#page-175-0) [Q R S T W](#page-176-0)

#### **A**

acl[,1](#page-9-0)  acl copy[,2](#page-10-0)  acl ipv6[,3](#page-11-0)  acl ipv6 copy,[4](#page-12-0) acl ipv6 name[,5](#page-13-0)  acl name[,6](#page-14-0)  apply policy outbound[,139](#page-147-0) 

#### **C**

car,[44](#page-52-0)  cbs[,139](#page-147-1)  cir[,140](#page-148-0) cir allow[,141](#page-149-0)  classifier behavior[,56](#page-64-0) congestion-threshold[,142](#page-150-0) cq[,143](#page-151-0) 

#### **D**

dar enable,[122](#page-130-0) dar max-session-count,[122](#page-130-1) dar p2p signature-file[,123](#page-131-0) dar protocol[,123](#page-131-1)  dar protocol-group[,126](#page-134-0)  dar protocol-rename,[126](#page-134-1) dar protocol-statistic,[127](#page-135-0)  description, [6](#page-14-1) display acl[,7](#page-15-0)  display acl ipv6[,9](#page-17-0)  display dar information[,128](#page-136-0)  display dar protocol[,128](#page-136-1)  display dar protocol-rename[,131](#page-139-0) display dar protocol-statistic,[132](#page-140-0)  display fr class-map,[143](#page-151-1)  display fr fragment-info[,145](#page-153-0)  display fr switch-table[,146](#page-154-0)  display qos car interface[,73](#page-81-0) display qos carl[,74](#page-82-0)  display qos cbq interface,[99](#page-107-0)  display qos cq interface,[90](#page-98-0) display qos cql[,91](#page-99-0) display gos gts interface, 78 display qos lr interface,[80](#page-88-0) display qos map-table,[66](#page-74-0)  display qos policy[,56](#page-64-1)

display qos policy interface,[147](#page-155-0) display qos policy interface,[58](#page-66-0)  display qos pq interface[,83](#page-91-0) display qos pql[,85](#page-93-0) display qos pvc-pq interface,[149](#page-157-0)  display qos rtpq interface, 109 display qos trust interface[,70](#page-78-0)  display qos wfq interface,[97](#page-105-0)  display qos wred interface,[113](#page-121-0) display qos wred table[,117](#page-125-0) display time-range,[10](#page-18-0)  display traffic behavior,[46](#page-54-0)  display traffic classifier[,37](#page-45-0)

#### **E**

ebs[,150](#page-158-0) 

#### **F**

fifo queue-length,[151](#page-159-0) filter[,48](#page-56-0)  fr class,[152](#page-160-0) fr congestion-threshold,[152](#page-160-1)  fr de del[,153](#page-161-0)  fr del inbound-interface[,154](#page-162-0) fr del protocol,[155](#page-163-0) fr pvc-pq,[156](#page-164-0)  fr traffic-policing[,157](#page-165-0) fr traffic-shaping,[157](#page-165-1) fragment,[158](#page-166-0) fr-class[,158](#page-166-1) 

#### **G**

gts[,48](#page-56-1)  gts percent,[49](#page-57-0) 

**I** 

if-match,[38](#page-46-0)  if-match mpls-exp,[164](#page-172-0)  if-match protocol[,134](#page-142-0)  if-match protocol http[,134](#page-142-1) if-match protocol rtp[,135](#page-143-0) import,[68](#page-76-0) 

#### **P**

pq[,159](#page-167-0)  protocol,[136](#page-144-0) pvc-pq[,160](#page-168-0) 

#### <span id="page-176-0"></span>**Q**

qos apply policy (interface view, port group view, PVC view).62 qos apply policy (user-profile view),[63](#page-71-0)  qos car (interface view, port group view)[,75](#page-83-0) qos carl[,76](#page-84-0)  qos cq,[92](#page-100-0) qos cql default-queue[,93](#page-101-0) qos cql inbound-interface[,93](#page-101-1) qos cql protocol[,94](#page-102-0)  qos cql protocol mpls exp[,164](#page-172-1)  qos cql queue,[95](#page-103-0)  qos cql queue serving,[96](#page-104-0)  qos fifo queue-length,[83](#page-91-1)  qos flow-interval,[65](#page-73-0)  qos fragment pre-drop[,112](#page-120-0) qos gts,[79](#page-87-0)  qos lr[,81](#page-89-0)  qos map-table,[68](#page-76-1)  qos max-bandwidth[,100](#page-108-0)  qos policy[,64](#page-72-0) qos pq,[85](#page-93-1)  qos pql default-queue,[86](#page-94-0)  qos pql inbound-interface,[87](#page-95-0)  qos pql protocol[,88](#page-96-0) qos pql protocol mpls exp,[165](#page-173-0)  qos pql queue[,89](#page-97-0) qos pre-classify[,111](#page-119-0) qos priority,[70](#page-78-1)  qos qmtoken,[111](#page-119-1) qos reserved-bandwidth[,101](#page-109-0)  qos rtpq,[110](#page-118-0) qos trust,[71](#page-79-0)  qos wfq,[98](#page-106-0) qos wred apply,[120](#page-128-0)  qos wred dscp,[115](#page-123-0) qos wred enable,[114](#page-122-0)  qos wred ip-precedence[,115](#page-123-1) qos wred table[,118](#page-126-0) qos wred weighting-constant[,116](#page-124-0) queue[,119](#page-127-0) queue af[,102](#page-110-0)

queue ef[,103](#page-111-0)  queue wfq[,104](#page-112-0)  queue-length[,104](#page-112-1)

#### **R**

redirect[,50](#page-58-0)  remark dot1p,[51](#page-59-0) remark dscp[,52](#page-60-0) remark ip-precedence[,53](#page-61-0) remark mpls-exp,[165](#page-173-1) remark qos-local-id[,53](#page-61-1) reset acl counter[,11](#page-19-0) reset acl ipv6 counter,[12](#page-20-0)  reset dar protocol-statistic,[137](#page-145-0) reset dar session[,137](#page-145-1)  rtpq[,161](#page-169-0) rule (Ethernet frame header ACL view)[,13](#page-21-0) rule (IPv4 advanced ACL view)[,14](#page-22-0)  rule (IPv4 basic ACL view)[,18](#page-26-0)  rule (IPv6 advanced ACL view)[,20](#page-28-0)  rule (IPv6 basic ACL view)[,23](#page-31-0)  rule (simple ACL view)[,25](#page-33-0) rule (user-defined ACL view),[28](#page-36-0) rule (WLAN ACL view)[,29](#page-37-0) rule comment,[30](#page-38-0)  rule remark,[31](#page-39-0) 

### **S**

step[,33](#page-41-0)

### **T**

time-range,[34](#page-42-0) traffic behavior[,54](#page-62-0) traffic classifier[,43](#page-51-0)  traffic-policy[,55](#page-63-0)  traffic-shaping adaptation[,161](#page-169-1) 

#### **W**

wfq,[162](#page-170-0) wred,[105](#page-113-0) wred dscp,[106](#page-114-0) wred ip-precedence,[107](#page-115-0)  wred weighting-constant,[108](#page-116-0)